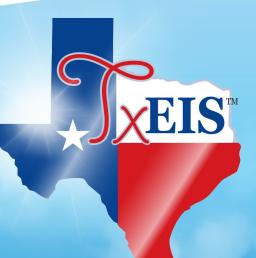

# TCC RESCUE Training

# txConnect

## New Student Enrollment, Online Registration, & Data Updates

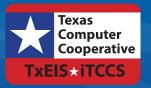

Developed by the TEXAS COMPUTER COOPERATIVE

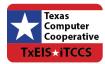

Copyright © 2018 by Texas Computer Cooperative All rights reserved 1314 Hines Avenue San Antonio, TX 78208-1899

## Table of Contents

| Before you begin                                                                  | 5   |
|-----------------------------------------------------------------------------------|-----|
| Flow Chart: Admin Steps                                                           | 25  |
| Flow Chart: Parent Steps                                                          | 27  |
| txConnect Admin: Manage Forms for Enrollment, Registration, and Data Updates      | 29  |
| txConnect Parent: New Student Enrollment                                          | 97  |
| TxEIS Registration: Enroll a New Student from txConnect                           | 129 |
| txConnect Parent: Registration and Data Updates                                   | 145 |
| TxEIS Registration: Approve Student Registration & Data Changes and Monitor Forms | 169 |

## **Before You Begin**

The following information will assist you in implementing txConnect New Student Enrollment, Online Registration, and student data updates in your district.

## Accessing the Tools & Assigning Staff

Determine who will be responsible for managing the tasks:

□ The txConnect Forms Management setup steps must be completed by a user with a district admin login for txConnect. These setup steps cover New Student Enrollment, Online Registration, and student data updates.

□ Campus tasks such as enrolling students and accepting data changes must be completed by a user with access to the applicable pages in TxEIS Registration. This user must have a role ID with appropriate access to necessary campuses and the following TxEIS Registration pages:

#### **New Student Enrollment:**

- Registration > Maintenance > Online Registration > New Student Enrollment
- Registration > Maintenance > Parent Portal > Letters > Print > Letter Criteria
- Registration > Maintenance > Parent Portal > Letters > Print > Print Letters
- Registration > Maintenance > Student Enrollment > Forms (Be sure this tab is enabled in Security Admin.)

#### Online Registration and student data updates:

- Registration > Maintenance > Student Enrollment > Forms (Be sure this tab is enabled in Security Admin.)
- Registration > Maintenance > Online Registration > Register Student
- Registration > Maintenance > Online Registration > Pending Updates
- Registration > Reports > Registration Reports > Student > SRG0700 Student Missing Forms
- Registration > Reports > Registration Reports > Student > SRG0710 Standard Forms (Home Language Survey)
- Registration > Reports > Registration Reports > Student > SRG0720 Online Registration Forms Related Reports
- Registration > Reports > Registration Reports > Student > SRG0730 Percentage of Forms Submitted per Campus

## **Planning Ahead**

 $\Box$  During the planning phase, contact your regional service center for assistance in developing your forms.

Discuss how your campus and district will implement New Student Enrollment (method and

location).

- What method will you be using (CAPTCHA or email verification)?
- Where will you be hosting the enrollment event (campus, home, during a Kinder Roundup event or open house, etc.)

 $\Box$  Determine who will be responsible for completing the forms management setup and ongoing maintenance. It is recommended that 1 or 2 staff persons set up and maintain online forms.

 $\Box$  Review all of the district's current registration documents, and compare them to the standard forms.

- Determine whether static forms are needed, and which built-in dynamic and standard forms will be used.
- Make changes to built-in forms as needed.
- Contact your service center consultant for assistance with individual situations.

 $\hfill\square$  Develop a plan to explain how the online registration process will work.

 $\Box$  It is recommended that you communicate in advance to parents that they need to verify that their txConnect account and email address are current. Recommendations:

- Send a letter to parents (or use messaging system) to notify them that Online Registration will be available on xx/xx/xxx (or during a particular event). Example: The letter can be created from TxEIS Registration > Reports > Create Registration Report. Select the student contact fields, create the report, and then filter the report by email and populate a mail merge with an electronic form template.
- Enable online student data updates before the Online Registration event. This will give parents an opportunity and a reason to log on to txConnect, which may assist districts in reconciling txConnect account issues.

□ Consider whether you need to have translators available for any enrollment events.

## **Troubleshooting Tools**

□ The **Guardian Verified** field on Registration > Maintenance > Student Enrollment > Contacts can be used to allow verification of txConnect accounts for parents who do not have access to a valid email address.

If **Guardian Verified** is selected, the contact's email address can immediately be matched to the email address entered by the parent when registering for a txConnect account. If the two addresses match, the contact can complete online registration and update the student's data. This allows you to bypass the normal email verification process for short-term situations where the normal email address verification process cannot be completed.

## Terminology

Be sure you are familiar with the following terminology:

- New Student Enrollment The one-time process of enrolling a new student in the district.
- **Online Student Registration** The annual review and updates to student records for existing students (i.e., students already enrolled in the district), such as demographic data updates and standard forms.
- **Student Data Updates** The ongoing maintenance of records for existing students, such as changes to contact information.

### Form types:

• **Static forms** cannot be updated online by parents; they can by viewed, printed, completed by hand, and returned to the campus. Static forms will vary by campus and district, and can be delivered in various formats, such as Microsoft Word, PDF, spreadsheet, etc. Calendars are an example of static documents. **Any static forms you upload should be ADA compliant.** 

• screen shot:

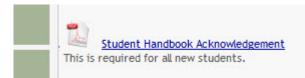

• **Dynamic forms** are presented online and can be completed and submitted online. These forms may include student online registration and demographic updates, as well as document attachment fields and uploads. Dynamic forms are built from a list of available fields.

#### • Screen shot:

| Physical Address            |    |
|-----------------------------|----|
| Street Number (Physical)    |    |
| Street Name (Physical)      |    |
| Street Direction (Physical) |    |
| Apartment Number (Physical) |    |
| Oik - (Dhunia - D           | 10 |

• Available Fields:

#### NOTES:

- Default friendly names are initially provided in the program, but they can be changed by administrators as needed. This list reflects the names initially provided.
- Field names that begin with DOCSTOR\_ can be added to a form to allow parents to upload these documents. If the txConnect-provided standard forms are used in your

district, it may not be necessary to use DOCSTOR\_fields for these particular forms.Field names that begin with MOCK\_ are reserved for New Student Enrollment forms and cannot be selected for any other dynamic forms.

| Field Name                   | Default Friendly<br>Name - English       | Default Friendly Name -<br>Spanish                    |  |
|------------------------------|------------------------------------------|-------------------------------------------------------|--|
| ADDR_APT_NBR                 | Apartment Number<br>(Mailing)            | Número de departamento<br>(postal)                    |  |
| ADDR_CITY                    | City (Mailing)                           | Ciudad (postal)                                       |  |
| ADDR_STATE                   | State (Mailing)                          | Estado (postal)                                       |  |
| ADDR_STR_DIR                 | Street Direction<br>(Mailing)            | Calle y número (postal)                               |  |
| ADDR_STR_NAME                | Street Name (Mailing)                    | Nombre de la calle (postal)                           |  |
| ADDR_STR_NBR                 | Street Number<br>(Mailing)               | Número(postal)                                        |  |
| ADDR_ZIP                     | Zip (Mailing)                            | Código postal (postal)                                |  |
| ADDR_ZIP4                    | Zip4 (Mailing)                           | Código postal4 (postal)                               |  |
| APT_NBR                      | Contact: Apartment<br>Number             | Contacto: Número de<br>departamento                   |  |
| APT_NBR_PHYS_ADDR            | Apartment Number<br>(Physical)           | Número de departamento<br>(físico)                    |  |
| CAMPUS_CD_PRV                | Previous Campus                          | Campus anterior                                       |  |
| CELL_PHONE                   | Contact: Cell Phone                      | Contacto: Teléfono celular                            |  |
| CITY                         | Contact: City                            | Contacto: Ciudad                                      |  |
| CITY_NAME_PHYS_ADDR          | City (Physical)                          | Ciudad (física)                                       |  |
| DL_NBR                       | Contact: Driver<br>License Number        | Contacto: Número de<br>licencia de conducir           |  |
| DL_ST                        | Contact: Driver<br>License State         | Contacto: Estado de licencia<br>de conducir           |  |
| DOB (SR_PARENT)              | Contact: Date of Birth                   | Contacto: Fecha de<br>nacimiento                      |  |
| DOB (SR_STU_DEMO)            | Date of Birth                            | Fecha de nacimiento                                   |  |
| DOCSTOR_ACCEPTABLEUSEPOLICY  | Student Acceptable<br>Use Policy         | Política de uso aceptable<br>para estudiantes         |  |
| DOCSTOR_BC                   | Birth Certificate<br>Document            | Documento de certificado de nacimiento                |  |
| DOCSTOR_CAPP                 | Chemical Abuse<br>Participation Form     | Formulario de participación<br>en abuso de sustancias |  |
| DOCSTOR_DIRECTORY            | Directory Form                           | Formulario del directorio                             |  |
| DOCSTOR_DISTRICTHANDBOOK     | District Handbook                        | Manual del distrito                                   |  |
| DOCSTOR_DL                   | Driver License<br>Document               | Documento de licencia de<br>conducir                  |  |
| DOCSTOR_EMP_SURVEY           | Employee Survey<br>Form                  | Formulario de encuesta<br>para empleados              |  |
| DOCSTOR_ETHRACEQUESTIONNAIRE | Ethnicity and Race<br>Data Questionnaire | Cuestionario de datos de<br>origen étnico y raza      |  |
| DOCSTOR FAMILYSURVEY         | Family SurveyEncuesta familiar           |                                                       |  |

| Field Name                   | Default Friendly<br>Name - English                                                        | Default Friendly Name -<br>Spanish                                   |  |
|------------------------------|-------------------------------------------------------------------------------------------|----------------------------------------------------------------------|--|
| DOCSTOR_FOODALERGY*          | Food and Allergy<br>Form                                                                  | Formulario de alimentos y<br>alergias                                |  |
| DOCSTOR_FREELUNCH            | Free Lunch (NSLP)                                                                         | Almuerzo gratis (NSLP)                                               |  |
| DOCSTOR_HISTSCHOOLATTENDANCE | DOCSTOR_HISTSCHOOLATTENDANCE History of School Historial de asister<br>Attendance escolar |                                                                      |  |
| DOCSTOR_HOMELANGSURVEY       | Home Language<br>Survey                                                                   | Encuesta sobre idioma del<br>hogar                                   |  |
| DOCSTOR_IDENTITYVERIF        | Identity Verification                                                                     | Verificación de identidad                                            |  |
| DOCSTOR_IMM*                 | Immunizations<br>Document                                                                 | Documento de<br>inmunizaciones                                       |  |
| DOCSTOR_MCVINTO              | -                                                                                         | Formulario McKinney-Vento                                            |  |
| DOCSTOR_MILCONNECTEDSTUDATA  | Military Connected<br>Student Data                                                        | Datos de alumnos con<br>conexiones militares                         |  |
| DOCSTOR_POR                  | Proof of Residency<br>Document                                                            | Documento de comprobante<br>de residencia                            |  |
| DOCSTOR_REGISTRATIONPACKET   | Registration Packet                                                                       | Paquete de registro                                                  |  |
| DOCSTOR_RELEASEOFINFO        | Release of<br>Information                                                                 | Divulgación de información                                           |  |
| DOCSTOR_STATEMENTSPECED      | Statement of Special<br>Education Services                                                | Declaración de servicios de educación especial                       |  |
| DOCSTOR_STUDENTMEDIARELEASE  | Student Media<br>Release                                                                  | Divulgación de información<br>del alumno a medios de<br>comunicación |  |
| EMAIL (SR_PARENT)            | Contact: Email                                                                            | Contacto: Correo electrónico                                         |  |
| EMAIL (SR_STU_DEMO)          | Student EmailDirección de correoAddresselectrónico del estudiar                           |                                                                      |  |
| EMERGENCY_FLAG               | Contact: Emergency<br>Contact                                                             | Contacto: Contacto de<br>emergencia                                  |  |
| ETHN_HISPANIC                | Hispanic/Latino                                                                           |                                                                      |  |
| FOOD_ALLERGY                 | Food Allergy                                                                              | Food Allergy                                                         |  |
| GEN                          | Contact: Generation                                                                       | Contacto: Generación                                                 |  |
| HOME_LANG_CD                 | Pri Language Spoken<br>at Home                                                            |                                                                      |  |
| LANG_CD                      | Contact: Language                                                                         | Contacto: Idioma                                                     |  |
| LANG_PRI                     | Pri Language Spoken<br>by Student                                                         |                                                                      |  |
| MIGRANT_FLAG                 | Contact: Migrant                                                                          | Contacto: Migrante                                                   |  |
| MIL_BRANCH                   | Contact: Branch of<br>Service                                                             | Contacto: Rama del servicio                                          |  |
| MIL_IND                      | Military Connection                                                                       |                                                                      |  |
| MIL_RANK                     | Contact: Rank                                                                             | Contacto: Rango                                                      |  |
| MOCK_FOSTER_CARE             | Foster care                                                                               | Cuidado tutelar                                                      |  |
| MOCK_HOMELESS                | Is student homeless?                                                                      | ¿Es un estudiante sin<br>hogar?                                      |  |
| MOCK_LAST_YEAR_GRADE         | Last year's grade                                                                         | Grado del año pasado                                                 |  |
| MOCK_PREV_IN_504             | 504 Program                                                                               | Programa 504                                                         |  |

| Field Name                   | Default Friendly<br>Name - English                                | Default Friendly Name -<br>Spanish                  |
|------------------------------|-------------------------------------------------------------------|-----------------------------------------------------|
| MOCK_PREV_IN_ALT_PROG        | Alternative Program                                               | Programa alternativo                                |
| MOCK_PREV_IN_ARMED_FORCES    | Family members serving our country                                | Miembros de la familia que<br>sirven a nuestro país |
| MOCK_PREV_IN_BIL_ESL         |                                                                   |                                                     |
| MOCK_PREV_IN_DAEP_JJAEP      | DAEP/JJAEP                                                        | DAEP/JJAEP                                          |
| MOCK_PREV_IN_DYSLEXIA        | Dyslexia                                                          | Dislexia                                            |
| MOCK_PREV_IN_GT              | Was student<br>previously in GT?                                  | ¿El estudiante estuvo antes<br>en GT?               |
| MOCK_PREV_IN_IMMIGRANT       | Immigrant Program                                                 | Programa para inmigrantes                           |
| MOCK_PREV_IN_MIGRANT         | Migrant Program                                                   | Programa para migrantes                             |
| MOCK_PREV_IN_OTHER_PROG      | Other Programs                                                    | Otros programas                                     |
| MOCK_PREV_IN_SOCIAL_SERVICES | Social Services                                                   | Servicios sociales                                  |
| MOCK_PREV_IN_SPECIAL_ED      | Special Education                                                 | Educación especial                                  |
| MOCK_PREV_IN_SPECIAL_ED_TYPE | If yes, which one?                                                | En caso afirmativo                                  |
| MOCK_PRIOR_RETENTION         | Prior student retention?                                          |                                                     |
| NAME_F (SR_STU_ENROLL)       | First Name                                                        | Nombre                                              |
| NAME_F (SR_PARENT)           | Contact: First Name                                               | Contacto: Nombre                                    |
| NAME_GEN_CD                  | Generation                                                        | Generacion                                          |
| NAME_L (SR_STU_ENROLL)       | Last Name                                                         | Apellido                                            |
| NAME_L (SR_PARENT)           | Contact: Last Name                                                | Contacto: Apellido                                  |
| NAME_M (SR_STU_ENROLL)       | Middle Name                                                       | Segundo nombre                                      |
| NAME_M ( SR_PARENT)          | Contact: Middle Name                                              | Contacto: Segundo nombre                            |
| NAME_STU_GOES_BY             | Nickname                                                          | Apodo                                               |
| OCCUPATION                   | Contact: Occupation                                               | Contacto: Ocupación                                 |
| OTHER_PHONE_AC               | Contact: Other Phone<br>Area Code                                 | Contacto: Código de área de<br>otro teléfono        |
| OTHER_PHONE_EXT              | Contact: Other Phone Contacto: Extensión de<br>Extension teléfono |                                                     |
| OTHER_PHONE_NBR              | Contact: Other Phone                                              | Contacto: Otro teléfono                             |
| PAR_NAME                     | Parent Name                                                       | Nombre del padre/madre                              |
| PHONE_AREA_CD                | Contact: Area Code                                                | Contacto: Código de área                            |
| PHONE_AREA_CD_BUS            | Contact: Business<br>Area Code                                    | Contacto: Código de área<br>del negocio             |
| PHONE_EXT_BUS                | Contact: Business<br>Phone Extension                              | Contacto: Extensión del<br>teléfono del negocio     |
| PHONE_NBR (SR_STU_DEMO)      | Student Phone                                                     | Teléfono del estudiante                             |
| PHONE_NBR (SR_PARENT)        | Contact: Phone                                                    | Contacto: Teléfono                                  |
| PHONE_NBR_BUS                | Contact: Business<br>Phone                                        | Contacto: Teléfono del<br>negocio                   |
| PHONE_PREF                   | Contact: Phone<br>Preference                                      | Contacto: Preferencia<br>telefónica                 |
| PHYS_ADDR_STATE              | State (Physical)                                                  | Estado (físico)                                     |
| PREV_DIST                    | Previous District                                                 | Distrito anterior                                   |
| PRI_PHONE                    | Primary Phone                                                     | Teléfono principal                                  |

| Field Name       | Default Friendly<br>Name - English                                     | Default Friendly Name -<br>Spanish             |  |
|------------------|------------------------------------------------------------------------|------------------------------------------------|--|
| PRIMARY_FLAG     | Contact: Guardian                                                      | Contacto: Tutor                                |  |
| PRIORITY         | Contact: Priority                                                      | Contacto: Prioridad                            |  |
| RACE_AMER_INDIAN | R_INDIAN American Indio americano/Nati<br>Indian/Alaskan Native Alaska |                                                |  |
| RACE_ASIAN       | Asian                                                                  | Asiático                                       |  |
| RACE_BLACK       | Black/African<br>American                                              | Negro/Afroamericano                            |  |
| RACE_PACIFIC_ISL | Hawaiian/Pacific<br>Islander                                           | Hawaiiano/Islas del Pacífico                   |  |
| RACE_WHITE       | White                                                                  | Blanco                                         |  |
| RCV_MAILOUTS     | Contact: Receive<br>Mailouts                                           | Contacto: Recibir<br>comunicaciones por correo |  |
| RELAT            | Contact: Relation                                                      | Contacto: Relación                             |  |
| SCH_YR           | Contact: School Year                                                   | Contacto: Año escolar                          |  |
| SCND_PHONE       | Secondary Phone                                                        |                                                |  |
| SEQ_NO           | Contact: Sequence<br>Number                                            | Contacto: Número<br>consecutivo                |  |
| SEX              | Sex                                                                    | Sexo                                           |  |
| SSN              | Contact: SSN                                                           | Contacto: NSS                                  |  |
| STATE_CD         | Contact: State                                                         | Contacto: Estado                               |  |
| STATE_STU_ID     |                                                                        |                                                |  |
| STR_DRCTN_PHYS   | Street Direction<br>(Physical)                                         | Calle y número (física)                        |  |
| STR_NAME         | Contact: Street Name                                                   | Contacto: Calle                                |  |
| STR_NAME_PHYS    | Street Name<br>(Physical)                                              | Nombre de la calle (física)                    |  |
| STR_NBR          | Contact: Street<br>Number                                              | Contacto: Número                               |  |
| STR_NBR_PHYS     | Street Number<br>(Physical)                                            | Número (físico)                                |  |
| STU_CELL_PH      | Student Cell Phone                                                     | Teléfono celular del<br>estudiante             |  |
| STU_ID           | Student ID                                                             | Identificación del estudiante                  |  |
| STU_PHONE_AC     | Student Area Code                                                      | Código de área del<br>estudiante               |  |
| TRANSPORT_IND    | Contact: Right to<br>Transport                                         | Contacto: Derecho a<br>transportar             |  |
| VEH_COLOR        | Contact: Vehicle Color                                                 | Contacto: Color del vehículo                   |  |
| VEH_LIC          | Contact: Vehicle<br>License Plate Number                               | Contacto: Número de placas<br>del vehículo     |  |
| VEH_LIC_ST       | Contact: Vehicle<br>License State                                      | Contacto: Estado de registro<br>del vehículo   |  |
| VEH_MDL          | Contact: Vehicle<br>Model                                              | Contacto: Modelo de<br>vehículo                |  |
| VEH_МК           | Contact: Vehicle Make                                                  | Contacto: Marca del<br>vehículo                |  |

| Field Name         | Default Friendly<br>Name - English | Default Friendly Name -<br>Spanish |
|--------------------|------------------------------------|------------------------------------|
| ZIP                | Contact: Zip                       | Contacto: Código postal            |
| ZIP_CODE_PHYS_ADDR | Zip (Physical)                     | Código postal (físico)             |
| ZIP4               | Contact: Zip4                      | Contacto: Código postal4           |
| ZIP4_PHYS_ADDR     | Zip4 (Physical)                    | Código Postal4 (físico)            |

- **Standard forms** are predefined district-level forms that are common throughout Texas. The forms cannot be edited, but you can determine whether or not they are available to parents by including (or excluding) them from groups. Most forms are submitted annually; the Home Language Survey only needs to be submitted once during the student's lifetime enrollment in the district.
  - Forms list:
    - Ethnicity and Race Data Questionnaire:

| Mockingbird ISD<br>TEXAS PUBLIC SCHOOL STUDENT/STAFF ETHNICITY AND RACE DATA QUESTIONNAIRE                                                                                                    |
|----------------------------------------------------------------------------------------------------|
| TEXAS FUBLIC SCHOOL STUDENT/STAFF ETHINICITY AND RACE DATA QUESTIONNAIRE                                                                                                    |
| The United States Department of Education (USDE) requires all state and local education institutions to collect data on ethnicity and<br>race for students and staff. This information is used for state and federal accountability reporting as well as for reporting to the<br>Office of Civil Rights (OCR) and the Equal Employment Opportunity Commission (EEOC). |
| School district staff and parents or guardians of students enrolling in school are requested to provide this information. If you decline to provide this information, please be aware that the USDE requires school districts to use observer identification as a last resort for collecting the data for federal reporting.                                          |
| Please answer both parts of the following questions on the student's or staff member's ethnicity and race. United States Federal Register (71 FR 44866)                                                                                                    |
| PART 1. ETHNICITY: Is the person Hispanic/Latino?                                                                                                    |
| Hispanic/Latino - A person of Cuban, Mexican, Puerto Rican, South or Central American, or other Spanish culture or origin, regardless of race.                                                                                                    |
| Not Hispanic/Latino                                                                                                    |
|                                                                                                    |
| PART 2. RACE: What is the person's race? (Choose one or more)                                                                                                    |
| American Indian or Alaska Native - A person having origins in any of the original peoples of North and South America (including<br>Central America), and who maintains a tribal affiliation or community attachment.                                                                                                    |
| Asian - A person having origins in any of the original peoples of the Far East, Southeast Asia, or the Indian subcontinent including, for example, Cambodia, China, India, Japan, Korea, Malaysia, Pakistan, the Philippine Islands, Thailand, and Vietnam.                                                                                                    |
| Black or African American - A person having origins in any of the black racial groups of Africa.                                                                                                    |
| Native Hawaiian or Other Pacific Islander - A person having origins in any of the original peoples of Hawaii, Guam, Samoa, or other<br>Pacific Islands.                                                                                                    |
| ☑ White - A person having origins in any of the original peoples of Europe, the Middle East, or North Africa.                                                                                                    |
| STUDENT NAME: DOB:                                                                                                    |

• Falsification of Documents & Identify Verification:

| Mockingbird ISD                                                                                                    |
|----------------------------------------------------------------------------------------------------|
| Falsification of Documents<br>Identity Verification of Person Enrolling Student                                                                                                    |
| STUDENT NAME: DOB:                                                                                                    |
| STUDENT ID:                                                                                                    |
| Falsification of Information                                                                                                    |
| Texas Education Code 25.001 (h) and (i)<br>Texas Penal Code 37.10                                                                                                    |
| A person who knowingly falsifies information on a form required for enrollment of a student in a school district is liable for the greater of the maximum tuition fee or the amount the district has budgeted for each student as maintenance and operating expenses if the student is not eligible for enrollment in the district but is enrolled on the basis of false information.                                |
| <b>NOTE:</b> Enrollment in specific magnet programs does not incur out of district tuition fees. Check with your individual counseling office if your student is enrolled in a magnet program.                                                                                                    |
| DAILY TUITION RATES ARE SUBJECT TO CHANGE. TUITION RATES ARE REVISED YEARLY IN OCTOBER<br>AND ANNOUNCED BY THE TEXAS EDUCATION AGENCY. STUDENTS WHO QUALIFY FOR SPECIAL<br>EDUCATION SERVICES DIFFER FROM GENERAL EDUCATION STUDENTS DUE TO THE ADDITIONAL<br>SERVICES THEY RECEIVE. CHECK WITH YOUR CAMPUS COUNSELING OFFICE FOR CURRENT TUITION<br>RATES.                                                          |
| Proof of Identity of Person Enrolling Student                                                                                                    |
| Regardless of whether or not a child's parent, guardian, or other person with legal control of the child<br>under a court order is enrolling a child, Texas Education Code as amended in 2001, a district is required<br>to record the name, address, and date of birth, of the person enrolling a child. TEC Section 25.002(f).<br>Providing a copy of your government issued ID with photo satisfies this request. |
| I UNDERSTAND THAT I MUST PROVIDE MY CURRENT ADDRESS, AND PROOF OF IDENTITY. I ALSO<br>UNDERSTAND THAT IF I HAVE KNOWLINGLY FALSIFIED INFORMATION ON FORMS REQUIRED FOR<br>ENROLLMENT. I AM LIABLE FOR TUITION FEES AS DESCRIBED ABOVE.                                                                                                    |

• FERPA and Directory Information Notice:

Mockingbird ISD

#### NOTICE OF PARENT AND STUDENT RIGHTS FAMILY EDUCATIONAL RIGHTS AND PRIVACY ACT (FERPA) and DIRECTORY INFORMATION

Mockingbird ISD maintains general education records which are available to the parent, guardian, or person standing in lawful control of the student under a court order. Both parents/guardians have access to the records unless the school is in possession of a court order limiting access.

Federal law provides that student "educational records" are confidential. School records are defined as being directly related to a student and maintained by the school including, but not limited to: attendance, grades, discipline, test scores, health and immunization, and psychological or counseling records. Directory information **is not** confidential under FERPA.

Certain information about district students is considered directory information and will be released to anyone who follows the procedures for requesting the information unless the parent or guardian objects to the release of the directory information about the student. If you do not want Mockingbird ISD to disclose directory information from your child's education records without your prior written consent, you must notify the district in writing by the tenth (10th) day of the school year.

Mockingbird ISD has designated the following information as directory information: student's name, address, telephone listing, electronic mail address, photograph, date and place of birth, major field of study, degrees, honors and awards received, dates of attendance, grade level, most recent educational institution attended, participation in officially recognized activities and sports, and weight and height of members of athletic teams.

1. Student directory information is available to the public unless the parent/guardian restricts the release of the information. According to the Texas Public Information Act (TPIA), Mockingbird ISD must release directory information promptly upon request and may not ask requestors the reason for the requested information. Parents/guardians have the right to restrict the release of directory information, but must do so in writing within the first ten (10) days of the school year or enrollment or see number 4 below.

2. Parents/guardians may alter their choice regarding directory information at any time by completing and submitting the Student Directory Release form found in the list on the left of this webpage to their child's school. Decisions regarding directory information will remain until a subsequent written request is made to alter the previous decision.

3. Parents with a Parent Portal account may review their child's privacy status and make changes if wanted. Privacy codes may also be changed any time by completing a Student Directory Information Release form (found in the list on the left of this webpage) and submitting it to their child's school.

4. Schools must notify parents and eligible students of their FERPA rights annually. In addition to this form, FERPA information is found in the Student/Parent Handbook available in both English and Spanish online at the district website or a paper copy, by request, from your child's school.

Food Allergy Disclosure:

|                                                                                                    | Mockingbird ISD                                                                                                    |
|----------------------------------------------------------------------------------------------------|----------------------------------------------------------------------------------------------------|
|                                                                                                    | Food Allergy Disclosure                                                                                                    |
| Dear Parents,                                                                                                    |                                                                                                    |
| The Mockingbird ISD is required to request,<br>Mockingbird ISD school disclose the student's<br>food allergies. This form will satisfy this req |                                                                                                    |
| This form allows you to disclose whether you<br>the Mockingbird ISD in order to enable<br>Mockingbird ISD to take necessary precautio           | ur child has a food allergy or severe food allergy that you believe should be disclosed to<br>ns for your child's safety.                                                                                                    |
| "Severe food allergy" means a dangerous or l<br>inhalation, ingestion, or skin contact that re                                                  | life-threatening reaction of the human body to a food-borne allergen introduced by<br>equires immediate medical attention.                                                                                                    |
|                                                                                                    | llergic or severely allergic, as well as the nature of your child's allergic reaction to the<br>a from your physician if your child has food allergies. The school must have an EpiPen<br>emergency.                                                                      |
| FOOD:                                                                                                    | Nature of allergic reaction to the food:                                                                                                    |
|                                                                                                    |                                                                                                    |
|                                                                                                    |                                                                                                    |
|                                                                                                    |                                                                                                    |
|                                                                                                    | 4                                                                                                    |
| to teachers, school counselors, school nurses                                                                                                   | ality of this form and the information provided above and may disclose the information<br>s, and other appropriate school personnel only within the limitations of the Family<br>ct Policy. [See FL] The district will maintain this form as part of your child's student |
| NAME OF STUDENT: D                                                                                                    | OOB: GRADE:                                                                                                    |
| Parent/Guardian Name:                                                                                                    |                                                                                                    |
| Primary Phone:                                                                                                    |                                                                                                    |
| Secondary Phone:                                                                                                    |                                                                                                    |

• History of School Attendance - Secondary:

| NAME OF STUDENT:                   | A<br>HISTORY OF SCHO<br>GRADE:                                          | Aockingbird ISD<br>DOL ATTENDANCE - S | ECONDARY   |  |
|------------------------------------|-------------------------------------------------------------------------|---------------------------------------|------------|--|
| 1. Has your child ever<br>○Yes ○No | been retained?                                                          |                                       |            |  |
| If YES, indicate which             | arade:                                                                  |                                       |            |  |
|                                    | outside the U.S. for tw                                                 |                                       | vears?     |  |
| OYes ONo                           |                                                                         | o of more consecutive                 | years      |  |
| If YES, indicate when:             |                                                                         |                                       |            |  |
| If YES, indicate where             | :                                                                       |                                       |            |  |
| 3 When your child live             | ed outside the U.S., did                                                | he/she attend school u                | regularly? |  |
|                                    | ded school in all previou                                               |                                       |            |  |
|                                    | d significant portions of                                               |                                       |            |  |
| , ,                                |                                                                         | ,                                     |            |  |
| 4. Where has your chi              | ld attended school?                                                     |                                       |            |  |
| GRADE:                             | YEAR                                                                    | NAME OF SCHOOL                        | CITY,STATE |  |
| Fifth                              |                                                                         |                                       |            |  |
| Sixth                              |                                                                         |                                       |            |  |
| Seventh                            |                                                                         |                                       |            |  |
| Eighth                             |                                                                         |                                       |            |  |
| Ninth                              |                                                                         |                                       |            |  |
| Tenth                              |                                                                         |                                       |            |  |
| Eleventh                           |                                                                         |                                       |            |  |
| Twelfth                            |                                                                         |                                       |            |  |
|                                    | cipated in any of the fo<br>ay be added at the bot<br>Yes/No If YES, Wh | tom of the list)                      | Where      |  |
| Bilingual                          | Ves No                                                                  |                                       |            |  |
| ESL                                | ○ Yes ○ No                                                              |                                       |            |  |
| Dyslexia                           | Ves No                                                                  |                                       |            |  |
| 504                                | Ves No                                                                  |                                       |            |  |
| Gifted & Talented                  | Ves No                                                                  |                                       |            |  |
| Remedial Math                      | Ves No                                                                  |                                       |            |  |
| Remedial Reading                   | Ves No                                                                  |                                       |            |  |
| Speech Therapy                     | Yes No                                                                  |                                       |            |  |
| Special Education                  | Yes No                                                                  |                                       |            |  |
|                                    |                                                                         |                                       |            |  |

Home Language Survey \*:

| E LANGUAGE SURVEY                                                                                                    |
|----------------------------------------------------------------------------------------------------|
| les Pre-Kindergarten - 12                                                                                                 |
|                                                                                                    |
|                                                                                                    |
| ear or speak a language other than English in the home. The<br>who are English language learners. Special programs may be |
| UDENT ID:                                                                                                    |
| OF BIRTH:                                                                                                    |
| N, OR THE HIGH SCHOOL STUDENT.                                                                                            |
| 's home most of the time?                                                                                                 |
|                                                                                                    |
|                                                                                                    |

• Migrant Education Program - Family Survey:

| Mockingbird ISD                                                                                                    |                                                       |  |  |  |
|----------------------------------------------------------------------------------------------------|-------------------------------------------------------|--|--|--|
| MIGRANT EDUCATION PROGRAM                                                                                                    | N - FAMILY SURVEY                                     |  |  |  |
| District: Mockingbird ISD Campus:<br>Student Name: Age: (                                                                         | Grade Level:                                          |  |  |  |
| Dear Parents,                                                                                                    |                                                       |  |  |  |
| In order to better serve your children, our school district is helping the State<br>additional educational services.              | of Texas identify students who may qualify to receive |  |  |  |
| The information below will be kept confidential.                                                                                  |                                                       |  |  |  |
| Please answer the following questions:                                                                                            |                                                       |  |  |  |
| 1. Within the past 3 years have you, or your child, moved from one school ${\color{black}}{}_{\rm Yes}{\color{black}}{}_{\rm No}$ | district, city or state to another?                   |  |  |  |
| 2. If yes, did you, or your child, move so you could work or look for work $_{\rm Yes} _{\rm No}$                                 | in agriculture or fishing?                            |  |  |  |
| If your answer above is NO, STOP here and submit form.                                                                            |                                                       |  |  |  |
| If your answer is YES, please check all that apply below.                                                                         |                                                       |  |  |  |
| • Working in fruit, vegetable, sunflower, cotton,                                                                                 | wheat, grain, farms or ranches, fields & vineyards    |  |  |  |
| Working in a cannery                                                                                                    |                                                       |  |  |  |
| Working on a dairy farm                                                                                                    |                                                       |  |  |  |
| Working in a fishery                                                                                                    |                                                       |  |  |  |
| Working on a poultry farm                                                                                                    |                                                       |  |  |  |
| Working in a plant nursery, orchard, tree growing or harvesting                                                                   |                                                       |  |  |  |
| Working in a slaughter house                                                                                                    |                                                       |  |  |  |
| Other similar work, please explain:                                                                                               |                                                       |  |  |  |
|                                                                                                    |                                                       |  |  |  |
| Please complete the following information:                                                                                        |                                                       |  |  |  |
| Best time to contact you: Telephone Number:                                                                                       | 7                                                     |  |  |  |
| Parent/Guardian Name:                                                                                                    |                                                       |  |  |  |
| Hanna Addaraa (Ank Namaa                                                                                                    | Zip Code:                                             |  |  |  |
| Home Address/Apt Name: City:                                                                                                    |                                                       |  |  |  |
| Mailing Address, Citur                                                                                                    | Zip Code:                                             |  |  |  |
| Mailing Address: City:                                                                                                    |                                                       |  |  |  |
|                                                                                                    |                                                       |  |  |  |

## Military Connected Student Data:

| Mockingbird ISD                                                                                                    |
|----------------------------------------------------------------------------------------------------|
| Military Connected Student Data                                                                                                    |
| STUDENT NAME: STUDENT ID:                                                                                                    |
| The Texas Education Agency is mandated by Texas State Law to collect data on military connected students enrolled in Texas public schools.                                                                                                    |
| Section 25 006, Texas Education Code. The agency shall collect data each year from school districts and open-enrollment charte schools through the Public Education Information Management System (PEIMS) relating to the enrollment of military-connected students.                                                                                                    |
| Please check appropriate box, if applicable:                                                                                                    |
| O Student is a dependent of a member of the Army, Navy, Air Force, Marine Corps, or Coast Guard on active duty.                                                                                                    |
| $^{\odot}$ Student is a dependent of a member of the Texas National Guard (Army, Air Guard, or State Guard).                                                                                                    |
| O Student is a dependent of a member of a reserve force in the United States military (Army, Navy, Air Force, Marine Corps, or Coast Guard).                                                                                                    |
| Pre-kindergarten student is a dependent of: 1) an active duty uniformed member of the Army, Navy, Air Force, Marine Corps, or Coast Guard 2) activated/mobilized uniformed member of the Texas National Guard (Army, Air Guard or State Guard) or 3) activated/mobilized member of the Reserve components of the Army, Navy, Marine Corps, Air Force, or Coast Guard; who are currently on active duty or who were injured or killed while serving on active duty. |
| Student is a dependent of a civilian employee on a US military base or federal property.                                                                                                    |
| None of the above.                                                                                                    |
|                                                                                                    |

• Statement of Special Education Services:

| COMPLETE THIS FORM FOR ALL STUDENTS REGARDLESS OF SPECIAL EDUCATION STATU                                                                                                    |
|----------------------------------------------------------------------------------------------------|
| Mockingbird ISD<br>STATEMENT OF SPECIAL EDUCATION SERVICES                                                                                                    |
| NAME OF STUDENT: DOB:. GRADE:                                                                                                    |
| School Attending: Pecan Grove High School                                                                                                    |
| 1. The above named student has <u>NEVER</u> received special education services.                                                                                                    |
| If you answered TRUE, DO NOT complete the rest of the form.<br>If you answered FALSE, proceed to Question 2 and complete the rest of the form.                                                                                                    |
| 2. The above named student <u>WAS RECEIVING</u> special education services at his/her prior school.<br>True  False                                                                                                    |
| If you answered TRUE, complete the remainder of the form below.                                                                                                    |
| This form serves as a release of information authorization in order to request your child's special education records.<br>Please work with the campus Admission Review Dismissal (ARD) tee to assist in identifying services to support your child. |
| Disabling conditions(s): (LD, ED, OI, MR, etc. )                                                                                                    |
|                                                                                                    |
| Services received at previous school. Check all that apply:                                                                                                    |
| Speech                                                                                                    |
| Self Contained                                                                                                    |
| Auditory Impaired (hearing)                                                                                                    |
|                                                                                                    |
| Visually Impaired                                                                                                    |
| Other services:                                                                                                    |
|                                                                                                    |
|                                                                                                    |
|                                                                                                    |
| <ol> <li>The above named student received special education services in the past, BUT WAS DISMISSED PER ARD TEE.</li> </ol>                                                                                                    |
| OTrue OFalse                                                                                                    |
| If you answered TRUE, enter year dismissed:                                                                                                    |
|                                                                                                    |
| 4. Comments:                                                                                                    |
|                                                                                                    |
| Name and address of previous school:                                                                                                    |
|                                                                                                    |
|                                                                                                    |

• Student Directory Information Release:

| Mockingbird ISD                                                                                                    |
|----------------------------------------------------------------------------------------------------|
| STUDENT DIRECTORY INFORMATION RELEASE                                                                                                    |
| Please review the information below to indicate your current wishes regarding the privacy of your child's directory information. Select YES or NO for each statement. By submitting this form you are signing, dating and indicating your preferences to the school district. Forms that are not signed will result in the release of your child's directory information when requested.                                                                                                    |
| Selecting NO below will result in blocking the release of directory information in the designated categories.                                                                                                    |
| DISTRICT PUBLICATION<br>Mockingbird ISD has my permission to release directory information for limited school sponsored purposes including, but not limited to: selected<br>photography companies supporting campus pictures, and publicity (name and picture in yearbook, newsletters, awards, honors, PTA, booster clubs,<br>etc.). Example: If you select NO, your child's name will NOT appear in the district's newsletter, the school's yearbook, etc.                                                                                                    |
| © Yes ® No                                                                                                    |
| PRIVATE REQUESTERS:<br>Mockingbird ISD has my permission to release directory information (name, address, phone number, etc.) to any requestor in accordance with the Texas<br>Publication Information Act (TPIA). The TPIA requires Mockingbird ISD to release this type of information to any company, individual, or group that<br>requests it unless the parent/guardian requests the information not to be released. Example: If you select NO, your child's directory information will<br>NOT be released to vendors or others who may be soliciting products and services. |
| © Yes ® No                                                                                                    |
| HIGHER EDUCATION:<br>The No Child Left Behind Act of 2001 requires schools to provide military recruiters and institutions of higher education student directory information<br>unless the parent/guardian objects. Mockingbird ISD has my permission to release directory information to a military recruiter.                                                                                                    |
| ® Yes ◎ No                                                                                                    |
| Mockingbird ISD has my permission to provide the name, address, and telephone number of my secondary student to an institution of higher education.                                                                                                    |
| © Yes ® No                                                                                                    |
|                                                                                                    |
| Please consider your responses carefully prior to making final decisions. Should you have questions or need further assistance for a complete understanding, see your campus administrator.                                                                                                    |

Student Name:

### • Student Media Release:

|                                                   | Mockingbird ISD                                                                                                    |  |  |  |
|---------------------------------------------------|----------------------------------------------------------------------------------------------------|--|--|--|
| STUDENT MEDIA RELEASE                             |                                                                                                    |  |  |  |
| Student Nan                                       | ne: Student ID#:                                                                                                    |  |  |  |
| events to the<br>media or prof<br>publications, t | hool year, opportunities arise to provide positive information and publicity about our programs and<br>general public or specific audiences. In some cases, we may receive requests from the news<br>essional persons to interview, photograph, and/or film students for news or non-profit<br>television or radio broadcasts, or for educational information and training or various publications<br>s printed by Mockingbird ISD and parent-teacher organizations. |  |  |  |
| publications. `                                   | needed for your child to be the subject of any news media publicity or to be included in district<br>Your selection will be kept on file for future reference and will remain in effect unless revoked in<br>a parent/guardian.                                                                                                    |  |  |  |
| ⊖ <sub>Yes</sub> ⊙ <sub>No</sub>                  | I give permission for my child to be interviewed, photographed, and/or filmed for public news media, professional education information, or any other non-profit publication for public use (e.g. newsletters).                                                                                                    |  |  |  |
|                                                   |                                                                                                    |  |  |  |

Student Residency Questionnaire (McKinney-Vento):

| tudent Residency Questionnaire                                                                                                    |         |                                   |                                              |              |                         |                                 |                 |                   |          |                             |
|----------------------------------------------------------------------------------------------------|---------|-----------------------------------|----------------------------------------------|--------------|-------------------------|---------------------------------|-----------------|-------------------|----------|-----------------------------|
| e information on this form is required to address the McKinney-Vento Act 42 U.S.C. 11434a(2). The answers to this residency information help<br>termine the services the student may be eligible to receive. Presenting a false record or falsifying records is an offense under Section 37.10, Penal<br>de, and enrollment of the child under false documents subjects the person to liability for tuition or other costs. TEC Sec. 25.002(3)(d).                                                                                                    |         |                                   |                                              |              |                         |                                 |                 |                   |          |                             |
| *Indicates a pending change.                                                                                                    |         |                                   |                                              |              |                         |                                 |                 |                   |          |                             |
|                                                                                                    | All in  | formation ob                      | tained for this                              | purpose      |                         | ain confidentia<br>kingbird ISD |                 | ne form per       | stude    | nt enrolled is required.    |
|                                                                                                    |         |                                   | ST                                           | UDENT        |                         | ENCY QUE                        |                 | ONNAIRE           |          |                             |
| AME OF                                                                                                    | STUD    | ENT:                              |                                              | Gende        | r:                      | Date of Birth:                  |                 |                   |          |                             |
| :hool At                                                                                                    | ttendir | ng: Pecan Grov                    | e High School                                | Studen       | t ID:                   |                                 |                 |                   |          |                             |
| RADE:                                                                                                    |         |                                   |                                              | AGE:         |                         |                                 |                 |                   |          |                             |
| ○ Yes                                                                                                    | ONo     | Is your curren                    | it address a tempo                           | orary living | g arrangeme             | ent?                            |                 |                   |          |                             |
| ⊖Yes                                                                                                    | ⊙No     | ls your tempo<br>hardship?        | rary living arrange                          | ement due    | to loss of h            | ousing or econor                | nic             |                   |          |                             |
|                                                                                                    |         |                                   | of the questions a<br>er of the question     |              |                         |                                 |                 |                   |          | o sign and submit the form. |
| Sectio                                                                                                    | on A -  | Student Living S                  | Situation (Check a                           | ill that ap  | ply)                    |                                 |                 |                   |          |                             |
| <ul> <li>Live with parent/legal guardian in a home, apartment, or housing and does not share home with any other family.</li> <li>Live in a shelter because I do not have permanent housing (family shelter, domestic violence shelter, children/youth shelter, FEMA housing), includes living in transitional housing (housing available for a specific length of time only and partly paid by a Church or other organization.</li> <li>Live in the home of a friend or relative because I lost my housing (doubled up due to economic hardship, fire, flood, lost job, divorce, domestic violence, parent in military and was deployed, parent in jail, etc.)</li> <li>Live in a tent, car, van, abandoned building (living on the streets, campground, park, or unsheltered location), includes living without electricity, heat, and/or running water in a home/apartment.</li> <li>Live in hotel or motel (due to economic hardship, eviction, flood, fire, hurricane, etc.)</li> <li>Unaccompanied Youth (student is not living in the home of a parent or legal guardian)</li> <li>Child or youth placed by DFPS with a temporary guardian (DFPS provided a Parental Child Safety Plan or Authorization for Non-Parent or Voluntary Caregiver)</li> <li>None of these describe my present living situation. Briefly describe your situation:</li> </ul> |         |                                   |                                              |              |                         |                                 |                 |                   |          |                             |
|                                                                                                    |         |                                   | ting to the studer                           |              |                         |                                 |                 |                   |          |                             |
|                                                                                                    |         | Natural disaste<br>Tornado, storm |                                              |              |                         |                                 |                 |                   |          |                             |
|                                                                                                    |         | Hurricane, nan                    | ne:                                          |              |                         |                                 |                 |                   |          |                             |
|                                                                                                    |         |                                   |                                              |              |                         | /                               |                 |                   |          |                             |
| _                                                                                                    |         |                                   | orest, grass, lighti<br>uch as divorce, do   |              |                         | ed out by parent                |                 | daat laft due te  | o famili | conflict atc                |
|                                                                                                    |         |                                   |                                              |              |                         |                                 |                 |                   |          | ercrowding, mold,           |
|                                                                                                    |         | etc.<br>Military: Paren           | t/guardian deploy                            | ed, injure   | d or killed i           | n action                        |                 |                   |          |                             |
|                                                                                                    |         | Incarceration of                  | of parent/guardian                           | 1            |                         |                                 |                 | -hal              |          |                             |
|                                                                                                    |         |                                   | of parent or guardi<br>due to natural cau    |              |                         |                                 |                 |                   |          | replace, etc.               |
|                                                                                                    |         | Economic hard                     | lship:<br>ulting in inability t              | to pay yes   | t or mortan             | 0e                              |                 |                   |          |                             |
|                                                                                                    |         | Income from p                     | art-time or low pa                           | ying job d   | loes not cov            | er cost of housin               | -               |                   |          |                             |
|                                                                                                    |         |                                   | ge, including loss (<br>d and/or inability t |              |                         |                                 |                 | s family is renti | ing      |                             |
|                                                                                                    |         | High medical b                    | oills that leave littl                       | le or no m   |                         |                                 |                 |                   |          |                             |
|                                                                                                    |         |                                   | able housing in the<br>unable to afford h    |              | my own                  |                                 |                 |                   |          |                             |
|                                                                                                    |         |                                   |                                              | -            |                         | esent living situa              | ation.          | Briefly explain   | the co   | ntributing factors:         |
|                                                                                                    |         |                                   |                                              |              |                         |                                 |                 |                   |          |                             |
| Section C: Parent/Legal Guardian/Caregiver/Unaccompanied Youth                                                                                                    |         |                                   |                                              |              |                         |                                 |                 |                   |          |                             |
| Last Name: Birst Name: Bildelo Name: Balatianskis to Guidante                                                                                                    |         |                                   |                                              |              |                         |                                 |                 |                   |          |                             |
| Last Name: First Name: Middle Name: Relationship to Student:                                                                                                    |         |                                   |                                              |              |                         |                                 |                 |                   |          |                             |
| Address: Zip: Telephone:                                                                                                    |         |                                   |                                              |              |                         |                                 |                 |                   |          |                             |
| Stude<br>Years                                                                                                    |         | ngth of time at                   | present address?<br>Months:                  |              | Days:                   |                                 |                 | Number of Chi     | ildren I | Enrolled in District:       |
|                                                                                                    |         |                                   |                                              |              |                         |                                 |                 |                   |          |                             |
| Please<br>Name                                                                                                    |         |                                   | information for so<br>Grade                  |              | siblings (bro<br>School |                                 | ters)<br>Distri |                   |          | 1                           |
|                                                                                                    |         |                                   |                                              |              |                         |                                 | -               |                   |          | -                           |
|                                                                                                    |         |                                   |                                              |              |                         |                                 | -               |                   |          | -                           |
|                                                                                                    |         |                                   |                                              |              |                         |                                 |                 |                   |          |                             |
|                                                                                                    |         |                                   |                                              |              |                         |                                 |                 |                   |          |                             |

\* Only needs to be submitted once during the student's lifetime enrollment in the district.

From: https://tcc-help.net/txconnect/ - **txConnect Online Help** 

Permanent link: https://tcc-help.net/txconnect/doku.php/general/quickview/txconnect\_admin/before\_you\_begin

Last update: 2018/02/12 09:14

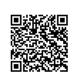

## Admin Steps

### txConnect New Student Enrollment, Online Registration, & Data Updates Admin Steps

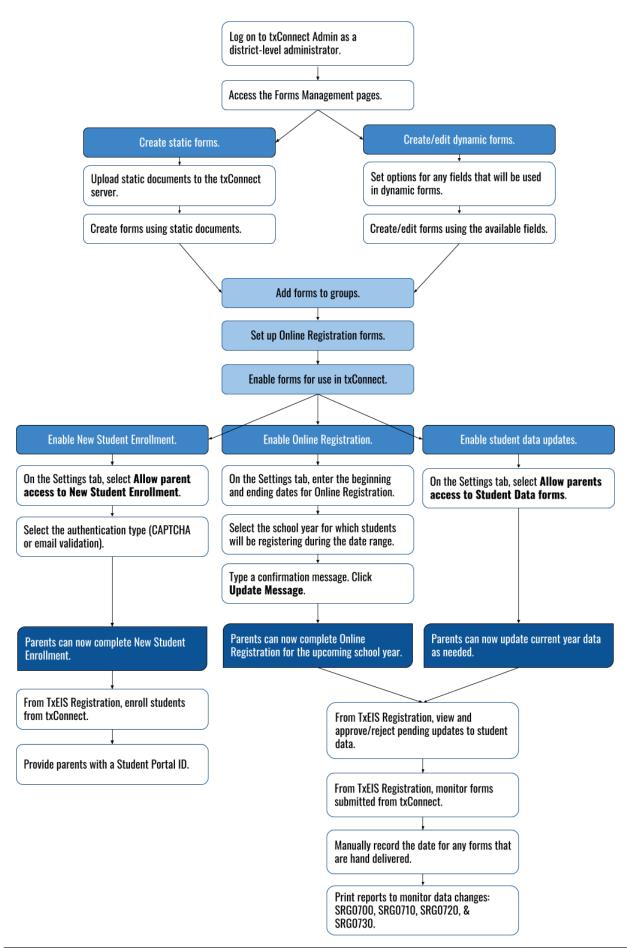

## Parent Steps

### txConnect New Student Enrollment, Online Registration, & Data Updates Parent Steps

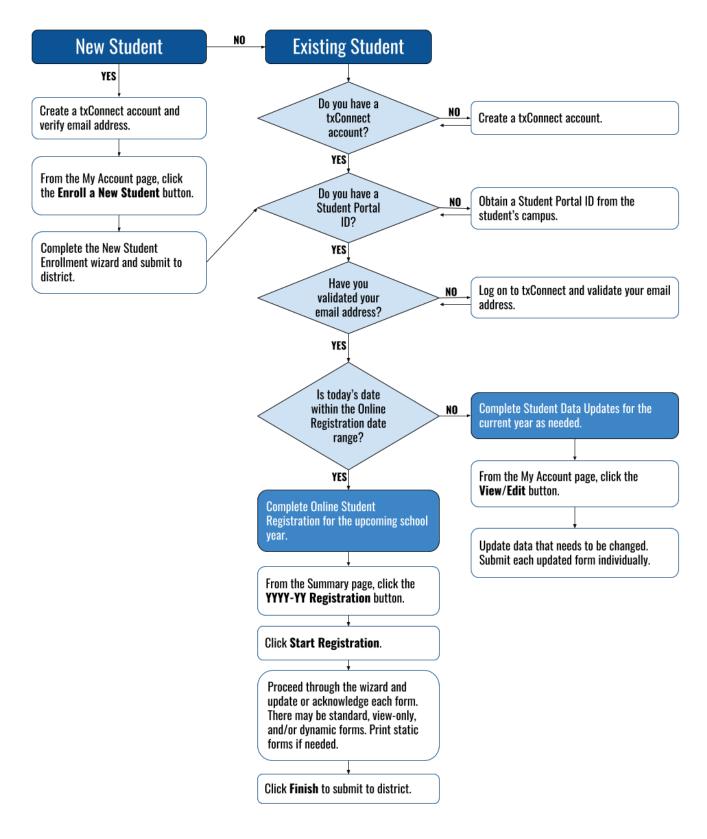

txConnect Admin

## Manage Forms for Enrollment, Registration, and Data Updates

## txConnect Admin - Manage Forms for Enrollment, Registration, and Data Updates

Follow these steps to manage forms for new student enrollment, online student registration, and student data updates, including static printable forms, customized dynamic forms, and standard forms.

### Prerequisites:

- Be sure you have considered and completed all steps in the Before You Begin list.
- You must have district-level administrative access to txConnect.
- Any static forms must be ready for upload and saved in a valid format (English and Spanish versions). All forms should be ADA compliant.

### Terminology:

- **New Student Enrollment** The one-time process of enrolling a new student in the district.
- **Online Student Registration** The annual review and updates to student records for existing students (i.e., students already enrolled in the district), such as demographic data updates and standard forms.
- **Student Data Updates** The ongoing maintenance of records for existing students, such as changes to contact information.

### Form types:

- Static forms cannot be updated online by parents; they can by viewed, printed, completed by hand, and returned to the campus. Static forms will vary by campus and district, and can be delivered in various formats, such as Microsoft Word, PDF, spreadsheet, etc. Calendars are an example of static documents. Any static forms you upload should be ADA compliant.
  - screen shot:

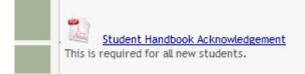

• **Dynamic forms** are presented online and can be completed and submitted online. These forms may include student online registration and demographic updates, as well as document attachment fields and uploads. Dynamic forms are built from a list of available fields.

#### • Screen shot:

| Street Number (Physical)    |  |
|-----------------------------|--|
| Street Name (Physical)      |  |
| Street Direction (Physical) |  |
| Apartment Number (Physical) |  |
| Oite (Obusis a)             |  |

#### • Available Fields:

#### NOTES:

- Default friendly names are initially provided in the program, but they can be changed by administrators as needed. This list reflects the names initially provided.
- Field names that begin with DOCSTOR\_ can be added to a form to allow parents to upload these documents. If the txConnect-provided standard forms are used in your district, it may not be necessary to use DOCSTOR fields for these particular forms.
- Field names that begin with MOCK\_ are reserved for New Student Enrollment forms and cannot be selected for any other dynamic forms.

| Field Name          | Default Friendly<br>Name - English | Default Friendly Name -<br>Spanish          |
|---------------------|------------------------------------|---------------------------------------------|
| ADDR_APT_NBR        | Apartment Number<br>(Mailing)      | Número de departamento<br>(postal)          |
| ADDR_CITY           | City (Mailing)                     | Ciudad (postal)                             |
| ADDR_STATE          | State (Mailing)                    | Estado (postal)                             |
| ADDR_STR_DIR        | Street Direction<br>(Mailing)      | Calle y número (postal)                     |
| ADDR_STR_NAME       | Street Name (Mailing)              | Nombre de la calle (postal)                 |
| ADDR_STR_NBR        | Street Number<br>(Mailing)         | Número(postal)                              |
| ADDR_ZIP            | Zip (Mailing)                      | Código postal (postal)                      |
| ADDR_ZIP4           | Zip4 (Mailing)                     | Código postal4 (postal)                     |
| APT_NBR             | Contact: Apartment<br>Number       | Contacto: Número de<br>departamento         |
| APT_NBR_PHYS_ADDR   | Apartment Number<br>(Physical)     | Número de departamento<br>(físico)          |
| CAMPUS_CD_PRV       | Previous Campus                    | Campus anterior                             |
| CELL_PHONE          | Contact: Cell Phone                | Contacto: Teléfono celular                  |
| CITY                | Contact: City                      | Contacto: Ciudad                            |
| CITY_NAME_PHYS_ADDR | City (Physical)                    | Ciudad (física)                             |
| DL_NBR              | Contact: Driver<br>License Number  | Contacto: Número de<br>licencia de conducir |
| DL_ST               | Contact: Driver<br>License State   | Contacto: Estado de licencia<br>de conducir |
| DOB (SR_PARENT)     | Contact: Date of Birth             | Contacto: Fecha de<br>nacimiento            |

| Field Name                   | Default Friendly<br>Name - English         | Default Friendly Name -<br>Spanish                                   |
|------------------------------|--------------------------------------------|----------------------------------------------------------------------|
| DOB (SR_STU_DEMO)            | Date of Birth                              | Fecha de nacimiento                                                  |
| DOCSTOR_ACCEPTABLEUSEPOLICY  | Student Acceptable<br>Use Policy           | Política de uso aceptable<br>para estudiantes                        |
| DOCSTOR_BC                   | Birth Certificate<br>Document              | Documento de certificado<br>de nacimiento                            |
| DOCSTOR_CAPP                 | Chemical Abuse<br>Participation Form       | Formulario de participación<br>en abuso de sustancias                |
| DOCSTOR_DIRECTORY            | Directory Form                             | Formulario del directorio                                            |
| DOCSTOR_DISTRICTHANDBOOK     | District Handbook                          | Manual del distrito                                                  |
| DOCSTOR_DL                   | Driver License<br>Document                 | Documento de licencia de<br>conducir                                 |
| DOCSTOR_EMP_SURVEY           | Employee Survey<br>Form                    | Formulario de encuesta<br>para empleados                             |
| DOCSTOR_ETHRACEQUESTIONNAIRE | Ethnicity and Race<br>Data Questionnaire   | Cuestionario de datos de<br>origen étnico y raza                     |
| DOCSTOR_FAMILYSURVEY         | Family Survey                              | Encuesta familiar                                                    |
| DOCSTOR_FOODALERGY*          | Food and Allergy<br>Form                   | Formulario de alimentos y<br>alergias                                |
| DOCSTOR_FREELUNCH            | Free Lunch (NSLP)                          | Almuerzo gratis (NSLP)                                               |
| DOCSTOR_HISTSCHOOLATTENDANCE | History of School<br>Attendance            | Historial de asistencia<br>escolar                                   |
| DOCSTOR_HOMELANGSURVEY       | Home Language<br>Survey                    | Encuesta sobre idioma del<br>hogar                                   |
| DOCSTOR_IDENTITYVERIF        | Identity Verification                      | Verificación de identidad                                            |
| DOCSTOR_IMM*                 | Immunizations<br>Document                  | Documento de<br>inmunizaciones                                       |
| DOCSTOR_MCVINTO              | McKinney-Vento Form                        | Formulario McKinney-Vento                                            |
| DOCSTOR_MILCONNECTEDSTUDATA  | Military Connected<br>Student Data         | Datos de alumnos con<br>conexiones militares                         |
| DOCSTOR_POR                  | Proof of Residency<br>Document             | Documento de comprobante<br>de residencia                            |
| DOCSTOR_REGISTRATIONPACKET   | Registration Packet                        | Paquete de registro                                                  |
| DOCSTOR_RELEASEOFINFO        | Release of<br>Information                  | Divulgación de información                                           |
| DOCSTOR_STATEMENTSPECED      | Statement of Special<br>Education Services | Declaración de servicios de educación especial                       |
| DOCSTOR_STUDENTMEDIARELEASE  | Student Media<br>Release                   | Divulgación de información<br>del alumno a medios de<br>comunicación |
| EMAIL (SR_PARENT)            | Contact: Email                             | Contacto: Correo electrónico                                         |
| EMAIL (SR_STU_DEMO)          | Student Email<br>Address                   | Dirección de correo<br>electrónico del estudiante                    |
| EMERGENCY_FLAG               | Contact: Emergency<br>Contact              | Contacto: Contacto de<br>emergencia                                  |
| ETHN_HISPANIC                | Hispanic/Latino                            |                                                                      |
| FOOD_ALLERGY                 | Food Allergy                               | Food Allergy                                                         |
| GEN                          | Contact: Generation                        | Contacto: Generación                                                 |

| Field Name                   | Default Friendly<br>Name - English    | Default Friendly Name -<br>Spanish                  |
|------------------------------|---------------------------------------|-----------------------------------------------------|
| HOME_LANG_CD                 | Pri Language Spoken<br>at Home        |                                                     |
| LANG_CD                      | Contact: Language                     | Contacto: Idioma                                    |
| LANG_PRI                     | Pri Language Spoken<br>by Student     |                                                     |
| MIGRANT_FLAG                 | Contact: Migrant                      | Contacto: Migrante                                  |
| MIL_BRANCH                   | Contact: Branch of<br>Service         | Contacto: Rama del servicio                         |
| MIL_IND                      | Military Connection                   |                                                     |
| MIL_RANK                     | Contact: Rank                         | Contacto: Rango                                     |
| MOCK_FOSTER_CARE             | Foster care                           | Cuidado tutelar                                     |
| MOCK_HOMELESS                | Is student homeless?                  | ¿Es un estudiante sin<br>hogar?                     |
| MOCK_LAST_YEAR_GRADE         | Last year's grade                     | Grado del año pasado                                |
| MOCK_PREV_IN_504             | 504 Program                           | Programa 504                                        |
| MOCK_PREV_IN_ALT_PROG        | Alternative Program                   | Programa alternativo                                |
| MOCK_PREV_IN_ARMED_FORCES    | Family members<br>serving our country | Miembros de la familia que<br>sirven a nuestro país |
| MOCK_PREV_IN_BIL_ESL         | Bilingual/ESL                         | Bilingüe/ESL                                        |
| MOCK_PREV_IN_DAEP_JJAEP      | DAEP/JJAEP                            | DAEP/JJAEP                                          |
| MOCK_PREV_IN_DYSLEXIA        | Dyslexia                              | Dislexia                                            |
| MOCK_PREV_IN_GT              | Was student<br>previously in GT?      | ¿El estudiante estuvo antes<br>en GT?               |
| MOCK_PREV_IN_IMMIGRANT       | Immigrant Program                     | Programa para inmigrantes                           |
| MOCK_PREV_IN_MIGRANT         | Migrant Program                       | Programa para migrantes                             |
| MOCK_PREV_IN_OTHER_PROG      | Other Programs                        | Otros programas                                     |
| MOCK_PREV_IN_SOCIAL_SERVICES | Social Services                       | Servicios sociales                                  |
| MOCK_PREV_IN_SPECIAL_ED      | Special Education                     | Educación especial                                  |
| MOCK_PREV_IN_SPECIAL_ED_TYPE | If yes, which one?                    | En caso afirmativo                                  |
| MOCK_PRIOR_RETENTION         | Prior student retention?              |                                                     |
| NAME_F (SR_STU_ENROLL)       | First Name                            | Nombre                                              |
| NAME_F (SR_PARENT)           | Contact: First Name                   | Contacto: Nombre                                    |
| NAME_GEN_CD                  | Generation                            | Generacion                                          |
| NAME_L (SR_STU_ENROLL)       | Last Name                             | Apellido                                            |
| NAME_L (SR_PARENT)           | Contact: Last Name                    | Contacto: Apellido                                  |
| NAME_M (SR_STU_ENROLL)       | Middle Name                           | Segundo nombre                                      |
| NAME_M ( SR_PARENT)          | Contact: Middle Name                  | Contacto: Segundo nombre                            |
| NAME_STU_GOES_BY             | Nickname                              | Apodo                                               |
| OCCUPATION                   | Contact: Occupation                   | Contacto: Ocupación                                 |
| OTHER_PHONE_AC               | Contact: Other Phone<br>Area Code     | Contacto: Código de área de<br>otro teléfono        |
| OTHER_PHONE_EXT              | Contact: Other Phone<br>Extension     | Contacto: Extensión de otro<br>teléfono             |
| OTHER_PHONE_NBR              | Contact: Other Phone                  | Contacto: Otro teléfono                             |

| Field Name              | Default Friendly<br>Name - English   | Default Friendly Name -<br>Spanish             |
|-------------------------|--------------------------------------|------------------------------------------------|
| PAR_NAME                | Parent Name                          | Nombre del padre/madre                         |
| PHONE_AREA_CD           | Contact: Area Code                   | Contacto: Código de área                       |
| PHONE_AREA_CD_BUS       | Contact: Business<br>Area Code       | Contacto: Código de área<br>del negocio        |
| PHONE_EXT_BUS           | Contact: Business<br>Phone Extension | Contacto: Extensión del teléfono del negocio   |
| PHONE_NBR (SR_STU_DEMO) | Student Phone                        | Teléfono del estudiante                        |
| PHONE_NBR (SR_PARENT)   | Contact: Phone                       | Contacto: Teléfono                             |
| PHONE_NBR_BUS           | Contact: Business<br>Phone           | Contacto: Teléfono del<br>negocio              |
| PHONE_PREF              | Contact: Phone<br>Preference         | Contacto: Preferencia<br>telefónica            |
| PHYS_ADDR_STATE         | State (Physical)                     | Estado (físico)                                |
| PREV_DIST               | Previous District                    | Distrito anterior                              |
| PRI_PHONE               | Primary Phone                        | Teléfono principal                             |
| PRIMARY_FLAG            | Contact: Guardian                    | Contacto: Tutor                                |
| PRIORITY                | Contact: Priority                    | Contacto: Prioridad                            |
| RACE_AMER_INDIAN        | American<br>Indian/Alaskan Native    | Indio americano/Nativo de<br>Alaska            |
| RACE_ASIAN              | Asian                                | Asiático                                       |
| RACE_BLACK              | Black/African<br>American            | Negro/Afroamericano                            |
| RACE_PACIFIC_ISL        | Hawaiian/Pacific<br>Islander         | Hawaiiano/Islas del Pacífico                   |
| RACE_WHITE              | White                                | Blanco                                         |
| RCV_MAILOUTS            | Contact: Receive<br>Mailouts         | Contacto: Recibir<br>comunicaciones por correo |
| RELAT                   | Contact: Relation                    | Contacto: Relación                             |
| SCH_YR                  | Contact: School Year                 | Contacto: Año escolar                          |
| SCND_PHONE              | Secondary Phone                      |                                                |
| SEQ_NO                  | Contact: Sequence<br>Number          | Contacto: Número<br>consecutivo                |
| SEX                     | Sex                                  | Sexo                                           |
| SSN                     | Contact: SSN                         | Contacto: NSS                                  |
| STATE_CD                | Contact: State                       | Contacto: Estado                               |
| STATE_STU_ID            |                                      |                                                |
| STR_DRCTN_PHYS          | Street Direction<br>(Physical)       | Calle y número (física)                        |
| STR_NAME                | Contact: Street Name                 | Contacto: Calle                                |
| STR_NAME_PHYS           | Street Name<br>(Physical)            | Nombre de la calle (física)                    |
| STR_NBR                 | Contact: Street<br>Number            | Contacto: Número                               |
| STR_NBR_PHYS            | Street Number<br>(Physical)          | Número (físico)                                |

| Field Name         | Default Friendly<br>Name - English       | Default Friendly Name -<br>Spanish           |
|--------------------|------------------------------------------|----------------------------------------------|
| STU_CELL_PH        | Student Cell Phone                       | Teléfono celular del<br>estudiante           |
| STU_ID             | Student ID                               | Identificación del estudiante                |
| STU_PHONE_AC       | Student Area Code                        | Código de área del<br>estudiante             |
| TRANSPORT_IND      | Contact: Right to<br>Transport           | Contacto: Derecho a<br>transportar           |
| VEH_COLOR          | Contact: Vehicle Color                   | Contacto: Color del vehículo                 |
| VEH_LIC            | Contact: Vehicle<br>License Plate Number | Contacto: Número de placas<br>del vehículo   |
| VEH_LIC_ST         | Contact: Vehicle<br>License State        | Contacto: Estado de registro<br>del vehículo |
| VEH_MDL            | Contact: Vehicle<br>Model                | Contacto: Modelo de<br>vehículo              |
| VEH_MK             | Contact: Vehicle Make                    | Contacto: Marca del<br>vehículo              |
| ZIP                | Contact: Zip                             | Contacto: Código postal                      |
| ZIP_CODE_PHYS_ADDR | Zip (Physical)                           | Código postal (físico)                       |
| ZIP4               | Contact: Zip4                            | Contacto: Código postal4                     |
| ZIP4_PHYS_ADDR     | Zip4 (Physical)                          | Código Postal4 (físico)                      |

- **Standard forms** are predefined district-level forms that are common throughout Texas. The forms cannot be edited, but you can determine whether or not they are available to parents by including (or excluding) them from groups. Most forms are submitted annually; the Home Language Survey only needs to be submitted once during the student's lifetime enrollment in the district.
  - Forms list:
    - Ethnicity and Race Data Questionnaire:

| Mockingbird ISD                                                                                                    |        |
|----------------------------------------------------------------------------------------------------|--------|
| TEXAS PUBLIC SCHOOL STUDENT/STAFF ETHNICITY AND RACE DATA QUESTIONNAL                                                                                                    | RE     |
| The United States Department of Education (USDE) requires all state and local education institutions to collect data on ethnicity and<br>race for students and staff. This information is used for state and federal accountability reporting as well as for reporting to the<br>Office of Civil Rights (OCR) and the Equal Employment Opportunity Commission (EEOC). | ıd     |
| School district staff and parents or guardians of students enrolling in school are requested to provide this information. If you decline to provide this information, please be aware that the USDE requires school districts to use observer identification as a last resort fo collecting the data for federal reporting.                                           |        |
| Please answer both parts of the following questions on the student's or staff member's ethnicity and race. United States Federal Register (71 FR 44866)                                                                                                    |        |
| PART 1. ETHNICITY: Is the person Hispanic/Latino? <ul> <li>Hispanic/Latino - A person of Cuban, Mexican, Puerto Rican, South or Central American, or other Spanish culture or origin, regardless of race.</li> <li>Not Hispanic/Latino</li> </ul>                                                                                                    |        |
| PART 2. RACE: What is the person's race? (Choose one or more)                                                                                                    |        |
| American Indian or Alaska Native - A person having origins in any of the original peoples of North and South America (including<br>Central America), and who maintains a tribal affiliation or community attachment.                                                                                                    |        |
| Asian - A person having origins in any of the original peoples of the Far East, Southeast Asia, or the Indian subcontinent including<br>example, Cambodia, China, India, Japan, Korea, Malaysia, Pakistan, the Philippine Islands, Thailand, and Vietnam.                                                                                                    | g, for |
| Black or African American - A person having origins in any of the black racial groups of Africa.                                                                                                    |        |
| Native Hawaiian or Other Pacific Islander - A person having origins in any of the original peoples of Hawaii, Guam, Samoa, or ot<br>Pacific Islands.                                                                                                    | ther   |
| 🗹 White - A person having origins in any of the original peoples of Europe, the Middle East, or North Africa.                                                                                                    |        |
| STUDENT NAME: DOB:                                                                                                    |        |

• Falsification of Documents & Identify Verification:

| Mockingbird ISD                                                                                                    |           |
|----------------------------------------------------------------------------------------------------|-----------|
| Falsification of Documents           Identity Verification of Person Enrolling Student           STUDENT NAME:                                                                                                    |           |
| STUDENT ID:                                                                                                    |           |
| Falsification of Information                                                                                                    |           |
| Texas Education Code 25.001 (h) and (i)<br>Texas Penal Code 37.10                                                                                                    |           |
| A person who knowingly falsifies information on a form required for enrollment of a student in a s<br>district is liable for the greater of the maximum tuition fee or the amount the district has budgete<br>each student as maintenance and operating expenses if the student is not eligible for enrollment<br>district but is enrolled on the basis of false information.                       | ed for    |
| <b>NOTE:</b> Enrollment in specific magnet programs does not incur out of district tuition fees. Check windividual counseling office if your student is enrolled in a magnet program.                                                                                                    | vith your |
| DAILY TUITION RATES ARE SUBJECT TO CHANGE. TUITION RATES ARE REVISED YEARLY IN OCTO<br>AND ANNOUNCED BY THE TEXAS EDUCATION AGENCY. STUDENTS WHO QUALIFY FOR SPECIAL<br>EDUCATION SERVICES DIFFER FROM GENERAL EDUCATION STUDENTS DUE TO THE ADDITIONAL<br>SERVICES THEY RECEIVE. CHECK WITH YOUR CAMPUS COUNSELING OFFICE FOR CURRENT TUIT<br>RATES.                                               | L         |
| Proof of Identity of Person Enrolling Student                                                                                                    |           |
| Regardless of whether or not a child's parent, guardian, or other person with legal control of the<br>under a court order is enrolling a child, Texas Education Code as amended in 2001, a district is re<br>to record the name, address, and date of birth, of the person enrolling a child. TEC Section 25.00<br>Providing a copy of your government issued ID with photo satisfies this request. | equired   |
| I UNDERSTAND THAT I MUST PROVIDE MY CURRENT ADDRESS, AND PROOF OF IDENTITY. I ALSO<br>UNDERSTAND THAT IF I HAVE KNOWLINGLY FALSIFIED INFORMATION ON FORMS REQUIRED FOR<br>ENROLLMENT, I AM LIABLE FOR TUITION FEES AS DESCRIBED ABOVE.                                                                                                    |           |

• FERPA and Directory Information Notice:

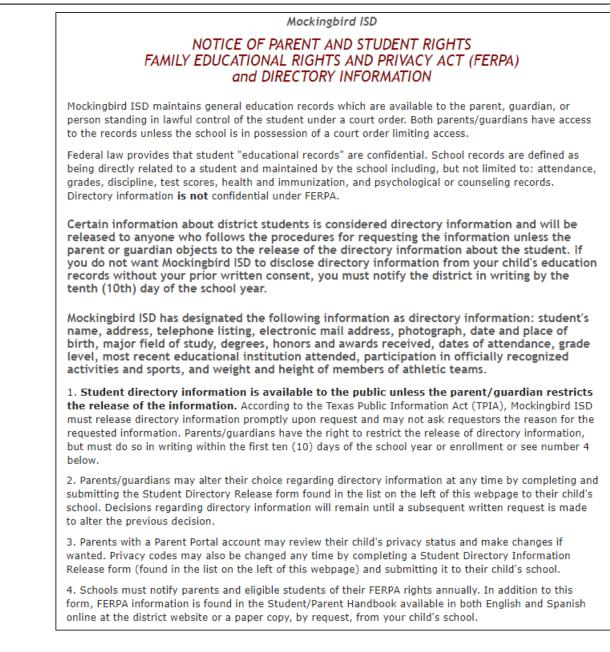

#### Food Allergy Disclosure:

|                                                                                                    | Mockingbird ISD                                                                                                    |
|----------------------------------------------------------------------------------------------------|----------------------------------------------------------------------------------------------------|
|                                                                                                    | Food Allergy Disclosure                                                                                                    |
| Dear Parents,                                                                                                    |                                                                                                    |
| The Mockingbird ISD is required to request,<br>Mockingbird ISD school disclose the student<br>food allergies. This form will satisfy this rea |                                                                                                    |
| This form allows you to disclose whether yo<br>the Mockingbird ISD in order to enable<br>Mockingbird ISD to take necessary precaution         | our child has a food allergy or severe food allergy that you believe should be disclosed to ons for your child's safety.                                                                                                    |
| "Severe food allergy" means a dangerous or<br>inhalation, ingestion, or skin contact that n                                                   | life-threatening reaction of the human body to a food-borne allergen introduced by equires immediate medical attention.                                                                                                    |
|                                                                                                    | allergic or severely allergic, as well as the nature of your child's allergic reaction to the<br>te from your physician if your child has food allergies. The school must have an EpiPen<br>emergency.                                                                        |
| FOOD:                                                                                                    | Nature of allergic reaction to the food:                                                                                                    |
|                                                                                                    | <i>h</i>                                                                                                    |
|                                                                                                    |                                                                                                    |
| to teachers, school counselors, school nurse                                                                                                  | iality of this form and the information provided above and may disclose the information<br>es, and other appropriate school personnel only within the limitations of the Family<br>rict Policy. [See FL] The district will maintain this form as part of your child's student |
| NAME OF STUDENT:                                                                                                    | DOB: GRADE:                                                                                                    |
| Parent/Guardian Name:                                                                                                    |                                                                                                    |
| Primary Phone:                                                                                                    |                                                                                                    |
| Secondary Phone:                                                                                                    |                                                                                                    |
|                                                                                                    |                                                                                                    |

• History of School Attendance - Secondary:

| NAME OF STUDENT:                                          |                                                                                      | Mockingbird ISD<br>DOL ATTENDANCE | - SECONDARY |      |
|-----------------------------------------------------------|--------------------------------------------------------------------------------------|-----------------------------------|-------------|------|
|                                                           |                                                                                      |                                   |             |      |
| <ol> <li>Has your child even<br/>OYes ONo     </li> </ol> | r been retained?                                                                     |                                   |             |      |
| If YES, indicate which                                    | n grade:                                                                             |                                   |             |      |
| 2. Has your child live<br>OYes ONo                        | d outside the U.S. for tv                                                            | vo or more consecut               | ive years?  |      |
| If YES, indicate when                                     | :                                                                                    |                                   |             |      |
| If YES, indicate wher                                     | e:                                                                                   |                                   |             |      |
| • Yes, my child atter                                     | ved outside the U.S., dio<br>nded school in all previo<br>ed significant portions of | us grades outside th              | e U.S.      | 1.   |
| 4. Where has your ch<br>GRADE:                            | ild attended school?<br>YEAR                                                         | NAME OF SCHOO                     | DL CITY,ST  | TATE |
| Fifth                                                     |                                                                                      |                                   |             |      |
| Sixth                                                     |                                                                                      |                                   |             |      |
| Seventh                                                   |                                                                                      |                                   |             |      |
| Eighth                                                    |                                                                                      |                                   |             |      |
| Ninth                                                     |                                                                                      |                                   |             |      |
| Tenth                                                     |                                                                                      |                                   |             |      |
| Eleventh                                                  |                                                                                      |                                   |             |      |
| Twelfth                                                   |                                                                                      |                                   |             |      |
|                                                           | ticipated in any of the for<br>may be added at the box<br>Yes/No If YES, Wh          | ttom of the list)                 | ES, Where   |      |
| ESL                                                       | ○ Yes ○ No                                                                           |                                   |             |      |
| Dyslexia                                                  | ○ Yes ○ No                                                                           |                                   |             |      |
| 504                                                       | ○ Yes ○ No                                                                           |                                   |             |      |
| Gifted & Talented                                         | ○ Yes ○ No                                                                           |                                   |             |      |
| Remedial Math                                             | ○ Yes ○ No                                                                           |                                   |             |      |
| Remedial Reading                                          | ○ Yes ○ No                                                                           |                                   |             |      |
| Speech Therapy                                            | ○ Yes ○ No                                                                           |                                   |             |      |
| Special Education                                         | O Yes O No                                                                           |                                   |             |      |
|                                                           | ○ Yes ○ No                                                                           |                                   |             |      |

Home Language Survey \*:

| Mockingbird ISD                                                                                                    |                             |
|----------------------------------------------------------------------------------------------------|-----------------------------|
| HOME LANGUAGE SURVEY                                                                                                    |                             |
| Grades Pre-Kindergarten - 12                                                                                                    |                             |
| Dear Parent/Guardian,                                                                                                    |                             |
| The United States Office of Civil Rights and the Texas Education Agency required<br>conduct a survey of all students who may hear or speak a language other the<br>purpose of this survey is to identify students who are English language learn<br>available to assist these students. | an English in the home. The |
| NAME OF STUDENT: STUDENT ID:                                                                                                    |                             |
| CAMPUS: COUNTRY OF BIRTH:                                                                                                    |                             |
| TO BE FILLED IN BY PARENT, GUARDIAN, OR THE HIGH SCHOOL STU                                                                                                    | IDENT.                      |
| 1. What language is spoken in the student's home most of the time?                                                                                                    |                             |
| 2. What language does the student speak most of the time?                                                                                                    |                             |

• Migrant Education Program - Family Survey:

| MIGRAN                                                                                                    | Mockingbird ISD<br>T EDUCATION PROGRAM       | - FAMILY SURVEY                                      |
|----------------------------------------------------------------------------------------------------|----------------------------------------------|------------------------------------------------------|
| District: Mockingbird ISD Camp<br>Student Name: Age:                                                                                                    |                                              | ade Level:                                           |
| Dear Parents,                                                                                                    |                                              |                                                      |
| In order to better serve your children, o<br>additional educational services.<br>The information below will be kept co<br>Please answer the following questions: |                                              | f Texas identify students who may qualify to receive |
| 1. Within the past 3 years have you, <u>o</u><br>⊖Yes ⊙No                                                                                                    | <u>r your child,</u> moved from one school ( | district, city or state to another?                  |
| <ol> <li>If yes, did you, or your child, move</li> <li>○Yes ○No</li> </ol>                                                                                       | so you could work or look for work in        | agriculture or fishing?                              |
| If your answer above is NO, STOP here                                                                                                    | and submit form.                             |                                                      |
| If your answer is YES, please check all t                                                                                                    | hat apply below.                             |                                                      |
| Working i                                                                                                    | n fruit, vegetable, sunflower, cotton, v     | vheat, grain, farms or ranches, fields & vineyards   |
| Working i                                                                                                    | n a cannery                                  |                                                      |
| Working of                                                                                                    | on a dairy farm                              |                                                      |
| Working t                                                                                                    | n a fishery                                  |                                                      |
| Working o                                                                                                    | n a poultry farm                             |                                                      |
| Working it                                                                                                    | n a plant nursery, orchard, tree growing     | ; or harvesting                                      |
| Working in                                                                                                    | n a slaughter house                          |                                                      |
| Other similar work, please explain:                                                                                                    |                                              |                                                      |
| Please complete the following                                                                                                    |                                              |                                                      |
| information:<br>Best time to contact you:                                                                                                    | Telephone Number:                            |                                                      |
| Parent/Guardian Name:                                                                                                    |                                              |                                                      |
| rarent/ouarunan Hame;                                                                                                    |                                              |                                                      |
| Home Address/Apt Name:                                                                                                    | City:                                        | Zip Code:                                            |
|                                                                                                    | 1                                            | Zip Code:                                            |
| Mailing Address:                                                                                                    | City:                                        |                                                      |
|                                                                                                    |                                              |                                                      |

• Military Connected Student Data:

| Mockingbird ISD                                                                                                    |
|----------------------------------------------------------------------------------------------------|
| Military Connected Student Data                                                                                                    |
| STUDENT NAME: STUDENT ID:                                                                                                    |
| The Texas Education Agency is mandated by Texas State Law to collect data on military connected students enrolled in Texas public schools.                                                                                                    |
| Section 25 006, Texas Education Code. The agency shall collect data each year from school districts and open-enrollment chard<br>schools through the Public Education Information Management System (PEIMS) relating to the enrollment of military-connected<br>students.                                                                                                    |
| Please check appropriate box, if applicable:                                                                                                    |
| O Student is a dependent of a member of the Army, Navy, Air Force, Marine Corps, or Coast Guard on active duty.                                                                                                    |
| $^{\odot}$ Student is a dependent of a member of the Texas National Guard (Army, Air Guard, or State Guard).                                                                                                    |
| O Student is a dependent of a member of a reserve force in the United States military (Army, Navy, Air Force, Marine Corps, o Coast Guard).                                                                                                    |
| Pre-kindergarten student is a dependent of: 1) an active duty uniformed member of the Army, Navy, Air Force, Marine Corp or Coast Guard 2) activated/mobilized uniformed member of the Texas National Guard (Army, Air Guard or State Guard) or 3) activated/mobilized member of the Reserve components of the Army, Navy, Marine Corps, Air Force, or Coast Guard; who are currently on active duty or who were injured or killed while serving on active duty.                                                                                                    |
| $^{\odot}$ Student is a dependent of a civilian employee on a US military base or federal property.                                                                                                    |
| None of the above.                                                                                                    |
|                                                                                                    |
| <ul> <li>Student is a dependent of a member of a reserve force in the United States military (Army, Navy, Air Force, Marine Corps, or Coast Guard).</li> <li>Pre-kindergarten student is a dependent of: 1) an active duty uniformed member of the Army, Navy, Air Force, Marine Corp or Coast Guard 2) activated/mobilized uniformed member of the Texas National Guard (Army, Air Guard or State Guard) or 3) activated/mobilized member of the Reserve components of the Army, Navy, Marine Corps, Air Force, or Coast Guard; who are currently on active duty or who were injured or killed while serving on active duty.</li> <li>Student is a dependent of a civilian employee on a US military base or federal property.</li> </ul> |

• Statement of Special Education Services:

| COMPLETE THIS FORM FOR ALL STUDENTS REGARDLESS OF SPECIAL EDUCATION STATL                                                                                                    |
|----------------------------------------------------------------------------------------------------|
| Mockingbird ISD<br>STATEMENT OF SPECIAL EDUCATION SERVICES                                                                                                    |
| NAME OF STUDENT: DOB:. GRADE:                                                                                                    |
| School Attending: Pecan Grove High School                                                                                                    |
| 1. The above named student has <u>NEVER</u> received special education services.                                                                                                    |
| O True                                                                                                    |
| If you answered TRUE, DO NOT complete the rest of the form.<br>If you answered FALSE, proceed to Question 2 and complete the rest of the form.                                                                                                    |
| 2. The above named student <u>WAS RECEIVING</u> special education services at his/her prior school.<br>True Palse                                                                                                    |
| If you answered TRUE, complete the remainder of the form below.                                                                                                    |
| This form serves as a release of information authorization in order to request your child's special education records.<br>Please work with the campus Admission Review Dismissal (ARD) tee to assist in identifying services to support your child. |
| Disabling conditions(s): (LD, ED, OI, MR, etc. )                                                                                                    |
|                                                                                                    |
| Services received at previous school. Check all that apply:                                                                                                    |
| Speech                                                                                                    |
| Self Contained                                                                                                    |
| Auditory Impaired (hearing)                                                                                                    |
| CWC CWC                                                                                                    |
| Usually Impaired                                                                                                    |
| Other services:                                                                                                    |
|                                                                                                    |
|                                                                                                    |
| 3. The above named student received special education services in the past, BUT WAS DISMISSED PER ARD TEE.                                                                                                    |
| ◎ True ◎ False                                                                                                    |
| If you answered TRUE, enter year dismissed:                                                                                                    |
|                                                                                                    |
| 4. Comments:                                                                                                    |
|                                                                                                    |
| Name and address of previous school:                                                                                                    |
|                                                                                                    |
|                                                                                                    |

• Student Directory Information Release:

| Mockingbird ISD                                                                                                    |
|----------------------------------------------------------------------------------------------------|
| STUDENT DIRECTORY INFORMATION RELEASE                                                                                                    |
| Please review the information below to indicate your current wishes regarding the privacy of your child's directory information. Select YES or NO for each statement. By submitting this form you are signing, dating and indicating your preferences to the school district. Forms that are not signed will result in the release of your child's directory information when requested.                                                                                                    |
| Selecting NO below will result in blocking the release of directory information in the designated categories.                                                                                                    |
| DISTRICT PUBLICATION<br>Mockingbird ISD has my permission to release directory information for limited school sponsored purposes including, but not limited to: selected<br>photography companies supporting campus pictures, and publicity (name and picture in yearbook, newsletters, awards, honors, PTA, booster clubs,<br>etc.). Example: If you select NO, your child's name will NOT appear in the district's newsletter, the school's yearbook, etc.                                                                                                    |
| © Yes ® No                                                                                                    |
| PRIVATE REQUESTERS:<br>Mockingbird ISD has my permission to release directory information (name, address, phone number, etc.) to any requestor in accordance with the Texas<br>Publication Information Act (TPIA). The TPIA requires Mockingbird ISD to release this type of information to any company, individual, or group that<br>requests it unless the parent/guardian requests the information not to be released. Example: If you select NO, your child's directory information will<br>NOT be released to vendors or others who may be soliciting products and services. |
| © Yes ® No                                                                                                    |
| HIGHER EDUCATION:<br>The No Child Left Behind Act of 2001 requires schools to provide military recruiters and institutions of higher education student directory information<br>unless the parent/guardian objects. Mockingbird ISD has my permission to release directory information to a military recruiter.                                                                                                    |
| ® Yes ◎ No                                                                                                    |
| Mockingbird ISD has my permission to provide the name, address, and telephone number of my secondary student to an institution of higher education.                                                                                                    |
| © Yes ⊛ No                                                                                                    |
|                                                                                                    |
| Please consider your responses carefully prior to making final decisions. Should you have questions or need further assistance for a complete understanding, see your campus administrator.                                                                                                    |
| Student Name:                                                                                                    |

#### • Student Media Release:

|                                                | Mockingbird ISD                                                                                                    |
|------------------------------------------------|----------------------------------------------------------------------------------------------------|
|                                                | STUDENT MEDIA RELEASE                                                                                                    |
| Student Na                                     | me: Student ID#:                                                                                                    |
| events to the<br>media or pro<br>publications, | chool year, opportunities arise to provide positive information and publicity about our programs and<br>a general public or specific audiences. In some cases, we may receive requests from the news<br>fessional persons to interview, photograph, and/or film students for news or non-profit<br>television or radio broadcasts, or for educational information and training or various publications<br>as printed by Mockingbird ISD and parent-teacher organizations. |
| publications.                                  | s needed for your child to be the subject of any news media publicity or to be included in district<br>Your selection will be kept on file for future reference and will remain in effect unless revoked in<br>e parent/guardian.                                                                                                    |
|                                                |                                                                                                    |
| ©Yes ⊙No                                       | give permission for my child to be interviewed, photographed, and/or filmed for public news media, professional education information, or any other non-profit publication for public use (e.g. newsletters).                                                                                                    |

Student Residency Questionnaire (McKinney-Vento):

|         |                                               | dency Questionnaire                                                                                                    |
|---------|-----------------------------------------------|----------------------------------------------------------------------------------------------------|
|         | e the se                                      | In this form is required to address the McKinney-Vento Act 42 U.S.C. 11434a(2). The answers to this residency information help<br>vices the student may be eligible to receive. Presenting a false record or falsifying records is an offense under Section 37.10, Pena<br>nent of the child under false documents subjects the person to liability for tuition or other costs. TEC Sec. 25.002(3)(d).                                                                                                    |
|         |                                               | *Indicates a pending cha                                                                                                    |
|         | All inf                                       | ormation obtained for this purpose will remain confidential. One form per student enrolled is required.                                                                                                    |
|         |                                               | Mockingbird ISD                                                                                                    |
|         |                                               | STUDENT RESIDENCY QUESTIONNAIRE                                                                                                    |
| ME OF   | STUDE                                         | NT: Gender: Date of Birth:                                                                                                    |
|         |                                               | g: Pecan Grove High School Student ID:                                                                                                    |
| ADE:    |                                               | AGE:                                                                                                    |
| 0 Yes   | ONe                                           | Is your current address a temporary living arrangement?                                                                                                    |
| © Yes   |                                               | Is your temporary living arrangement due to loss of housing or economic hardship?                                                                                                    |
|         |                                               | ed NO to both of the questions above, DO NOT complete the rest of the form. Click Submit Data to sign and submit the form.<br>ed YES to either of the questions above, proceed to Section A, complete the rest of the form.                                                                                                    |
| Sectio  | on A - S                                      | tudent Living Situation (Check all that apply)                                                                                                    |
|         |                                               | vith parent/legal guardian in a home, apartment, or housing and does not share home with any other family.                                                                                                    |
|         |                                               | n a shelter because I do not have permanent housing (family shelter, domestic violence shelter, children/youth shelter, FEMA housi<br>Ies living in transitional housing (housing available for a specific length of time only and partly paid by a Church or other organizati                                                                                                    |
|         | Live i                                        | n the home of a friend or relative because I lost my housing (doubled up due to economic hardship, fire, flood, lost job, divorce,                                                                                                    |
|         |                                               | stic violence, parent in military and was deployed, parent in jail, etc.)<br>n a tent, car, van, abandoned building (living on the streets, campground, park, or unsheltered location), includes living without                                                                                                    |
|         | electr                                        | icity, heat, and/or running water in a home/apartment.                                                                                                    |
|         |                                               | n hotel or motel (due to economic hardship, eviction, flood, fire, hurricane, etc.)<br>rompanied Youth (student is not living in the home of a parent or legal guardian)                                                                                                    |
|         | Child                                         | or youth placed by DFPS with a temporary guardian (DFPS provided a Parental Child Safety Plan or Authorization for Non-Parent or                                                                                                    |
|         |                                               | tary Caregiver)<br>of these describe my present living situation. Briefly describe your situation:                                                                                                    |
|         |                                               |                                                                                                    |
|         |                                               |                                                                                                    |
| sectio  | on b. Fa                                      | ctors contributing to the student's current living situation (Check all that apply):                                                                                                    |
|         |                                               | Natural disaster                                                                                                    |
|         |                                               | Tornado, storm, flood, etc.<br>Hurricane, name:                                                                                                    |
|         |                                               |                                                                                                    |
|         |                                               |                                                                                                    |
|         | _                                             | Fire arbitic forest erars lighting strike etc.                                                                                                    |
|         |                                               | Fire: prairie, forest, grass, lighting strike, etc.<br>Family issues such as divorce, domestic violence, kicked out by parents, student left due to family conflict, etc.                                                                                                    |
|         |                                               | Family issues such as divorce, domestic violence, kicked out by parents, student left due to family conflict, etc.<br>Home issue such as lack of electricity, water, heat, adequate home repair due to lack of funds, overcrowding, mold,                                                                                                    |
|         |                                               | Family issues such as divorce, domestic violence, kicked out by parents, student left due to family conflict, etc.<br>Home issue such as lack of electricity, water, heat, adequate home repair due to lack of funds, overcrowding, mold,<br>etc.<br>Military: Parent/guardian deployed, injured or killed in action                                                                                                    |
|         |                                               | Family issues such as divorce, domestic violence, kicked out by parents, student left due to family conflict, etc.<br>Home issue such as lack of electricity, water, heat, adequate home repair due to lack of funds, overcrowding, mold,<br>etc.<br>Military: Parent/guardian deployed, injured or killed in action<br>Incarceration of parent/guardian                                                                                                    |
|         |                                               | Family issues such as divorce, domestic violence, kicked out by parents, student left due to family conflict, etc.<br>Home issue such as lack of electricity, water, heat, adequate home repair due to lack of funds, overcrowding, mold,<br>etc.<br>Military: Parent/guardian deployed, injured or killed in action                                                                                                    |
|         |                                               | Family issues such as divorce, domestic violence, kicked out by parents, student left due to family conflict, etc.<br>Home issue such as lack of electricity, water, heat, adequate home repair due to lack of funds, overcrowding, mold,<br>etc.<br>Military: Parent/guardian deployed, injured or killed in action<br>Incarceration of parent/guardian<br>Incarceration of parent or guardian due to health, mental health, drugs/alcohol, or other factors<br>Home fire not due to natural causes (i.e., faulty equipment/appliances/wiring, furnace, stove, fireplace, etc.<br>Economic hardship:                                                                                                    |
|         |                                               | Family issues such as divorce, domestic violence, kicked out by parents, student left due to family conflict, etc.<br>Home issue such as lack of electricity, water, heat, adequate home repair due to lack of funds, overcrowding, mold,<br>etc.<br>Military: Parent/guardian deployed, injured or killed in action<br>Incarceration of parent/guardian<br>Incarceration of parent or guardian due to health, mental health, drugs/alcohol, or other factors<br>Home fire not due to natural causes (i.e., faulty equipment/appliances/wiring, furnace, stove, fireplace, etc.                                                                                                    |
|         |                                               | Family issues such as divorce, domestic violence, kicked out by parents, student left due to family conflict, etc.<br>Home issue such as lack of electricity, water, heat, adequate home repair due to lack of funds, overcrowding, mold,<br>etc.<br>Military: Parent/guardian deployed, injured or killed in action<br>Incarceration of parent/guardian<br>Incarceration of parent or guardian due to health, mental health, drugs/alcohol, or other factors<br>Home fire not due to natural causes (i.e., faulty equipment/appliances/wiring, furnace, stove, fireplace, etc.<br>Economic hardship:<br>Loss of job resulting in inability to pay rent or mortgage<br>Income from part-time or low paying job does not cover cost of housing in the area<br>Loss of mortgage, including loss of mortgage of landlord if student/student's family is renting                                                                                                    |
|         |                                               | Family issues such as divorce, domestic violence, kicked out by parents, student left due to family conflict, etc.<br>Home issue such as lack of electricity, water, heat, adequate home repair due to lack of funds, overcrowding, mold,<br>etc.<br>Military: Parent/guardian deployed, injured or killed in action<br>Incarceration of parent/guardian<br>Incarceration of parent or guardian due to health, mental health, drugs/alcohol, or other factors<br>Home fire not due to natural causes (i.e., faulty equipment/appliances/wiring, furnace, stove, fireplace, etc.<br>Economic hardship:<br>Loss of job resulting in inability to pay rent or mortgage<br>Income from part-time or low paying job does not cover cost of housing in the area                                                                                                    |
|         |                                               | Family issues such as divorce, domestic violence, kicked out by parents, student left due to family conflict, etc.<br>Home issue such as lack of electricity, water, heat, adequate home repair due to lack of funds, overcrowding, mold,<br>etc.<br>Military: Parent/guardian deployed, injured or killed in action<br>Incarceration of parent/guardian<br>Incarceration of parent or guardian due to health, mental health, drugs/alcohol, or other factors<br>Home fire not due to natural causes (i.e., faulty equipment/appliances/wiring, furnace, stove, fireplace, etc.<br>Economic hardship:<br>Loss of job resulting in inability to pay rent or mortgage<br>Income from part-time or low paying job does not cover cost of housing in the area<br>Loss of mortgage, including loss of mortgage of landlord if student/student's family is renting<br>Eviction record and/or inability to produce deposits for rent or utilities<br>High medical bills that leave little or no money for housing<br>Lack of affordable housing in the area                                                                                                    |
|         |                                               | Family issues such as divorce, domestic violence, kicked out by parents, student left due to family conflict, etc.<br>Home issue such as lack of electricity, water, heat, adequate home repair due to lack of funds, overcrowding, mold,<br>etc.<br>Military: Parent/guardian deployed, injured or killed in action<br>Incarceration of parent/guardian<br>Incarceration of parent or guardian due to health, mental health, drugs/alcohol, or other factors<br>Home fire not due to natural causes (i.e., faulty equipment/appliances/wiring, furnace, stove, fireplace, etc.<br>Economic hardship:<br>Loss of job resulting in inability to pay rent or mortgage<br>Income from part-time or low paying job does not cover cost of housing in the area<br>Loss of mortgage, including loss of mortgage of landlord if student/student's family is renting<br>Eviction record and/or inability to produce deposits for rent or utilities<br>High medical bills that leave little or no money for housing<br>Lack of affordable housing in the area<br>Minor student unable to afford housing on my own                                                                                                    |
|         |                                               | Family issues such as divorce, domestic violence, kicked out by parents, student left due to family conflict, etc.<br>Home issue such as lack of electricity, water, heat, adequate home repair due to lack of funds, overcrowding, mold,<br>etc.<br>Military: Parent/guardian deployed, injured or killed in action<br>Incarceration of parent/guardian<br>Incarceration of parent or guardian due to health, mental health, drugs/alcohol, or other factors<br>Home fire not due to natural causes (i.e., faulty equipment/appliances/wiring, furnace, stove, fireplace, etc.<br>Economic hardship:<br>Loss of job resulting in inability to pay rent or mortgage<br>Income from part-time or low paying job does not cover cost of housing in the area<br>Loss of mortgage, including loss of mortgage of landlord if student/student's family is renting<br>Eviction record and/or inability to produce deposits for rent or utilities<br>High medical bills that leave little or no money for housing<br>Lack of affordable housing in the area                                                                                                    |
|         |                                               | Family issues such as divorce, domestic violence, kicked out by parents, student left due to family conflict, etc.<br>Home issue such as lack of electricity, water, heat, adequate home repair due to lack of funds, overcrowding, mold,<br>etc.<br>Military: Parent/guardian deployed, injured or killed in action<br>Incarceration of parent/guardian<br>Incarceration of parent or guardian due to health, mental health, drugs/alcohol, or other factors<br>Home fire not due to natural causes (i.e., faulty equipment/appliances/wiring, furnace, stove, fireplace, etc.<br>Economic hardship:<br>Loss of job resulting in inability to pay rent or mortgage<br>Income from part-time or low paying job does not cover cost of housing in the area<br>Loss of mortgage, including loss of mortgage of landlord if student/student's family is renting<br>Eviction record and/or inability to produce deposits for rent or utilities<br>High medical bills that leave little or no money for housing<br>Lack of affordable housing in the area<br>Minor student unable to afford housing on my own<br>None or the above describe the main reason for my present living situation. Briefly explain the contributing factors:                                                                                                    |
|         |                                               | Family issues such as divorce, domestic violence, kicked out by parents, student left due to family conflict, etc.<br>Home issue such as lack of electricity, water, heat, adequate home repair due to lack of funds, overcrowding, mold,<br>etc.<br>Military: Parent/guardian deployed, injured or killed in action<br>Incarceration of parent/guardian<br>Incarceration of parent or guardian due to health, mental health, drugs/alcohol, or other factors<br>Home fire not due to natural causes (i.e., faulty equipment/appliances/wiring, furnace, stove, fireplace, etc.<br>Economic hardship:<br>Loss of job resulting in inability to pay rent or mortgage<br>Income from part-time or low paying job does not cover cost of housing in the area<br>Loss of mortgage, including loss of mortgage of landlord if student/student's family is renting<br>Eviction record and/or inability to produce deposits for rent or utilities<br>High medical bills that leave little or no money for housing<br>Lack of affordable housing in the area<br>Minor student unable to afford housing on my own                                                                                                    |
| Sectio  |                                               | Family issues such as divorce, domestic violence, kicked out by parents, student left due to family conflict, etc.<br>Home issue such as lack of electricity, water, heat, adequate home repair due to lack of funds, overcrowding, mold,<br>etc.<br>Military: Parent/guardian deployed, injured or killed in action<br>Incarceration of parent/guardian<br>Incarceration of parent or guardian due to health, mental health, drugs/alcohol, or other factors<br>Home fire not due to natural causes (i.e., faulty equipment/appliances/wiring, furnace, stove, fireplace, etc.<br>Economic hardship:<br>Loss of job resulting in inability to pay rent or mortgage<br>Income from part-time or low paying job does not cover cost of housing in the area<br>Loss of mortgage, including loss of mortgage of landlord if student/student's family is renting<br>Eviction record and/or inability to produce deposits for rent or utilities<br>High medical bills that leave little or no money for housing<br>Lack of affordable housing in the area<br>Minor student unable to afford housing on my own<br>None or the above describe the main reason for my present living situation. Briefly explain the contributing factors:                                                                                                    |
| Sectio  | on C: Pa                                      | Family issues such as divorce, domestic violence, kicked out by parents, student left due to family conflict, etc.<br>Home issue such as lack of electricity, water, heat, adequate home repair due to lack of funds, overcrowding, mold,<br>etc.<br>Military: Parent/guardian deployed, injured or killed in action<br>Incarceration of parent/guardian<br>Incarceration of parent or guardian due to health, mental health, drugs/alcohol, or other factors<br>Home fire not due to natural causes (i.e., faulty equipment/appliances/wirring, furnace, stove, fireplace, etc.<br>Economic hardship:<br>Loss of job resulting in inability to pay rent or mortgage<br>Income from part-time or low paying job does not cover cost of housing in the area<br>Loss of mortgage, including loss of mortgage of landlord if student/student's family is renting<br>Eviction record and/or inability to produce deposits for rent or utilities<br>High medical bills that leave little or no money for housing<br>Lack of affordable housing in the area<br>Minor student unable to afford housing on my own<br>None or the above describe the main reason for my present living situation. Briefly explain the contributing factors:<br>rent/Legal Guardian/Caregiver/Unaccompanied Youth<br>First Name: Middle Name: Relationship to Student:                                                                                                    |
| Sectio  | on C: Pa                                      | Family issues such as divorce, domestic violence, kicked out by parents, student left due to family conflict, etc.<br>Home issue such as lack of electricity, water, heat, adequate home repair due to lack of funds, overcrowding, mold,<br>etc.<br>Military: Parent/guardian deployed, injured or killed in action<br>Incarceration of parent/guardian<br>Incarceration of parent or guardian due to health, mental health, drugs/alcohol, or other factors<br>Home fire not due to natural causes (i.e., faulty equipment/appliances/wiring, furnace, stove, fireplace, etc.<br>Economic hardship:<br>Loss of job resulting in inability to pay rent or mortgage<br>Income from part-time or low paying job does not cover cost of housing in the area<br>Loss of mortgage, including loss of mortgage of landlord if student/student's family is renting<br>Eviction record and/or inability to produce deposits for rent or utilities<br>High medical bills that leave little or no money for housing<br>Lack of affordable housing in the area<br>Minor student unable to afford housing on my owm<br>None or the above describe the main reason for my present living situation. Briefly explain the contributing factors:<br>rent/Legal Guardian/Caregiver/Unaccompanied Youth                                                                                                    |
| Section | on C: Pa<br>Name:<br>ess:                     | Family issues such as divorce, domestic violence, kicked out by parents, student left due to family conflict, etc.<br>Home issue such as lack of electricity, water, heat, adequate home repair due to lack of funds, overcrowding, mold,<br>etc.<br>Military: Parent/guardian deployed, injured or killed in action<br>Incarceration of parent or guardian due to health, mental health, drugs/alcohol, or other factors<br>Home fire not due to natural causes (i.e., faulty equipment/appliances/wiring, furnace, stove, fireplace, etc.<br>Economic hardship:<br>Loss of job resulting in inability to pay rent or mortgage<br>Income from part-time or low paying job does not cover cost of housing in the area<br>Loss of mortgage, including loss of mortgage of landlord if student/student's family is renting<br>Eviction record and/or inability to produce deposits for rent or utilities<br>High medical bills that leave little or no money for housing<br>Lack of affordable housing in the area<br>Minor student unable to afford housing on my own<br>None or the above describe the main reason for my present living situation. Briefly explain the contributing factors:<br>First Name:<br>Middle Name:<br>Relationship to Student:<br>Zip:<br>Telephone:<br>Junce and the store address?                                                                                                    |
| Sectio  | on C: Pa<br>Name:<br>ess:                     | Family issues such as divorce, domestic violence, kicked out by parents, student left due to family conflict, etc.<br>Home issue such as lack of electricity, water, heat, adequate home repair due to lack of funds, overcrowding, mold,<br>etc.<br>Military: Parent/guardian deployed, injured or killed in action<br>Incarceration of parent or guardian due to health, mental health, drugs/alcohol, or other factors<br>Home fire not due to natural causes (i.e., faulty equipment/appliances/wiring, furnace, stove, fireplace, etc.<br>Economic hardship:<br>Loss of job resulting in inability to pay rent or mortgage<br>Income from part-time or low paying job does not cover cost of housing in the area<br>Loss of mortgage, including loss of mortgage of landlord if student/student's family is renting<br>Eviction record and/or inability to produce deposits for rent or utilities<br>High medical bills that leave tittle or no money for housing<br>Lack of affordable housing in the area<br>Minor student unable to afford housing on my own<br>None or the above describe the main reason for my present living situation. Briefly explain the contributing factors:<br>rent/Legal Guardian/Caregiver/Unaccompanied Youth<br>First Name: Middle Name: Relationship to Student:<br>Zip: Telephone:                                                                                                    |
| Section | on C: Pa<br>Name:<br>ess:<br>ess:<br>e provid | Family issues such as divorce, domestic violence, kicked out by parents, student left due to family conflict, etc.<br>Home issue such as lack of electricity, water, heat, adequate home repair due to lack of funds, overcrowding, mold,<br>etc.<br>Military: Parent/guardian deployed, injured or killed in action<br>Incarceration of parent or guardian due to health, mental health, drugs/alcohol, or other factors<br>Home fire not due to natural causes (i.e., faulty equipment/appliances/wiring, furnace, stove, fireplace, etc.<br>Economic hardship:<br>Loss of job resulting in inability to pay rent or mortgage<br>Income from part-time or low paying job does not cover cost of housing in the area<br>Loss of mortgage, including loss of mortgage of landlord if student/student's family is renting<br>Eviction record and/or inability to produce deposits for rent or utilities<br>High medical bills that leave little or no money for housing<br>Lack of affordable housing in the area<br>Minor student unable to afford housing on my own<br>None or the above describe the main reason for my present living situation. Briefly explain the contributing factors:<br>First Name:<br>Middle Name:<br>Relationship to Student:<br>Zip:<br>Telephone:<br>Junce the above describe the address?                                                                                                    |
| Section | on C: Pa<br>Name:<br>ess:<br>ess:<br>e provid | Family issues such as divorce, domestic violence, kicked out by parents, student left due to family conflict, etc.<br>Home issue such as lack of electricity, water, heat, adequate home repair due to lack of funds, overcrowding, mold,<br>etc.<br>Military: Parent/guardian deployed, injured or killed in action<br>Incarceration of parent or guardian due to health, mental health, drugs/alcohol, or other factors<br>Home fire not due to natural causes (i.e., faulty equipment/appliances/wiring, furnace, stove, fireplace, etc.<br>Economic hardship:<br>Loss of job resulting in inability to pay rent or mortgage<br>Income from part-time or low paying job does not cover cost of housing in the area<br>Loss of mortgage, including loss of mortgage of landlord if student/student's family is renting<br>Eviction record and/or inability to produce deposits for rent or utilities<br>High medical bills that leave little or no money for housing<br>Lack of affordable housing in the area<br>Minor student unable to afford housing on my own<br>None or the above describe the main reason for my present living situation. Briefly explain the contributing factors:<br>rent/Legal Guardian/Caregiver/Unaccompanied Youth<br>First Name: Middle Name: Relationship to Student:<br>zip: Telephone:<br>difference:<br>zip: Telephone:<br>difference:<br>difference:<br>to appresent address?<br>Months: Days: Number of Children Enrolled in District:<br>e the following information for school-age siblings (brothers and/or sisters) of the student: |
| Section | on C: Pa<br>Name:<br>ess:<br>ess:<br>e provid | Family issues such as divorce, domestic violence, kicked out by parents, student left due to family conflict, etc.<br>Home issue such as lack of electricity, water, heat, adequate home repair due to lack of funds, overcrowding, mold,<br>etc.<br>Military: Parent/guardian deployed, injured or killed in action<br>Incarceration of parent or guardian due to health, mental health, drugs/alcohol, or other factors<br>Home fire not due to natural causes (i.e., faulty equipment/appliances/wiring, furnace, stove, fireplace, etc.<br>Economic hardship:<br>Loss of job resulting in inability to pay rent or mortgage<br>Income from part-time or low paying job does not cover cost of housing in the area<br>Loss of mortgage, including loss of mortgage of landlord if student/student's family is renting<br>Eviction record and/or inability to produce deposits for rent or utilities<br>High medical bills that leave little or no money for housing<br>Lack of affordable housing in the area<br>Minor student unable to afford housing on my own<br>None or the above describe the main reason for my present living situation. Briefly explain the contributing factors:<br>rent/Legal Guardian/Caregiver/Unaccompanied Youth<br>First Name: Middle Name: Relationship to Student:<br>zip: Telephone:<br>difference:<br>zip: Telephone:<br>difference:<br>difference:<br>to appresent address?<br>Months: Days: Number of Children Enrolled in District:<br>e the following information for school-age siblings (brothers and/or sisters) of the student: |

\* Only needs to be submitted once during the student's lifetime enrollment in the district.

#### 1. Access the Forms Management pages.

#### txConnect Admin > Administrator Options > Settings > Forms Management

This page allows district-level administrative users to access pages for managing forms for new student enrollment, online student registration, and student data updates, including static printable forms, customized dynamic forms, and standard forms.

The Forms Management pages can be accessed from the txConnect Administrator Options page. Administrator access to txConnect is accomplished by a separate Administrator Login page using the **AdminLogin.aspx** file name in the application URL.

From the Administrator Login page, type your administrative user name and password, and then click **Log In**. The Administrator Options page is displayed with User Administration as the default tab.

| ™Connect                                                                                                    |                                                                                                    |
|----------------------------------------------------------------------------------------------------|----------------------------------------------------------------------------------------------------|
| Welcome to txConnect for Mockingbin<br>Administrator Login<br>Please enter your user name and password.<br>User Name: admin<br>Password:<br>Log In | rd ISD<br>Browser Requirements<br>The minimum browser requirements for the txSuite applications are as follows:<br>• Internet Explorer 11<br>• Mozilla Firefox (current version)<br>• Google Chrome (current version)<br>• Apple Safari 5 or later (for Mac or iPad only) |

Click the **Settings** tab.

| Us                                                                              | er Administration                | Settings                                                              | Statistics                               | Hel |
|---------------------------------------------------------------------------------|----------------------------------|-----------------------------------------------------------------------|------------------------------------------|-----|
| Active User:                                                                    | ninistration<br>: No Active User | the table below and called the Cet ice                                | on next to the user. You will then be ab | le  |
|                                                                                 | txConnect as that user. Select A |                                                                       | eturn to this page and set a different   |     |
| to navigate<br>user.<br>User:<br>or you may<br>Student ID:                      | Or Email:                        | dmin from the top navigation bar to r Search Search                   | eturn to this page and set a different   |     |
| to navigate<br>user.<br>User:<br>or you may<br>Student ID:<br>(if no data is so | Connect as that user. Select A   | dmin from the top navigation bar to r Search iteria and press search) | eturn to this page and set a different   |     |

Scroll down to the **Student Data, Online Registration & New Student Enrollment** section where the following fields are displayed but **should be skipped for now**. They will be set in a subsequent step.

- The **Allow parents access to Student Data forms** field is set to *No* by default. Leave this field set to *No* until setup is complete.
- Leave the Active Online Registration From and To (date range) fields blank for now.
- The What school year will Online Registration be Running for and District Online Registration confirmation message fields can be set once setup is complete.
- The **Allow parent access to New Student Enrollment** field is set to *No* by default. Leave this field set to *No* until setup is complete.
- Leave the **New Student Enrollment Authentication Type** field set to the default setting for now.

Click the Forms Management link.

#### Student Data, Online Registration & New Student Enrollment

Go to the Forms Management page

(Manage forms for online student registration and enrollment.)

. . . .

The Forms Management page opens.

txConnect Admin - Manage Forms for Enrollment, Registration, and Data Updates

| <sup>tx</sup> Connect                                                                                                    | Forms<br>Management                                                                                     | Static<br>Documents                                                                                                    | Form<br>Fields                                                                                                    | Forms                                                                                                    | Form<br>Groups                                      | Online<br>Registration | Form<br>Usage | Admin | Logout     |
|----------------------------------------------------------------------------------------------------|----------------------------------------------------------------------------------------------------|----------------------------------------------------------------------------------------------------|----------------------------------------------------------------------------------------------------|----------------------------------------------------------------------------------------------------|-----------------------------------------------------|------------------------|---------------|-------|------------|
| Forms Management<br>Manage forms for student inform<br>• Manage static documents<br>Upload Word, PDF and other t<br>• Manage form fields<br>Modify properties for form fiel<br>• Create and edit forms<br>Create new forms and edit ex<br>• Manage form groupings<br>Create or edit groupings of for<br>• Monitor and manage user-ente<br>View statistical information al<br>and/or reset information from<br>system. | nation updates.<br>types of document<br>elds.<br>isting forms.<br>prms.<br>ered data<br>bout form usage | Act<br>- 24<br>- 26<br>- 5 :<br>- 8 :<br>- 11<br>Arc<br>- 0 :<br>- 0 :<br>- | tive Forms<br>forms are d<br>forms are d<br>forms are si<br>forms are si<br>forms are si<br>thived For<br>forms have<br>archived for<br>archived for<br>archived for<br>archived for<br>archived for<br>archived for<br>tic Docum<br>tic Docum<br>total docu<br>documents<br>form Fields<br>of fields are | available<br>t in groups<br>ynamic<br>tatic<br>standard<br><b>ms</b><br>been archiv<br>ms exist in<br>ms are dyna<br>ms are stat<br>ms are stat<br>ms are stat<br>ments availa<br>created as f | ed<br>groups<br>amic<br>ic<br>idard<br>able<br>orms |                        |               | He    | <b>stp</b> |

On the Forms Management page, a different menu is displayed. Click **Admin** to return to the main menu at any time.

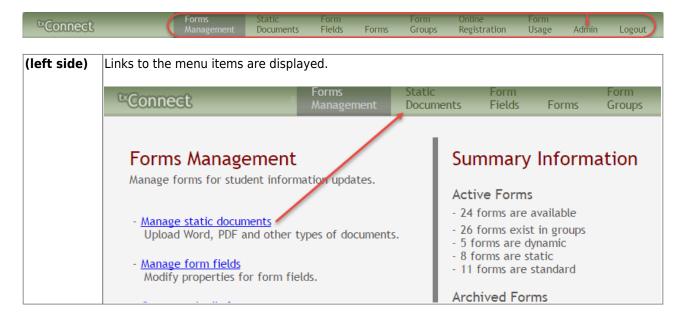

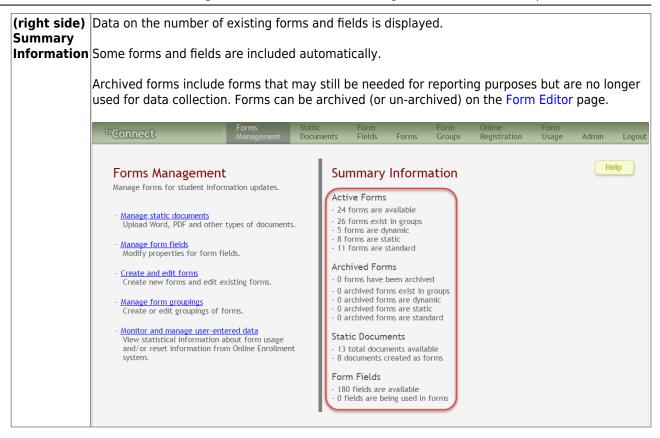

#### 2. Upload static documents.

#### txConnect Admin > Administrator Options > Settings > Forms Management > Static Documents

This page allows you to maintain a pool of read-only forms that parents can view and print as needed. Static forms are documents that cannot be updated online; they can be viewed, printed, completed by hand, and returned to the campus. These forms will vary by district and campus and may include documents such as campus and district calendars, school supply lists, acknowledgement forms, or surveys.

From the Static Documents page, you can upload forms from your PC to the txConnect server. Parents will be able to access these forms from txConnect for new student enrollment, annual student registration, and ongoing student data maintenance.

#### Your static forms should be ADA compliant.

You can upload documents in the following formats:

- .doc or .docx (Microsoft Word)
- .pdf (Adobe Acrobat)
- $\circ\,$  .xls or .xlsx (Microsoft Excel)
  - On this page, you will only upload the documents. You will create a form for each document in a subsequent step using the Form Management page.
  - $^\circ\,$  If you will be creating English and Spanish versions of static forms, you must

| upload an English and Spanish version of each form. |                         |                     |                |              |                |                        |                     |   |
|-----------------------------------------------------|-------------------------|---------------------|----------------|--------------|----------------|------------------------|---------------------|---|
|                                                     |                         |                     |                |              |                |                        |                     |   |
| ™Connect                                            | Forms<br>Management     | Static<br>Documents | Form<br>Fields | Forms        | Form<br>Groups | Online<br>Registration | Form<br>Usage Admir | 1 |
| Static Document<br>Use this feature to upload do    | ocuments.               |                     |                |              |                |                        |                     |   |
| Upload a document:                                  |                         |                     | All Docum      |              |                |                        |                     | _ |
| Choose File No file chose                           | sen                     |                     | Delete         | -            | ocument Na     |                        | Size                |   |
| (upload DOC, DOCX, PDF, )                           | (LS, or XLSX files only | )                   | No forms a     | re currently | stored. ←      | _                      |                     |   |
|                                                     |                         |                     |                |              |                |                        |                     |   |
| (maximum file size: 25 MB)                          |                         |                     |                |              |                |                        |                     |   |
| Upload File                                         |                         |                     |                |              |                |                        |                     |   |
| Total Documents: 0<br>Total Size: 0 kb              |                         |                     |                |              |                |                        |                     |   |

# Upload a document to the txConnect server:

| Upload a<br>document | Click Choose File.                                                  |                                |                                        |      |
|----------------------|---------------------------------------------------------------------|--------------------------------|----------------------------------------|------|
|                      | Locate and select the form you want to up                           | load. The file n               | ame is displayed.                      |      |
|                      | Static Document Management<br>Use this feature to upload documents. | All Docume                     | nts:                                   |      |
|                      | Choose File MISD-Handbt Form.pdf                                    | Delete                         | Document Name                          | Size |
|                      | (upload DOC, DOCX, PDF, XLS, or XLSX files only)                    | No forms are currently stored. |                                        |      |
|                      |                                                                     | Document delet                 | ed: stc. McKinney Vinto application.do | с    |
|                      | (maximum file size: 25 MB)                                          |                                |                                        |      |
|                      | Upload File                                                         |                                |                                        |      |

Click **Upload File** to upload the selected file to the txConnect server.

| All<br>Documents | Once uploaded, the file name and file size a                                                  | are display | yed.                                  |       |
|------------------|-----------------------------------------------------------------------------------------------|-------------|---------------------------------------|-------|
| (right grid)     | Static Document Management<br>Use this feature to upload documents.                           |             |                                       |       |
|                  | Upload a document:                                                                            | All Docu    | iments:                               |       |
|                  | Choose File No file chosen                                                                    | Delete      | Document Name                         | Size  |
|                  | Your file was saved as MISD-Handbook<br>Acknowledgment Form.pdf<br>(maximum file size: 25 MB) | ×           | MISD-Handbook Acknowledgment Form.pdf | 79 kb |
|                  | Upload File                                                                                   |             |                                       |       |

Upload additional files as needed. They are listed alphabetically.

| Static Document Management<br>Use this feature to upload documents. |          |                                       |       |
|---------------------------------------------------------------------|----------|---------------------------------------|-------|
| Upload a document:                                                  | All Docu | iments:                               |       |
| Choose File No file chosen                                          | Delete   | Document Name                         | Size  |
| (upload DOC, DOCX, PDF, XLS, or XLSX files only)                    | ×        | MISD-Dress Code FAQ.pdf               | 79 kb |
| · · · · · · · · · · · · · · · · · · ·                               | X        | MISD-Handbook Acknowledgment Form.pdf | 79 kb |
| (maximum file size: 25 MB)                                          | X        | MISD-UIL Calendar.pdf                 | 79 kb |
| Upload File                                                         |          |                                       |       |
| Total Documents: 3<br>Total Size: 238 kb                            |          |                                       |       |

Below the **Upload File** button, statistical information is displayed indicating the total number of documents uploaded and the total file size for all uploaded documents.

## **Delete a document from the txConnect server:**

Click the delete icon 💌 for the document you want to delete.

You are prompted to confirm that you want to delete the file. Click **OK**.

You cannot delete a document if it is in use (i.e., added to a form).

#### 3. Edit student data fields.

txConnect Admin > Administrator Options > Settings > Forms Management > Form Fields

This page allows you to set options for the fields that will be used for student enrollment, registration, and data update forms. Examples of fields are first name, last name, middle name, and birth date.

The list of **Available Fields** is added automatically. For each field, you indicate if the field is visible and add any instructions. By default, all fields are visible and no action is required; however you can hide a field globally and/or add default instructions as needed.

Some districts allow you to select document storage (DOCSTOR\_) fields which allow parents to upload supporting registration forms (immunization record, birth certificate, etc.).

Available Fields:

NOTES:

- Default friendly names are initially provided in the program, but they can be changed by administrators as needed. This list reflects the names initially provided.
- Field names that begin with DOCSTOR\_ can be added to a form to allow parents to upload these documents. If the txConnect-provided standard forms are used in your district, it may not be necessary to use DOCSTOR\_ fields for these particular forms.
- Field names that begin with MOCK\_ are reserved for New Student Enrollment forms and cannot be selected for any other dynamic forms.

| Field Name                  | Default Friendly<br>Name - English   | Default Friendly Name -<br>Spanish                    |
|-----------------------------|--------------------------------------|-------------------------------------------------------|
| ADDR_APT_NBR                | Apartment Number<br>(Mailing)        | Número de departamento<br>(postal)                    |
| ADDR_CITY                   | City (Mailing)                       | Ciudad (postal)                                       |
| ADDR_STATE                  | State (Mailing)                      | Estado (postal)                                       |
| ADDR_STR_DIR                | Street Direction<br>(Mailing)        | Calle y número (postal)                               |
| ADDR_STR_NAME               | Street Name (Mailing)                | Nombre de la calle (postal)                           |
| ADDR_STR_NBR                | Street Number (Mailing)              | Número(postal)                                        |
| ADDR_ZIP                    | Zip (Mailing)                        | Código postal (postal)                                |
| ADDR_ZIP4                   | Zip4 (Mailing)                       | Código postal4 (postal)                               |
| APT_NBR                     | Contact: Apartment<br>Number         | Contacto: Número de<br>departamento                   |
| APT_NBR_PHYS_ADDR           | Apartment Number<br>(Physical)       | Número de departamento<br>(físico)                    |
| CAMPUS_CD_PRV               | Previous Campus                      | Campus anterior                                       |
| CELL_PHONE                  | Contact: Cell Phone                  | Contacto: Teléfono celular                            |
| CITY                        | Contact: City                        | Contacto: Ciudad                                      |
| CITY_NAME_PHYS_ADDR         | City (Physical)                      | Ciudad (física)                                       |
| DL_NBR                      | Contact: Driver License<br>Number    | Contacto: Número de licencia<br>de conducir           |
| DL_ST                       | Contact: Driver License<br>State     | Contacto: Estado de licencia<br>de conducir           |
| DOB (SR_PARENT)             | Contact: Date of Birth               | Contacto: Fecha de<br>nacimiento                      |
| DOB (SR_STU_DEMO)           | Date of Birth                        | Fecha de nacimiento                                   |
| DOCSTOR_ACCEPTABLEUSEPOLICY | Student Acceptable Use<br>Policy     | Política de uso aceptable para estudiantes            |
| DOCSTOR_BC                  | Birth Certificate<br>Document        | Documento de certificado de<br>nacimiento             |
| DOCSTOR_CAPP                | Chemical Abuse<br>Participation Form | Formulario de participación en<br>abuso de sustancias |
| DOCSTOR_DIRECTORY           | Directory Form                       | Formulario del directorio                             |
| DOCSTOR_DISTRICTHANDBOOK    | District Handbook                    | Manual del distrito                                   |
| DOCSTOR_DL                  | Driver License<br>Document           | Documento de licencia de<br>conducir                  |
| DOCSTOR_EMP_SURVEY          | Employee Survey Form                 | Formulario de encuesta para<br>empleados              |

| Field Name                   | Default Friendly<br>Name - English         | Default Friendly Name -<br>Spanish                                   |
|------------------------------|--------------------------------------------|----------------------------------------------------------------------|
| DOCSTOR_ETHRACEQUESTIONNAIRE | Ethnicity and Race Data<br>Questionnaire   | Cuestionario de datos de<br>origen étnico y raza                     |
| DOCSTOR_FAMILYSURVEY         | Family Survey                              | Encuesta familiar                                                    |
| DOCSTOR_FOODALERGY*          | Food and Allergy Form                      | Formulario de alimentos y<br>alergias                                |
| DOCSTOR_FREELUNCH            | Free Lunch (NSLP)                          | Almuerzo gratis (NSLP)                                               |
| DOCSTOR_HISTSCHOOLATTENDANCE | History of School<br>Attendance            | Historial de asistencia escolar                                      |
| DOCSTOR_HOMELANGSURVEY       | Home Language Survey                       | Encuesta sobre idioma del<br>hogar                                   |
| DOCSTOR_IDENTITYVERIF        | Identity Verification                      | Verificación de identidad                                            |
| DOCSTOR_IMM*                 | Immunizations<br>Document                  | Documento de<br>inmunizaciones                                       |
| DOCSTOR_MCVINTO              | McKinney-Vento Form                        | Formulario McKinney-Vento                                            |
| DOCSTOR_MILCONNECTEDSTUDATA  | Military Connected<br>Student Data         | Datos de alumnos con<br>conexiones militares                         |
| DOCSTOR_POR                  | Proof of Residency<br>Document             | Documento de comprobante<br>de residencia                            |
| DOCSTOR_REGISTRATIONPACKET   | Registration Packet                        | Paquete de registro                                                  |
| DOCSTOR_RELEASEOFINFO        | Release of Information                     | Divulgación de información                                           |
| DOCSTOR_STATEMENTSPECED      | Statement of Special<br>Education Services | Declaración de servicios de<br>educación especial                    |
| DOCSTOR_STUDENTMEDIARELEASE  | Student Media Release                      | Divulgación de información<br>del alumno a medios de<br>comunicación |
| EMAIL (SR_PARENT)            | Contact: Email                             | Contacto: Correo electrónico                                         |
| EMAIL (SR_STU_DEMO)          | Student Email Address                      | Dirección de correo<br>electrónico del estudiante                    |
| EMERGENCY_FLAG               | Contact: Emergency<br>Contact              | Contacto: Contacto de<br>emergencia                                  |
| ETHN_HISPANIC                | Hispanic/Latino                            |                                                                      |
| FOOD_ALLERGY                 | Food Allergy                               | Food Allergy                                                         |
| GEN                          | Contact: Generation                        | Contacto: Generación                                                 |
| HOME_LANG_CD                 | Pri Language Spoken at<br>Home             |                                                                      |
| LANG_CD                      | Contact: Language                          | Contacto: Idioma                                                     |
| LANG_PRI                     | Pri Language Spoken<br>by Student          |                                                                      |
| MIGRANT_FLAG                 | Contact: Migrant                           | Contacto: Migrante                                                   |
| MIL_BRANCH                   | Contact: Branch of<br>Service              | Contacto: Rama del servicio                                          |
| MIL_IND                      | Military Connection                        |                                                                      |
| MIL_RANK                     | Contact: Rank                              | Contacto: Rango                                                      |
| MOCK_FOSTER_CARE             | Foster care                                | Cuidado tutelar                                                      |
| MOCK_HOMELESS                | Is student homeless?                       | ¿Es un estudiante sin hogar?                                         |
| MOCK_LAST_YEAR_GRADE         | Last year's grade                          | Grado del año pasado                                                 |

| Field Name                   | Default Friendly<br>Name - English   | Default Friendly Name -<br>Spanish                  |
|------------------------------|--------------------------------------|-----------------------------------------------------|
| MOCK_PREV_IN_504             | 504 Program                          | Programa 504                                        |
| MOCK_PREV_IN_ALT_PROG        | Alternative Program                  | Programa alternativo                                |
| MOCK_PREV_IN_ARMED_FORCES    | Family members serving our country   | Miembros de la familia que<br>sirven a nuestro país |
| MOCK_PREV_IN_BIL_ESL         | Bilingual/ESL                        | Bilingüe/ESL                                        |
| MOCK_PREV_IN_DAEP_JJAEP      | DAEP/JJAEP                           | DAEP/JJAEP                                          |
| MOCK_PREV_IN_DYSLEXIA        | Dyslexia                             | Dislexia                                            |
| MOCK_PREV_IN_GT              | Was student previously in GT?        | ¿El estudiante estuvo antes<br>en GT?               |
| MOCK_PREV_IN_IMMIGRANT       | Immigrant Program                    | Programa para inmigrantes                           |
| MOCK_PREV_IN_MIGRANT         | Migrant Program                      | Programa para migrantes                             |
| MOCK_PREV_IN_OTHER_PROG      | Other Programs                       | Otros programas                                     |
| MOCK_PREV_IN_SOCIAL_SERVICES | Social Services                      | Servicios sociales                                  |
| MOCK_PREV_IN_SPECIAL_ED      | Special Education                    | Educación especial                                  |
| MOCK_PREV_IN_SPECIAL_ED_TYPE | If yes, which one?                   | En caso afirmativo                                  |
| MOCK_PRIOR_RETENTION         | Prior student retention?             |                                                     |
| NAME_F (SR_STU_ENROLL)       | First Name                           | Nombre                                              |
| NAME_F (SR_PARENT)           | Contact: First Name                  | Contacto: Nombre                                    |
| NAME_GEN_CD                  | Generation                           | Generacion                                          |
| NAME_L (SR_STU_ENROLL)       | Last Name                            | Apellido                                            |
| NAME_L (SR_PARENT)           | Contact: Last Name                   | Contacto: Apellido                                  |
| NAME_M (SR_STU_ENROLL)       | Middle Name                          | Segundo nombre                                      |
| NAME_M ( SR_PARENT)          | Contact: Middle Name                 | Contacto: Segundo nombre                            |
| NAME_STU_GOES_BY             | Nickname                             | Apodo                                               |
| OCCUPATION                   | Contact: Occupation                  | Contacto: Ocupación                                 |
| OTHER_PHONE_AC               | Contact: Other Phone<br>Area Code    | Contacto: Código de área de<br>otro teléfono        |
| OTHER_PHONE_EXT              | Contact: Other Phone<br>Extension    | Contacto: Extensión de otro<br>teléfono             |
| OTHER_PHONE_NBR              | Contact: Other Phone                 | Contacto: Otro teléfono                             |
| PAR_NAME                     | Parent Name                          | Nombre del padre/madre                              |
| PHONE_AREA_CD                | Contact: Area Code                   | Contacto: Código de área                            |
| PHONE_AREA_CD_BUS            | Contact: Business Area<br>Code       | Contacto: Código de área del<br>negocio             |
| PHONE_EXT_BUS                | Contact: Business<br>Phone Extension | Contacto: Extensión del<br>teléfono del negocio     |
| PHONE_NBR (SR_STU_DEMO)      | Student Phone                        | Teléfono del estudiante                             |
| PHONE_NBR (SR_PARENT)        | Contact: Phone                       | Contacto: Teléfono                                  |
| PHONE_NBR_BUS                | Contact: Business<br>Phone           | Contacto: Teléfono del<br>negocio                   |
| PHONE_PREF                   | Contact: Phone<br>Preference         | Contacto: Preferencia<br>telefónica                 |
| PHYS_ADDR_STATE              | State (Physical)                     | Estado (físico)                                     |
| PREV_DIST                    | Previous District                    | Distrito anterior                                   |
| PRI PHONE                    | Primary Phone                        | Teléfono principal                                  |

| Field Name         | Default Friendly<br>Name - English       | Default Friendly Name -<br>Spanish             |
|--------------------|------------------------------------------|------------------------------------------------|
| PRIMARY_FLAG       | Contact: Guardian                        | Contacto: Tutor                                |
| PRIORITY           | Contact: Priority                        | Contacto: Prioridad                            |
| RACE_AMER_INDIAN   | American<br>Indian/Alaskan Native        | Indio americano/Nativo de<br>Alaska            |
| RACE_ASIAN         | Asian                                    | Asiático                                       |
| RACE_BLACK         | Black/African American                   | Negro/Afroamericano                            |
| RACE_PACIFIC_ISL   | Hawaiian/Pacific<br>Islander             | Hawaiiano/Islas del Pacífico                   |
| RACE_WHITE         | White                                    | Blanco                                         |
| RCV_MAILOUTS       | Contact: Receive<br>Mailouts             | Contacto: Recibir<br>comunicaciones por correo |
| RELAT              | Contact: Relation                        | Contacto: Relación                             |
| SCH_YR             | Contact: School Year                     | Contacto: Año escolar                          |
| SCND_PHONE         | Secondary Phone                          |                                                |
| SEQ_NO             | Contact: Sequence<br>Number              | Contacto: Número<br>consecutivo                |
| SEX                | Sex                                      | Sexo                                           |
| SSN                | Contact: SSN                             | Contacto: NSS                                  |
| STATE CD           | Contact: State                           | Contacto: Estado                               |
| STATE_STU_ID       |                                          |                                                |
| STR_DRCTN_PHYS     | Street Direction<br>(Physical)           | Calle y número (física)                        |
| STR_NAME           | Contact: Street Name                     | Contacto: Calle                                |
| STR_NAME_PHYS      | Street Name (Physical)                   | Nombre de la calle (física)                    |
| STR_NBR            | Contact: Street Number                   | Contacto: Número                               |
| STR_NBR_PHYS       | Street Number<br>(Physical)              | Número (físico)                                |
| STU_CELL_PH        | Student Cell Phone                       | Teléfono celular del<br>estudiante             |
| STU_ID             | Student ID                               | Identificación del estudiante                  |
| STU_PHONE_AC       | Student Area Code                        | Código de área del estudiante                  |
| TRANSPORT_IND      | Contact: Right to<br>Transport           | Contacto: Derecho a<br>transportar             |
| VEH_COLOR          | Contact: Vehicle Color                   | Contacto: Color del vehículo                   |
| VEH_LIC            | Contact: Vehicle<br>License Plate Number | Contacto: Número de placas<br>del vehículo     |
| VEH_LIC_ST         | Contact: Vehicle<br>License State        | Contacto: Estado de registro<br>del vehículo   |
| VEH_MDL            | Contact: Vehicle Model                   | Contacto: Modelo de vehículo                   |
| VEH_MK             | Contact: Vehicle Make                    | Contacto: Marca del vehículo                   |
| ZIP                | Contact: Zip                             | Contacto: Código postal                        |
| ZIP_CODE_PHYS_ADDR | Zip (Physical)                           | Código postal (físico)                         |
| ZIP4               | Contact: Zip4                            | Contacto: Código postal4                       |
| ZIP4_PHYS_ADDR     | Zip4 (Physical)                          | Código Postal4 (físico)                        |

On this page you will set options for the fields. You will add the fields to a form in a subsequent step.

| Form Field Managemen<br>Manage the fields that will be used to<br>Edit Field Information<br>Please make a selectio<br>the table to your right. | o create form | is.<br>Available F<br>Edit Field Nai | me     |    | Seq. 1 | able Name    | <u>Sub Sys</u> | Updateable |
|----------------------------------------------------------------------------------------------------|---------------|--------------------------------------|--------|----|--------|--------------|----------------|------------|
| Please make a selectio                                                                                                    |               | Edit Field Na                        | me     |    | Seq. 1 | able Name    | Sub Sys        | Updateable |
|                                                                                                    |               |                                      |        |    | Seq.   | able Name    | Sub Sys        | Updateable |
| the table to your right.                                                                                                    |               | 1 0000101                            |        | GY |        |              | HEALTH         | true       |
|                                                                                                    |               | Q DOCSTOR                            |        |    |        |              | HEALTH         | true       |
|                                                                                                    |               | ADDR_AP                              | -      |    | S      | R_STU_ENROLL | REGISTRATION   | true       |
|                                                                                                    |               | ADDR_CI                              | TY     |    | S      | R_STU_ENROLL | REGISTRATION   | true       |
|                                                                                                    |               | ADDR_ST                              | ATE    |    | S      | R_STU_ENROLL | REGISTRATION   | true       |
|                                                                                                    |               | ADDR_ST                              | R_DIR  |    | S      | R_STU_ENROLL | REGISTRATION   | true       |
|                                                                                                    |               | ADDR_ST                              | R_NAME |    | S      | R_STU_ENROLL | REGISTRATION   | true       |
|                                                                                                    |               | ADDR_ST                              | R_NBR  |    | S      | R_STU_ENROLL | REGISTRATION   | true       |
|                                                                                                    |               | ADDR_ZI                              | Р      |    | S      | R_STU_ENROLL | REGISTRATION   | true       |
|                                                                                                    |               |                                      | P4     |    | S      | R_STU_ENROLL | REGISTRATION   | true       |

#### Available Fields (right)

A list of all available fields is displayed.

The list includes the database field name, database table name, and the application with which the field is associated (such as Registration).

**HERE'S A TIP:** To change the sort order of the grid, click the column heading. Click it once to sort in ascending order. Click it again to sort in descending order.

#### Available Fields

| Edit | Field Name   | Seq. | Table Name    | Sub Sys       | <u>Updateable</u> |
|------|--------------|------|---------------|---------------|-------------------|
| 9    | ADDR_APT_NBR |      | SR_STU_ENROLL | REGISTRATION  | true              |
| 9    | ADDR_CITY    |      | SR_STU_ENROLL | REGISTRATION  | true              |
| 9    | ADDR_STATE   |      | SR_STU_ENROLL | REGISTRATION  | true              |
| 0    | ADDD CTD DID |      | CD CTU ENDOLL | DECICED ATION | <b>b</b>          |

Click it once to sort the column in ascending order. Click it again to sort the column in descending order.

#### Available Fields

| Edit | Field Name         | Seq. | Table Name  | Sub Sys      | <u>Updateable</u> |
|------|--------------------|------|-------------|--------------|-------------------|
| 9    | ZIP4_PHYS_ADDR     |      | SR_STU_DEMO | REGISTRATION | true              |
| 9    | ZIP4               | *    | SR_PARENT   | REGISTRATION | true              |
| 9    | ZIP_CODE_PHYS_ADDR |      | SR_STU_DEMO | REGISTRATION | true              |
| 9    | ZIP                | *    | SR_PARENT   | REGISTRATION | true              |

**NOTE:** If a **Table Name** is displayed, any data entered in the corresponding field will be updated in the student's TxEIS Registration pages.

| <b>.</b>   |                                                                                                    |
|------------|----------------------------------------------------------------------------------------------------|
| Seq        | This field indicates if the field is from a vertical table.                                                                                                    |
|            | • blank = a single record for the student, such as a birth date (i.e., not a vertical table).                                                                                              |
|            | • asterisk (*) = multiple records for the student, such as multiple contact records.<br>For example, the demo contact table has a sequence identifier for each person<br>entered.          |
|            | • (iTCCS only) sequence number = a hard-coded sequence resulting in a static number of multiple-records. If there are two contacts entered, they would have sequence numbers of 01 and 02. |
| Updateable | This field indicates if the data in the field can be updated by a parent. This is set automatically and cannot be changed.                                                                 |
|            | • <i>True</i> (i.e., yes) indicates that the field can be updated by a parent.                                                                                                    |
|            | • False (i.e., no) indicates that the field cannot be updated by a parent.                                                                                                    |

Click  $\mathbb{R}$  under **Edit** to edit settings for a particular field.

The **Edit Field Information** section is displayed on the left side of the page.

#### Form Field Management

Manage the fields that will be used to create forms.

| lit Field In     | formation                                               | Ava  | ilable Fields              |     |            |
|------------------|---------------------------------------------------------|------|----------------------------|-----|------------|
| Selected Fiel    | 1.00                                                    | Edit | Field Name                 | Seq | Table Name |
|                  | SR_STU_DEMO                                             | 9    | ADDR_APT_NBR               |     | SR_STU_ENR |
| Default friend   | dly display name:                                       | ٩    | ADDR_CITY                  |     | SR_STU_ENR |
| Language         | Friendly Name                                           | Q    | ADDR_STATE                 |     | SR_STU_ENR |
| English          | Date of Birth                                           | 9    | ADDR_STR_DIR               |     | SR_STU_ENR |
| Spanish          | Fecha de nacimiento                                     | 9    | ADDR_STR_NAME              |     | SR_STU_ENR |
|                  |                                                         | 9    | ADDR_STR_NBR               |     | SR_STU_ENR |
| Is field visible |                                                         | 9    | ADDR_ZIP                   |     | SR_STU_ENR |
| • Yes • N        | 0                                                       | 9    | ADDR_ZIP4                  |     | SR_STU_ENR |
|                  | I require an admin's review?                            | 9    | APT_NBR                    | *   | SR_PARENT  |
| ⊖ Yes ● N        | 0                                                       | 9    | APT_NBR_PHYS_ADDR          |     | SR_STU_DEM |
|                  | ocumentation required for changes?                      | 9    | CAMPUS_CD_PRV              |     | SR_STU_DEM |
| 🔍 Yes 🖲 N        | 0                                                       | 9    | CELL_PHONE                 | *   | SR_PARENT  |
| Default instru   | uctions or information for this field (500 char limit): | 9    | CITY                       | *   | SR_PARENT  |
| Language         | Instructions                                            | 9    | CITY_NAME_PHYS_ADDR        |     | SR_STU_DEM |
| English          |                                                         | 9    | DL_NBR                     | *   | SR_PARENT  |
| Spanish          |                                                         | 9    | DL_ST                      | *   | SR_PARENT  |
| speansi          |                                                         | Q    | DOB                        | *   | SR_PARENT  |
|                  |                                                         | Save | DOB                        |     | SR_STU_DEM |
|                  |                                                         |      | DOCCTOD ACCEDIARIEUSEDOLIC | -v  |            |

| Edit Field Information (left)                  |                                                                                                    |
|------------------------------------------------|----------------------------------------------------------------------------------------------------|
| Modify information for the sele                | cted field as needed.                                                                                                    |
| Selected Field                                 | The database name for the selected field is displayed. For a field in a vertical table, an asterisk or a sequence number is displayed in parentheses next to the field name.                                                                                                    |
| From Table                                     | The database name for the table in which the selected field exists is displayed.                                                                                                    |
| Default friendly display<br>name               | A friendly name for the selected field is displayed as it will appear on the form in both English and Spanish.                                                                                                    |
|                                                | For example, if the database field name is DOB, the friendly<br>name might be Date of Birth (English) and Fecha de nacimiento<br>(Spanish). The friendly name is set automatically and cannot be<br>changed from this page; however, you can modify the friendly<br>name when you add it to a form in a subsequent step. |
|                                                | Language<br>Friendly Name - Friendly field names are automatically<br>provided for both languages.                                                                                                    |
| Is field visible to the user                   | • <i>Yes</i> - Allow the field to be displayed for the parent on a form in txConnect.                                                                                                    |
|                                                | • <i>No</i> - The field will not be displayed on any forms for parents to see. If <i>No</i> , this setting overrides all other visibility settings.                                                                                                    |
| Will this field require an<br>admin's review   | This field is not in use at this time. Whether you select <i>Yes</i> or <i>No</i> , all changes submitted by a parent must be reviewed by an administrator before they can be reviewed.                                                                                                    |
| Is physical documentation required for changes | This field is not in use at this time.                                                                                                    |

| Edit Field Information (left)                        |                                                                                                    |  |  |  |  |
|------------------------------------------------------|----------------------------------------------------------------------------------------------------|--|--|--|--|
| Default instructions or<br>information for this data | Type any special instructions for the parent that are specific to the field, up to 255 characters.                                   |  |  |  |  |
|                                                      | Language<br>Instructions - Any instructions should be provided in both<br>English and Spanish.                                       |  |  |  |  |
|                                                      | If Spanish instructions are not provided, English instructions will be displayed even if the parent is viewing txConnect in Spanish. |  |  |  |  |

#### Click Save.

-----

#### Form Field Management

Manage the fields that will be used to create forms.

| nt Field in                             | formation                                              | A | vallable Fleids             |         |
|-----------------------------------------|--------------------------------------------------------|---|-----------------------------|---------|
| Selected Field                          |                                                        | E | dit <u>Field Name</u>       | Seq. Ta |
|                                         | SR_STU_DEMO                                            | 0 | ADDR_APT_NBR                | SR      |
| Default friend                          | Ily display name:                                      | 0 | ADDR_CITY                   | SR      |
| Language                                | Friendly Name                                          | 0 | ADDR_STATE                  | SR      |
| English                                 | Date of Birth                                          | 0 | ADDR_STR_DIR                | SR      |
| Spanish                                 | Fecha de nacimiento                                    | 0 | ADDR_STR_NAME               | SR      |
|                                         |                                                        | 0 | ADDR_STR_NBR                | SR      |
| Is field visible                        |                                                        | 0 | ADDR_ZIP                    | SR      |
| • Yes O No                              | 0                                                      | 0 | ADDR_ZIP4                   | SR      |
|                                         | require an admin's review?                             | 0 | APT_NBR                     | * SR    |
| 🔾 Yes 🖲 No                              | 0                                                      | 0 | APT_NBR_PHYS_ADDR           | SR      |
| 1 N N N N N N N N N N N N N N N N N N N | cumentation required for changes?                      | 0 | CAMPUS_CD_PRV               | SR      |
| 🗆 Yes 🖲 No                              | D                                                      | 0 | CELL_PHONE                  | * SR    |
| Default instru                          | ctions or information for this field (500 char limit): | 0 |                             | * SR    |
| Language                                | Instructions                                           | 0 | CITY_NAME_PHYS_ADDR         | SR      |
| English                                 | A birth certificate is required to verify the          | 0 | DL_NBR                      | * SR    |
| Spanish                                 | Se requiere un certificado de nacimiento para          | 0 | DL_ST                       | * SR    |
| als cu tratt                            |                                                        | 0 | DOB                         | * SR    |
|                                         | Data Saved Successfully!     Save                      | 0 | DOB                         | SR      |
|                                         |                                                        | 0 | Decement Loopertury Fuerbal | 1014    |

Repeat for each field that will be used in a form.

#### 4. Create a form.

txConnect Admin > Administrator Options > Settings > Forms Management > Forms

This page allows you to create new forms, as well as delete and edit existing forms. Two types of forms can be created:

• *Static forms* can be created using the static documents you have already uploaded.

• **Dynamic forms** can be created using the fields you selected in previous steps.

**Standard forms** are predefined district-level forms that are common throughout Texas. The forms are included automatically and cannot be edited.

A form must be added to a group (or to the Online Registration template) in order to be accessible to parents. You will add the form to a group or to the Online Registration template in a subsequent step.

| ionnect                         | Forms<br>Management  | Static<br>Documents | Form<br>Fields | Forms                                 | Form<br>Groups    | Online<br>Registration                                                                                         | Form<br>Usage | Admin    |               |                 |       |
|---------------------------------|----------------------|---------------------|----------------|---------------------------------------|-------------------|----------------------------------------------------------------------------------------------------|---------------|----------|---------------|-----------------|-------|
| orm Management                  |                      | ete existing fo     | orms.          |                                       |                   |                                                                                                    |               |          |               |                 |       |
| lew Form                        |                      |                     | Available      |                                       |                   | show archived                                                                                                  | )             | _        | -             |                 |       |
| Name:                           |                      |                     | Options        | Form Na                               |                   |                                                                                                    |               | Type     | <u>Campus</u> | <u>Editable</u> | Colum |
|                                 |                      |                     |                | · · · · · · · · · · · · · · · · · · · |                   | ata Questionnaire                                                                                              |               | standard |               | True            | 6     |
|                                 |                      |                     |                |                                       |                   | ments & Identity                                                                                               |               | standard |               | True            | 0     |
| Campus: None - District V       |                      |                     |                |                                       |                   | Information Notic                                                                                              | e             | standard |               | True            | 0     |
| Visible: 🖲 Yes 🔘 No             |                      |                     |                |                                       | ergy Disclosu     |                                                                                                    |               | standard |               | True            | 4     |
|                                 |                      |                     |                | History o                             | f School Atte     | endance - Second                                                                                               | ary           | standard |               | True            | 8     |
| If this is to be a static form, | , choose a document  | from the            |                | Home La                               | nguage Surv       | ey                                                                                                    |               | standard |               | True            | 3     |
| document pool:<br>No Document V |                      |                     |                | Migrant E                             | Education Pr      | ogram - Family Su                                                                                              | irvey         | standard |               | True            | 21    |
| No Document                     |                      |                     |                | Military (                            | Connected S       | tudent Data                                                                                                    |               | standard |               | True            | 1     |
| Special instructions or inform  | mation for this form | (max                | 9              | New Stud                              | lent Address      | indiana Data                                                                                                   |               | dynamic  |               | False           | 16    |
| 2000):                          |                      |                     | 9              | New Stud                              | lent Contact      | s                                                                                                    |               | dynamic  |               | False           | 39    |
|                                 |                      |                     | 9              | New Stud                              | lent Enrollm      | ent                                                                                                    |               | dynamic  |               | False           | 59    |
|                                 |                      |                     |                | Statemen                              | t of Special      | Education Service                                                                                              | es            | standard |               | True            | 13    |
|                                 |                      |                     |                | Student [                             | )<br>irectory Inf | ormation Release                                                                                               |               | standard |               | True            | 4     |
|                                 |                      |                     |                | Student A                             | Aedia Releas      | ie in the second second second second second second second second second second second second second second se |               | standard |               | True            | 1     |
| Add                             |                      |                     |                |                                       |                   |                                                                                                    |               |          |               |                 |       |

#### Available Forms (right)

Any existing forms are listed, including those that are added automatically.

Initially, only standard forms and "New Student" forms are included. These are included automatically and cannot be removed.

The grid displays the form name, type of form (i.e., standard, static, or dynamic), and the campus with which the form is associated (if applicable). If **Campus** is blank, the form is associated with all campuses in the district.

| show archived | By default, archived forms are not displayed.                                     |
|---------------|-----------------------------------------------------------------------------------|
| show active   | <ul> <li>Click show archived to view any archived forms.</li> </ul>               |
|               | <ul> <li>Click show active to return to the list of active forms.</li> </ul>      |
|               | Forms can be archived (or un-archived) on the Form Editor page.                   |
| Туре          | Dynamic, Standard, or Static is displayed.                                        |
| Campus        | The specific campus with which the form is associated is displayed if applicable. |

| Available Forms (right)                |                                                                                                    |  |  |  |  |
|----------------------------------------|----------------------------------------------------------------------------------------------------|--|--|--|--|
| Editable• True - The form is editable. |                                                                                                    |  |  |  |  |
|                                        | • <i>False</i> - The form is not editable.                                                             |  |  |  |  |
|                                        | This does not apply to static forms.                                                                   |  |  |  |  |
| Columns (Fields)                       | The number of fields currently added to the form is displayed.<br>This does not apply to static forms. |  |  |  |  |

To change the sort order of the grid, click the column heading. Click it once to sort in ascending order. Click it again to sort in descending order.

# Note the standard forms:

Several standard forms are included automatically. The **Type** is set to standard. Standard forms cannot be modified or deleted; the spyglass  $\mathbb{R}$  and delete  $\mathbb{R}$  icons are not available.

| Available | Forms ( <u>show archived</u> )                     |          |               |                 |                |
|-----------|----------------------------------------------------|----------|---------------|-----------------|----------------|
| Options   | Form Name                                          | Type     | <u>Campus</u> | <u>Editable</u> | <u>Columns</u> |
|           | Ethnicity and Race Data Questionnaire              | standard |               | True            | 6              |
|           | Falsification of Documents & Identity Verification | standard |               | True            | 0              |
|           | FERPA and Directory Information Notice             | standard |               | True            | 0              |
|           | Food Allergy Disclosure                            | standard |               | True            | 4              |
|           | History of School Attendance - Secondary           | standard |               | True            | 8              |
|           | Home Language Survey                               | standard |               | True            | 3              |
|           | Migrant Education Program - Family Survey          | standard |               | True            | 21             |
|           | Military Connected Student Data                    | standard |               | True            | 1              |
| 9         | New Student Address                                | dynamic  |               | False           | 16             |
| 9         | New Student Contacts                               | dynamic  |               | False           | 39             |
| ٩         | New Student Enrollment                             | dynamic  |               | False           | 5 <del>9</del> |
|           | Statement of Special Education Services            | standard |               | True            | 13             |
|           | Student Directory Information Release              | standard |               | True            | 4              |
|           | Student Media Release                              | standard |               | True            | 1              |

## Create a new form:

1. Create a new form using a static document.

If you uploaded any static documents, you must create a form with each document in order to make it accessible to parents.

**NOTE:** To create a Spanish version of a static form, you will need to set the **Current Language Context** for the form to *Spanish*. This will be done in a subsequent step using the Form Editor page once the static form is created.

#### To create a static form, do the following under **New Form**:

#### Form Management

This is where you can add new forms or edit and delete existing forms.

| Name:                                                                                                    | Options | Form Name                                     |
|----------------------------------------------------------------------------------------------------|---------|-----------------------------------------------|
| Mockingbird ISD Dress Code- FAQ                                                                                                    |         | Ethnicity and Race Data Questionnaire         |
| Contraction of the state of the state of the |         | Falsification of Documents & Identity Verific |
| ampus: None - District 🔻                                                                                                    |         | FERPA and Directory Information Notice        |
| 11 ® X © N                                                                                                    |         | Food Allergy Disclosure                       |
| sible: 🖲 Yes 🔘 No                                                                                                    |         | History of School Attendance - Secondary      |
| this is to be a static form, choose a document from the                                                                                                    |         | Home Language Survey                          |
| ocument pool:<br>IISD-Dress Code FAO pdf                                                                                                    |         | Migrant Education Program - Family Survey     |
| ISD-Dress Code FAQ.pdf 🔹 🔻                                                                                                    |         | Military Connected Student Data               |
| sial instructions or information for this form (max                                                                                                    | 9       | New Student Address                           |
| 00):<br>arents, please see additional                                                                                                    | 9       | New Student Contacts                          |
| arification on student dress code                                                                                                    | 9       | New Student Enrollment                        |
| equirements.                                                                                                    |         | Statement of Special Education Services       |
|                                                                                                    |         | Student Directory Information Release         |
| //                                                                                                    |         | Student Media Release                         |
| dd                                                                                                    |         |                                               |
|                                                                                                    |         |                                               |

| Name    | Type a name for the new form, up to 50 characters.                           |  |  |
|---------|------------------------------------------------------------------------------|--|--|
|         | Select a campus in order to assign the form to a specific campus. Or, select |  |  |
|         | <i>None</i> if the form is used for all campuses in the district.            |  |  |
| Visible | Select <b>Yes</b> if you want the form to visible to parents in txConnect.   |  |  |

Select the form from the list in the drop-down field.

| If this is to be a static form, choose a document from the document pool: |     |  |  |
|---------------------------------------------------------------------------|-----|--|--|
| MISD-Dress Code FAQ.pdf                                                   | ]   |  |  |
| No Document                                                               |     |  |  |
| MISD-Dress Code FAQ.pdf                                                   | ax  |  |  |
| MISD-Handbook Acknowledgment Form.pdf                                     |     |  |  |
| MISD-UIL Calendar.pdf                                                     |     |  |  |
| TTAPTTICATION ON STIMPHT OPPSS CODE                                       | - 1 |  |  |

| Special Instructions or   | Type any specific district-level instructions for the |
|---------------------------|-------------------------------------------------------|
| information for this form | form, up to 2000 characters.                          |

Click **Add**. A message is displayed indicating that the static form was successfully added.

|                                                                 | Options | Form Name                                          | Type     | <u>Campus</u> | Editable | <u>Columns</u> |
|-----------------------------------------------------------------|---------|----------------------------------------------------|----------|---------------|----------|----------------|
| Name:<br>Mockingbird ISD Dress Code- FAQ                        |         | Ethnicity and Race Data Questionnaire              | standard |               | True     | 6              |
|                                                                 |         | Falsification of Documents & Identity Verification | standard |               | True     | 0              |
| Campus: None - District 🔻                                       |         | FERPA and Directory Information Notice             | standard |               | True     | 0              |
| Visible: • Yes O No                                             |         | Food Allergy Disclosure                            | standard |               | True     | 4              |
| VISIDLE: Tes VINO                                               |         | History of School Attendance - Secondary           | standard |               | True     | 8              |
| f this is to be a static form, choose a document from the       |         | Home Language Survey                               | standard |               | True     | 3              |
| document pool:                                                  |         | Migrant Education Program - Family Survey          | standard |               | True     | 21             |
| No Document                                                     |         | Military Connected Student Data                    | standard |               | True     | 1              |
| pecial instructions or information for this form (max<br>2000): |         | Mockingbird ISD Dress Code- FAQ                    | static   |               | n/a      | n/a            |
| Parents, please see additional                                  | 9       | New Student Address                                | dynamic  |               | False    | 16             |
| clarification on student dress code                             | 9       | New Student Contacts                               | dynamic  |               | False    | 39             |
| requirements.                                                   | 9       | New Student Enrollment                             | dynamic  |               | False    | 59             |
|                                                                 |         | Statement of Special Education Services            | standard |               | True     | 13             |
| ~                                                               |         | Student Directory Information Release              | standard |               | True     | 4              |
| Add Static form added successfully.                             |         | Student Media Release                              | standard |               | True     | 1              |

Repeat for all remaining static forms.

2. Create a Spanish version of a static form.

To create a Spanish static form, you must have already uploaded a Spanish version of the document.

1. Click the spyglass icon for the form. The form opens on the Form Editor page where you can make changes.

2. In the Language Context field, select Spanish.

3. Ensure that the Spanish version of the form is selected for **Static document selection**.

4. Ensure that the **Name** and **Special instructions** are provided in Spanish.

5. Click **Save**.

3. Create a new form using a data fields.

To create a dynamic form, do the following under **New Form**:

#### Form Management

This is where you can add new forms or edit and delete existing forms.

| lew Form                                                      | Available | Forms (show archived)                       |
|---------------------------------------------------------------|-----------|---------------------------------------------|
| Name:                                                         | Options   | Form Name                                   |
| LBM M.S. Right to Transport                                   |           | Ethnicity and Race Data Questionnaire       |
|                                                               |           | Falsification of Documents & Identity Verif |
| Campus: LBJ Middle School ▼                                   |           | FERPA and Directory Information Notice      |
| Visible: • Yes O No                                           |           | Food Allergy Disclosure                     |
| Visible: Tes O No                                             |           | History of School Attendance - Secondary    |
| If this is to be a static form, choose a document from the    |           | Home Language Survey                        |
| document pool:                                                |           | Migrant Education Program - Family Survey   |
| No Document                                                   |           | Military Connected Student Data             |
| Special instructions or information for this form (max 2000): | Q 🗙       | Mockingbird ISD Dress Code- FAQ             |
| This form must be submitted annually.                         | 9         | New Student Address                         |
|                                                               | 9         | New Student Contacts                        |
|                                                               | 9         | New Student Enrollment                      |
|                                                               |           | Statement of Special Education Services     |
|                                                               |           | Student Directory Information Release       |
| Add                                                           |           | Student Media Release                       |
|                                                               |           |                                             |

| Name | Type a name for the new form, up to 50 characters.                                                                                         |  |  |  |  |  |  |  |  |
|------|----------------------------------------------------------------------------------------------------|--|--|--|--|--|--|--|--|
|      | Select a campus in order to assign the form to a specific campus. Or, select<br>Vone if the form is used for all campuses in the district. |  |  |  |  |  |  |  |  |
|      | Select <b>Yes</b> if you want the form to visible to parents in txConnect.                                                                 |  |  |  |  |  |  |  |  |

If you are creating a dynamic form, leave the drop-down field set to *No Document*.

| Special Instructions or   | Type any specific district-level instructions for the |
|---------------------------|-------------------------------------------------------|
| information for this form | form, up to 2000 characters.                          |

#### Click **Add**.

The form opens on the Form Editor page where you can add fields and make other modifications.

| Form Editor                                                                                                    |                                             |                            |
|----------------------------------------------------------------------------------------------------|---------------------------------------------|----------------------------|
| Edit the form by adding and positioning fields.                                                                       |                                             |                            |
| When using fields with an asterisk (*) you can only use other fields which exis                                       | t within the same table. The system will au | to filter the fields.      |
|                                                                                                    |                                             |                            |
| < Forms Preview Form Copy Form                                                                                        |                                             |                            |
| Current Language Context: English                                                                                     |                                             |                            |
| Name: LBM M.S. Right to Transport                                                                                     | Campus: LBJ Middle School ▼                 |                            |
| Editable: 🔾 Yes 💿 No                                                                                                  | Visible: 🖲 Yes 🔾 No                         |                            |
| Archived: 🔘 Yes 🖲 No                                                                                                  |                                             |                            |
| Special instructions or information for this form (2000 char limit):                                                  |                                             |                            |
| This form must be submitted annually.                                                                                 | 6                                           |                            |
| Form Fields Add — Add a field to the form. Please use the Add buttons, located above and below, to add fields to this | form.                                       |                            |
| Add ←Add a field to the form.                                                                                         |                                             |                            |
|                                                                                                    |                                             | No fields have been added. |

## On the Form Editor page:

| Current Language<br>Context | Select the language of the form you are editing.                                                                                                    |  |  |  |  |  |
|-----------------------------|----------------------------------------------------------------------------------------------------|--|--|--|--|--|
| Name                        | The form name is displayed as entered in the previous step. Modify the field if necessary.                                                                                                    |  |  |  |  |  |
|                             | The name should be typed in the language selected in <b>Current</b><br><b>Language Context</b> . If a Spanish name is not provided, the English<br>name will be displayed even if the parent is viewing txConnect in<br>Spanish.                                                                 |  |  |  |  |  |
| Campus                      | The campus is displayed as entered in the previous step. Modify the field if necessary.                                                                                                    |  |  |  |  |  |
|                             | <ul> <li>Select a campus if the form is specific to one campus.</li> </ul>                                                                                                    |  |  |  |  |  |
|                             | • Select None - District if the form is for all campuses in the district.                                                                                                    |  |  |  |  |  |
| Editable                    | <ul> <li>Yes - The fields on the form will be editable.</li> <li>No - The fields on the form will not be editable.</li> </ul>                                                                                                    |  |  |  |  |  |
| Visible                     | The setting entered on the previous page is displayed, indicating if<br>the form is visible to parents in txConnect. Modify the setting if<br>necessary.                                                                                                    |  |  |  |  |  |
| Archived                    | • Yes - Archive the form, which allows you to retain forms that may<br>still be needed for reporting purposes but are no longer used for<br>data collection. An archived form is still accessible to administrators,<br>but is grouped with other archived forms for organizational<br>purposes. |  |  |  |  |  |
|                             | • <i>No</i> - Do not archive the form.                                                                                                    |  |  |  |  |  |
|                             | Archived forms are <i>not</i> visible to parents in txConnect.                                                                                                    |  |  |  |  |  |
|                             | New Student Enrollment forms cannot be archived.                                                                                                    |  |  |  |  |  |

| Special         | The text box displays any text entered on the previous page. Modify    |
|-----------------|------------------------------------------------------------------------|
| Instructions or | the text if necessary, up to 2000 characters.                          |
| information for | The instructions should be typed in the language selected in           |
| this form       | Current Language Context. If Spanish instructions are not              |
|                 | provided, English instructions will be displayed even if the parent is |
|                 | viewing txConnect in Spanish.                                          |

#### Form Fields

Add the fields to the form. You must add at least one field to a form for the form to be valid.

Click either **Add** button to add a new column to the form.

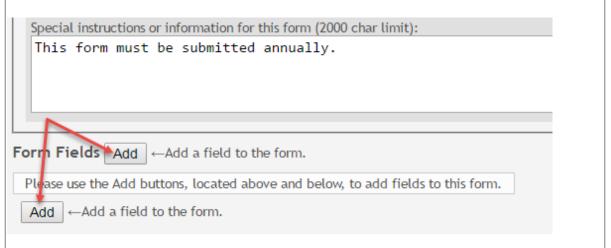

#### A row is displayed in the grid.

| m Field           | s Add ←Add a field to the form.                                                                                                    |        |                |       |           |        |         |        |      |
|-------------------|----------------------------------------------------------------------------------------------------|--------|----------------|-------|-----------|--------|---------|--------|------|
| Del. Fie          | ld Name                                                                                                    | Friend | dly Name       | Order | Field Set | Vis.   | Edit.   | Req.   | Bolo |
| -                 |                                                                                                    | Conta  | act: Last Name | 26    |           |        |         |        |      |
| Add ← N<br>N<br>N | AME_F (-) SR_STU_ENROLL<br>AME_F (*) SR_PARENT<br>AME_GEN_CD (-) SR_STU_ENROLL<br>AME_L (-) SR_STU_ENROLL                                                                                            |        |                |       |           | No fie | lds hav | e been | adde |
|                   | AME_L (*) SR_PARENT<br>AME_M (-) SR_STU_ENROLL<br>AME_M (*) SR_PARENT<br>AME_STU_GOES_BY (-) SR_STU_ENROLL<br>CCUPATION (*) SR_PARENT<br>THER_PHONE_AC (*) SR_PARENT<br>THER_PHONE_EXT (*) SR_PARENT | L      |                |       |           |        |         |        |      |
|                   | THER_PHONE_EXT (*) SR_PARENT<br>THER_PHONE_NBR (*) SR_PARENT                                                                                                    |        |                |       |           |        |         |        |      |

#### **Field Name**

Select the table-field you want to add to the form. The drop down lists all possible fields, including the field name, sequence number (if applicable), and table name.

Once you select a table-field, all subsequent fields that you add to the form must come from the same type of table (either vertical with multiple records, or single record). The drop-down list in the subsequent rows will filter out the tables that can no longer be selected based on the selection in the first row.

• A hyphen indicates a flat (single-record) table.

• An asterisk indicates a vertical (multi-record) table.

For vertical table, some fields are mandatory, and they will automatically be added

| Manuala ta ma Galala |                                                                                        |
|----------------------|----------------------------------------------------------------------------------------|
| Mandatory fields:    |                                                                                        |
| Table                | Mandatory Fields                                                                       |
| SR_PARENT            | NAME_L<br>NAME_F<br>NAME_M                                                             |
| SR_HLTH_MED_COND     | MED_COND_CD                                                                            |
| SR_STU_RESTRICT      | STU_RESTRICT_CD<br>STU_RESTRICT_CATEG_CD (iTCCS only)                                  |
| SR_DEMO              | PAR1_NAME_L<br>PAR1_NAME_F<br>PAR1_NAME_M<br>PAR2_NAME_L<br>PAR2_NAME_F<br>PAR2_NAME_M |
| SR_DEMO_CONTACT      | NAME_L<br>NAME_F<br>NAME_M<br>SEQ_NBR (iTCCS only)                                     |

#### Form field edits:

The following fields will have edits when used on a dynamic form:

• If a column has a DATA\_TYP of STATE in DR\_ORD\_OPT\_TYP, the entry will appear as a drop-down list with all of the US states, territories, and insular areas spelled out. When one is selected, the standard two-character postal abbreviation is stored in the table.

• If a column has a DATA\_TYP of NUMERIC in DR\_ORD\_OPT\_TYP, the data entered by the user is checked to ensure that there are no invalid characters. It allows either all numbers or spaces. No alpha or special characters are allowed.

• If a column has a DATA\_TYP of DATE in DR\_ORD\_OPT\_TYP, the data is masked to force the format MM/DD/YYYY and checked to verify that it is a valid date. For example, 02/31/1995 is not a valid date, even though it is numeric and in the correct format.

- For a DATA\_TYP of AREACODE, the data is masked to force the format ###.
- For a DATA\_TYP of PHONENUM, the data is masked to force the format ###-####.
- For a DATA\_TYP of ZIP5, the data is masked to force the format #####.
- For a DATA\_TYP of ZIP4, the data is masked to force the format ####.
- For a DATA\_TYP of SSN, the data is masked to force the format ###-######.

• In any cases where there are special characters in the display mask on the page, the characters are removed before saving to the SR\_ORD table. Also, the date is reformatted to the format YYYYMMDD before saving.

• For a DATA\_TYP of EMAIL, the data is checked to ensure that it fits a standard email format. It must have at least one character before an "@" symbol, at least one character between the "@" and the final period, and at least two characters after the final period. For example, the smallest email address that would be considered valid is a@b.cd. There can be multiple periods in the address (e.g., first.last@email.net).

• If a column has an HTML\_TYP of DROPDOWN and includes the name of a lookup table, lookup ID, and value fields, the drop down is populated from that table.

• If a column has an HTML\_TYP of RADIO\_YN, it displays as CY CN.

• If a column has an HTML\_TYP of TEXT, and a FLD\_LEN is given, the text entered into the field is limited to the number of characters specified in FLD\_LEN.

| Friendly<br>Name | The default friendly name is displayed. If you selected <i>Spanish</i> for <b>Current Language</b><br><b>Context</b> , the default friendly names are Spanish. Modify the name as needed, up to 50 characters.                                                                                                    |
|------------------|----------------------------------------------------------------------------------------------------|
| Order            | Indicate the order in which you want the fields to be displayed on the form. For example, type 1 if you want to field to be displayed at the top of the form.                                                                                                    |
| Field<br>Set     | Use this column to group related fields together in the form. For example, you could type "Mailing Address" for all fields that are related to the student's mailing address.                                                                                                    |
|                  | The fields that you want to physically group together should also be together as indicated<br>by the <b>Order</b> field. The fields with the same <b>Field Set</b> are grouped together in a box, but<br>only if they are adjacent in the order. The box is drawn around one or more sequential<br>fields that have a <b>Field Set</b> specified.<br>The field set should be typed in the language selected in <b>Current Language Context</b> . If |
|                  | a Spanish field set name is not provided, the English field set name will be displayed even<br>if the parent is viewing txConnect in Spanish.                                                                                                    |
| Vis              | Select if you want the field to be visible to parents on the form. Clear the check box if you do not want the field visible to parents. For example, you can hide the four-digit zip code extension. The setting of this field overrides all other visibility settings.                                                                                                    |
| Edit             | <ul> <li>Select to allow parents to update data in this field from the form.</li> <li>If selected, the form field will be editable, but only if the field is also set to Updateable=true on the Form Field Management page.</li> </ul>                                                                                                    |
|                  | • If not selected, this will override the other setting, and the form field will not be editable.                                                                                                    |
| Req              | Select if the field is required of the parents. If this field is selected, be sure <b>Edit</b> is also selected.                                                                                                    |
| Bold             | Select if you want the field to be displayed in a bold font.                                                                                                    |
| Italics          | Select if you want the field to be displayed in an italic font.                                                                                                    |

|                       | pop-up window opens that provides seven color choices, as well as the option for no colo<br>(i.e., black). |        |            |              |         |                     |             |            |            |                          |                                               |
|-----------------------|----------------------------------------------------------------------------------------------------|--------|------------|--------------|---------|---------------------|-------------|------------|------------|--------------------------|-----------------------------------------------|
|                       | Vis.                                                                                                    | Edit.  | Req.       | Bold         | Italics | Color               | Bg<br>Color | Instructio | ns         |                          |                                               |
|                       | •                                                                                                    |        |            |              |         | Pick Fo             | ont Color:  | No color   |            |                          |                                               |
|                       | Clicl                                                                                                    | < a co | lor to sel | ect it,      | and th  | e wind              | low clo     | ses.       |            |                          |                                               |
|                       |                                                                                                    |        |            |              |         |                     |             |            |            | -up windo<br>on for no c | w opens that<br>olor.                         |
|                       | Bold                                                                                                    | Ital   | ics Colo   | or Bg<br>Col | or      | nstructio           |             |            |            |                          |                                               |
|                       |                                                                                                    |        |            | ]            |         |                     | or: No c    | olor       |            |                          |                                               |
|                       | Clicl                                                                                                    | k a co | lor to sel | ect it,      | and th  | e wind              | low clo     | ses.       |            |                          |                                               |
|                       | disp                                                                                                    | layed  |            | nts in t     | xConr   |                     |             |            |            |                          | oackground when<br>I select <b>No Color</b> , |
| Instruct              | ion                                                                                                    | s      |            |              |         |                     |             |            |            |                          |                                               |
| Click the for the fi  |                                                                                                    |        |            | -            | -       |                     | ılt inst    | ructions   | and ad     | d additior               | nal instructions                              |
| Field Set             |                                                                                                    |        | Vis.       | Edit.        | Re      | eq.                 | Bold        | Italics    | Color      | Bg<br>Color              | Instructions                                  |
|                       |                                                                                                    |        |            |              |         | )                   |             |            |            |                          | Instructions                                  |
|                       |                                                                                                    |        |            |              | De      | fault I             | nstruct     | tions:     |            | - 1                      |                                               |
|                       |                                                                                                    |        |            |              | Fie     | eld Ins             | tructio     | ns (max 2  | 250):      |                          |                                               |
|                       |                                                                                                    |        |            |              | 1       | Bold:               | 0           | Italics:   |            | Color:                   |                                               |
|                       |                                                                                                    |        |            |              |         |                     |             |            |            |                          |                                               |
|                       |                                                                                                    |        |            |              | C       | lose                |             |            |            |                          |                                               |
| Default<br>Instructio |                                                                                                    |        |            |              | ed on   | the <mark>Fo</mark> | rm Field    | d Manage   | ment pa    | ge are disp              | layed. They cannot                            |
| Field                 |                                                                                                    | Add o  | r update   | any ad       |         |                     |             |            |            | e instructio             |                                               |
| Bold                  |                                                                                                    | Select | if you wa  | ant the      | instru  | ctions              | to be d     | splayed in |            |                          | form in txConnect.<br>selection will apply    |
| Italics               |                                                                                                    |        | text type  |              |         |                     |             |            | n an itali | c font Thic              | s selection will apply                        |
|                       |                                                                                                    |        | text type  |              |         |                     |             |            |            |                          |                                               |

| Color |        | Click the box if you want the instructions to be displayed in a color. A pop-up window opens that provides seven color choices, as well as the option for no color (i.e., black). |         |         |           |                |             |                |                    |  |  |  |  |  |  |
|-------|--------|----------------------------------------------------------------------------------------------------|---------|---------|-----------|----------------|-------------|----------------|--------------------|--|--|--|--|--|--|
|       | Vis.   | Edit.                                                                                                    | Req.    | Bold    | Italics   | Color          | Bg<br>Color | Instructions   |                    |  |  |  |  |  |  |
|       |        |                                                                                                    |         |         |           |                |             | Instructions   |                    |  |  |  |  |  |  |
|       | √o fie | No fields have Field Instructions (max 250):<br>Bold: Italics: Color: Pick Instr Font Color: No color                                                                             |         |         |           |                |             |                |                    |  |  |  |  |  |  |
|       |        |                                                                                                    |         |         |           |                |             | olor: No color |                    |  |  |  |  |  |  |
|       | Click  | c a col                                                                                                    | or to s | select  | it, or cl | lick <b>No</b> | Color       | and the wi     | ndow closes.       |  |  |  |  |  |  |
|       | This   | select                                                                                                    | tion w  | ill app | ly to al  | l text t       | yped ir     | the Field I    | Instructions area. |  |  |  |  |  |  |

#### Click Close.

To remove a column from the form, click the delete icon  $\boxtimes$  for the column.

| Del. | Field Name                     | Friendly Name                 | Order | Field Set | Vis. | Edit. | Req. | Bold | Italics | Color | Bg<br>Color | Instructions |
|------|--------------------------------|-------------------------------|-------|-----------|------|-------|------|------|---------|-------|-------------|--------------|
| 1    | NAME_L (*)<br>SR_PARENT        | Contact: Last Name            | 2     |           | ø    |       |      |      |         |       |             | Instructions |
| Ļ    | NAME_F (*)<br>SR_PARENT        | Contact: First Name           | 1     |           | 1    |       |      |      |         |       |             | Instructions |
| ×    | TRANSPORT_IND<br>(*) SR_PARENT | Contact: Right to Transport   | 4     |           |      |       |      |      |         |       |             | Instructions |
| ×    | DL_ST (*)<br>SR_PARENT         | Contact: Driver License State | 8     |           |      |       |      | •    |         |       |             | Instructions |

It is removed from the list, but it is not actually deleted until you click **Save**.

Click **Save**.

**NOTE:** If you created a form with fields from a vertical table, some required additional fields may be added automatically. If so, a message is displayed prompting you to review the fields before saving.

| )el. | Field Name                  | Friendly Name                      | Order | Field Set | Vis. | Edit. | Req. | Bold | Italics | Color | Bg<br>Color | Instructions |
|------|-----------------------------|------------------------------------|-------|-----------|------|-------|------|------|---------|-------|-------------|--------------|
|      | NAME_L (*) SR_PARENT        | Contact: Last Name                 | 2     |           | 2    |       |      |      |         |       |             | Instructions |
|      | NAME_F (*) SR_PARENT        | Contact: First Name                | 1     |           | 1    |       |      |      |         |       |             | Instructions |
| ×    | TRANSPORT_IND (*) SR_PARENT | Contact: Right to Transport        | 4     |           |      |       |      |      |         |       |             | Instructions |
| ×    | DL_ST (*) SR_PARENT         | Contact: Driver License State      | 8     |           |      |       |      |      |         |       |             | Instructions |
| ×    | DL_NBR (*) SR_PARENT        | Contact: Driver License Number     | 9     |           |      |       |      |      |         |       |             | Instructions |
| ×    | VEH_MK (*) SR_PARENT        | Contact: Vehicle Make              | 5     | Vehicle   |      |       |      |      |         |       |             | Instructions |
| ×    | VEH_MDL (*) SR_PARENT       | Contact: Vehicle Model             | 6     | Vehicle   |      |       |      |      |         |       |             | Instructions |
| ×    | VEH_LIC (*) SR_PARENT       | Contact: Vehicle License Plate Num | 7     | Vehicle   |      |       |      |      |         |       |             | Instructions |
| ×    | OCCUPATION (*) SR_PARENT    | Contact: Occupation                | 3     |           |      |       |      |      |         |       |             | Instructions |
|      | NAME_M (*) SR_PARENT        | Contact: Middle Name               | 25    |           | 1    |       |      |      |         |       |             | Instructions |
| Add  | ←Add a field to the form.   |                                    |       |           |      |       |      |      |         |       |             |              |

Note the added fields. These fields cannot be removed; the delete icon  $\bigotimes$  is not displayed.

#### Click Save again.

| Del. | Field Name                  | Friendly Name                      | Order | Field Set | Vis. | Edit. | Req. | Bold | Italics | Color | Bg<br>Co |
|------|-----------------------------|------------------------------------|-------|-----------|------|-------|------|------|---------|-------|----------|
|      | NAME_L (*) SR_PARENT        | Contact: Last Name                 | 2     |           |      |       |      |      |         |       |          |
|      | NAME_F (*) SR_PARENT        | Contact: First Name                | 1     |           | 1    |       |      |      |         |       |          |
| ×    | TRANSPORT_IND (*) SR_PARENT | Contact: Right to Transport        | 4     |           |      |       |      |      |         |       |          |
| ×    | DL_ST (*) SR_PARENT         | Contact: Driver License State      | 8     |           |      |       |      |      |         |       |          |
| ×    | DL_NBR (*) SR_PARENT        | Contact: Driver License Number     | 9     |           |      |       |      |      |         |       |          |
| ×    | VEH_MK (*) SR_PARENT        | Contact: Vehicle Make              | 5     | Vehicle   |      |       |      |      |         |       |          |
| ×    | VEH_MDL (*) SR_PARENT       | Contact: Vehicle Model             | 6     | Vehicle   |      |       |      |      |         |       |          |
| ×    | VEH_LIC (*) SR_PARENT       | Contact: Vehicle License Plate Num | 7     | Vehicle   |      |       |      |      |         |       |          |
| ×    | OCCUPATION (*) SR_PARENT    | Contact: Occupation                | 3     |           |      |       |      |      |         |       |          |
|      | NAME_M (*) SR_PARENT        | Contact: Middle Name               | 25    |           |      |       |      |      |         |       | Г        |

Based on the settings in the example above, the form will look like this to the parent in txConnect:

# LBM M.S. Right to Transport

| his form must be submitted annually.  |                |
|---------------------------------------|----------------|
| *Indicates a pending change.          |                |
| Contact: First Name                   | {Pending Data} |
| Contact: Last Name                    | {Pending Data} |
| Contact: Occupation                   | {Pending Data} |
| Contact: Right to Transport           | {Pending Data} |
| Vehicle                               |                |
| Contact: Vehicle Make                 | {Pending Data} |
| Contact: Vehicle Model                | {Pending Data} |
| Contact: Vehicle License Plate Number | {Pending Data} |
| Contact: Driver License State         | {Pending Data} |
| Contact: Driver License Number        | {Pending Data} |
| Contact: Middle Name                  | {Pending Data} |

Click **< Forms** to return to the Form Management page.

| Form Editor                                                                                                    |
|----------------------------------------------------------------------------------------------------|
| Edit the form by adding and positioning fields.                                                                                                    |
| When using fields with an asterisk (*) you can only use other fields which exist within the same table. The same table of the same table of the same table. The same table of the same table of the same table. The same table of the same table of the same table.         < Forms       Preview Form         Copy Form       Copy Form |
| Current Language Context: English                                                                                                    |

## 4. Create a new form by copying an existing form.

| y Click to create a new form that is an exact dup                                                                                | licate of the form you are copying.                               |  |  |  |  |  |  |  |
|----------------------------------------------------------------------------------------------------|-------------------------------------------------------------------|--|--|--|--|--|--|--|
| • Only static and dynamic forms can be copied                                                                                    | I.                                                                |  |  |  |  |  |  |  |
| Only saved changes are copied to the new for                                                                                     | orm; unsaved changes are not copied.                              |  |  |  |  |  |  |  |
| Form Editor                                                                                                    |                                                                   |  |  |  |  |  |  |  |
| Edit the form by adding and positioning fields.                                                                                  |                                                                   |  |  |  |  |  |  |  |
| hen using fields with an asterisk (*) you can only use other fields which exist within the same table. The system will           |                                                                   |  |  |  |  |  |  |  |
| < Forms Preview Form Copy Form                                                                                                   |                                                                   |  |  |  |  |  |  |  |
| Current Language Context: English V                                                                                              |                                                                   |  |  |  |  |  |  |  |
| Name: Contacts                                                                                                    | Campus: None - District 🔻                                         |  |  |  |  |  |  |  |
| Editable:   Yes   No                                                                                                    | Visible:   Yes   No                                               |  |  |  |  |  |  |  |
| Edit the form by adding and positioning fields.                                                                                  |                                                                   |  |  |  |  |  |  |  |
| When using fields with an asterisk (*) you can only use of       < Forms       Preview Form       Save       Contacts - Athletee |                                                                   |  |  |  |  |  |  |  |
|                                                                                                    |                                                                   |  |  |  |  |  |  |  |
| Current Language Context: English                                                                                                |                                                                   |  |  |  |  |  |  |  |
|                                                                                                    |                                                                   |  |  |  |  |  |  |  |
| Click Save.                                                                                                    |                                                                   |  |  |  |  |  |  |  |
| Form Editor                                                                                                    |                                                                   |  |  |  |  |  |  |  |
| Edit the form by adding and positioning fields.                                                                                  |                                                                   |  |  |  |  |  |  |  |
| When using fields with an asterisk (*) you can only use other fields                                                             | which exist within the same table. The system will auto filter th |  |  |  |  |  |  |  |
| < Forms Preview Form Save Contacts - Athletics                                                                                   | The form has been copied: Contacts - Athletics - ID: 16           |  |  |  |  |  |  |  |
|                                                                                                    |                                                                   |  |  |  |  |  |  |  |
| The new form is now displayed on the Forms N                                                                                     | lanagement page and can be modified as                            |  |  |  |  |  |  |  |
| needed.                                                                                                    | anagement page and can be mounied us                              |  |  |  |  |  |  |  |

### **Preview a form:**

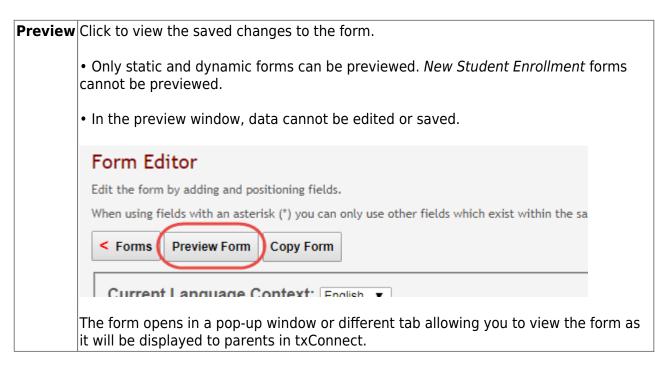

5. Establish settings for New Student forms.

txConnect Admin > Administrator Options > Settings > Forms Management > Forms

*New Student* forms are dynamic forms used specifically for the new student enrollment process. Several *New Student* forms are included automatically and already have columns (i.e., fields) added.

- New Student Address
- New Student Contacts
- New Student Enrollment

These forms cannot be deleted or renamed; however, you can modify some of the default settings for each form column.

To edit a *New Student* form, click  $\mathbb{R}$  under **Options**.

| Available | Forms ( <u>show archived</u> )                     |          |               |                 |                |
|-----------|----------------------------------------------------|----------|---------------|-----------------|----------------|
| Options   | Form Name                                          | Type     | <u>Campus</u> | <u>Editable</u> | <u>Columns</u> |
|           | Ethnicity and Race Data Questionnaire              | standard |               | True            | 6              |
|           | Falsification of Documents & Identity Verification | standard |               | True            | 0              |
|           | FERPA and Directory Information Notice             | standard |               | True            | 0              |
|           | Food Allergy Disclosure                            | standard |               | True            | 4              |
|           | History of School Attendance - Secondary           | standard |               | True            | 8              |
|           | Home Language Survey                               | standard |               | True            | 3              |
|           | Migrant Education Program - Family Survey          | standard |               | True            | 21             |
|           | Military Connected Student Data                    | standard |               | True            | 1              |
| 9         | New Student Address                                | dynamic  |               | False           | 16             |
| 9         | New Student Contacts                               | dynamic  |               | False           | 39             |
| Q         | New Student Enrollment                             | dvnamic  |               | False           | 59             |

#### The form opens on the Form Editor page where you can make changes.

#### Form Editor

Edit the form by adding and positioning fields.

When using fields with an asterisk (\*) you can only use other fields which exist within the same table. The system will auto filter the fields.

| < FOI | ms Preview Form Copy Form                                                                   |                         |                |              |                  |         |       |      |      |         |       |             |              |
|-------|---------------------------------------------------------------------------------------------|-------------------------|----------------|--------------|------------------|---------|-------|------|------|---------|-------|-------------|--------------|
| Cur   | rent Language Context: English                                                              | T                       |                |              |                  |         |       |      |      |         |       |             |              |
| Nan   | e: New Student Address                                                                      |                         | Campus: None   | - District 🔻 |                  |         |       |      |      |         |       |             |              |
| Edit  | able: 🔍 Yes 🖲 No                                                                            |                         | Visible: 💿 Yes | No No        |                  |         |       |      |      |         |       |             |              |
| Arch  | nived: 🔍 Yes 🖲 No                                                                           |                         |                |              |                  |         |       |      |      |         |       |             |              |
| Ple   | ial instructions or information for this form (2000)<br>ase provide address information for |                         |                |              | 2                |         |       |      |      |         |       |             |              |
| Del.  | Fields Add ←Add a field to the form.                                                        | Friendly Name           |                | Order        | Field Set        | Vis.    | Edit. | Reg. | Bold | Italics | Color | Bg<br>Color | Instructions |
|       | STR_NBR_PHYS (-) SR_STU_DEMO                                                                | Street Number (Physic   | al)            | 1            | Physical Address | ✓       |       |      |      |         |       | Color       | Instructions |
|       | STR_NAME_PHYS (-) SR_STU_DEMO                                                               | Street Name (Physical   | )              | 2            | Physical Address |         |       |      |      |         |       |             | Instructions |
|       | STR_DRCTN_PHYS (-) SR_STU_DEMO                                                              | Street Direction (Physi | cal)           | 3            | Physical Address | 1       |       |      |      |         |       |             | Instructions |
|       | APT_NBR_PHYS_ADDR (-) SR_STU_DEMO                                                           | Apartment Number (Pr    | nysical)       | 4            | Physical Address |         |       |      |      |         |       |             | Instructions |
|       | CITY_NAME_PHYS_ADDR (-) SR_STU_DEMO                                                         | City (Physical)         |                | 5            | Physical Address |         |       |      |      |         |       |             | Instructions |
|       | PHYS ADDR STATE (-) SR STU DEMO                                                             | State (Physical)        |                | 6            | Physical Address | <b></b> |       |      |      |         |       |             | Instructions |

The **Name**, **Campus**, **Editable**, and **Visible** fields display the default information and cannot be changed. Also, these forms cannot be archived.

| <b>Current Language Context</b> | Select the language of the form you are editing.             |
|---------------------------------|--------------------------------------------------------------|
| Special Instructions or         | Type any specific instructions for the form, up to 2000      |
| information for this form       | characters, in the selected language.                        |
|                                 | The instructions should be typed in the language selected in |
|                                 | Current Language Context. If Spanish instructions are not    |
|                                 | provided, English instructions will be displayed even if the |
|                                 | parent is viewing txConnect in Spanish.                      |

You cannot add columns to a *New Student* form; the **Add** button is disabled. However, you can modify the following settings for existing columns:

Friendly<br/>NameThe default friendly name is displayed. If you selected Spanish for Current Language<br/>Context, the default friendly names are Spanish. Modify the name as needed, up to 50<br/>characters.

| Order             | Indicate the order in which you want the fields to be displayed on the form. For example, type 1 if you want to field to be displayed at the top of the form.                                            |                                                                                                    |                                                                                    |                                                                                                    |                                   |                                          |                                  |                                                              |                                       |                                                       |                                           |                                     |
|-------------------|----------------------------------------------------------------------------------------------------|----------------------------------------------------------------------------------------------------|------------------------------------------------------------------------------------|----------------------------------------------------------------------------------------------------|-----------------------------------|------------------------------------------|----------------------------------|--------------------------------------------------------------|---------------------------------------|-------------------------------------------------------|-------------------------------------------|-------------------------------------|
| Field Set         |                                                                                                    | umn to group related<br>dress" for all fields t                                                                                                    |                                                                                    |                                                                                                    |                                   |                                          |                                  |                                                              |                                       |                                                       |                                           | uld typ                             |
|                   | by the <b>Orde</b><br>only if they<br>fields that h<br>The field set<br>a Spanish fie                                                                                                    | hat you want to physer<br>field. The fields wi<br>are adjacent in the of<br>ave a <b>Field Set</b> spe<br>t should be typed in<br>eld set name is not p<br>t is viewing txConne                                                                                                    | ith the<br>order.<br>cified.<br>the lar<br>provide                                 | same <b>Field</b><br>The box is d<br>nguage sele<br>ed, the Engli                                                                                                    | <b>Set</b><br>rawr<br>cted        | are<br>a arou<br>in <b>Cu</b>            | grou<br>und (<br><b>urre</b>     | ped<br>one o<br><b>nt L</b>                                  | togei<br>or mo<br><b>angu</b>         | ther i<br>pre se<br><b>Jage</b>                       | in a<br>eque<br><b>Co</b> i               | box, be<br>ential<br><b>ntext</b> . |
| Vis               | do not want                                                                                                    | want the field to be<br>the field visible to p<br>he setting of this fie                                                                                                    | parents                                                                            | . For examp                                                                                                    | ole, y                            | ou ca                                    | an hi                            | de t                                                         | he fo                                 |                                                       |                                           |                                     |
| Edit              | Select to all                                                                                                    | ow parents to updat                                                                                                    | e uala                                                                             | in this held                                                                                                    | 11011                             | i the                                    | 10111                            | 1.                                                           |                                       |                                                       |                                           |                                     |
|                   | Updateable                                                                                                    | l, the form field will l<br><b>e</b> = <i>true</i> on the Form<br>cted, this will overrid                                                                                                    | Field N                                                                            | lanagemen                                                                                                    | t pag                             | ge.                                      |                                  |                                                              |                                       |                                                       | t be                                      | editab                              |
| Req               | • If not select                                                                                                    |                                                                                                    | Field N<br>de the                                                                  | lanagemen<br>other settin                                                                                                    | t pag<br>g, ar                    | ge.<br>nd the                            | e for                            | m fie                                                        | eld wi                                | ill not                                               |                                           |                                     |
| -                 | • If not select<br>Select if the selected.                                                                                                    | <b>e</b> = <i>true</i> on the Form<br>cted, this will overric                                                                                                    | Field M<br>de the<br>the par<br>sting d                                            | lanagemen<br>other settin<br>ents. If this                                                                                                    | t pag<br>g, ar<br>field           | ge.<br>nd the<br>l is se                 | e for<br>electe                  | m fie<br>ed, b                                               | eld wi<br>be sui                      | ill not<br>re <b>Ed</b>                               | lit is                                    | s also                              |
| -                 | • If not select<br>Select if the selected.                                                                                                    | e=true on the Form<br>cted, this will overrid<br>field is required of t<br>tton to view any exis                                                                                                    | Field M<br>de the<br>the par<br>sting d                                            | lanagemen<br>other settin<br>ents. If this                                                                                                    | t pag<br>g, ar<br>field           | ge.<br>nd the<br>l is se                 | e for<br>electe                  | m fie<br>ed, b                                               | eld wi<br>be sui                      | ill not<br>re <b>Ed</b>                               | lit is                                    | s also                              |
| -                 | • If not select<br>Select if the selected.                                                                                                    | e=true on the Form<br>cted, this will overric<br>field is required of t<br>tton to view any exis<br>. A pop-up window o                                                                                                    | Field M<br>de the<br>the par<br>sting d<br>pens.                                   | lanagemen<br>other settin<br>ents. If this<br>efault instru                                                                                                    | t pag<br>g, ar<br>field<br>iction | ge.<br>I d the<br>I is se                | e for<br>electe                  | m fie<br>ed, b<br>d ad                                       | eld wi<br>be sui<br>Iditio            | ill not<br>re <b>Ed</b><br>nal ir                     | lit is<br>nstru                           | also<br>actions                     |
| -                 | • If not select<br>Select if the<br>selected.<br>ns Click the but<br>for the field.                                                                                                    | e=true on the Form<br>cted, this will overrid<br>field is required of t<br>tton to view any exis<br>. A pop-up window o                                                                                                    | Field N<br>de the<br>the par<br>sting d<br>pens.                                   | Aanagemen<br>other settin<br>rents. If this<br>efault instru<br>Field Set                                                                                                    | t pag<br>g, ar<br>field<br>action | ge.<br>Ind the<br>Is se<br>ns an<br>Edt. | e for<br>electe<br>id ad         | m fie<br>ed, b<br>d ad<br>Bold                               | eld wi<br>be sur<br>Iditio            | ill not<br>re <b>Ed</b><br>nal ir<br><sup>Color</sup> | lit is<br>nstru<br>Bg<br>Color            | s also<br>actions                   |
| -                 | <ul> <li>Updateable</li> <li>If not select</li> <li>Select if the selected.</li> <li>Click the but for the field.</li> <li>STU_DEMO</li> </ul>                                                           | e=true on the Form<br>cted, this will overrid<br>field is required of t<br>tton to view any exis<br>. A pop-up window o<br>Friendly Name<br>[Street Number (Physical)                                                                                                    | Field M<br>de the<br>the par<br>sting d<br>pens.                                   | Anagemen<br>other settin<br>rents. If this<br>efault instru<br>Field Set<br>Physical Address                                                                                                    | t pag<br>g, ar<br>field<br>uction | ge.<br>Ind the<br>Is se<br>ns an<br>Edt. | e for<br>electe<br>id ad<br>Req. | m fie<br>ed, b<br>d ad<br>Bold                               | eld wi<br>be sui<br>Iditio            | ill not<br>re <b>Ed</b><br>nal ir<br>Color            | lit is<br>nstru<br><sup>Bg</sup><br>Color | also<br>actions                     |
| -                 | Updateable • If not select Select if the selected. ns Click the but for the field. stu_DEMO R_STU_DEMO                                                                                                   | e=true on the Form<br>cted, this will overrid<br>field is required of t<br>tton to view any exis<br>. A pop-up window o<br>Friendly Name<br>[Street Number (Physical)<br>[Street Name (Physical)                                                                                      | Field M<br>de the<br>the par<br>sting d<br>pens.<br>Order<br>1<br>2<br>3<br>3<br>4 | Anagemen<br>other settin<br>rents. If this<br>efault instru<br>Field Set<br>Physical Address<br>Physical Address                                                                                 | t pag<br>g, ar<br>field<br>uction | ge.<br>nd the<br>is se<br>ns an<br>Edt.  | e for<br>electe<br>id ad<br>Req. | m fie<br>ed, b<br>d ad<br>Bold                               | eld wi<br>be sui<br>Iditio<br>Italics | ill not<br>re <b>Ed</b><br>nal ir<br>Color            | lit is<br>nstru<br><sup>Bg</sup><br>Color | s also<br>actions                   |
| -                 | Updateable • If not select Select if the selected.  Click the but for the field.  .stu_DEMO R_STU_DEMO SR_STU_DEMO                                                                                       | e=true on the Form<br>cted, this will overrid<br>field is required of t<br>tton to view any exis<br>A pop-up window o<br>Friendly Name<br>[Street Number (Physical)<br>[Street Direction (Physical)                                                                                   | Field M<br>de the<br>the par<br>sting d<br>pens.<br>Order                          | Anagemen<br>other settin<br>rents. If this<br>efault instru<br>Field Set<br>Physical Address<br>Physical Address                                                                                 | t pag<br>g, ar<br>field<br>iction | ge.<br>nd the<br>is se<br>ns an<br>Eat.  | e for<br>electe<br>id ad<br>Req. | m fie<br>ed, b<br>d ad<br>Bold                               | eld wi<br>be sui<br>Iditio            | ill not<br>re <b>Ed</b><br>nal ir<br>Color            | lit is<br>nstru<br><sup>Bg</sup><br>Color | s also<br>actions                   |
| Req<br>Instructio | Updateable  Updateable  If not select Select if the selected.  Click the but for the field.  STU_DEMO R_STU_DEMO (-) SR_STU_DEMO SR_STU_DEMO SR_STU_DEMO SR_STU_DEMO SR_STU_DEMO SR_STU_DEMO SR_STU_DEMO | e=true on the Form<br>cted, this will overrid<br>field is required of t<br>tton to view any exis<br>A pop-up window o<br>Friendly Name<br>[Street Number (Physical)<br>[Street Direction (Physical)<br>[Apartment Number (Physical)                                                   | Field M<br>de the<br>the par<br>sting d<br>pens.<br>Order<br>1<br>2<br>3<br>3<br>4 | Anagemen<br>other settin<br>rents. If this<br>efault instru<br>Field Set<br>Physical Address<br>Physical Address<br>Physical Address<br>Physical Address                                         | t pag<br>g, ar<br>field<br>uction | ge.<br>nd the<br>is se<br>ns an<br>Edt.  | e for<br>electe<br>id ad<br>Req. | m fie<br>ed, b<br>d ad<br>Bold                               | eld wi<br>be sui<br>Iditio            | ill not<br>re <b>Ed</b><br>nal ir<br>Color            | lit is<br>nstru<br><sup>Bg</sup><br>Color | s also<br>actions                   |
| -                 | Updateable  Updateable  If not select Select if the selected.  Click the but for the field.  .stu_DEMO R_STU_DEMO (-) SR_STU_DEMO DR (-) SR_STU_DEMO DR (-) SR_STU_DEMO                                  | e=true on the Form<br>cted, this will overrid<br>field is required of t<br>tton to view any exis<br>A pop-up window o<br>Friendly Name<br>Street Number (Physical)<br>Street Direction (Physical)<br>[Street Direction (Physical)<br>[Apartment Number (Physical)<br>[City (Physical) | Field M<br>de the<br>the par<br>sting d<br>pens.<br>Order                          | Anagemen<br>other settin<br>rents. If this<br>efault instru<br>Field Set<br>Physical Address<br>Physical Address<br>Physical Address<br>Physical Address<br>Physical Address<br>Physical Address | t pag<br>g, ar<br>field<br>iction | ge.<br>nd the<br>is se<br>ns an<br>Eat.  | e for<br>electe<br>id ad<br>Req. | m fie<br>ed, b<br>d ad<br>bold<br>t Instruc<br>t Instruction | eld wi<br>be sui<br>Iditio            | ill not<br>re <b>Ed</b><br>nal ir<br>Color            | lit is<br>nstru<br><sup>Bg</sup><br>Color | s also<br>actions                   |

#### Click **Save**.

Click **< Forms** to return to the Form Management page.

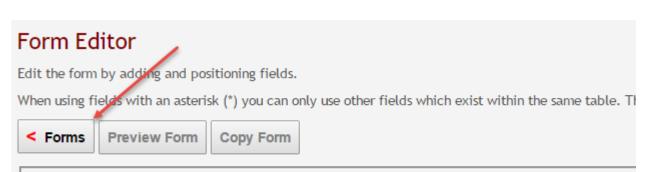

Current Language Context: English

6. Edit or delete existing forms.

txConnect Admin > Administrator Options > Settings > Forms Management > Forms

Only static and dynamic forms can be modified or deleted. Default forms cannot be deleted, and only some fields can be updated.

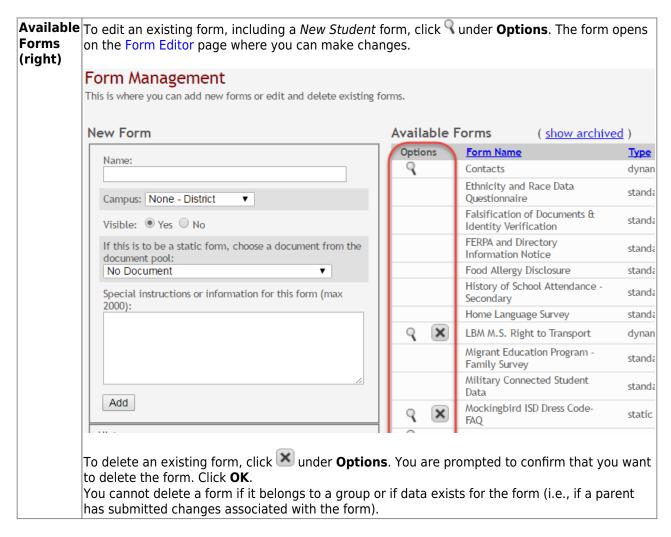

7. Create groups and add forms to groups.

txConnect Admin > Administrator Options > Settings > Forms Management > Form Groups

This page allows you to create and edit form group headings so you can group related forms.

A form must be added to a group (or to the Online Registration template) in order to be accessible to parents.

Some groups are included automatically.

| t×Connect                                                       | Form Online Form<br>Management Documents Fields Forms <mark>Groups</mark> Registration Usage Admin                                                                                                    |
|-----------------------------------------------------------------|----------------------------------------------------------------------------------------------------|
| Form Group Add forms to groups.                                 | Management<br>This makes forms available for display within the associated group.                                                                                                    |
| Form Group De                                                   | tail New Student Enrollment                                                                                                    |
| Language Context:<br>Group Type:<br>Name:<br>Special instructio | Add New Group       Options       Group Name       Form Count         English <ul> <li>Student Data</li> <li>External groups can only contain 'static' forms.</li> </ul> <ul> <li>Options</li> <li>Group Name</li> <li>Form Count</li> <li>Count</li> <li>Count</li> <li>Calendars</li> <li>O(0)</li> </ul> ns or information for this group (500 char limit)): <ul> <li>Count</li> <li>Count</li></ul> |
| Associated F                                                    | Student Data Editing                                                                                                    |
| existing gro                                                    |                                                                                                    |
| Groups fall int                                                 | to one of three categories:                                                                                                    |
| New Studen     External (Pu     Student Dat                     | blic Documents)                                                                                                    |
| Group Name                                                      | Any existing groups are displayed, including those that are included automatically:                                                                                                    |
|                                                                 | Under New Student Enrollment:                                                                                                    |
|                                                                 | • The New Student Enrollment Forms group is included automatically and is used<br>to provide any static and standard forms required for enrolling a new student in<br>the district. Any static and/or standard forms added to this group will be<br>displayed when a parent goes through the new student enrollment process<br>online (Step 5).                                                                                                    |
|                                                                 | Under External (Public Documents):                                                                                                    |
|                                                                 | • For forms in groups under this heading, the parent does not need to have a txConnect account or log on in order to access the forms. Only static document forms can be added to these groups. If at least one static document form has been added to an external group group, the parent can click the <b>Need Documents</b> link on the txConnect login page to access the documents. The <i>Enrollment</i> and <i>Calendars</i> groups are included by default.                                                                                                    |
|                                                                 | • These forms are only available when the <b>Allow parents access to Student Data forms</b> is set to <i>Yes</i> .                                                                                                    |
|                                                                 | Under Student Data Editing:                                                                                                    |
|                                                                 | • Initially, no groups are listed. Or, any groups created by the district prior to release 2.12 (Summer 2017) are listed. Any groups you add with the <b>Group Type</b> field set to <i>Student Data</i> will be listed here.                                                                                                    |

| existing grou | existing groups (right)                                                                 |  |  |  |  |  |  |
|---------------|-----------------------------------------------------------------------------------------|--|--|--|--|--|--|
| Form Count    | The first number indicates the number of active forms in the group.                     |  |  |  |  |  |  |
|               | The second number (in parentheses) indicates the number of archived forms in the group. |  |  |  |  |  |  |
|               | Forms can be archived (or un-archived) on the Form Editor page.                         |  |  |  |  |  |  |

Scroll down to view instructions for default groups, new groups, and existing groups.

**NOTE:** Standard forms must be added to a group in order for parents to see them in txConnect. You can create a new group for standard forms, or you can add them to an existing group.

# Update a default group:

For groups that are included by default, you can only modify **Language Context** and **Special instructions** and add forms to the group. You cannot change the name of a default group.

- External groups only allow you to add static forms.
- The New Student Enrollment Forms group allows you to add static and standard forms.

Click the spyglass icon  $\mathbb{S}$  to edit a group.

#### Form Group Management

Add forms to groups. This makes forms available for display within the associated group.

| orm Group Det     | ail                                                                            | New St  | ude   | ent Enrollme     | nt           |
|-------------------|--------------------------------------------------------------------------------|---------|-------|------------------|--------------|
|                   | Add New Group                                                                  | Options |       | Group Name       |              |
| Language Context: |                                                                                |         | 1     | New Student Enro | llment Forms |
| Language context. |                                                                                | Extern  | al (I | Public Docur     | nents)       |
| Group Type:       | Online Enrollment (Custom)  * External groups can only contain 'static' forms. | Options | s     | Group Name       | Form Coun    |
| Name:             | New Student Enrollment Forms                                                   | 9       | ×     | Calendars        | 0 (0)        |
|                   | s or information for this group (500 char limit)):                             | 9       | ×     | Enrollment       | 0 (0)        |
| Associated Fo     | orms Add ←Add a form to a group.                                               | Studen  | it Da | ata Editing      |              |
| Please add form   | ns to your group using the Add button above.                                   |         |       |                  |              |
| No forms hav      | e been added.                                                                  |         |       |                  |              |
| I                 | Save                                                                           | il I    |       |                  |              |

The group details are displayed on the left side of the page under **Form Group Detail** (left side).

| Form Group Detail (left)                                         |                                                                                                    |
|------------------------------------------------------------------|----------------------------------------------------------------------------------------------------|
| Language Context                                                 | Select the language of the forms in the group.                                                                                                    |
| Special instructions or<br>information for this form<br>grouping | Add or update any special instructions for the form group, such<br>as clarification about which forms are included in the group.<br>The instructions should be typed in the language selected in<br><b>Current Language Context</b> . If Spanish instructions are not<br>provided, English instructions will be displayed even if the<br>parent is viewing txConnect in Spanish. |

Next to **Associated Forms**, click **Add** to add a form to a group. A grid is displayed allowing you to associate forms with the group.

| Associa                                     | ted Forms Add ←Ad                                                                                                    | ld a form t                                                                                          | to a group.                                                                     |            |                                                             |  |
|---------------------------------------------|----------------------------------------------------------------------------------------------------|----------------------------------------------------------------------------------------------------|---------------------------------------------------------------------------------|------------|-------------------------------------------------------------|--|
| Del.                                        | Form Name                                                                                                    | Order                                                                                                | No<br>Signature                                                                 | Visible    | Required                                                    |  |
| New Student<br>•* You canno<br>used for new | Military Connected Study<br>Military Connected Study<br>MISD - Handbook Ackno<br>MISD - UIL Calendar<br>Mockingbird ISD Dress (<br>Statement of Special Ed | its & Ident<br>formation<br>ance - Ser<br>am - Fam<br>ent Data<br>wiedgem<br>Code- FAC<br>ucation Se | ity Verification<br>Notice<br>condary<br>ily Survey<br>ent Form<br>Q<br>ervices | : forms fo | Sav<br>or display in<br>supplement<br>contains for<br>page. |  |
|                                             | Student Directory Inform<br>Student Media Release                                                                                                    | ation Rele                                                                                           | ease                                                                            |            |                                                             |  |

**NOTE:** The *Home Language Survey* standard form can only be added to the New Student Enrollment Forms group; it cannot be added to any other group.

Any archived forms in the group are highlighted in orange.

**NOTE:** Standard forms generally do not need to be added to the Student Data Editing group.

| Select the form from the drop-down list. All available forms are listed in alphabetical order, including standard forms, which are automatically included.                |
|----------------------------------------------------------------------------------------------------|
| Type the number indicating the order in which you want the forms to be listed within the group. For example, type 1 if you want the form to be listed first in the group. |

|                                                                                                    | the form has no data input fields or the parent is not required to                                                                                                    |
|----------------------------------------------------------------------------------------------------|----------------------------------------------------------------------------------------------------|
| informat<br>When set<br>txConne<br>be displ<br>• For Ne<br>default a<br>• For Ex                                                                           | edge or submit the form. This only applies to forms that are for<br>tion purposes only, such as a school supply list or calendar.<br>elected, the form will not have any buttons displayed to the parent in<br>the form will not have any buttons displayed to the parent in<br>the submit or acknowledge the form. The form will simply<br>ayed to the parent as a read-only form.<br>If <i>Student Enrollment Forms</i> , the field is disabled. The field is blank by<br>and cannot be selected.<br>Iternal forms, the field is disabled. The field is selected by default and<br>be cleared.                                                                                                    |
| will not<br>can be u                                                                                                    | o make the form visible to parents. If the field is not selected, the form<br>be displayed in txConnect, even if it is associated with a group. This field<br>used if you need to temporarily or quickly block access to the form, for<br>e, if you need to make corrections to the content.                                                                                                    |
| either su<br>If select<br>• If the f<br><b>Electro</b><br>the pare<br>• If the f<br>reviewe<br>the form<br>This field<br>• For Ex<br>by defau<br>• For sta | <ul> <li>b indicate to the parent that the form is required and the parent must ubmit required data or acknowledge that he has reviewed the form.</li> <li>ed:</li> <li>form has data fields that must be input, the <b>Submit Data with</b></li> <li>nic Signature button is displayed on the form in the parent portal, and ent will be required to enter data and submit the form.</li> <li>form has no data fields but the parent must acknowledge that he has d the form, the <b>Submit Electronic Signature</b> button is displayed on a in the parent portal, and the parent will be required to submit the form.</li> <li>d is set automatically for some form types:</li> <li>ternal and any other static forms, the field is disabled. The field is blank ult and cannot be selected.</li> </ul> |

Click **Add** again to add another form.

The **Add** button is disabled once there are no additional forms that can be added to a group.

To delete a form from a group, click  $\boxtimes$  under **Associated Forms**.

| Associa | ated Forms Ad | d ←A | dd a form | to a group.     |         |          |
|---------|---------------|------|-----------|-----------------|---------|----------|
| Del.    | Form Name     |      | Order     | No<br>Signature | Visible | Required |
| ×       | Contacts      | •    | 0         |                 |         |          |
|         |               |      |           |                 |         | Save     |

The form is removed from the list, but it is not actually deleted from the list until you save. If you leave or select another group before saving, the form will remain in the group.

Click **Save**. The **Form Count** is updated to include the new form(s).

#### Form Group Management

Add forms to groups. This makes forms available for display within the associated group.

| orm Group Det       | tail                        |           |                 |               |       |           |   | New S | Stud  | ent Enrollment               |            |
|---------------------|-----------------------------|-----------|-----------------|---------------|-------|-----------|---|-------|-------|------------------------------|------------|
|                     |                             |           |                 | Add           | New G | oup       |   | Optio | ns    | Group Name                   | Form Coun  |
| Language Context:   | English                     | T         |                 |               |       |           |   | 4     |       | New Student Enrollment Forms | → 1 (0)    |
| 5 5                 |                             | vollment  | (Custom) 🔻      |               |       |           |   | Exter | nal ( | (Public Documents)           |            |
| Group Type:         |                             |           | n only contair  | n 'static' fo | orms. |           |   | Optio | ns    | Group Name                   | Form Count |
| Name:               | New Stud                    | ent Enrol | Iment Forms     |               |       |           |   | 9     | ×     | Calendars                    | 0 (0)      |
| Special instruction |                             |           |                 |               |       |           |   | 9     | ×     | Enrollment                   | 0 (0)      |
| Associated F        | orms Ad                     | d ← Ad    | d a form to a   | group.        |       |           | 1 |       |       |                              |            |
|                     |                             | Order     | No<br>Signature | Visible       | Requi | red       |   |       |       |                              |            |
| Race I              | ity and<br>Data<br>ionnaire | 0         |                 |               | ¥.    |           |   |       |       |                              |            |
| Group saved succe   | essfully. 🔸                 |           |                 |               | [     | +<br>Save |   |       |       |                              |            |

# Add a new group:

| Form Group D        | etail (left)                                         |                           |                                                                                   |
|---------------------|------------------------------------------------------|---------------------------|-----------------------------------------------------------------------------------|
| Click Add New       | Group.                                               |                           |                                                                                   |
| Form Group          | Management                                           |                           |                                                                                   |
|                     | Management<br>This makes forms available for display | y within the associated g | group.                                                                            |
|                     |                                                      |                           |                                                                                   |
| Form Group De       | etail                                                |                           | New Student Enrollment<br>Options Group Name                                      |
|                     |                                                      | Add New Group             | New Student Enrollment Form                                                       |
| Language Context    | Student Data                                         |                           | External (Public Documents)                                                       |
| Group Type:         | * External groups can only contain 's                | tatic' forms.             | Options <u>Group Name</u>                                                         |
| Name:               |                                                      |                           | Calendars                                                                         |
| Special instruction | ons or information for this group (500 c             | :har limit)):             |                                                                                   |
|                     |                                                      |                           | Student Data Editing                                                              |
|                     |                                                      |                           |                                                                                   |
|                     |                                                      |                           |                                                                                   |
| Associated          | Forms Add ← Add a form to a gro                      | up.                       |                                                                                   |
|                     | rms to your group using the Add buttor               | n above.                  |                                                                                   |
| No forms ha         | we been added.                                       |                           |                                                                                   |
|                     |                                                      | Save                      |                                                                                   |
| Hints:              |                                                      |                           |                                                                                   |
| Any data in the     | fields is cleared allowing                           | vou to enter sett         | ings for the new group.                                                           |
| Language Cor        |                                                      | -                         | anguage of the forms in the group.                                                |
| Group Type          |                                                      | Select one:               |                                                                                   |
|                     |                                                      | • Student [               | Data - The group will be added to the                                             |
|                     |                                                      |                           | <b>ata Editing</b> category. This is the                                          |
|                     |                                                      | appropriate               | e category for forms related to student                                           |
|                     |                                                      | · ·                       | es. A parent will need to be logged on ct to have access to forms in this         |
|                     |                                                      | category.                 |                                                                                   |
|                     |                                                      |                           |                                                                                   |
|                     |                                                      |                           | (No login required) - The group will be ne External (Public Documents)            |
|                     |                                                      |                           | his is the appropriate category for                                               |
|                     |                                                      | static forms              | s that you want to provide to the                                                 |
|                     |                                                      |                           | out requiring a login. On the                                                     |
|                     |                                                      |                           | Login page, the user can click the link<br><b>d Documents</b> to go to the Public |
|                     |                                                      | Documents                 | page where the forms can be                                                       |
|                     |                                                      | downloade                 |                                                                                   |
| Name                |                                                      |                           | ne for the group.<br>name <i>Registration</i> is used by an                       |
|                     |                                                      |                           | stem group and cannot be used for a                                               |
|                     |                                                      | district's fo             | rms. Instead, enter a name such as                                                |
|                     |                                                      | MISD Annu                 | al Registration Forms.                                                            |

| Form Group Detail (left)                                      |                                                                                                    |
|---------------------------------------------------------------|----------------------------------------------------------------------------------------------------|
| Special instructions or information for<br>this form grouping | Add or update any special instructions for the<br>form group, such as clarification about which<br>forms are included in the group.<br>The instructions should be typed in the language<br>selected in <b>Current Language Context</b> . If<br>Spanish instructions are not provided, English<br>instructions will be displayed even if the parent<br>is viewing txConnect in Spanish. |

Any existing forms for the group are listed. Otherwise, the message "No forms have been added" is displayed.

#### Next to **Associated Forms**, click **Add** to add a form to a group.

|    | L             |                        |        |        |                 | /i       |                  |
|----|---------------|------------------------|--------|--------|-----------------|----------|------------------|
|    | Associa       | ted Forms Add 🗧        | –Add a | form   | to a group.     |          |                  |
|    | Del.          | Form Name              | Or     | der    | No<br>Signature | Visible  | Required         |
|    | ×             | Contacts 🔹             | 0      |        |                 | <b>√</b> | •                |
|    |               | Contacts               |        |        |                 |          |                  |
| '  |               | Ethnicity and Race D   | ata Qu | estio  | nnaire          |          | Save             |
|    |               | Falsification of Docur |        |        |                 | on       | ouro             |
|    | lints:        | FERPA and Directory    |        | natior | n Notice        |          |                  |
|    | * Click 'Add  | Food Allergy Disclosu  |        |        |                 |          |                  |
|    | * You canno   | History of School Atte |        |        |                 |          |                  |
| Ι. | The Enrolling | LBM M.S. Right to Tr   |        |        |                 | forms f  | for display in   |
| E  | inrollment p  | Migrant Education Pr   | ogram  | - Fai  | mily Survey     |          | supplement       |
|    | lew Student   |                        |        |        | . –             |          |                  |
| •  | * You canno   | MISD - Handbook Ac     | knowle | dgen   | nent Form       | his grou | p contains forms |

A grid is displayed allowing you to associate forms with the group.

Any archived forms in the group are highlighted in orange.

| Form Name | Select the form from the drop-down list. All available forms are listed in alphabetical order, including standard forms, which are automatically included.                |
|-----------|----------------------------------------------------------------------------------------------------|
| Order     | Type the number indicating the order in which you want the forms to be listed within the group. For example, type 1 if you want the form to be listed first in the group. |

| No<br>Signature | <ul> <li>Select if the form has no data input fields or the parent is not required to acknowledge or submit the form. This only applies to forms that are for information purposes only, such as a school supply list or calendar.</li> <li>When selected, the form will not have any buttons displayed to the parent in txConnect allowing him to submit or acknowledge the form. The form will simply be displayed to the parent as a read-only form.</li> <li>For External forms, the field is disabled; it is selected by default and cannot be cleared.</li> </ul>                                                                                                    |
|-----------------|----------------------------------------------------------------------------------------------------|
| Visible         | Select to make the form visible to parents. If the field is not selected, the form will not be displayed in txConnect, even if it is associated with a group. This field can be used if you need to temporarily or quickly block access to the form, for example, if you need to make corrections to the content.                                                                                                    |
| Required        | <ul> <li>Select to indicate to the parent that the form is required and the parent must either submit required data or acknowledge that he has reviewed the form.</li> <li>If selected: <ul> <li>If the form has data fields that must be input, the Submit Data with Electronic Signature button is displayed on the form in the parent portal, and the parent will be required to enter data and submit the form.</li> <li>If the form has no data fields but the parent must acknowledge that he has reviewed the form, the Submit Electronic Signature button is displayed on the form in the parent portal, and the parent will be required to submit the form.</li> <li>If the form has no data fields but the parent must acknowledge that he has reviewed the form, the Submit Electronic Signature button is displayed on the form in the parent portal, and the parent will be required to submit the form. This field is set automatically for some form types:</li> <li>For External and any other static forms, the field is disabled. The field is blank by default and cannot be selected.</li> <li>For standard forms, the field is disabled. The field is selected by default and cannot be cleared.</li> </ul> </li> </ul> |

Click **Add** again to add another form.

| The Add button is disabled once there are no additional forms that can be added to a | ) |
|--------------------------------------------------------------------------------------|---|
| group.                                                                               |   |

To delete a form from a group, click  $\boxtimes$  under **Associated Forms**.

| Associa      | ated Forms A | dd ←A | dd a form | to a group.     |         |          |
|--------------|--------------|-------|-----------|-----------------|---------|----------|
| Del.         | Form Name    |       | Order     | No<br>Signature | Visible | Required |
| $\mathbf{x}$ | Contacts     | T     | 0         |                 |         |          |
|              |              |       |           |                 |         | Save     |

The form is removed from the list, but it is not actually deleted from the list until you save. If you leave or select another group before saving, the form will remain in the group.

Click **Save**. The group is listed on the right under the heading indicated by the **Group Type** field.

| orm Group Det                     | ail                                           |                        | New Stud | ent Enrollment                                             |                    |
|-----------------------------------|-----------------------------------------------|------------------------|----------|------------------------------------------------------------|--------------------|
|                                   |                                               | Add New Group          | Options  | Group Name                                                 | Form Coun          |
| Language Context:                 | English T                                     |                        | 9        | New Student Enrollment Forms                               | 1 (0)              |
| Language Context.                 |                                               |                        | External | (Public Documents)                                         |                    |
| Group Type:                       | Student Data<br>* External groups can only co | ontain 'static' forms. | Options  | Group Name                                                 | Form Count         |
|                                   | Student Contact Informatio                    |                        | Q 🗙      | Calendars                                                  | 0 (0)              |
| Name:                             | Sudeni Contact mormatio                       |                        | QX       | Enrollment                                                 | 0 (0)              |
|                                   |                                               |                        | Options  | Data Editing <u>Group Name</u> Student Contact Information | Form Coun<br>1 (0) |
| L                                 |                                               |                        |          |                                                            |                    |
| Associated F                      | No                                            |                        |          |                                                            |                    |
| Associated F<br>Del. Form<br>Name | Order No                                      | Visible Required       |          |                                                            |                    |

Click **Add New Group** to add another group. The data in the fields is cleared allowing you to enter another group. Unsaved data is lost.

# Edit or delete an existing group:

| Form Gro                                                 | oup Detail                                               |                                                |                                      |                      |                                                                                                    |                                                                      | New Stud                                                                                                    | ent Enro  | llment                                   |
|----------------------------------------------------------|----------------------------------------------------------|------------------------------------------------|--------------------------------------|----------------------|----------------------------------------------------------------------------------------------------|----------------------------------------------------------------------|----------------------------------------------------------------------------------------------------|-----------|------------------------------------------|
|                                                          |                                                          |                                                |                                      | Add                  | New Grou                                                                                                    | p                                                                    | Options                                                                                                    | Group Na  |                                          |
| anguage                                                  | Context: Eng                                             | lish 🔻                                         |                                      |                      |                                                                                                    |                                                                      | 4                                                                                                    | New Stud  | ent Enrollr                              |
| Course Too                                               | Stu                                                      | dent Data                                      |                                      | 7                    |                                                                                                    | h                                                                    | External (                                                                                                    | (Public D | ocume)                                   |
| Group Typ                                                | * Ext                                                    | ernal groups                                   | s can only cont                      | tain 'static' i      | forms.                                                                                                    |                                                                      | Options                                                                                                    | _         | iroup Nam                                |
| Name:                                                    | MIS                                                      | D Annual Re                                    | gistration                           |                      |                                                                                                    |                                                                      | Q X                                                                                                    | C         | alendars                                 |
| Special i                                                | nstructions or i                                         | information f                                  | ior this group                       | (500 cher li         | mit)):                                                                                                    |                                                                      | <u> २</u> ×                                                                                                    | E         | nrollment                                |
|                                                          |                                                          |                                                |                                      |                      |                                                                                                    |                                                                      | Student D                                                                                                    | ata Edit  | ing                                      |
|                                                          |                                                          |                                                |                                      |                      |                                                                                                    |                                                                      | Options                                                                                                    | Group N   | -                                        |
|                                                          |                                                          |                                                |                                      |                      |                                                                                                    |                                                                      | S                                                                                                    | MISD Ann  | ual Regist                               |
|                                                          |                                                          |                                                |                                      |                      | /                                                                                                    |                                                                      | 9                                                                                                    | -         | rticipatio                               |
| Assoc                                                    | iated Form                                               | s Add ←                                        | Add a form to                        | a group.             |                                                                                                    |                                                                      | ٩                                                                                                    | State and | d Regulato                               |
|                                                          |                                                          |                                                | No                                   |                      |                                                                                                    | .                                                                    |                                                                                                    |           |                                          |
| Del.                                                     | Form Name                                                |                                                | Signature                            | Visible              | Require                                                                                                    | ed                                                                   |                                                                                                    |           |                                          |
| ×                                                        | Contacts                                                 | 0                                              |                                      | ₹                    | ₹                                                                                                    | _                                                                    |                                                                                                    |           |                                          |
| ×                                                        | Emergency<br>Contacts                                    | 0                                              |                                      | •                    | 1                                                                                                    |                                                                      |                                                                                                    |           |                                          |
| ×                                                        | Registration                                             | 0                                              |                                      |                      |                                                                                                    |                                                                      |                                                                                                    |           |                                          |
|                                                          |                                                          |                                                |                                      |                      |                                                                                                    |                                                                      |                                                                                                    |           |                                          |
|                                                          | e data an                                                |                                                |                                      |                      |                                                                                                    | Save                                                                 | the selecte                                                                                                    | ed group  | Э.                                       |
| 1. Updat<br>2. Click s<br><b>Delete:</b><br>To delet     | e data an<br><b>Save</b> .<br>e an exist                 | d forms a                                      | as necess<br>o, click 💌              | ary.<br>under        | y the d                                                                                                    | ata for                                                              | the selecte                                                                                                    |           |                                          |
| 1. Updat<br>2. Click s<br><b>Delete:</b><br>To delet     | e data an<br><b>Save</b> .                               | d forms a                                      | as necess<br>o, click 💌              | ary.<br>under        | y the d                                                                                                    | ata for                                                              |                                                                                                    |           |                                          |
| 1. Updat<br>2. Click s<br><b>Delete:</b><br>To delet     | e data an<br><b>Save</b> .<br>e an exist                 | d forms a                                      | as necess<br>o, click 💌              | ary.<br>under<br>OK. | y the d<br>Option                                                                                           | lata for<br>ns. You<br>dent En                                       | are promp<br>rollment                                                                                                    |           |                                          |
| 1. Updat<br>2. Click s<br><b>Delete:</b><br>To delet     | e data an<br><b>Save</b> .<br>e an exist                 | d forms a<br>ing group<br>e the gro            | as necess<br>o, click 💌              | ary.<br>under<br>OK. | y the d<br>Option                                                                                           | lata for<br>ns. You<br>dent En<br><u>Group</u>                       | are promp<br>rollment<br>Name                                                                                            | ted to c  | onfirm<br><u>Form</u>                    |
| 1. Updat<br>2. Click s<br><b>Delete:</b><br>To delet     | e data an<br><b>Save</b> .<br>e an exist                 | d forms a<br>ing group<br>e the gro            | as necess<br>o, click<br>up. Click ( | ary.<br>under<br>OK. | y the d<br>Option                                                                                           | lata for<br>ns. You<br>dent En<br><u>Group</u>                       | are promp<br>rollment                                                                                                    | ted to c  | onfirm<br><u>Form</u>                    |
| 1. Updat<br>2. Click s<br>Delete:<br>To delet<br>you wan | te data an<br><b>Save</b> .<br>e an exist<br>t to delete | d forms a<br>ing group<br>e the gro<br>Add 1   | as necess<br>o, click<br>up. Click ( | ary.<br>under<br>OK. | y the d<br>Option<br>ew Stuc                                                                                | lata for<br>ns. You<br>dent En<br><u>Group</u><br>New Str            | are promp<br>rollment<br>Name                                                                                            | ted to c  | onfirm<br><u>Form</u>                    |
| 1. Updat<br>2. Click s<br>Delete:<br>To delet<br>you wan | te data an<br><b>Save</b> .<br>e an exist<br>t to delete | d forms a<br>ing group<br>e the group<br>Add 1 | o, click X<br>up. Click New Group    | ary.<br>under<br>OK. | y the d<br>Option<br>ew Stuc                                                                                | lata for<br>ns. You<br>dent En<br><u>Group</u><br>New Str            | are promp<br>rollment<br>Name<br>udent Enrollment                                                                        | ted to c  | onfirm<br>Form                           |
| 1. Updat<br>2. Click s<br>Delete:<br>To delet<br>you wan | e data an<br><b>Save</b> .<br>e an exist<br>t to delete  | d forms a<br>ing group<br>e the group<br>Add 1 | o, click X<br>up. Click New Group    | ary.<br>under<br>OK. | y the d<br>Option<br>ew Stuc<br>Options                                                                     | lata for<br>ns. You<br>dent En<br><u>Group</u><br>New Str            | are promp<br>rollment<br>Name<br>udent Enrollment<br>Documents                                                           | ted to c  | onfirm<br><u>Form</u><br>0               |
| 1. Updat<br>2. Click s<br>Delete:<br>To delet<br>you wan | e data an<br>Save.<br>e an exist<br>t to delete          | d forms a<br>ing group<br>e the gro<br>Add 1   | o, click<br>up. Click<br>New Group   | ary.<br>under<br>OK. | y the d<br>Option<br>Options<br>S<br>Aternal<br>Options                                                     | lata for<br>ns. You<br>dent En<br><u>Group</u><br>New Str            | are promp<br>rollment<br>Name<br>udent Enrollment<br>Documents<br>Group Name                                             | ted to c  | onfirm<br>Form<br>0<br>orm Count<br>0 (0 |
| 1. Updat<br>2. Click s<br>Delete:<br>To delet<br>you wan | e data an<br><b>Save</b> .<br>e an exist<br>t to delete  | d forms a<br>ing group<br>e the gro<br>Add 1   | o, click<br>up. Click<br>New Group   | ary.                 | y the d<br>Option<br>ew Stuc<br>Options<br>Contions                                                         | lata for<br>ns. You<br>dent En<br><u>Group</u><br>New Str<br>(Public | are promp<br>rollment<br>Name<br>Jocuments<br>Group Name<br>Calendars<br>Enrollment                                      | ted to c  | onfirm                                   |
| 1. Updat<br>2. Click s<br>Delete:<br>To delet<br>you wan | e data an<br>Save.<br>e an exist<br>t to delete          | d forms a<br>ing group<br>e the gro<br>Add 1   | o, click<br>up. Click<br>New Group   | ary.                 | y the d<br>Option<br>ew Stuc<br>Options<br>A A<br>A A<br>A A<br>A A<br>A A<br>A A<br>A A<br>A A<br>A A<br>A | lata for<br>ns. You<br>dent En<br><u>Group</u><br>New Str<br>(Public | are promp<br>rollment<br>Name<br>udent Enrollment<br>Documents<br>Group Name<br>Calendars<br>Enrollment<br>iting         | ted to c  | onfirm<br>0<br>0<br>0 (0)<br>0 (0)       |
| 1. Updat<br>2. Click s<br>Delete:<br>To delet<br>you wan | e data an<br>Save.<br>e an exist<br>t to delete          | d forms a<br>ing group<br>e the gro<br>Add 1   | o, click<br>up. Click<br>New Group   | ary.                 | y the d<br>Option<br>ew Stuc<br>Options<br>Contions                                                         | lata for<br>ns. You<br>dent En<br><u>Group</u><br>New Sta<br>(Public | are promp<br>rollment<br>Name<br>udent Enrollment<br>Documents<br>Group Name<br>Calendars<br>Enrollment<br>iting         | ted to c  | onfirm<br>Form<br>0<br>orm Count<br>0 (0 |
| 1. Updat<br>2. Click s<br>Delete:<br>To delet<br>you wan | e data an<br>Save.<br>e an exist<br>t to delete          | d forms a<br>ing group<br>e the gro<br>Add 1   | o, click<br>up. Click<br>New Group   | ary.                 | y the d<br>Option<br>ew Stuc<br>Options<br>Coptions<br>Coptions<br>Coptions<br>Coptions                     | lata for<br>ns. You<br>dent En<br><u>Group</u><br>New Stu<br>(Public | are promp<br>rollment<br>Name<br>udent Enrollment<br>Documents<br>Group Name<br>Calendars<br>Enrollment<br>iting<br>Name | ted to c  | onfirm                                   |

8. Set up Online Registration.

txConnect Admin > Administrator Options > Settings > Forms Management > Online Registration

This page allows district-level users to create a template (i.e., set of forms) for student online registration.

Online Registration refers to forms required annually for students, which is not the same as New Student Enrollment.

When Online Registration is enabled at the district, these forms will be displayed to parents when they are logged on to txConnect, and will have notifications indicating which forms are completed and which still require the parent's attention.

| ← Back to Forms Management                                                            |                                                                                                    |
|---------------------------------------------------------------------------------------|----------------------------------------------------------------------------------------------------|
|                                                                                       | Help                                                                                                    |
| Available Forms                                                                       | Online Registration Date Range                                                                                             |
| Dyn. EMERGENCY<br>CONTACTS                                                            | This Online Registration Creator will only be available between the following dates.                                       |
| Std.     ETHNICITY AND       RACE DATA       QUESTIONNAIRE                            | Beginning on:     3/26/2018     Ending on:     5/11/2018     School Year:     2019                                         |
| Std.       FALSIFICATION         OF DOCUMENTS         & IDENTITY         VERIFICATION | <ul> <li>To start creating an Online Registration template, select a form from<br/>the list of available forms.</li> </ul> |
| Std.     FERPA AND       DIRECTORY       INFORMATION       NOTICE                     |                                                                                                    |
| Std. FOOD ALLERGY JISCLOSURE                                                          |                                                                                                    |
| Std. HISTORY OF                                                                       |                                                                                                    |

# Manage forms:

| <b>Online Registrat</b>              | ion Date Range (right)                                                                              |
|--------------------------------------|----------------------------------------------------------------------------------------------------|
| The following data and cannot be upd | is displayed for your reference as entered on txConnect Admin > Settings ated here.                 |
| Beginning on<br>Ending on            | The beginning and ending dates for online registration for the specified school year are displayed. |
| School Year                          | The school year for which students are registering during this date range is displayed.             |

Initially no forms are listed on the right side of the page.

| Available<br>Forms<br>(left) |                                                                                                    | g district-level forms (created on the Form Management page),<br>ms and forms that are specifically for New Student Enrollment. |  |  |  |
|------------------------------|----------------------------------------------------------------------------------------------------|----------------------------------------------------------------------------------------------------|--|--|--|
| . ,                          | Stc. = Static form                                                                                                    |                                                                                                    |  |  |  |
|                              | Dym. = Dynamic form                                                                                                    |                                                                                                    |  |  |  |
|                              | Std. = Standard form                                                                                                    |                                                                                                    |  |  |  |
|                              | By default, the <i>Registration</i> form is included, which contains all possible fields a parent may need to review annually.                                                                                                   |                                                                                                    |  |  |  |
|                              | <b>TIP:</b> It is recommended that districts create a customized registration form (using the Form Management page) for annual online registration that includes only the fields that districts want parents to review annually. |                                                                                                    |  |  |  |
|                              | Also, the <i>Home Language Survey</i> standard form, which is required for new student enrollment, is only required once when the student enrolls in the district. This form is not listed for Online Registration.              |                                                                                                    |  |  |  |
|                              | To add a form to the Online<br>you want to add.                                                                                                    | e Registration template, click the blue arrow 🔷 next to the form                                                                |  |  |  |
|                              | Available Forms                                                                                                    | Online Registration Date Range                                                                                                  |  |  |  |
|                              | CONTACTS                                                                                                    | This Online Registration Creator will only be available between the following dates.                                            |  |  |  |
|                              | Std. ETHNICITY AND<br>RACE DATA<br>QUESTIONNAIRE                                                                                                    | Beginning on: 3/26/2018 Ending on: 5/11/2018 School Year:                                                                       |  |  |  |
|                              | Std. FALSIFICATION<br>OF DOCUMENTS<br>& IDENITITY                                                                                                    | <ul> <li>To start creating an Online Registration template_select</li> </ul>                                                    |  |  |  |
|                              | The form moves to the right.                                                                                                    |                                                                                                    |  |  |  |
|                              | + Back to Forms Management                                                                                                    |                                                                                                    |  |  |  |
|                              |                                                                                                    | Help                                                                                                    |  |  |  |
|                              |                                                                                                    | Online Registration Date Range                                                                                                  |  |  |  |
|                              | RACE DATA<br>QUESTIONNAIRE                                                                                                    | This Online Registration Creator will only be available between the following dates.                                            |  |  |  |
|                              | FALSIFICATION     OF DOCUMENTS     & IDENTITY     VERIFICATION                                                                                                    | Beginning on: 3/26/2018 Ending on: 5/11/2018 School Year: 2019                                                                  |  |  |  |
|                              | Std. FERPA AND                                                                                                    | Step 1: Emergency Contacts Dynamic                                                                                              |  |  |  |
|                              | DIRECTORY<br>INFORMATION<br>NOTICE                                                                                                    | ★ Remove Step         ▲ Move Up         0         ▼ Move Down                                                                   |  |  |  |
|                              | 614 FOOD ALLERGY JISCLOSURE                                                                                                    | Please update Emergency Contact information.                                                                                    |  |  |  |
|                              | Std. HISTORY OF                                                                                                    |                                                                                                    |  |  |  |
|                              | The first form you add is listed as <b>Step 1</b> . The next form you add is <b>Step 2</b> , and so on.                                                                                                    |                                                                                                    |  |  |  |
|                              | Continue adding all forms required for online student registration.                                                                                                    |                                                                                                    |  |  |  |

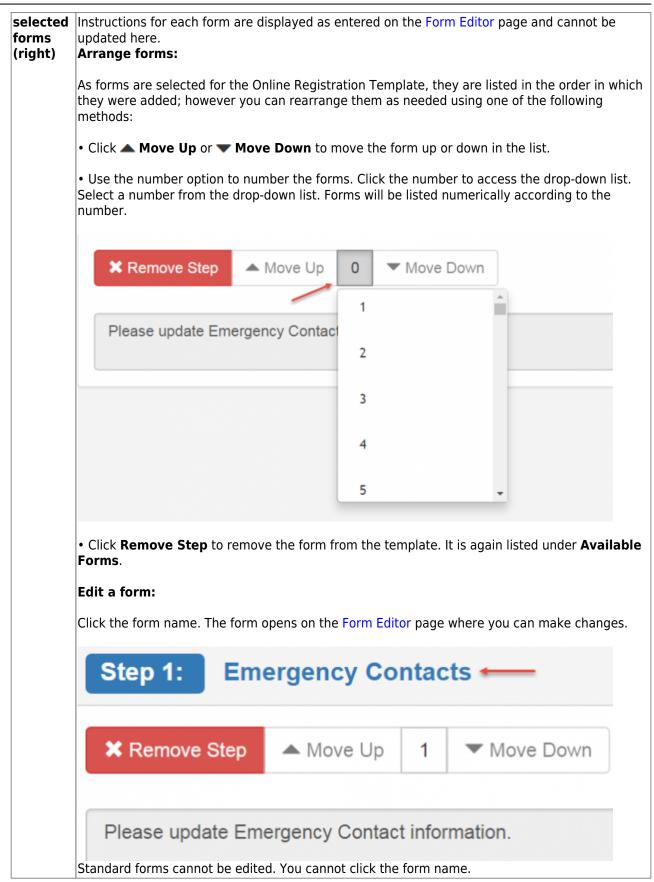

Changes to the template are saved automatically; there is no **Save** button.

Click **Back to Forms Management** to return to that page.

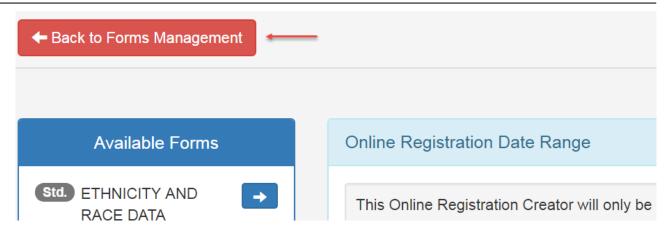

9. Enable forms for parents.

Administrator Options > Settings

Once forms are set up, you can enable student data updates, online student registration, and new student enrollment in txConnect throughout the district, and manage other form settings.

Scroll down to the Student Data, Online Registration & New Student Enrollment fields.

| Student Data, Online Registration & New Student Enrollment 🖛 💳                                                                                                    |  |
|----------------------------------------------------------------------------------------------------|--|
| Go to the <u>Forms Management</u> page<br>(Manage forms for online student registration and enrollment.)                                                                                                    |  |
| Allow parents access to Student Data forms? Yes ▼<br>(If set to YES, parents with a valid email address will be able to access student data.)                                                                                                    |  |
| Active Online Registration:<br>(Parents with rights to students will be able to perform Online Registration functions during this time.)<br>From: (MM/DD/YYYY) 3/26/2018 To: (MM/DD/YYYY) 5/11/2018 Save                                                                              |  |
| What school year will Online Registration be running for: 2019  Online Registration access updated: 1:56:55 PM District Online Registration confirmation message:                                                                                                    |  |
| You have completed online registration.                                                                                                    |  |
| Update Message (This message appears on the registration confirmation page. 255 char limit)                                                                                                    |  |
| Allow parent access to New Student Enrollment? Yes ▼<br>(If set to 'Yes', parents with a valid email address will be able to access New Student Enrollment.)<br>New Student Enrollment Authentication Type: CAPTCHA ▼<br>(CAPTCHA should be used for limited enrollment periods only) |  |
|                                                                                                    |  |

# Enable parents to update current year student data:

Student Data forms are any visible forms added to groups in the Student Data Editing category.

| Allow parents access<br>to Student Data forms | This field enables parents to update current year student data.                                                                                                    |
|-----------------------------------------------|----------------------------------------------------------------------------------------------------|
|                                               | Student Data forms are any visible forms added to groups in the Student Data Editing category.                                                                                                    |
|                                               | To allow parents to update student data in txConnect, select <i>Yes</i> . Once this field is set to <i>Yes</i> , the following is available in txConnect for parents:                                                           |
|                                               | <ul> <li>Summary page - Click View/Edit Data</li> <li>My Account page - Click View/Edit</li> </ul>                                                                                                    |
|                                               | Both buttons open the page where the parent can update a student's data for the current school year, such as a change to a phone number.                                                                                        |
|                                               | Also, the <b>Need Documents</b> link is enabled on the txConnect login page allowing a parent to access public static forms, such as a calendar. The link is only displayed if at least one public document exists.             |
|                                               | <b>IMPORTANT:</b> This field is set to <i>No</i> by default. Leave this field set to <i>No</i> until setup is complete and you are ready to enable parent access.                                                               |
|                                               | <b>NOTE:</b> It is recommended that you leave this field set to <i>No</i> during the Active Online Registration Date Range.                                                                                                    |
|                                               | While this field is set to <i>No</i> , parents will not have access to any Student Data Editing in txConnect.<br>The <b>Need Documents</b> links on the Login page are also unavailable, and the edit buttons do not<br>appear. |
|                                               | This field is automatically saved when it is updated. There is no <b>Save</b> button.                                                                                                    |

# Enable parents to complete annual student registration:

Student Registration forms are any visible forms added to the Online Registration template.

| Active Online Registration                                                                                                    |                                                                                                    |  |  |
|----------------------------------------------------------------------------------------------------|----------------------------------------------------------------------------------------------------|--|--|
| These fields enable parents to complete annual student registration.                                                                                                    |                                                                                                    |  |  |
| Student Registration forms are any visible forms added to the Online Registration template.<br>IMPORTANT: These fields are blank by default. Leave these fields blank until setup is<br>complete and you are ready to enable online registration. |                                                                                                    |  |  |
| From                                                                                                    | Specify the beginning and ending dates for online registration.                                                                                                    |  |  |
| То                                                                                                    | If dates are entered, and the current date is within these dates,<br>and the parent has enrolled and added a student to his txConnect<br>account:                                                                                                    |  |  |
|                                                                                                    | • The parent will be prompted with a pop-up message on the Summary page to use the online registration features in txConnect.                                                                                                    |  |  |
|                                                                                                    | • The <b>YYYY-YY Registration</b> button is displayed on the Summary page. The parent can click the button to go to the page where she can complete the student's registration forms.                                                                                                    |  |  |
|                                                                                                    | If no dates are entered, or if the current date is outside the date range, the pop-up message is not displayed to parents on the Summary page.                                                                                                    |  |  |
|                                                                                                    | Click <b>Save</b> .                                                                                                    |  |  |
| What school year will<br>Online Registration be<br>running for:                                                                                                    | Select the school year for which students will be registering during the specified date range.                                                                                                    |  |  |
|                                                                                                    | <b>IMPORTANT: THIS FIELD IS SCHEDULED TO BE REMOVED</b><br><b>SPRING 2018.</b> In the meantime, be sure this field is set correctly<br>so that Online Registration forms submitted by parents are<br>associated with the appropriate school year. These forms will be<br>viewed and monitored in TxEIS Registration on the Forms tab by<br>school year, so it is important that each form is associated with<br>the corresponding school year. |  |  |
| District Online<br>Registration<br>confirmation message:                                                                                                    | Type a message that will be displayed to parents once they successfully update online student registration information in txConnect.                                                                                                    |  |  |
| Click <b>Update Message</b> to save the changes.                                                                                                    |                                                                                                    |  |  |

# **Enable parents to enroll a new student:**

New Student Enrollment forms are any forms added to the New Student Enrollment Forms group. These forms can be either static or standard.

| Allow parent access to<br>New Student<br>Enrollment | <b>IMPORTANT:</b> This field is set to <i>No</i> by default. Leave this field set to <i>No</i> until setup is complete and you are ready to enable online new student enrollment.                                                                                                    |
|-----------------------------------------------------|----------------------------------------------------------------------------------------------------|
|                                                     | When set to Yes, the <b>Have a New Student</b> link will be displayed on the txConnect Login page allowing the parent to enroll a new student in the district online.                                                                                                    |
| New Student<br>Enrollment                           | These fields enable parents to enroll a new student.                                                                                                    |
| Authentication Type                                 | New Student Enrollment forms are any forms added to the <i>New Student Enrollment Forms</i> group. These forms can be either static or standard.                                                                                                    |
|                                                     | Select the validation to use for new student enrollment:                                                                                                    |
|                                                     | • <i>Email</i> - Validate a user by email. With this validation process, an email message is sent to the user's email address containing the registration code. The user must type the code, exactly as it appears in the message, in order to continue with the enrollment process.                                                                                                    |
|                                                     | • <i>CAPTCHA</i> - Validate a user by CAPTCHA, which is a tool that<br>protects websites against bots by generating codes that humans can<br>pass but computer programs cannot pass. When this option is<br>enabled, the registration key is automatically generated once you<br>correctly enter the CAPTCHA code. An email message is sent to the<br>parent containing the registration key for his records. |
|                                                     | GQHFEA                                                                                                    |
|                                                     | <b>IMPORTANT:</b> The CAPTCHA option should only be used during short-term enrollment events such as Kinder Roundup.                                                                                                    |

#### What Happens Next?

#### **Review enrollment requests:**

As students are enrolled online in txConnect, an administrator must review each enrollment request, create a record for each registered student, and assign a Student Portal ID to each student.

See the following guides:

- txConnect Parent: New Student Enrollment
- TxEIS Registration: Enroll a New Student from txConnect

#### Review student demographic change requests and form submission:

As parents update data for their students and/or complete online registration, campus staff must

review and approve each data change. As parents submit data and forms from txConnect, the campus staff can monitor the status and identify students who are missing required forms. These tasks are handled in the Student (iTCCS or TxEIS) Registration application.

See the following guides:

- txConnect Parent: Registration and Data updates
- TxEIS Registration: Approve Student Registration & Data Changes and Monitor Forms

#### View form usage:

The Form Usage page in txConnect Forms Management provides the following access:

• **Usage Statistics** - Displays statistical information about form usage by parent and form.

• **Individual Form Information** - Allows you to view the number of acceptance records for a specific form by district, campus, or parent.

From: https://tcc-help.net/txconnect/ - txConnect Online Help

Permanent link: https://tcc-help.net/txconnect/doku.php/general/quickview/txconnect\_admin/manage\_forms\_new\_student\_enrollment Last update: 2018/02/14 14:43

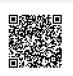

# txConnect Parent New Student Enrollment

# txConnect Parent - Enroll a New Student in the District

Parents should follow these steps to enroll a student in the district using the txConnect New Student Enrollment wizard.

#### Prerequisites:

- This guide assumes that several required steps have already been completed by the district to enable online enrollment. See txConnect Admin: Manage Forms for Enrollment, Registration, and Data Updates. The **Allow parent access to New Student Enrollment** field must be set to *Yes*.
- Parents can only complete these steps using the *full* txConnect website. **The mobile version** of txConnect cannot be used, because some features are not available.

**Enrollment Flow Chart:** 

#### txConnect New Student Enrollment Parent Steps

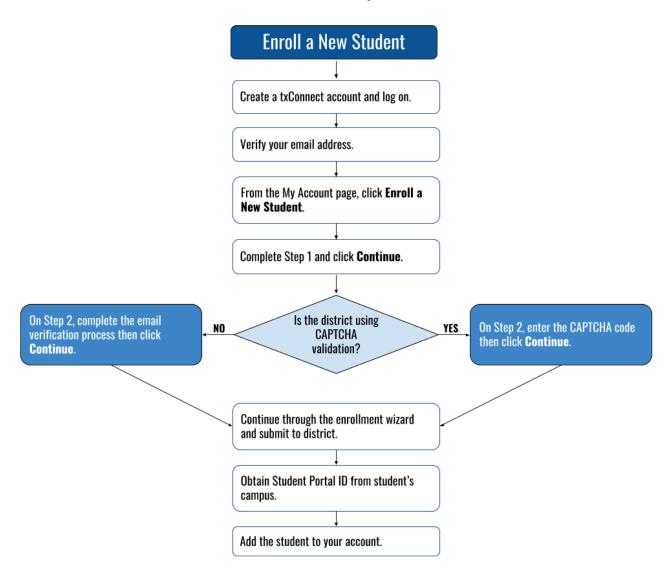

#### 1. Create a txConnect user account and log on.

#### txConnect > Login

Before enrolling a student, the parent must create a user account in txConnect in order to obtain a user name and password to access the system. When you access txConnect, the Login page is displayed.

Click the link under **Have a New Student**.

<sup>tx</sup>Connect

## Welcome to txConnect for TXEIS ISD

| Login<br>Please enter<br>User Name: | your user name and password.                                                                                                    |
|-------------------------------------|----------------------------------------------------------------------------------------------------|
| Password:                           |                                                                                                    |
| Log In<br>New txConr                | nect User?                                                                                                    |
| If you need to                      | o create an account, click <u>here</u>                                                                                                    |
|                                     | <b>v Student?</b><br>w to the district and wish to enroll one or more students, please click <u>here</u> , or, login<br>y have an account, then, complete the Online Student Enrollment process. |
| Need Docur                          | nents?                                                                                                    |

The Registration User Info - Step 1 of 3 page is displayed.

Step 1:

| Registration          | Help                                                                                                    |
|-----------------------|----------------------------------------------------------------------------------------------------|
| User Info - Step      | 0 1 of 3                                                                                                    |
| Please provide a user | r name, password, and e-mail.                                                                                                    |
| User Name:            | bholland                                                                                                    |
|                       | Must be between 6 and 25 alpha-numeric characters. (example: ABC5555)                                                                                                    |
| Password:             | •••••                                                                                                    |
|                       | Must be between 8 and 25 characters; must contain at least 3 of the following character types: uppercase, lowercase, numeric, punctuation.                                                              |
| Confirm Password:     | Password must match entry in password field exactly. (case sensitive)                                                                                                    |
|                       |                                                                                                    |
| E-mail:               | brenda@email.com                                                                                                    |
|                       | Must be a valid e-mail address format. (example: name@name.com)                                                                                                    |
| Confirm E-mail:       | brenda@email.com                                                                                                    |
|                       | A verification email will be sent to the address provided here. Please supply the given code in that email, in the MyAccount page under the Email Address section, to access the features listed below. |
|                       | Your email address is required if:                                                                                                    |
|                       | <ul> <li>You are new to the district and you are registering a new student.</li> </ul>                                                                                                    |
|                       | <ul> <li>You wish to update your existing students' enrollment information.</li> </ul>                                                                                                    |
|                       | You wish to receive attendance or grade alerts.                                                                                                    |
|                       | Next                                                                                                    |

| User Name           | <ul> <li>Type a user name that will identify you when you log on to txConnect, such as a combination of letters from your first and last name.</li> <li>Requirements: <ul> <li>6-25 characters</li> <li>Unique (i.e., not used by anyone else in the district)</li> <li>Not case-sensitive (i.e., it does not matter if you type uppercase or lowercase letters)</li> </ul> </li> </ul>   |
|---------------------|----------------------------------------------------------------------------------------------------|
| Password            | <ul> <li>Type a password that you will use when you log on to txConnect.<br/>Requirements:</li> <li>8-25 alphanumeric characters</li> <li>A combination of the following: uppercase, lowercase, numeric, and/or punctuation (e.g., aBcd*1234)</li> <li>Case-sensitive (i.e., you must always type it exactly as it is entered here, including uppercase and lowercase letters)</li> </ul> |
| Confirm<br>Password | Retype the password to confirm that you typed it as intended.                                                                                                    |

The following two email fields are only displayed if email support has been set up by the district.

| E-mail        | Type your current email address.                                                |
|---------------|---------------------------------------------------------------------------------|
|               | • Your email address must be entered in a valid format (e.g., name@domain.com). |
|               | • You cannot enter an email address that is already in use.                     |
| Confirm E-mai | Retype the email address to confirm that you typed it as intended.              |

Click **Next**. If you entered the data correctly, the Step 2 page is displayed.

Also, if you entered your email address, you will receive an email message at that address containing a verification code. Later, you will need to type (or copy/paste) that verification code in order to verify your email address.

#### Step 2:

| Registration                                                                                                    |                                    |                |          |      |
|----------------------------------------------------------------------------------------------------|------------------------------------|----------------|----------|------|
| Hint Question - Step 2 of 3<br>Select a question and enter an answer to help you retrieve your password if it is lost. |                                    |                |          |      |
| Question:<br>Answer:                                                                                                   | What was the name of your<br>Annie | r first pet? ▼ |          |      |
|                                                                                                    |                                    |                | Previous | Next |
|                                                                                                    |                                    |                |          |      |

| Question | Select a question to which you will provide an answer. This question will be asked in the event that you lose your password.                                          |  |  |  |
|----------|----------------------------------------------------------------------------------------------------|--|--|--|
| Answer   | Type the answer to the question.                                                                                                    |  |  |  |
|          | You will be required to answer the question correctly in order to recover your password. Be sure to select a question for which you will easily remember your answer. |  |  |  |
|          | <b>IMPORTANT:</b> The answer is case-sensitive (i.e., you must always type it exactly as it is entered here, including uppercase and lowercase letters).              |  |  |  |

Click **Next**. If you entered the data correctly, the next Registration page is displayed.

#### Step 3:

A message indicates that your account was created.

| Registration                                                                                                    | Help                   |
|----------------------------------------------------------------------------------------------------|------------------------|
| Your account has been created. Please click 'Complete' to skip the below steps and log into your account                                                                                                    | t.                     |
| Verify Email Address (optional)                                                                                                    |                        |
| You should receive an email message containing a verification code. Please enter that code here:<br>Your email address is required if you wish to receive alerts, edit existing student registration informa-<br>new student in the district.                                                                       | ation, or, to enroll a |
| Verification Code: Verify Code                                                                                                    |                        |
| Add Students (optional)                                                                                                    |                        |
| Please provide a Student Portal ID and birth date for each student you wish to add.<br>If you do not add a student at this time, you may add one in your profile later.<br>If you are new to the district, please skip this step by clicking the Complete button below. Your Porta<br>you by your students' campus. | al ID will be given to |
|                                                                                                    |                        |
| Student Portal ID: Added Students Student Birth Date: (none)                                                                                                    |                        |
| Enter date in MM/DD/YYYY format.                                                                                                    | ous Complete           |

#### **Under Verify Email Address:**

If you entered a valid email address on Step 1, you should have received an email message in your inbox with a code allowing you to verify your email address.

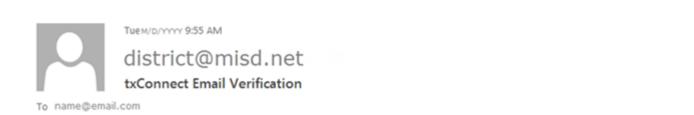

Please verify that this is your email address by following these steps:

- 1. Log in to txConnect, and go to the 'My Account' page.
- 2. In the 'Email Address' section, enter the following verification key:

krgfxCr2DbqXFCkQ

(You can copy the key from this email message and paste it into the appropriate box in txConnect.)

3. Click 'Verify Code' after entering the key to complete the email verification process.

| Verification Code | Copy-paste the verification code that was sent in the email message.                                                                                                    |
|-------------------|----------------------------------------------------------------------------------------------------|
|                   | Verify Email Address (optional)<br>You should receive an email message containing a verification code<br>Your email address is required if you wish to receive alerts, edit<br>Verification Code: krgfxCr2DbqXFCkQ Verify Code |

#### Click Verify Code.

If the correct code was entered, "Verification Successful" is displayed.

#### **Under Add Students:**

**Skip this step for now** if you are enrolling a new student in the district. Your student's portal ID will be provided by the campus at a later time.

Click **Complete** to continue to the My Account page.

A pop-up message is displayed notifying you of the next steps for enrolling a student or adding a student to your account. You can click the buttons on the pop-up window to go directly to the specific location for completing the steps, or you can follow the steps below.

You can select **Do not show this again** to disable the pop-up windows.

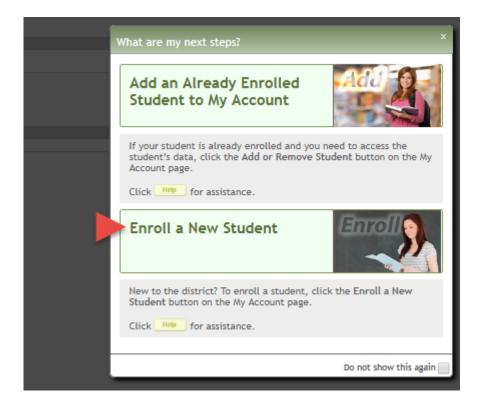

#### 2. Enroll the student.

#### txConnect > My Account

If you are continuing from the previous step, the My Account page is displayed. Otherwise, log on and select My Account from the menu.

**If you have not already verified your email address** using the code that was sent to your email address, you must do this now to continue.

**IMPORTANT:** If you do not have access to an email address, contact your student's campus.

#### • Verify the email address.

You must provide and verify your email address before you can access features that require your email address. You can update your email address at any time.

| Email Address            | Type your current email address.                                                                      |
|--------------------------|----------------------------------------------------------------------------------------------------|
|                          | <ul> <li>Your email address must be entered in a valid format (e.g.,<br/>name@domain.com).</li> </ul> |
|                          | • You cannot enter an email address that is already in use.                                           |
| Confirm Email<br>Address | Retype the email address to confirm that you typed it as intended.                                    |

If no email address has been entered, enter the address.

#### Click Verify Email Address.

You will receive an email message at that address containing a verification link.

If you entered an email address when you registered for this txConnect account, you should have received an email message in your inbox with a code allowing you to verify your email address.

| Verification Code | Copy-paste the verification code that was sent in the email message.                                                                      |
|-------------------|----------------------------------------------------------------------------------------------------|
|                   | Verify Email Address (optional)                                                                                                    |
|                   | You should receive an email message containing a verification code.<br>Your email address is required if you wish to receive alerts, edit |
|                   | Verification Code: krgfxCr2DbqXFCkQ Verify Code                                                                                           |

#### Click Verify Code.

- If the code was entered accurately, your email address is displayed.
- If the verification code is unsuccessful, click **Resend Code** to send a new code.

To enroll a student who has never been enrolled in the district, click **Enroll a New Student** to access the New Student Online Enrollment page where you can complete the enrollment process online. (This step is not necessary if you clicked **Enroll a New Student** on the pop-up window.)

#### You must already have verified your email address before this button is displayed.

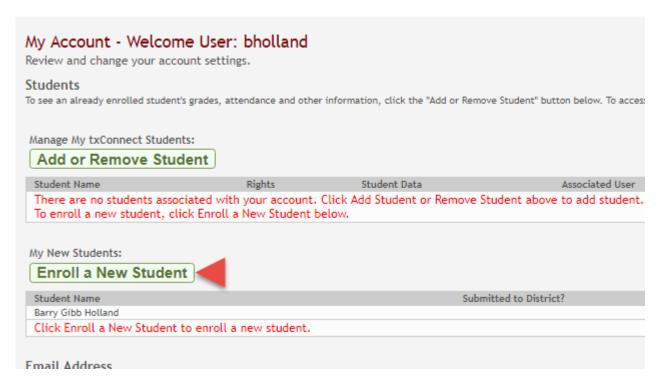

The Online Student Enrollment page allows you to go through the steps required to enroll a new student online using forms provided by the district, and then request a student registration key, which will allow you to complete the online enrollment process.

| Step 1                         | Enrollment Overview                                                                      |
|--------------------------------|------------------------------------------------------------------------------------------|
| Enrollment Overview            | New Student Enrollment steps:<br>1. Enter student's name.                                |
| ) Step 2                       | 2. Enter/verify enrollment key.                                                          |
| Enrollment Key                 | 3. Enter address & contact information.                                                  |
|                                | <ol> <li>4. Enter student information.</li> <li>5. Complete enrollment forms.</li> </ol> |
| Step 3<br>Addresses & Contacts | 6. Complete final steps.                                                                 |
|                                | *If you have previously enrolled students, you may: Skip to Step 4                       |
| Step 4                         | Student Name                                                                             |
| Student Information            | To get started, enter the student's name:                                                |
| Step 5                         | First Name:                                                                              |
| Enrollment Forms               | Middle Name:                                                                             |
|                                | Last Name:                                                                               |
| Step 6<br>Final Steps          | Generation:                                                                              |

#### Step 1 - Enrollment Overview & Student Name:

Under **New Student Enrollment steps**, a brief overview of the student enrollment steps are listed.

If you previously started online enrollment for a student but have not completed the process, you can click **Skip to Step 4**. From Step 4, you can select the student and continue the enrollment process.

| Student Name | Type the student's full name.                                              |
|--------------|----------------------------------------------------------------------------|
|              | • The only special characters allowed are a hyphen (-) and apostrophe ('). |
|              | • You can also include a space.                                            |
|              | <ul> <li>The first name can have up to 17 characters.</li> </ul>           |
|              | • The middle name can have up to 14 characters.                            |
|              | • The last name can have up to 25 characters.                              |

Click **Continue**. The Step 2 - Enrollment Key page opens.

#### Step 2 - Enrollment Key:

There are two possible methods for requesting an enrollment key. One of the following options will be available, as determined by the district.

#### • Option 1 - Email Validation

For this option, an enrollment key is sent to you in an email message.

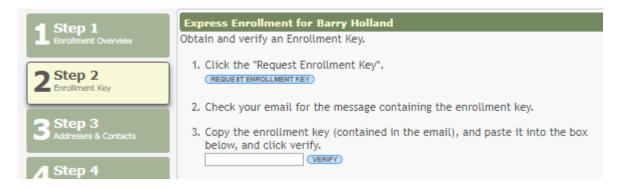

Once you obtain the key, you can enter the key on this page to complete the process. To do this, follow these steps:

Click **REQUEST ENROLLMENT KEY** to request an enrollment key for your student. A message is sent to your email address that contains the new 16-character student enrollment key.

Check your email inbox for the message that contains the enrollment key.

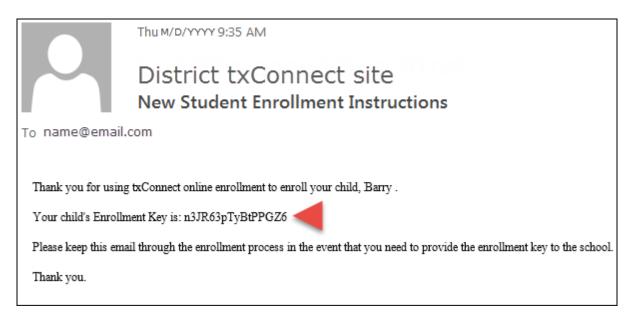

| Enrollment<br>Key | You must enter the exact enrollment key in order to complete the registration process. The easiest way to enter the code accurately is to copy it from the email message and paste it into the field. |  |
|-------------------|----------------------------------------------------------------------------------------------------|--|
|                   | Express Enrollment for Barry Holland<br>Obtain and verify an Enrollment Key.                                                                                                    |  |
|                   | 1. Click the "Request Enrollment Key".                                                                                                    |  |
|                   | 2. Check your email for the message containing the enrollment key.                                                                                                    |  |
|                   | 3. Copy the enrollment key (contained in the email), and paste it into the box<br>below, and click verify.<br><pre>n3JR63pTyBEPPG26</pre> <pre>VERIFY</pre>                                           |  |

#### Click **VERIFY**.

If you typed the enrollment key correctly, the message "Your key has been created and verified!" is displayed.

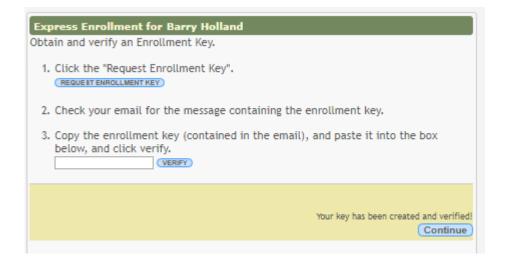

#### • Option 2 - CAPTCHA Validation

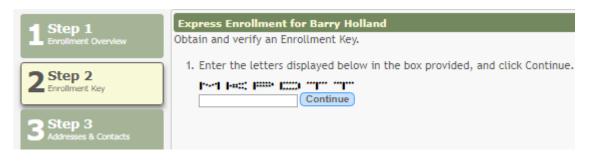

This option is primarily used during a short-term enrollment event, such as Kinder Roundup.

For this option, a key is generated once you correctly enter the CAPTCHA code. To do this, follow these steps:

Type the CAPTCHA code exactly as it appears on the page.

1. Enter the letters displayed below in

| MKP    | DТ | Т |          |
|--------|----|---|----------|
| MKPDTT |    | ( | Continue |

#### Click Continue.

If you typed the CAPTCHA code correctly, the message "Your key has been created and verified!" is displayed.

| Express Enrollment for Barry Holland |                                         |
|--------------------------------------|-----------------------------------------|
| Obtain and verify an Enrollment Key. |                                         |
|                                      |                                         |
|                                      |                                         |
|                                      | Your key has been created and verified! |
|                                      | Continue                                |

Also, the parent will receive an enrollment key by email.

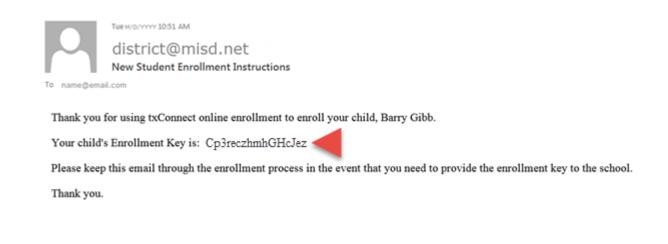

The parent should save this information for his records.

Click **Continue**. The Step 3 - Addresses & Contacts page opens.

# Step 3 - Addresses & Contacts:

Step 3 allows you to add physical addresses and mailing addresses for the student, family members, and other contacts.

| Step 1                           | Family Addresses |               |          |                                                     |  |
|----------------------------------|------------------|---------------|----------|-----------------------------------------------------|--|
| Enroliment Overview              | Address          | Street Street | City Zip | To add an address to the list, click Add            |  |
| <b>5</b> Step 2                  | Information      | Number Name   | City Zip | Address.                                            |  |
| C Enrollment Key                 |                  |               |          | Add Address                                         |  |
|                                  | Family Contacts  | 4             |          |                                                     |  |
| 3 Step 3<br>Addresses & Contacts |                  |               |          | -                                                   |  |
|                                  | First Name       | Last Name     | Relation | To add a contact to the list, click Add<br>Contact. |  |
| 4 Step 4<br>Student Information  |                  |               |          | (Add Contact)                                       |  |
| 5 Step 5<br>Enrollment Forms     |                  |               |          | Continue                                            |  |

| Family<br>Addresses | Any existing addresses for the student and family are listed. You can enter multiple sets of addresses if needed.                           |                  |                  |              |              |              |    |
|---------------------|----------------------------------------------------------------------------------------------------|------------------|------------------|--------------|--------------|--------------|----|
|                     | Add address:<br>Click Add Address to add an address. The Address Manager window opens.<br>Type the complete address in the fields provided. |                  |                  |              |              |              |    |
|                     |                                                                                                    |                  |                  |              |              |              |    |
|                     |                                                                                                    |                  |                  |              |              |              |    |
|                     | Family Addresses                                                                                                    |                  |                  |              |              |              |    |
|                     | Street Number (Physical)                                                                                                    |                  |                  |              |              |              |    |
|                     | Street Name (Physical)                                                                                                    |                  |                  |              |              |              |    |
|                     | Street Direction (Physical)                                                                                                    |                  |                  |              |              |              |    |
|                     | Apartment Number (Physical)                                                                                                    |                  |                  |              |              |              |    |
|                     | City (Physical)                                                                                                    |                  |                  |              |              |              |    |
|                     | State (Physical)                                                                                                    |                  |                  |              | ¥            |              |    |
|                     | Ztp (Physical)                                                                                                    |                  |                  |              |              |              |    |
|                     | Ztp4 (Physical)                                                                                                    |                  |                  |              |              |              |    |
|                     | Street Number (Mailing)                                                                                                    |                  |                  |              |              |              |    |
|                     | Street Name (Mailing)                                                                                                    |                  |                  |              |              |              |    |
|                     | Street Direction (Mailing)                                                                                                    |                  |                  | _            |              |              |    |
|                     | Apartment Number (Mailing)                                                                                                    |                  |                  |              |              |              |    |
|                     | City (Mailing)                                                                                                    |                  |                  |              |              |              |    |
|                     | State (Mailing)                                                                                                    |                  | L                |              | <b>V</b>     |              |    |
|                     | Ztp (Matiting)                                                                                                    |                  | [                |              | <u> </u>     |              |    |
|                     | Ztp4 (Metling)                                                                                                    |                  |                  | _            |              |              |    |
|                     | Cancel                                                                                                    |                  |                  |              |              | Save Changes |    |
|                     | Click <b>Save Changes</b> . The button is at the bottom of the window and you may need to scroll down to see it.                            |                  |                  |              |              |              |    |
|                     | Edit address:<br>Click Edit next to the<br>window opens.                                                                                    | ne address       | to edit an o     | existing add | lress. The A | Address Mana | ge |
|                     | Family Addres                                                                                                    | ses              |                  |              |              |              |    |
|                     | Address<br>Information                                                                                                    | Street<br>Number | Street<br>Name   | City         | Zip          |              |    |
|                     | Edit                                                                                                    | 1010             | Second<br>Street | Greattown    | 78222        |              |    |
|                     | Update the fields as                                                                                                    | s needed.        |                  |              |              |              |    |
|                     | Click Save Change<br>need to scroll down                                                                                                    |                  | on is at the     | e bottom of  | the window   | w and you ma | ıy |

**HELPFUL FEATURE:** As you initially enter address information (street number, street name, city, state, and zip), it is automatically stored so it can be reused to prefill the fields when you are completing multiple forms that contain address fields.

Once you have entered address data, when you click in a blank field for which data can be prefilled, a blue box is displayed which contains the most recent address data entered so far. When you click the blue box, the address fields are automatically filled with the stored information.

| Street Number (Physical)    | 1010                                                                                                    |
|-----------------------------|----------------------------------------------------------------------------------------------------|
| Street Name (Physical)      | Second Street                                                                                                    |
| Street Direction (Physical) |                                                                                                    |
| Apartment Number (Physical) |                                                                                                    |
| City (Physical)             | Greattown                                                                                                    |
| State (Physical)            | TEXAS                                                                                                    |
| Zip (Physical)              | 78222                                                                                                    |
| Zip4 (Physical)             |                                                                                                    |
| Street Number (Mailing)     | 1010                                                                                                    |
| Street Name (Mailing)       | Click the below address to prefill x<br>Street Number:1010<br>Street Name:Second Street<br>City:Greattown<br>State:TX<br>Zip Code:78222 |
| Street Direction (Mailing)  |                                                                                                    |

This feature works when adding or editing address data in either the **Family Addresses** window or the **Family Contacts** window.

| necucu.                                                                                                    | Existing contact information for all of the student's family and emergency contacts. Add contacts as needed. |                                                               |                                             |                 |  |  |
|----------------------------------------------------------------------------------------------------|----------------------------------------------------------------------------------------------------|---------------------------------------------------------------|---------------------------------------------|-----------------|--|--|
| Add a contact:                                                                                                    |                                                                                                    |                                                               |                                             |                 |  |  |
| Click Add Contac                                                                                                    | Click Add Contact to add a contact. The Family Contacts window opens.                                        |                                                               |                                             |                 |  |  |
|                                                                                                    |                                                                                                    |                                                               |                                             | Ж               |  |  |
| Family Contacts                                                                                                    |                                                                                                    |                                                               |                                             | <b>^</b>        |  |  |
| Contact: First Name                                                                                                    |                                                                                                    |                                                               |                                             | _               |  |  |
| Contact: Middle Name                                                                                                    |                                                                                                    |                                                               |                                             |                 |  |  |
| Contact: Last Name                                                                                                    |                                                                                                    |                                                               |                                             |                 |  |  |
| Contact: Generation                                                                                                    |                                                                                                    | <b>.</b>                                                      |                                             |                 |  |  |
| Contact: Relation                                                                                                    |                                                                                                    |                                                               | V                                           |                 |  |  |
| Contact: Emergency Contact                                                                                                    |                                                                                                    | ○ Yes ○ No                                                    |                                             |                 |  |  |
| Contact: Migrant                                                                                                    |                                                                                                    | ⊖Yes⊖No                                                       |                                             |                 |  |  |
| Contact: Street Number                                                                                                    |                                                                                                    |                                                               |                                             |                 |  |  |
| Contact: Street Name                                                                                                    |                                                                                                    |                                                               |                                             |                 |  |  |
| Contact: Apartment Number                                                                                                    |                                                                                                    |                                                               |                                             |                 |  |  |
| Contact: City                                                                                                    |                                                                                                    |                                                               |                                             |                 |  |  |
| Contact: State                                                                                                    |                                                                                                    |                                                               | <b>V</b>                                    |                 |  |  |
| Contact: Zip                                                                                                    |                                                                                                    |                                                               |                                             |                 |  |  |
| Contact: Zip4                                                                                                    |                                                                                                    |                                                               |                                             |                 |  |  |
| Contact: Area Code                                                                                                    |                                                                                                    |                                                               |                                             |                 |  |  |
|                                                                                                    |                                                                                                    |                                                               |                                             |                 |  |  |
| Contact: Phone                                                                                                    |                                                                                                    |                                                               |                                             |                 |  |  |
| Contact: Cell Phone                                                                                                    |                                                                                                    |                                                               |                                             |                 |  |  |
| Contact: Business Area Code                                                                                                    |                                                                                                    |                                                               |                                             |                 |  |  |
| Enter data in the f<br>• The only special<br>• You can also inc<br>• The first name c<br>• The middle nam<br>• The last name c | characters a<br>lude a space.<br>an have up to<br>e can have up<br>an have up to                             | llowed are a<br>o 17 charact<br>p to 14 char<br>o 25 characto | hyphen (-) and a<br>ers.<br>acters.<br>ers. | apostrophe ('). |  |  |
| Click Save Chang<br>Add additional cor                                                                                         |                                                                                                    |                                                               |                                             |                 |  |  |
| Add additional cor                                                                                                    | ntacts as need                                                                                               | ded.                                                          |                                             |                 |  |  |
| Add additional cor                                                                                                    | ntacts as need                                                                                               | ded.                                                          |                                             |                 |  |  |
| Add additional cor                                                                                                    | ntacts as need<br>the contact's                                                                              | ded.                                                          |                                             |                 |  |  |
| Add additional con<br>Edit a contact:<br>Click Edit next to<br>Family Contact                                                  | ntacts as need<br>the contact's                                                                              | ded.<br>name. The                                             |                                             |                 |  |  |
| Add additional con Edit a contact: Click Edit next to Family Contact Fir                                                       | the contact's                                                                                                | ded.<br>name. The<br>ast Name                                 | Family Contacts                             |                 |  |  |
| Add additional con Edit a contact: Click Edit next to Family Contact Fir                                                       | the contact's<br>ts Name La<br>enda Ho                                                                       | ded.<br>name. The<br>ast Name                                 | Family Contacts                             |                 |  |  |

Some fields are required. If you do not enter data in a required field, a message is displayed when you click **Save Changes**, and you must provide the data to continue.

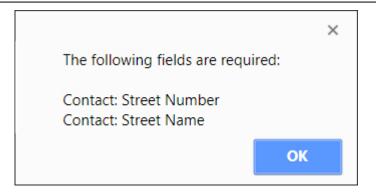

Click **OK** to close the message, add the required data, and click **Save Changes** again.

| Contact: Street Number    |  |
|---------------------------|--|
| Contact: Street Name      |  |
| Contact: Apartment Number |  |
|                           |  |

Click **Continue**. The Step 4 - Student Information page opens.

# Step 4 - Student Information:

Any existing students added to your account are listed.

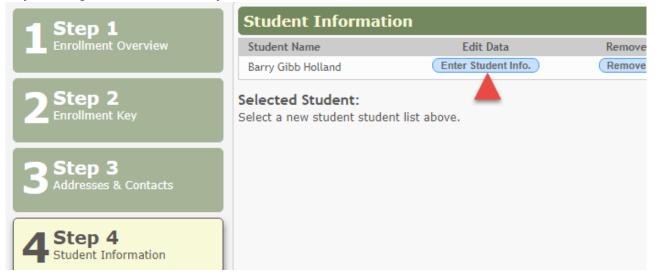

Click Enter Student Info for the student.

Fields are displayed allowing you to select the student's address and contacts and enter additional information for the selected student.

# txConnect Parent - Enroll a New Student in the District

| Step 1                       | Student Infor                       | mation                                                      |                               |  |  |  |
|------------------------------|-------------------------------------|-------------------------------------------------------------|-------------------------------|--|--|--|
| Enrollment Overview          | Selected Student                    | Selected Student: Barry Gibb Holland Choose Another Student |                               |  |  |  |
| Chan 2                       | Address Infor                       | mation                                                      |                               |  |  |  |
| 2 Step 2<br>Enrollment Key   | Select an address for this student: |                                                             |                               |  |  |  |
| Step 3                       |                                     | Olick here to add or edit an address.                       |                               |  |  |  |
| Addresses & Contacts         | Select your co                      | ontact(s) below.                                            |                               |  |  |  |
| A Step 4                     | Select                              | N                                                           | Diama Carla da                |  |  |  |
| Student Information          |                                     | Name                                                        | Primary Contact?              |  |  |  |
| E Stop E                     | ×                                   | BRENDA HOLLAND                                              | ۲                             |  |  |  |
| 5 Step 5<br>Enrollment Forms |                                     | GERALD HOLLAND                                              | Θ                             |  |  |  |
|                              | RETURN TO STEP 3                    | Click here if you need to add or edit a cor                 | ntact.                        |  |  |  |
| 6 Step 6<br>Final Steps      |                                     |                                                             |                               |  |  |  |
|                              | First Name                          |                                                             | Barry                         |  |  |  |
|                              | Middle Name                         |                                                             | Gibb                          |  |  |  |
| 1 2 3 4 5 6                  | Last Namo                           |                                                             | 11-11                         |  |  |  |
|                              | Cancel                              | (                                                           | Save and Submit later or Save |  |  |  |
|                              |                                     |                                                             |                               |  |  |  |

| Address<br>Information | Select an address for the student from the drop-down list. These are the addresses entered in <b>Step 3</b> .<br>If you need to add another address, you can click <b>Return to Step 3</b> to add another |                                                            |                              |               |  |  |  |
|------------------------|----------------------------------------------------------------------------------------------------|------------------------------------------------------------|------------------------------|---------------|--|--|--|
|                        | address, and t                                                                                                    |                                                            |                              |               |  |  |  |
|                        | Select an addr                                                                                                    | ess for this student:                                      |                              |               |  |  |  |
|                        | 1010 second stre                                                                                                    | et <b>v</b><br>P 3 ) Click here to add or edit an address. |                              |               |  |  |  |
|                        |                                                                                                    |                                                            |                              |               |  |  |  |
| Contact<br>Information | <ul> <li>Select contacts for the student from those entered in Step 3:</li> <li>From the list of contacts, select up to four who should be listed as contacts for the student.</li> </ul>                 |                                                            |                              |               |  |  |  |
|                        | • Of those selected as contacts, select the <b>Primary Contact</b> option for the <u>one</u> who is the student's primary contact.                                                                        |                                                            |                              |               |  |  |  |
|                        |                                                                                                    | add another contact, you can cli<br>hen return to Step 4.  | ck <b>Return to Step 3</b> t | o add another |  |  |  |
|                        | Select your                                                                                                    | contact(s) below.                                          |                              |               |  |  |  |
|                        | Select                                                                                                    | Name                                                       | Primary Contact?             |               |  |  |  |
|                        | ×.                                                                                                    | BRENDA HOLLAND                                             | ۲                            |               |  |  |  |
|                        | Ø                                                                                                    | GERALD HOLLAND                                             | 0                            |               |  |  |  |
|                        | RETURN TO STEP                                                                                                    | 3 Click here if you need to add or edit a cont             | act.                         |               |  |  |  |

| student<br>demographic | Enter student demographic data in the fields provided. |                                                                                                    |  |  |  |  |  |
|------------------------|--------------------------------------------------------|----------------------------------------------------------------------------------------------------|--|--|--|--|--|
| information            | Student Information                                    |                                                                                                    |  |  |  |  |  |
|                        | Selected Student: Barry Gibb Holland                   | Choose Another Student                                                                                             |  |  |  |  |  |
|                        | First Name                                             | Barry                                                                                                    |  |  |  |  |  |
|                        | Middle Name                                            | Gibb                                                                                                    |  |  |  |  |  |
|                        | Last Name                                              | Holland                                                                                                    |  |  |  |  |  |
|                        | Generation                                             | <b>V</b>                                                                                                    |  |  |  |  |  |
|                        | Nickname                                               |                                                                                                    |  |  |  |  |  |
|                        | Date of Birth                                          | 01/19/2004                                                                                                    |  |  |  |  |  |
|                        | Sex                                                    | ● Male ○ Female                                                                                                    |  |  |  |  |  |
|                        | Student Email Address                                  | barry@email.com                                                                                                    |  |  |  |  |  |
|                        | Student Cell Phone                                     | (555) 324-9329                                                                                                    |  |  |  |  |  |
|                        | SSN                                                    | 390-48-3295                                                                                                    |  |  |  |  |  |
|                        | Hispanic/Latino                                        | ● No ⊖ Yes                                                                                                    |  |  |  |  |  |
|                        | American Indian/Alaskan Native                         | ● No ○ Yes                                                                                                    |  |  |  |  |  |
|                        | Asian                                                  | . ● No ⊖ Yes                                                                                                    |  |  |  |  |  |
|                        |                                                        |                                                                                                    |  |  |  |  |  |
|                        | Cancel                                                 | Save and Submit later or Save and Continue                                                                         |  |  |  |  |  |
|                        |                                                        | and horizontal scroll bars to see all of the fields. These nain browser window and control only the <b>Student</b> |  |  |  |  |  |

#### Attach a document:

If a field contains the **Document** button, you can click the button to upload a file related to online enrollment, such as a birth certificate, driver license, immunization record, or proof of residency.

| Form Uploads                                                                   |              |
|--------------------------------------------------------------------------------|--------------|
| Proof of Residency Document<br>(Upload of your Proof of Residency information) | Document (-) |
| Driver License Document<br>(Upload of your Driver License information)         | Document (-) |
| Birth Certificate Document<br>(Upload of your Birth Certificate information)   | Document (-) |
| Immunizations Document                                                         | Document (-) |

A window opens allowing you select and upload one or more files.

|                                    |                    |                  | Clos        |
|------------------------------------|--------------------|------------------|-------------|
| Document List                      |                    |                  |             |
| Application: PARENT PORTAL Fold    | er: NOT REGISTERED |                  |             |
| Delete Type                        | Description        | Upload Date/Time | Upload User |
| Document Upload                    |                    |                  |             |
| Select File to Upload: Choose File | No file selected   |                  |             |
| Select Type: PROOF OF RESIDEN      | CE 🔻               |                  |             |
| Description:                       |                    |                  |             |
|                                    |                    |                  |             |
| Upload File                        |                    |                  |             |
|                                    |                    |                  |             |
|                                    |                    |                  |             |

| Document Upload | Click <b>Choose File</b> . Locate and select the file to be uploaded.                                                                                 |
|-----------------|----------------------------------------------------------------------------------------------------|
|                 | The following file types are acceptable:                                                                                                    |
|                 | • PDF<br>• Text: .txt                                                                                                    |
|                 | <ul> <li>Microsoft applications: .doc, .docx, .pps, .ppt, .pptx, .xls, and .xlsx</li> <li>Images: .gif, .jpeg, .jpg, .png, .tif, and .tiff</li> </ul> |
|                 | <ul> <li>Video: .avi, .flv, .mov, .mpe, .mpeg, .mpg, and .wmv</li> <li>Audio: .wav</li> <li>Zipped: .zip</li> </ul>                                   |
| Description     | Type a description of the file you are uploading.                                                                                                    |

Click Upload File.

A message is displayed indicating that the file upload was successful, and the details are displayed.

|               |                       |                                                    |                     | (           | Close |
|---------------|-----------------------|----------------------------------------------------|---------------------|-------------|-------|
| File upload s | ucceeded.             |                                                    |                     |             |       |
| Document Li   | st                    |                                                    |                     |             | _     |
| Application:  | PARENT PORTAL         | Folder: NOT REGISTERED                             |                     |             |       |
| Delete        | Туре                  | Description                                        | Upload Date/Time    | Upload User |       |
| 1007          | PROOF OF<br>RESIDENCE | Most recent utility bill for the<br>Holland family | Feb 07 2018 11:53AM | bholland    |       |
|               |                       |                                                    |                     |             |       |
|               |                       |                                                    |                     |             |       |
|               |                       |                                                    |                     |             |       |
|               |                       |                                                    |                     |             |       |
|               |                       |                                                    |                     |             |       |
|               |                       |                                                    |                     |             |       |
|               |                       |                                                    |                     |             |       |

Click **Close** to close the window.

• If a document has been uploaded for a particular field, the button displays **Documents(+)** (with a plus sign) **Document (+)**.

• If no document has been uploaded for the field, the button displays **Documents(-)** (with a minus sign) **Document (-)**.

# View or delete an existing document:

# Click **Documents(+)**.

• Click the document to view it.

• Click  $\overline{\mathbb{W}}$  next to the document to delete it. You are prompted to confirm that you want to delete the file. Click **OK**.

Click **Save and Continue**. The Step 5 - Enrollment Forms page opens.

Or, click **Save and Submit later** if you have not completed all information and need to continue at a later time. A message is displayed indicating that the data is saved but not submitted for district processing. You can return at a later time to complete the process.

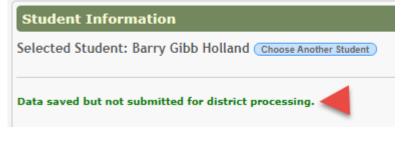

Step 5 - Enrollment Forms:

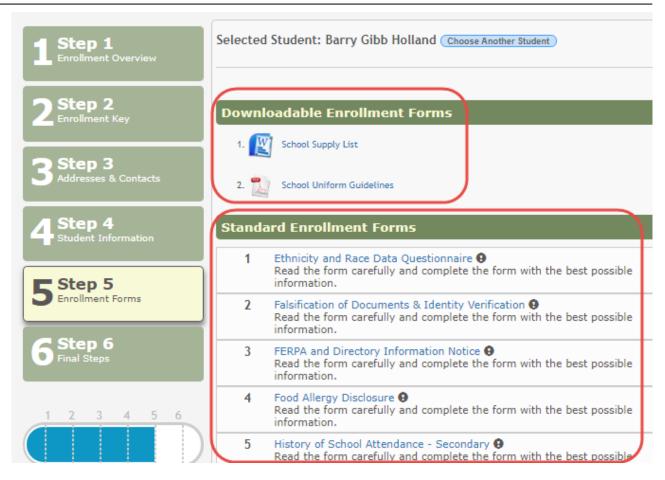

#### **Under Downloadable Enrollment Forms:**

Any additional forms required by the campus or district are listed.

1. Click each form to view it. The form opens in a new window where it can be viewed and printed.

2. Print and complete all forms by hand, and take the completed forms to the campus or district if required.

#### **Under Standard Enrollment Forms:**

The required standard forms are listed. These forms can be completed and submitted online. Icons next to the form name indicate if you have completed the form:

- Indicates that the parent has not saved the form.

Click each form to view it. The form opens in a pop-up window.

| Mockingbird ISD                                                                                                    |
|----------------------------------------------------------------------------------------------------|
| HOME LANGUAGE SURVEY                                                                                                    |
| Grades Pre-Kindergarten - 12                                                                                                    |
|                                                                                                    |
| Dear Parent/Guardian,                                                                                                    |
| The United States Office of Civil Rights and the Texas Education Agency require that each school district<br>conduct a survey of all students who may hear or speak a language other than English in the home. The<br>purpose of this survey is to identify students who are English language learners. Special programs may be<br>available to assist these students. |
| NAME OF STUDENT: Barry Gibb Holland STUDENT ID:                                                                                                    |
| CAMPUS:* COUNTRY OF BIRTH:                                                                                                    |
| TO BE FILLED IN BY PARENT, GUARDIAN, OR THE HIGH SCHOOL STUDENT.                                                                                                    |
| 1. What language is spoken in the student's home most of the time?                                                                                                    |
| 2. What language does the student speak most of the time?                                                                                                    |
| Save Changes                                                                                                    |
|                                                                                                    |

Enter the required information and click **Save Changes**. You may need to scroll down in the pop-up window to access the **Save Changes** button.

#### You cannot save a form unless all required data is entered.

Some forms do not have data entry fields, but do need to be acknowledged by the parent. In this case, the parent clicks **Save Changes** to acknowledge the contents of the form.

A message in the pop-up window indicates that the changes were saved. Click  $\bowtie$  to close the window.

Data saved successfully!

For a saved form, the icon changes from  ${f O}$  to  ${f O}$ .

Until all forms are saved, the **Submit to District** button remains disabled. (You may need to scroll down to view the **Submit to District** button.)

30

# txConnect Parent - Enroll a New Student in the District

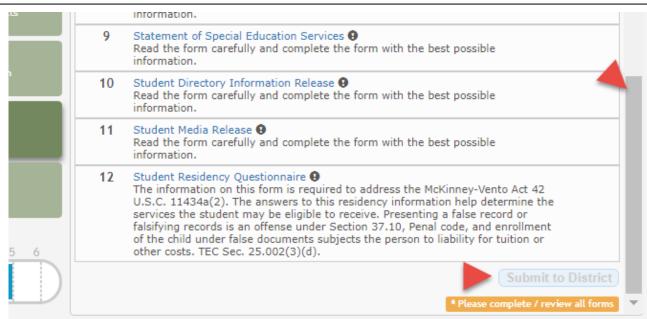

#### Click **Submit to District** when all data and forms are ready.

|    | mometon                                                                                                    |
|----|----------------------------------------------------------------------------------------------------|
| 10 | Student Directory Information Release $\textcircled{O}$<br>Read the form carefully and complete the form with the best possible<br>information.                                                                                                    |
| 11 | Student Media Release<br>Read the form carefully and complete the form with the best possible<br>information.                                                                                                    |
| 12 | Student Residency Questionnaire<br>The information on this form is required to address the McKinney-Vento Act 42<br>U.S.C. 11434a(2). The answers to this residency information help determine the<br>services the student may be eligible to receive. Presenting a false record or<br>falsifying records is an offense under Section 37.10, Penal code, and enrollment<br>of the child under false documents subjects the person to liability for tuition or<br>other costs. TEC Sec. 25.002(3)(d). |
|    | Submit to District                                                                                                    |

Once you click **Submit to District**, the student's enrollment information is submitted to the district for review and acceptance. You will also receive a confirmation notice by email.

#### txConnect Parent - Enroll a New Student in the District

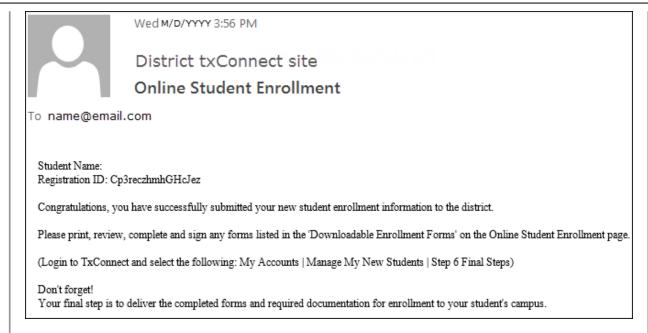

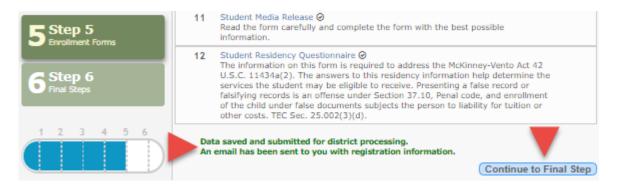

Click **Continue to Final Step**. The Final Steps page opens.

Step 6 - Final Steps:

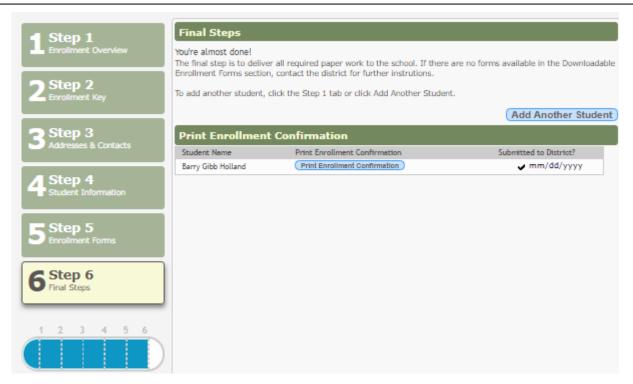

To add another student, click Add Another Student and repeat the process from Step 1.

# **Under Print Enrollment Confirmation:**

All students are listed whom you have successfully submitted to the district for enrollment, or are in the process of enrolling.

- If you have started the enrollment process for the student, the student's name is displayed.
- If his enrollment has successfully been submitted to the district, a check mark and the submission date are displayed.

Click **Print Enrollment Confirmation** for each enrolled student to print a confirmation message for your records that includes the student's name, student enrollment key, and instructions for completing the process and adding the student to your account.

# What Happens Next?

# Visit in person:

To complete the enrollment process, it may be necessary to go to the district or campus to deliver the downloadable forms and complete any steps that must be handled in person, as required by the district and campus. Contact your campus for these instructions.

# **Receive a Student Portal ID:**

Once the district or campus has completed your student's enrollment, the campus will issue you a Student Portal ID for each student you successfully enrolled. You can use the portal ID to add

the student to your account.

Once your student is completely enrolled and added to your account, he will be listed on your My Account page under **Students**.

3. Add the student to your txConnect account.

#### txConnect > My Account

If you are continuing from the previous step, the My Account page is displayed. Otherwise, log on and select My Account from the menu.

A pop-up message is displayed notifying you of the next steps for enrolling a student or adding a student to your account. You can click the buttons on the pop-up window to go directly to the specific location for completing the steps, or you can follow the steps below.

You can select **Do not show this again** to disable the pop-up windows.

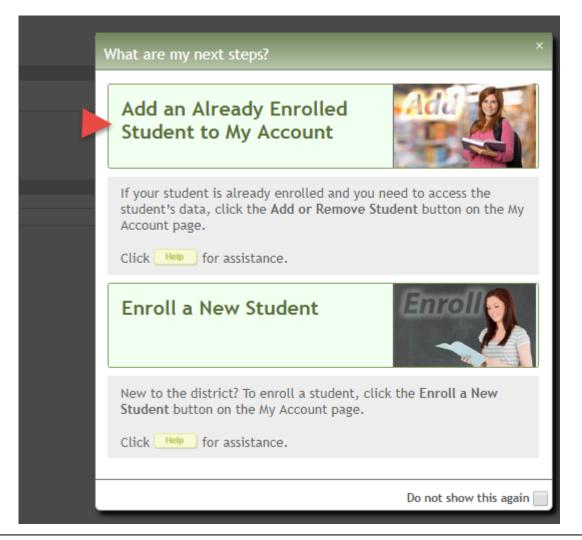

# From the My Account page, click **Add or Remove Student**. (This step is not necessary if you clicked **Add an Already Enrolled Student to My Account** on the pop-up window.)

Add the following information under **Add Student to txConnect**.

| My Account - Welcome User: bholland<br>Review and change your account settings.                                                                                        |                                                        |
|----------------------------------------------------------------------------------------------------|--------------------------------------------------------|
| Students<br>To see an already enrolled student's grades, attendance and other informa                                                                                  | stion, dick the "Add or Persona Student" huster below  |
| To see an arready enroted scodencs grades, accendance and other morna                                                                                                  | icion, click the "Add of Remove Stadent" button below. |
| The Student Portal ID should be obtained from your student's<br>campus Registrar. The Student Portal ID is case sensitive and<br>should be entered exactly as printed. |                                                        |
| (Example: qbQgkqA2z)                                                                                                    |                                                        |
|                                                                                                    |                                                        |
| Add Student to txConnect                                                                                                    |                                                        |
| Add Student to txConnect Student Portal ID:                                                                                                    |                                                        |
|                                                                                                    |                                                        |
| Student Portal ID:                                                                                                    |                                                        |

| Student<br>Portal ID | Type the student portal ID provided by the student's campus. If you do not have<br>this ID, you must contact the campus to get the ID. You cannot add a student<br>without entering a valid student portal ID. |
|----------------------|----------------------------------------------------------------------------------------------------|
|                      | The ID is case sensitive and must be entered exactly as it appears (example: qbQgk3qAs2z).                                                                                                    |
| Birth Date           | Type the student's complete birth date. The date entered here must match the birth date in the student's record at the campus. You cannot continue without entering the correct birth date.                    |

# Click **Add**.

If your student was successfully added to your account, his name will appear on the page. You will now be able to access your student's data.

| Add 9                        | Student                | to txCo            | nnect                  | 1 |
|------------------------------|------------------------|--------------------|------------------------|---|
| Student                      | Portal ID:             |                    |                        |   |
| Birth Date: (Ex: 03/11/1994) |                        |                    |                        |   |
| Add                          | Close                  |                    |                        |   |
| Delete                       | Student<br>Name        | Associated<br>User | Last<br>Login          |   |
| ×                            | Barry<br>G.<br>Holland | bholland           | M/D/YYYY<br>9:28<br>AM |   |

# What Happens Next?

Once the enrolled student is added to your txConnect account, and the correct email address entered and verified, you can maintain the student's annual registration forms and update contact information as needed. See the txConnect Parent: Registration and Data updates guide.

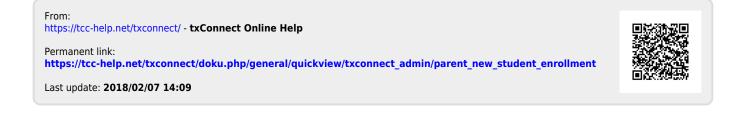

# TxEIS Registration Enroll a New Student from txConnect

# **TxEIS Registration: Enroll a New Student** from txConnect

As students are enrolled in the district via the New Student Enrollment wizard in txConnect. administrators must review and accept each enrollment request, monitor forms and documents submitted by parents, complete the student's enrollment and assign a student ID, and provide each student's parent with a Student Portal ID. These steps must be completed in TxEIS Registration.

#### **Prerequisites:**

- The steps in this guide must be completed in TxEIS Registration by a user who has access to those pages. Basic knowledge of the TxEIS Registration application is assumed.
- Students must be enrolled according to the process described in the txConnect Parent: New Student Enrollment guide.
- 1. Review enrollment request and assign ID.

Registration > Maintenance > Online Registration > New Student Enrollment

This page allows you to review pending new student enrollment requests received from the txConnect parent portal.

As students are enrolled online in txConnect, an administrator must review each enrollment request and create a record for each registered student.

| Search By | / Name: |               | Search By Key:                   |     | Delete     |          |
|-----------|---------|---------------|----------------------------------|-----|------------|----------|
| Delete    | Details | Dt Registered | Student Name(Last, First Middle) | Gen | DOB        | <u>S</u> |
| Ŵ         | 9       | 02/07/2018    | Holland, Barry Gibb              |     | 01-19-2004 | Cp3re    |
| Ŵ         | 9       | 02/02/2018    | J, Prasanthi                     |     | 08-23-2002 | Ds9Q2    |
| 1         | Q       | 02/02/2018    | L Privanka                       |     | 07-25-2002 | i0VSfC   |

A list of new student enrollment requests received from txConnect is displayed.

I. Privanka

• The list can be re-sorted.

**IMPORTANT:** Before accepting new students, campus staff should verify that the student has not been enrolled before. Go to the Student Enrollment page and click Hist Directory to access the Historical Directory, and search for the student.

07-25-2003

It is possible that a student was enrolled with a different ID before. For example, the student may have been enrolled previously with a state-assigned ID, but has now been enrolled with a social security number. Check each student carefully to avoid creating duplicate enrollment records.

To search for a new student enrollment record, do one of the following:

| Search by Name Type the student's first and last name.    |                                                                        |  |  |  |  |
|-----------------------------------------------------------|------------------------------------------------------------------------|--|--|--|--|
| Search by Key                                             | Type the student's key. This number is generated by txConnect when the |  |  |  |  |
| parent proceeds through the new student enrollment steps. |                                                                        |  |  |  |  |

As you begin typing the name or key, a drop-down list displays records that match the characters you have typed. From the drop-down list you can select the record.

Click S to view the details of a pending enrollment request. The student's enrollment record is displayed on the Register Student page.

Registration > Maintenance > Online Registration > New Student Enrollment > Register Student

This page allows you to enroll a new student using the information that was entered by the student's parent/guardian in the txConnect parent portal.

This initial data serves as the basis for a complete student record.

**NOTE:** Verify whether **Auto Assign Student ID** is set to automatic or manual assignment of student ID numbers on Maintenance > District Profile > District Information > Control Info.

| Save                                                    |                                                            |                           |                                  |                                   |        |
|---------------------------------------------------------|------------------------------------------------------------|---------------------------|----------------------------------|-----------------------------------|--------|
| к ID:                                                   | Return Student Key                                         | Cp3reczhmhGHcJez          | Submitted Standard Form          | s Documents                       |        |
| ographic Information                                    |                                                            |                           |                                  |                                   | _      |
| ade: 🛛 🔻 Er                                             | ntry Dt: Track:                                            | Elig Code:                | Next Year Studen                 | n: 🗆                              |        |
| me: Barry                                               | Gibb                                                       | Holland                   | ▼                                |                                   |        |
| First                                                   | Middle                                                     | Last                      | Gen Nickname                     |                                   |        |
| al Security Number De                                   | enied: 🔲 SSN: 390-48-3295                                  | Sex: M DOB: 01-19-2004    | Previous District:               | Previous Campus: Last Year Grade: |        |
| spanic/Latino: 📃 🛛 Wh                                   | ite: 🗹 🛛 Black/African Ameri                               | can: 📄 Asian: 📄 Ameri     | ican Indian/ Alaskan Native:     | Hawaiian/Pacific Isl:             |        |
|                                                         |                                                            |                           |                                  |                                   |        |
| e / Address                                             |                                                            |                           |                                  |                                   |        |
| one Nbr: -                                              | Cell Ph Nbr: 555-324-                                      | 9329 E-mail: barry@emai   | il.com                           |                                   |        |
| iling: 1010 Se                                          | scond Street                                               | Gre                       | attown TX 78222                  | +                                 |        |
|                                                         | reet Name                                                  | Direction Apt Nbr Gty     | State Zip Co                     |                                   |        |
| ysical: 1010 Se                                         | econd Street                                               | Gre                       | attown TX 78222                  | 2 +                               |        |
|                                                         |                                                            |                           |                                  |                                   |        |
| ict Detail                                              |                                                            |                           |                                  |                                   |        |
| Contact 1 Contact 2                                     |                                                            |                           |                                  |                                   |        |
| Condict 2                                               | -                                                          |                           |                                  |                                   |        |
| Parent/Guardian: 😥                                      | Emergency: 🖉 Recel                                         | ve Mallouts: 😥 🛛 Relation | 1: Mother 🗸                      | Language: English                 |        |
| North Carl                                              |                                                            | -                         |                                  |                                   |        |
| Name: Brenda<br>First                                   | Lynn<br>Middle                                             | Hollar                    | na                               | Gen Enrolling Person: DOB: 04     | -24-19 |
|                                                         |                                                            |                           |                                  |                                   |        |
|                                                         | Linear Sec. And Annual                                     |                           |                                  |                                   |        |
| Phone Pref. Cell                                        | Home: 555 234-2354                                         | Cell: 555-674-6536 Bus    | siness: 555 435-4364 Ext:        | Other: - Ext:                     |        |
|                                                         | Home: 555 234-2354                                         | Great                     |                                  | TX 78222 +                        |        |
| Phone Pref: Cell Address:                               | Home: 555 234-2354                                         |                           |                                  |                                   |        |
| Phone Pref: Cell Address: Cell Number S                 |                                                            | Great                     | town                             | TX 78222 +                        |        |
| Phone Pref: Cell Address: Cell Number S Migrant: Occupa | Street Name<br>stion: (Teacher                             | Apt Nbr Oty               | town<br>mail.com                 | TX 78222 +                        |        |
| Phone Pref: Cell Address: Cell Number S Migrant: Occupa | Street Name                                                | Apt Nbr City              | town<br>mail.com                 | TX [78222]+                       |        |
| Phone Pref: Cell Address: Cell Number S Migrant Cocoupa | Street Name<br>stion: Teacher<br>Driver License: 282378311 | Apt Nbr City              | town<br>mail.com<br>(Honda Civic | TX [78222 +                       |        |

| Student ID  | Verify whether student IDs are automatically or manually assigned, as indicated in<br>the <b>Auto Assign Student ID</b> field on Maintenance > District Profile > District<br>Information > Control Info. |
|-------------|----------------------------------------------------------------------------------------------------|
|             | <ul> <li>If student IDs are manually assigned, type a student ID. Leading zeros are not<br/>required.</li> </ul>                                                                                          |
|             | • If student IDs are automatically assigned, leave the field blank, and the system will assign the next available student ID when the record is saved.                                                    |
| Student Key | The enrollment key assigned to the student's enrollment record in txConnect is displayed.                                                                                                    |

| Demographic | Grade                      |                                                                                                    |                                                        | evel for the current school year.                                                                                                    |  |
|-------------|----------------------------|----------------------------------------------------------------------------------------------------|--------------------------------------------------------|----------------------------------------------------------------------------------------------------|--|
| Information | Entry Dt                   |                                                                                                    | the student's enrollment<br>ant attended the campu     | nt date, which is the first date the<br>is.                                                                                                    |  |
|             |                            | be th<br>Grade                                                                                                    | e last day of school in t                              | next school year, the <b>Entry Dt</b> should<br>he current school year. When Move to<br>date will be converted to the first day of<br>ol year.                                                                                                    |  |
|             | Track                      | Selec                                                                                                    | t the attendance track                                 | in which to enroll the student.                                                                                                    |  |
|             | Elig Code                  | Selec                                                                                                    | t the student's ADA elig                               | gibility code.                                                                                                    |  |
|             | Next Year<br>Student       | Select if the student is enrolling for the next school year.<br>If selected, the student's record will be saved with a record status 5<br>(i.e., <i>not currently in district will attend next year</i> ). Since Move To<br>Grade Reporting (MTGR) does not promote these students to the<br>next grade level, the <b>Grade</b> field should be set to the next year<br>grade level for any status 5 students. |                                                        |                                                                                                    |  |
|             |                            |                                                                                                    |                                                        |                                                                                                    |  |
|             | student's par              |                                                                                                    | ardian in txConnect. Ve                                | e information that was entered by the erify that the data is valid.                                                                                                    |  |
|             | Name                       |                                                                                                    | The student's full name                                |                                                                                                    |  |
|             | Social Secur<br>Number Der |                                                                                                    | student's social securi                                | parent/guardian refused to provide the ty number to the district.                                                                                                    |  |
|             | SSN                        |                                                                                                    |                                                        | ecurity number is displayed.                                                                                                    |  |
|             | Sex                        |                                                                                                    | The code indicating the student's gender is displayed. |                                                                                                    |  |
|             | DOB                        | The student's date                                                                                                    |                                                        |                                                                                                    |  |
|             | Last Year G                | rade                                                                                                    |                                                        | ed by the parent when enrolling the is displayed but can be updated if                                                                                                    |  |
|             | Hispanic/Latino            |                                                                                                    | Rican, South or Centra<br>origin, regardless of ra     |                                                                                                    |  |
|             | Race                       |                                                                                                    | One or more of the foll whether the student is         | lowing options is selected, regardless of <b>Hispanic/Latino</b> .                                                                                                    |  |
|             |                            |                                                                                                    | White                                                  | The field is selected if the student has<br>origins in any of the original peoples of<br>Europe, the Middle East, or North Africa                                                                                                    |  |
|             |                            |                                                                                                    | Black/African<br>American                              | The field is selected if the student has origins in any of the black racial groups of Africa.                                                                                                    |  |
|             |                            |                                                                                                    | Asian                                                  | The field is selected if the student has<br>origins in any of the original peoples of<br>the Far East, Southeast Asia, or the<br>Indian subcontinent (including<br>Cambodia, China, India, Japan, Korea,<br>Malaysia, Pakistan, the Philippine<br>Islands, Thailand, and Vietnam). |  |
|             |                            |                                                                                                    | American<br>Indian/Alaskan<br>Native                   | The field is selected if the student has<br>origins in any of the original peoples of<br>North and South America (including<br>Central America).                                                                                                    |  |
|             |                            |                                                                                                    | Hawaiian/Pacific Isl                                   | The field is selected if the student has<br>origins in any of the original peoples of<br>Hawaii, Guam, Samoa, or other Pacific<br>Islands.                                                                                                    |  |

| Phone/Address  |                                                                                   |           | dent's area code and phone number are displayed.                                                                                                    |  |  |  |  |  |
|----------------|-----------------------------------------------------------------------------------|-----------|----------------------------------------------------------------------------------------------------|--|--|--|--|--|
|                | <b>Cell Ph Nbr</b> The student's area code and cell phone number are displayed.   |           |                                                                                                    |  |  |  |  |  |
|                | E-mail                                                                            | The stu   | udent's email address is displayed.                                                                                                    |  |  |  |  |  |
|                | Mailing                                                                           | The stu   | udent's mailing address is displayed.                                                                                                    |  |  |  |  |  |
|                | Physical                                                                          | The stu   | dent's physical address is displayed.                                                                                                    |  |  |  |  |  |
| Contact Detail | Up to four co                                                                     | ntact tal | os may be displayed. Information entered by the parent is                                                                                                    |  |  |  |  |  |
|                | displayed. Verify that the data is valid, and make changes to each tab if needed. |           |                                                                                                    |  |  |  |  |  |
|                |                                                                                   | -         | s to all tabs at the same time.                                                                                                    |  |  |  |  |  |
|                | Parent/Guardian                                                                   |           | The field is selected if the contact is the student's guardian.                                                                                                    |  |  |  |  |  |
|                | Emergency                                                                         |           | The field is selected if the contact should be notified in the event of an emergency.                                                                                                    |  |  |  |  |  |
|                | Receive Ma                                                                        | ilouts    | This field should be selected if the contact will receive student documents (i.e., report cards and interim progress reports (IPRs)). The field is required for a contact who is listed as <b>Priority</b> =1.                                                                                                    |  |  |  |  |  |
|                | Relation<br>Language<br>Name                                                      |           | The contact's relationship to the student is displayed, such as<br>a relative, doctor, neighbor, hospital, caseworker, guardian, or<br>other medical facility/person.<br><b>NOTE:</b> For a hospital contact, <i>Hospital</i> should be selected, the<br>hospital name should be entered in the <b>Occupation</b> field. |  |  |  |  |  |
|                |                                                                                   |           | The language in which the student's documents (i.e., report<br>cards and interim progress reports (IPRs)) will be printed for<br>this contact is displayed. If blank, the documents are printed<br>in English.                                                                                                    |  |  |  |  |  |
|                |                                                                                   |           | The contact's full name is displayed.<br><b>NOTE:</b> This field should be blank if <b>Relation</b> is set to <i>Hospital</i> .                                                                                                    |  |  |  |  |  |
| Enrolling      |                                                                                   | erson     | This field is selected if this is the contact who enrolled the student. Only one contact can be an enrolling person.                                                                                                    |  |  |  |  |  |
|                | DOB<br>Phone Preference<br>Home<br>Cell<br>Business<br>Other                      |           | The contact's date of birth is displayed.                                                                                                    |  |  |  |  |  |
|                |                                                                                   |           | The contact's preferred phone number is displayed.                                                                                                    |  |  |  |  |  |
|                |                                                                                   |           | The contact's home, business, cell, and other phone numbers, including area code, are displayed if entered.                                                                                                    |  |  |  |  |  |
|                | Address                                                                           |           | The contact's complete address is displayed.                                                                                                    |  |  |  |  |  |
|                | Migrant                                                                           |           | The field is selected if the contact (parent/guardian) is a migratory agricultural worker.                                                                                                    |  |  |  |  |  |
|                | Occupation                                                                        |           | The contact's occupation is displayed. If <b>Relation</b> is <i>Hospital</i> , this field should display the hospital name.                                                                                                    |  |  |  |  |  |
|                | E-mail                                                                            |           | The contact's email address is displayed.                                                                                                    |  |  |  |  |  |
|                | Right to Transport                                                                |           | <b>t</b> This field is selected if the contact is authorized to transport the student from school. Instructors and administrators are able to view this information in txGradebook on the Student Information page.                                                                                                    |  |  |  |  |  |
|                | Driver Lice                                                                       | ıse       | The contact's driver license number and the two-character state that issued the driver license are displayed if entered.                                                                                                    |  |  |  |  |  |
|                | Vehicle                                                                           |           | The contact's vehicle make, model, predominant color of the vehicle, plate number, and the two-character state that issued the license plate are displayed.                                                                                                    |  |  |  |  |  |

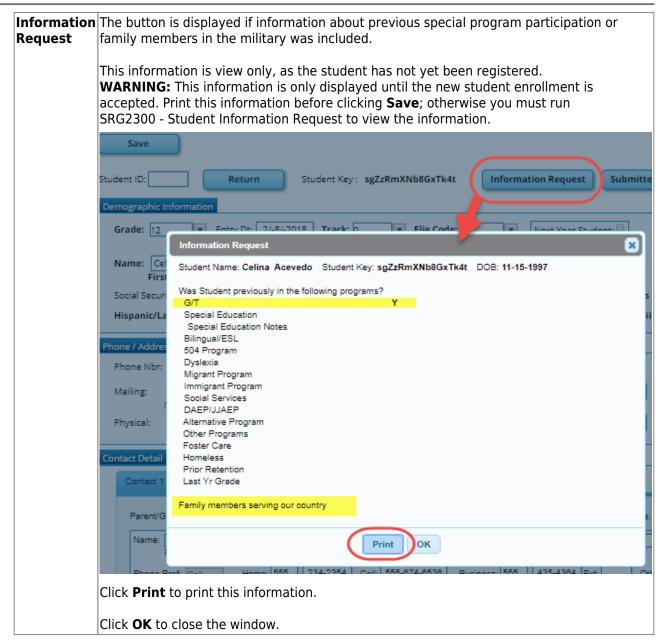

| Submitted<br>Standard<br>Forms | Click to view a list of all forms submitted for the student. A pop-up window opens which displays the form name and date submitted. Click <b>OK</b> to close the window.                                                                                                    |
|--------------------------------|----------------------------------------------------------------------------------------------------|
|                                | Return       Student Key : Cp3reczhmhGHcJez       Submitted Standard Forms         ion       Entry Dt: O       Submitted Standard Forms       Image: Standard Forms         Image: Bit Standard Forms       Image: Student Directory Information Release (Submit Date: 02-07-2018)       Image: Student Directory Information Release (Submit Date: 02-07-2018)         Image: Student Directory Information Release (Submit Date: 02-07-2018)       Image: FERPA and Directory Information Notice (Submit Date: 02-07-2018)         Image: Student Media Release (Submit Date: 02-07-2018)       Image: Student Media Release (Submit Date: 02-07-2018)         Image: Student Residency Questionnaire (Submit Date: 02-07-2018)       Image: Student Residency Questionnaire (Submit Date: 02-07-2018)         Image: Student Residency Questionnaire (Submit Date: 02-07-2018)       Image: Student Residency Questionnaire (Submit Date: 02-07-2018)         Image: Student Residency Questionnaire (Submit Date: 02-07-2018)       Image: Student Residency Questionnaire (Submit Date: 02-07-2018)         Image: Student Residency Questionnaire (Submit Date: 02-07-2018)       Image: Student Residency Questionnaire (Submit Date: 02-07-2018)         Image: Student Residency Questionnaire (Submit Date: 02-07-2018)       Image: Student Residency Questionnaire (Submit Date: 02-07-2018) |
|                                | - Home Language Survey (Submit Date: 02-07-2018)     - Military Connected Student Data (Submit Date: 02-07-2018)     - Food Allergy Disclosure (Submit Date: 02-07-2018)     - Statement of Special Education Services (Submit Date: 02-07-2018)     Street Name                                                                                                    |
|                                | Second Stree<br>Standard Forms can be reviewed on the Student Enrollment Forms tab after you<br>click Save on this Register Student page.                                                                                                    |
| Documents                      | View or attach supporting documentation.                                                                                                    |

# Click **Save**.

| Save Save Successful                                                                       |
|--------------------------------------------------------------------------------------------|
| Student ID: 200016 Return Student Key: Cp3reczhmhGHcJez Submitted Standard Forms Documents |
| Demographic Information                                                                    |
| Grade: 09 v Entry Dt: 03-01-2018 Track: 0 v Elig Code: 1 v Next Year Student:              |
| Name: Barry Gibb Holland                                                                   |

- The student is now enrolled and can be retrieved from the TxEIS Registration > Maintenance > Student Enrollment page. You can add additional registration information for the student on these tabs.
- A student ID is assigned to the student.
- NOTE: A Student Portal ID is also automatically assigned to the student when the record is saved. It is not necessary to use the Set Parent Portal IDs utility unless you need to verify the student's Student Portal ID.

A warning message is displayed if the student was previously enrolled in the district (i.e., the student's social security number and date of birth match a historical record). Demographic information from the student's previous enrollment is displayed, including the previous student ID.

| <b>K4t</b>                 |                                                                                                    |
|----------------------------|----------------------------------------------------------------------------------------------------|
|                            | ? Warning!                                                                                                    |
| de: 1                      | A Student<br>Name:Celina Acevedo<br>Student ID:353050<br>SSN:400-26-4036<br>DOB:11-15-1997<br>School Year:2014<br>Grade:10<br>has the same SSN and DOB.<br>Are you attempting to reenroll this student to the<br>current year?<br>If Yes, previous Student ID 353050 will be assigned. |
| Greatto<br>City<br>Greatto | Yes No                                                                                                    |

- $\circ\,$  Click Yes to confirm that this is the same student, and enroll the him with his previous student ID.
- Click **No** to return to the Register Student page without saving, and make any necessary changes to the record before saving again.

Return Click to return to the New Student Enrollment page to process another student.

# 2. Review submitted forms and documents.

Registration > Maintenance > Student Enrollment > Forms

Once you have completed the student's enrollment and assigned a student ID, the Forms tab displays forms submitted by parents during New Student Enrollment. You can also view any documents attached, such as birth certificate, driver licence, etc.

# TxEIS Registration: Enroll a New Student from txConnect

| ave                                                            | Student: 200016 : Holland, Ba                                                                                                    | arry Gibb                                                                                                    | Re                                                                                                    | trieve                                              | Comme                                                                                                    | nts                                                                                                    |                                                                                                    |          |
|----------------------------------------------------------------|----------------------------------------------------------------------------------------------------|----------------------------------------------------------------------------------------------------|----------------------------------------------------------------------------------------------------|-----------------------------------------------------|----------------------------------------------------------------------------------------------------|----------------------------------------------------------------------------------------------------|----------------------------------------------------------------------------------------------------|----------|
|                                                                | Texas Unique Stu ID:                                                                                                    |                                                                                                    | Din                                                                                                    | ectory                                              | Hist Dire                                                                                                    | tory                                                                                                    | Bus Info                                                                                                    | Docur    |
|                                                                |                                                                                                    |                                                                                                    | Prev                                                                                                    | Next                                                |                                                                                                    |                                                                                                    |                                                                                                    | _        |
| o1 Demo2                                                       | Demo3 At Risk Contact W/R En                                                                                                    | roll SpecEd                                                                                                    | G/T Bil/ESL Title I                                                                                                    | PRS Ge                                              | eneric PK Er                                                                                                 | rol Forms                                                                                                    |                                                                                                    |          |
| th Yr                                                          | Forms                                                                                                    | ٦                                                                                                    |                                                                                                    |                                                     |                                                                                                    |                                                                                                    |                                                                                                    |          |
| 2018 🗆 2019                                                    | All      Required      Non Required                                                                                                    | Filter                                                                                                    |                                                                                                    |                                                     |                                                                                                    |                                                                                                    |                                                                                                    |          |
| etalls Sch Yr                                                  | Form Name<br>Contacts                                                                                                    | Submit Date                                                                                                    | Submitter ID /                                                                                                    | Approval Date<br>N/A                                | Approver ID<br>N/A                                                                                           | Required Form<br>Y                                                                                                    |                                                                                                    |          |
|                                                                | Emergency Contacts                                                                                                    |                                                                                                    |                                                                                                    | N/A                                                 | N/A                                                                                                    | Y                                                                                                    |                                                                                                    |          |
|                                                                | Physical Exam                                                                                                    | 2                                                                                                    |                                                                                                    | N/A                                                 | N/A                                                                                                    | Y                                                                                                    |                                                                                                    |          |
|                                                                | School Supply List<br>School Uniform Guidelines                                                                                                    |                                                                                                    |                                                                                                    | N/A<br>N/A                                          | N/A<br>N/A                                                                                                   | Y                                                                                                    |                                                                                                    |          |
|                                                                | Sports Emergency Contact List                                                                                                    |                                                                                                    |                                                                                                    | N/A                                                 | N/A                                                                                                    | Y                                                                                                    |                                                                                                    |          |
|                                                                | Ethnicity and Race Data Questionnaire                                                                                                    | 02/07/2018                                                                                                    | HOLLAND, BRENDA LYNN                                                                                                    | N/A                                                 | N/A                                                                                                    | Y                                                                                                    |                                                                                                    |          |
|                                                                | Falsification of Documents & Identity Verification<br>FERPA and Directory Information Notice                                                                                                    | n 02/08/2018<br>02/08/2018                                                                                                    | HOLLAND, BRENDA LYNN<br>HOLLAND, BRENDA LYNN                                                                                                    | N/A<br>N/A                                          | N/A<br>N/A                                                                                                   | Y                                                                                                    | 1                                                                                                    |          |
| 🕄 2018 F                                                       | Food Allergy Disclosure                                                                                                    | 02/07/2018                                                                                                    | HOLLAND, BRENDA LYNN                                                                                                    | N/A                                                 | N/A                                                                                                    | Y                                                                                                    |                                                                                                    |          |
|                                                                | History of School Attendance - Secondary<br>Migrant Education Program - Family Survey                                                                                                    | 02/07/2018                                                                                                    | HOLLAND, BRENDA LYNN<br>HOLLAND, BRENDA LYNN                                                                                                    | N/A<br>N/A                                          | N/A<br>N/A                                                                                                   | Y                                                                                                    |                                                                                                    |          |
|                                                                | Migrant Education Program - Family Survey<br>Military Connected Student Data                                                                                                    | 02/07/2018<br>02/07/2018                                                                                                    | HOLLAND, BRENDA LYNN<br>HOLLAND, BRENDA LYNN                                                                                                    | N/A<br>N/A                                          | N/A<br>N/A                                                                                                   | Y                                                                                                    |                                                                                                    |          |
| 🕄 2018 F                                                       | Registration                                                                                                    | 02/08/2018                                                                                                    | HOLLAND, BRENDA LYNN                                                                                                    | A1/2                                                | N1/4                                                                                                    | Y                                                                                                    |                                                                                                    |          |
|                                                                | Statement of Special Education Services<br>Student Directory Information Release                                                                                                    | 02/07/2018<br>02/07/2018                                                                                                    | HOLLAND, BRENDA LYNN<br>HOLLAND, BRENDA LYNN                                                                                                    | N/A<br>N/A                                          | N/A<br>N/A                                                                                                   | Y<br>Y                                                                                                    |                                                                                                    |          |
| 2018 9                                                         | Student Media Release                                                                                                    | 02/07/2018                                                                                                    | HOLLAND, BRENDA LYNN                                                                                                    | N/A                                                 | N/A                                                                                                    | Y                                                                                                    | )                                                                                                    |          |
| 2018 9                                                         | Student Residency Questionnaire                                                                                                    | 02/07/2018                                                                                                    | HOLLAND, BRENDA LYNN                                                                                                    | N/A                                                 | N/A                                                                                                    | Y                                                                                                    |                                                                                                    |          |
|                                                                | nrolled during the curre<br>nrolling in the upcomin                                                                                                    |                                                                                                    |                                                                                                    | ne curre                                            | ent scho                                                                                                    | ol year.                                                                                                    |                                                                                                    |          |
|                                                                | Sch Yr                                                                                                    | g school y                                                                                                    | l year, select th<br>year, select the                                                                                                    | ne curre<br>e next s                                | ent scho<br>chool ye                                                                                         | ol year.<br>ear.                                                                                                    |                                                                                                    |          |
|                                                                | Sch Yr                                                                                                    | g school y                                                                                                    | l year, select th                                                                                                    | ne curre<br>e next s                                | ent scho<br>chool ye                                                                                         | ol year.                                                                                                    |                                                                                                    |          |
|                                                                | Sch Yr                                                                                                    | g school y<br>rms<br>All © Rec                                                                                                    | l year, select th<br>year, select the                                                                                                    | ne curre<br>e next s                                | ent scho<br>chool ye                                                                                         | ol year.<br>ear.<br><u>Filter</u>                                                                                             |                                                                                                    |          |
|                                                                | nrolling in the upcomin<br>Sch Yr<br>2018  2019<br>2019                                                                                                    | g school y<br>rms<br>All © Rec                                                                                                    | l year, select th<br>year, select the<br>quired O Non Re                                                                                                    | ne curre<br>e next s                                | ent scho<br>chool ye                                                                                         | ol year.<br>ear.<br><u>Filter</u>                                                                                             | If the                                                                                                    |          |
| er<br>M                                                        | nrolling in the upcomine<br>Sch Yr<br>✓ 2018 ✓ 2019<br>Details Sch Yr<br>Control<br>Love to Grade Reporting                                                                                                    | g school y<br>ms<br>All O Rec<br>Fo<br>g (MTGR)                                                                                          | l year, select the<br>year, select the<br>quired O Non Re<br>orm Name<br>affects the sch                                                                                    | e curre<br>e next s<br>equired<br>ool yea           | ent scho<br>chool ye<br>Submit                                                                               | ol year.<br>ear.<br>Filter<br>Date S<br>ayed. Af                                                                              | If the                                                                                                    | student  |
| er<br>[<br>M<br>th                                             | nrolling in the upcomine<br>Sch Yr<br>2018 2019<br>Details Sch Yr<br>Love to Grade Reporting<br>the previous school year                                                                                                    | g school y<br>ms<br>All O Rec<br>Fo<br>(MTGR)<br>drops of                                                                                | I year, select the<br>year, select the<br>quired O Non Re<br>orm Name<br>affects the sch<br>f, and the next                                                                 | e curre<br>e next s<br>quired<br>ool yea<br>school  | ent scho<br>chool ye<br>Submit<br>rs displa<br>year is                                                       | ol year.<br>ear.<br>Filter<br>Date S<br>ayed. Af<br>added.                                                                    | If the                                                                                                    | student  |
| er<br>M<br>th<br>orms Se                                       | Sch Yr       For         2018 < 2019                                                                                                    | g school y<br>ms<br>All O Rec<br>Fo<br>(MTGR)<br>drops of                                                                                | I year, select the<br>year, select the<br>quired O Non Re<br>orm Name<br>affects the sch<br>f, and the next                                                                 | e curre<br>e next s<br>quired<br>ool yea<br>school  | ent scho<br>chool ye<br>Submit<br>rs displa<br>year is                                                       | ol year.<br>ear.<br>Filter<br>Date S<br>ayed. Af<br>added.                                                                    | If the                                                                                                    | student  |
| er<br>M<br>th<br>orms See<br>lick Filte                        | Sch Yr       For         2018 < 2019                                                                                                    | g school y<br>ms<br>All O Rec<br>Fo<br>(MTGR)<br>drops of                                                                                | I year, select the<br>year, select the<br>quired O Non Re<br>orm Name<br>affects the sch<br>f, and the next                                                                 | e curre<br>e next s<br>quired<br>ool yea<br>school  | ent scho<br>chool ye<br>Submit<br>rs displa<br>year is                                                       | ol year.<br>ear.<br>Filter<br>Date S<br>ayed. Af<br>added.                                                                    | If the                                                                                                    | student  |
| er<br>M<br>th<br>orms Se<br>lick Filte                         | Sch Yr       For         2018 < 2019                                                                                                    | g school y<br>ms<br>All © Rec<br>Fo<br>g (MTGR)<br>drops of<br>want to vi                                                                | I year, select the<br>year, select the<br>quired O Non Re<br>mm Name<br>affects the sch<br>f, and the next<br>iew for the sele                                              | e curre<br>e next s<br>quired<br>ool yea<br>school  | ent scho<br>chool ye<br>Submit<br>rs displa<br>year is                                                       | ol year.<br>ear.<br>Filter<br>Date S<br>ayed. Af<br>added.                                                                    | If the                                                                                                    | student  |
| er<br>M<br>hth<br>orms Se<br>lick Filte<br>orm<br>ame<br>ubmit | Incolling in the upcomine<br>Sch Yr<br>2018 2019<br>Details Sch Yr<br>Love to Grade Reporting<br>the previous school year<br>elect which forms you w<br>er.<br>The name of each form in<br>For forms submitted only                                                                                                    | g school y<br>ms<br>All O Rec<br>(MTGR)<br>drops of<br>want to vi<br>is displaye<br>ine, the m                                           | I year, select the<br>year, select the<br>quired O Non Re<br>orm Name<br>affects the sch<br>f, and the next<br>iew for the sele<br>ed.<br>ost recent date o                 | ool yea<br>school<br>cted sc                        | ent scho<br>chool ye<br>Submit<br>year is<br>chool ye                                                        | ol year.<br>ear.<br>Filter<br>Date S<br>ayed. Af<br>added.<br>ar(s).                                                          | If the                                                                                                    | GR is ru |
| er<br>M<br>h<br>orms Se<br>lick Filte<br>orm<br>ame<br>ubmit   | Sch Yr       For         2018       2019         Details       Sch Yr         Details       Sch Yr         Iove to Grade Reporting         elect which forms you wer.         The name of each form i                                                                                                    | g school y<br>ms<br>All O Rec<br>(MTGR)<br>drops of<br>want to vi<br>is displaye<br>ine, the m                                           | I year, select the<br>year, select the<br>quired O Non Re<br>orm Name<br>affects the sch<br>f, and the next<br>iew for the sele<br>ed.<br>ost recent date o                 | ool yea<br>school<br>cted sc                        | ent scho<br>chool ye<br>Submit<br>year is<br>chool ye                                                        | ol year.<br>ear.<br>Filter<br>Date S<br>ayed. Af<br>added.<br>ar(s).                                                          | If the                                                                                                    | GR is ru |
| er<br>M<br>h<br>orms Se<br>lick Filte<br>orm<br>ame<br>ubmit   | Sch Yr       For         2018       2019         Details       Sch Yr         Ove to Grade Reporting         ne previous school year         elect which forms you ver         The name of each form if         For forms submitted onliacknowledged the form         If the parent brings a pa                                                                                                    | g school y<br>ms<br>All O Rec<br>g (MTGR)<br>drops of<br>want to vi<br>is displaye<br>ine, the m<br>via txCon<br>per copy o              | I year, select the<br>year, select the<br>quired Non Re<br>affects the sch<br>f, and the next<br>iew for the sele<br>ed.<br>ost recent date on<br>nect is displayed.        | ool yea<br>school<br>cted sc                        | s, type tl                                                                                                   | ol year.<br>ear.<br>Filter<br>Date S<br>ayed. Af<br>added.<br>ar(s).<br>ent subm                                              | If the ubmitte                                                                                                    | GR is ru |
| er<br>M<br>h<br>orms Se<br>lick Filte<br>orm<br>ame<br>ubmit   | Sch Yr       For         2018 2019       Image: Constraint of the second second | g school y<br>ms<br>All O Rec<br>g (MTGR)<br>drops of<br>want to vi<br>is displaye<br>ine, the m<br>via txCon<br>per copy o              | I year, select the<br>year, select the<br>quired Non Re<br>affects the sch<br>f, and the next<br>iew for the sele<br>ed.<br>ost recent date on<br>nect is displayed.        | ool yea<br>school<br>cted sc                        | s, type tl                                                                                                   | ol year.<br>ear.<br>Filter<br>Date S<br>ayed. Af<br>added.<br>ar(s).<br>ent subm                                              | If the ubmitte                                                                                                    | GR is ru |
| er<br>M<br>h<br>orms Se<br>lick Filte<br>orm<br>ame<br>ubmit   | Sch Yr       For         2018       2019         Details       Sch Yr         Ove to Grade Reporting         ne previous school year         elect which forms you ver         The name of each form if         For forms submitted onliacknowledged the form         If the parent brings a pa                                                                                                    | g school y<br>ms<br>All O Rec<br>g (MTGR)<br>drops of<br>want to vi<br>is displaye<br>ine, the m<br>via txCon<br>per copy o              | I year, select the<br>year, select the<br>quired Non Re<br>affects the sch<br>f, and the next<br>iew for the sele<br>ed.<br>ost recent date on<br>nect is displayed.        | ool yea<br>school<br>cted sc                        | s, type tl                                                                                                   | ol year.<br>ear.<br>Filter<br>Date S<br>ayed. Af<br>added.<br>ar(s).<br>ent subm                                              | If the ubmitte                                                                                                    | GR is ru |
| er<br>M<br>h<br>orms Se<br>lick Filte<br>orm<br>ame<br>ubmit   | Sch Yr       For         2018 2019       Image: Constraint of the second second | g school y<br>ms<br>All O Rec<br>g (MTGR)<br>drops of<br>want to vi<br>is displaye<br>ine, the m<br>via txCon<br>per copy o              | I year, select the<br>year, select the<br>quired Non Re<br>affects the sch<br>f, and the next<br>iew for the sele<br>ed.<br>ost recent date on<br>nect is displayed.        | ool yea<br>school<br>cted sc                        | s, type tl                                                                                                   | ol year.<br>ear.<br>Filter<br>Date S<br>ayed. Af<br>added.<br>ar(s).<br>ent subm                                              | If the ubmitte                                                                                                    | GR is ru |
| er<br>M<br>th<br>orms Se<br>lick Filte<br>orm<br>ame<br>ubmit  | Sch Yr       For         2018       2019         Details       Sch Yr         Details       Sch Yr         Iove to Grade Reporting         ne previous school year         elect which forms you wer.         The name of each form if         For forms submitted onliacknowledged the form         If the parent brings a padelivered the form in the click Save.                                                                                                    | g school y<br>ms<br>All O Rec<br>g (MTGR)<br>drops of<br>want to vi<br>is displaye<br>ine, the m<br>via txCon<br>per copy o              | I year, select the<br>year, select the<br>quired Non Re<br>affects the sch<br>f, and the next<br>iew for the sele<br>ed.<br>ost recent date on<br>nect is displayed.        | ool yea<br>school<br>cted sc                        | s, type tl                                                                                                   | ol year.<br>ear.<br>Filter<br>Date S<br>ayed. Af<br>added.<br>ar(s).<br>ent subm                                              | If the<br>ubmitte                                                                                                    | GR is ru |
| er<br>M<br>h<br>orms Se<br>lick Filte<br>orm<br>ame<br>ubmit   | Sch Yr       For         2018 2019       Image: Sch Yr         Details       Sch Yr         Iove to Grade Reporting the previous school year         elect which forms you wer.         The name of each form it acknowledged the form         If the parent brings a padelivered the form in the click Save.                                                                                                    | g school y<br>ms<br>All O Rec<br>g (MTGR)<br>drops of<br>want to vi<br>is displaye<br>ine, the m<br>via txCon<br>per copy o              | I year, select the<br>year, select the<br>quired Non Re<br>affects the sch<br>f, and the next<br>iew for the sele<br>ed.<br>ost recent date on<br>nect is displayed.        | ool yea<br>school<br>cted sc                        | s, type tl                                                                                                   | ol year.<br>ear.<br>Filter<br>Date S<br>ayed. Af<br>added.<br>ar(s).<br>ent subm<br>he date d<br>e date fro                   | If the<br>ubmitte                                                                                                    | GR is ru |
| er<br>M<br>h<br>orms Se<br>lick Filte<br>orm<br>ame<br>ubmit   | Sch Yr       For         2018 2019       Image: Sch Yr         Details       Sch Yr         Iove to Grade Reporting the previous school year         elect which forms you wer.         The name of each form if         For forms submitted onliacknowledged the form         If the parent brings a padelivered the form in the click Save.         School Supply List                                                                                                    | g school y<br>ms<br>All O Rea<br>(MTGR)<br>drops of<br>want to vi<br>is displaye<br>ine, the m<br>via txConr<br>per copy of<br>e MMDDYY  | I year, select the<br>year, select the<br>quired Non Re<br>affects the sch<br>f, and the next<br>iew for the sele<br>ed.<br>ost recent date on<br>nect is displayed.        | ool yea<br>school<br>cted sc                        | s, type tl                                                                                                   | ol year.<br>ear.<br>Filter<br>Date S<br>ayed. Af<br>added.<br>ar(s).<br>ent subm<br>he date c<br>e date fro<br>N              | If the solution of the solution of the solutio | GR is ru |
| er<br>M<br>hth<br>orms Se<br>lick Filte<br>orm<br>ame<br>ubmit | Sch Yr       For         2018 2019       Image: Sch Yr         Details       Sch Yr         Iove to Grade Reporting         ne previous school year         elect which forms you wer.         The name of each form if         For forms submitted onliacknowledged the form         If the parent brings a padelivered the form in the click Save.         School Supply List         School Uniform Guidelines         Sports Emergency Contact List                                                                                                    | g school y<br>ms<br>All O Rea<br>g (MTGR)<br>drops of<br>want to vi<br>is displaye<br>ine, the m<br>via txConr<br>per copy o<br>e MMDDYY | affects the sch<br>f, and the next<br>iew for the sele<br>ed.<br>ost recent date of<br>hect is displayed.                                                                   | ool yea<br>school<br>cted sc                        | s, type tl                                                                                                   | ol year.<br>ear.<br>Filter<br>Date S<br>ayed. Af<br>added.<br>ar(s).<br>ent subm<br>ne date c<br>e date fro<br>N/<br>N/       | If the solution of the solution of the solutio | GR is ru |
| er<br>M<br>th                                                  | Sch Yr       For         ✓ 2018 ✓ 2019       ✓         Details       Sch Yr         Iove to Grade Reporting         ne previous school year         elect which forms you wer.         The name of each form if         For forms submitted onliacknowledged the form         If the parent brings a padelivered the form in the click Save.         School Supply List         School Uniform Guidelines                                                                                                    | g school y<br>ms<br>All O Rec<br>(MTGR)<br>drops of<br>vant to vi<br>is displaye<br>ine, the m<br>via txCon<br>per copy o<br>e MMDDYY    | affects the sch<br>f, and the next<br>iew for the sele<br>ed.<br>ost recent date of<br>nect is displayed.<br>of the form to the<br>YY format, or clic<br><b>Date</b> field. | ool yea<br>school<br>cted sc<br>on which<br>ck I to | ent scho<br>chool ye<br>Submit<br>rrs displa<br>year is<br>chool ye<br>the pare<br>s, type the<br>select the | ol year.<br>ear.<br>Filter<br>Date S<br>ayed. Af<br>added.<br>ar(s).<br>ent subm<br>he date c<br>e date fro<br>N/<br>N/<br>N/ | If the solution of the solution which on which on which on a case of the solution of the solution at the solution at the solut | GR is ru |

| ID o               | For forms submitted online, the full name of the parent who most recently submitted the change or acknowledged the form via txConnect is displayed, according to the ID used to log                                                                                                    |
|--------------------|----------------------------------------------------------------------------------------------------|
|                    | on to txConnect.                                                                                                    |
| ā                  | If the parent delivered a paper copy of the form to the campus, the full name of the campus<br>administrator who entered the <b>Submit Date</b> date is displayed, according to the ID used to log<br>on to TxEIS.                                                                                                    |
| Approval ,<br>Date | 'N/A' is displayed for any form submitted during New Student Enrollment.                                                                                                    |
| Approver<br>ID     | 'N/A' is displayed for any form submitted during New Student Enrollment.                                                                                                    |
| Form               | Y or N is displayed to indicate if the form is required in either New Student Enrollment or<br>Online Registration. N is only displayed if the form is not required in any group; otherwise, Y is<br>displayed.                                                                                                    |
| S. F               | For any form delivered to the campus by the parent, you cannot view the form; the spyglass icon is not available.<br>Click $\mathbb{R}$ to view a standard form. The standard form resembles the hard copy form and                                                                                                    |
| 0                  | contains the data entered by the parent if applicable. The form submission date and parent<br>name are also displayed on the form.                                                                                                    |
|                    | Save Student: 200016: Holland, Barry Gibb Retrieve Comments Texas Unio Military Connected Student Data [ Student: 200016 - Holland, Barry Gibb ]                                                                                                    |
|                    | mo1 Demo2 Demo3 At Risk C Military Connected Student Data                                                                                                    |
|                    | Sch Yr STUDENT NAME: Holland, Barry Glob STUDENT ID:200016                                                                                                    |
|                    | Details         Sch Yr         Form N           Contacts         Contacts         Emerged by Contacts           Emerged by Contacts         Section 25 006, Texas Education Code. The agency shall collect data each year from school districts and open-enrollment charter schools through the Public Education Information Management System (PEIMS) relating to the enrollment of military-                                                                                                    |
|                    | Physic         Exam         connected students.           Registration         School Supply List         Please check appropriate box, if applicable:                                                                                                    |
|                    | Chool Uniform Guideline       None of the above.         Sports Emergency Contac       Student is a dependent of a member of the Army, Navy, Air Force, Marine Corps, or Coast Guard on active duty.         Student is a dependent of a member of the Army, Navy, Air Force, Marine Corps, or Coast Guard on active duty.       Student is a dependent of a member of the Army, Navy, Air Force, Marine Corps, or Coast Guard on active duty.         Student is a dependent of a member of the Texas National Guard (Army, Air Guard, or State Guard).       Student is a dependent of a member of a reserve force in the United States military (Army, Navy, Air Force, Marine Corps, or Coast Guard).         Student is a dependent of a texas National Guard (Army, Navy, Air Force, Marine Corps, or Coast Guard).       Pre-kindergarten Student is a dependent of 1 in active duty uniformed member of the Army, Navy, Air Force, Marine Corps, or Coast Guard () and the Corps, or Coast Guard () activated mobilized uniformed member of the Texas National Guard (Army, Air Guard or 3) activated mobilized uniformed member of the Texas National Guard (Army, Air Guard or 3) activated mobilized uniformed member of the Reserve components of the Army, Navy, Marine Corps, Air Force, or Coast Guard; who are currently on active duty or who were injured or killed while serving on active duty.         No.       2018       Military Connected Studer         No.       2018       Student is a dependent of a civilian employee on a US military base or federal property. |
|                    | Image: Student Directory Information       Image: Student Media Release       Image: Student Residency Question       Image: Student Residency Question                                                                                                    |
|                    | Spanish Version Print OK                                                                                                    |
|                    | <b>Spanish Version</b> Click to view the Spanish version of the form if it is available.                                                                                                    |
| -                  | <b>English Version</b> Click to return to the English version of the form.                                                                                                    |
| -                  | Click <b>Print</b> to print the English or Spanish version of the form.                                                                                                    |
|                    |                                                                                                    |

Click **Save** if you entered or changed a date.

|                           | the parent uploaded any documents, the <b>Documents</b> button displays a note icon.<br>ick <b>Documents</b> to download and view any attached documents. |
|---------------------------|----------------------------------------------------------------------------------------------------|
|                           | 200016 : Holland, Barry Gibb Retrieve Comments que Stu ID: Directory Bus Info Coursents Prev Next                                                         |
|                           | Document Options                                                                                                    |
| gu<br>211                 | Select School Year: All       Delete     School Year     Type     Description     Upload Date/Time     Upload User                                        |
| Seli                      | Document Upload           Select File to Upload:         Choose File         No file selected           School Year:         2018                         |
| ont<br>sta<br>me<br>tin   | Select Type: [BIRTH CERTIFICATE  Description:                                                                                                    |
| env<br>rog<br>itue        | Upload File                                                                                                    |
| l Ec<br>fon<br>ise<br>jue |                                                                                                    |
|                           | Close                                                                                                    |
|                           |                                                                                                    |

3. Print Student Portal ID letters.

**IMPORTANT:** Before proceeding, be sure that a Portal ID letter has already been created on Registration > Maintenance > Parent Portal > Letters > Update > Letter that includes the nine portal ID variables.

Registration > Maintenance > Parent Portal > Letters > Print > Letter Criteria

This tab allows you to set criteria for printing parent letters for the txConnect parent portal. Each letter provides the portal IDs of the students in one family.

- Letters are printed for active students who have an assigned txConnect portal ID.
- A single letter is printed for multiple guardians with the same last name and same address.
- If the guardian has an invalid address, the student's address is used.

| Letter Crit                          | eria Prin                                                                                                    | t Letters                                                          |                                                                                             |                                                                                                    |                                                  |                 |  |  |
|--------------------------------------|----------------------------------------------------------------------------------------------------|--------------------------------------------------------------------|---------------------------------------------------------------------------------------------|----------------------------------------------------------------------------------------------------|--------------------------------------------------|-----------------|--|--|
| ()<br>()<br>()                       | Recipient Sel<br>List of Stud<br>No Letter S<br>Entire Cam<br>umber of Stu<br>Letter Sort O<br>Sort by Par<br>Sort by Stu | ents<br>ent<br>pus<br>dents Sele<br>rder<br>ent Zip Co             | ode                                                                                         | Run Criteria<br>Letter Template<br>Campus<br>Run                                                                                          | T                                                |                 |  |  |
| Warr<br>Stude                        |                                                                                                    | ve a Porta                                                         | I ID assigned to be displayed                                                               | in the directory or to have a le                                                                                                    | tter printed.                                    |                 |  |  |
| Recipient                            | Select the                                                                                                    | student                                                            | s for whom you want to s                                                                    | send letters to the parent                                                                                                    | S.                                               |                 |  |  |
| Selection                            | Students<br>No<br>Letter<br>Sent                                                                                          | Directo<br>Students<br>Last N<br>First N<br>Retrieve               | Jame: <u>holland</u> Scho<br>Jame: Cam<br><u>Student Id Name</u><br>200016 Holland, Barry G | s from the directory.<br>bol Year: 2018 ▼ Grade<br>pus: 001 - Agarita High School<br>Campus Grade<br>001 09<br>(s), and click <b>OK</b> . | Levei: EE<br>PK<br>01<br>Portal ID<br>joLbPh5RAc | rieve OK Cano   |  |  |
|                                      | Entire<br>Campus                                                                                                    | Select t                                                           | to print letters for all stuc                                                               | lents at the campus, eve                                                                                                    | n if letters were se                             | ent previously. |  |  |
| Number<br>of<br>Students<br>Selected | lf you sele                                                                                                    | cted <b>Lis</b>                                                    | <b>t of Students</b> , the numl                                                             | ber of selected students i                                                                                                    | s displayed.                                     |                 |  |  |
| Letter                               | Select the                                                                                                    | order in                                                           | which you want the lette                                                                    | ers printed.                                                                                                    | _                                                |                 |  |  |
| Sort                                 | Sort by P                                                                                                    | Sort by Parent Zip Code Select to sort letters by parent zip code. |                                                                                             |                                                                                                    |                                                  |                 |  |  |
| Order                                | Sort by S                                                                                                    |                                                                    | -                                                                                           | etters by student name.                                                                                                    | 1                                                |                 |  |  |
| Run<br>Criteria                      | Letter Te                                                                                                    | mplate                                                             | Select the letter type. The Letters > Update > Dire                                         | ctory are listed.                                                                                                    |                                                  | Parent Portal > |  |  |
|                                      | Campus                                                                                                    |                                                                    | Select the campus for w                                                                     | hich letters are being prin                                                                                                    | nted.                                            |                 |  |  |

# Click Run.

- $\circ\,$  A pop-up message displays your selection criteria and prompts you to continue. Click Yes.
- The Print Letters tab is displayed.

# Registration > Maintenance > Parent Portal > Letters > Print > Print Letters

The letters open in PDF format in an embedded Adobe Reader window.

| ria Print Letters | s               |                |  |                                                                                     |                                           |
|-------------------|-----------------|----------------|--|-------------------------------------------------------------------------------------|-------------------------------------------|
| Return            | Mark as Printed | Preview Labels |  |                                                                                     |                                           |
|                   |                 |                |  |                                                                                     |                                           |
|                   |                 |                |  |                                                                                     |                                           |
|                   |                 |                |  |                                                                                     |                                           |
|                   |                 |                |  | Agarita High School<br>583786 First Avenue<br>Greattown, TX 77222                   |                                           |
|                   |                 |                |  | TO THE PARENTS OF:<br>Barry G. Holland<br>1010 Second Street<br>Greattown, TX 78222 |                                           |
|                   |                 |                |  | RE: Student Portal IDs                                                              |                                           |
|                   |                 |                |  | Dear Mr./Ms. Holland:                                                               |                                           |
|                   |                 |                |  | The following portal ID(s) h                                                        | ave been assigned so you can access stude |
|                   |                 |                |  | jeLbPh5RAe                                                                          | Barry G. Holland                          |

From the Adobe Reader toolbar, you can print the letters, save them to your PC, and perform other functions allowed by Adobe Reader.

If more than one student was selected, only the first student's letter is visible, but the remainder of the letters follow. You can use the scroll bar to view all letters.

| Mark as | Click to indicate that you have printed the letter.                                                                                                    |
|---------|----------------------------------------------------------------------------------------------------|
| Printed |                                                                                                    |
|         | Once clicked, when you open the <b>Directory</b> from the Letter Criteria tab, the system date (i.e., current date) will be displayed in the <b>Prt Date</b> field for each student for whom the letter was printed. |

| Preview<br>Labels | Click to print mailing labels for the letters, which are printed in the same order as the letters.                                                                                                    |  |  |  |  |  |  |
|-------------------|----------------------------------------------------------------------------------------------------|--|--|--|--|--|--|
|                   | The labels use the Avery 5162 template (14 labels per page).                                                                                                    |  |  |  |  |  |  |
|                   | Only the parent name is printed on the labels. The student address is only used if there is no parent address.                                                                                                    |  |  |  |  |  |  |
|                   | Letter Criteria Print Letters                                                                                                    |  |  |  |  |  |  |
|                   | Return Mark as Printed Close Labels                                                                                                    |  |  |  |  |  |  |
|                   | нч ни                                                                                                    |  |  |  |  |  |  |
|                   |                                                                                                    |  |  |  |  |  |  |
|                   |                                                                                                    |  |  |  |  |  |  |
|                   | Brenda Holland<br>1010 Second Street<br>Greattown, TX 78222                                                                                                    |  |  |  |  |  |  |
|                   | <b>NOTE:</b> The letters and labels may be sorted by either zip code or student name, but<br>the student's name is not printed on the labels. It is recommended that you include<br>the parent name in the letter heading so that it will be easier to match the label<br>with the letter.<br>Click <b>Close Labels</b> to return to the letter preview. |  |  |  |  |  |  |
| Preview<br>Errors | If errors are found, click to view the errors.                                                                                                    |  |  |  |  |  |  |
| LIIUIS            | Review, save, and/or print the report.                                                                                                    |  |  |  |  |  |  |
|                   | The following error reports are generated:                                                                                                    |  |  |  |  |  |  |
|                   | Invalid addresses for parent or student                                                                                                    |  |  |  |  |  |  |
|                   | <ul> <li>Students without a parent/guardian who receives mailouts</li> </ul>                                                                                                    |  |  |  |  |  |  |
|                   | • Students without an assigned portal ID                                                                                                    |  |  |  |  |  |  |
|                   | Click <b>Close Errors</b> to close the error report.                                                                                                    |  |  |  |  |  |  |
| Return            | Click to return to the Letter Criteria tab.                                                                                                    |  |  |  |  |  |  |
|                   | A message is displayed notifying you that the letters will be cleared when you return to the Letter Criteria tab. Click <b>Yes</b> to continue.                                                                                                    |  |  |  |  |  |  |

Distribute the letters to parents.

# What Happens Next?

With a valid Student Portal ID, a parent can add a student to his txConnect account.

If the district has enabled parents to complete online registration and/or update a student's current year data, a parent can complete online registration and make changes to his student's data using forms available via txConnect.

• See the txConnect Parent: Registration and Data updates guide.

As parents update data for their students, an administrator must review and approve each change.

• See the TxEIS Registration: Approve Student Registration & Data Changes and Monitor Forms guide.

From: https://tcc-help.net/txeis/student/ - **Student Online Help** Permanent link:

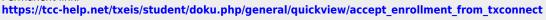

Last update: 2018/02/09 11:48

txConnect Parent Registration and Data Updates

## txConnect Parent: Registration and Data Updates

txConnect allows parents to complete annual Online Registration for students enrolled in the district. Parents can also update data for the current year, such as an address or telephone number change.

#### Prerequisites:

- This guide assumes that:
  - The student is enrolled in the district.
  - $\circ\,$  The parent's email address for the student is verified via txConnect. \*
  - $\circ\,$  The student has been added to the parent's txConnect account.
- This guide assumes that several required steps have already been performed by the district to enable online registration and/or data updates at the campus. See txConnect Admin: Manage Forms for Enrollment, Registration, and Data Updates.
- These steps can only be performed using the *full* txConnect website. **The mobile version of txConnect should not be used, because some features may not work.**

\* A parent must have already created a txConnect account AND verified his/her email address. (Verifying the email address can be done during the creation of a new account or for an existing account on txConnect > My Account (**Email Address**)). **NOTE**: The parent's email address MUST match the **E-mail** field on TxEIS Registration > Maintenance > Student Enrollment > Contact for a contact selected as **Parent/Guardian**.

\* If **Guardian Verified** is selected on TxEIS Registration > Maintenance > Student Enrollment > Contacts, and the email address for the txConnect account matches the email address for that guardian on the Contacts tab, the parent can complete online registration and student data updates. This workaround allows parents access even if they do not have a valid email address.

Online Registration & Data Updates Flow Chart:

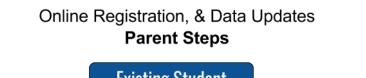

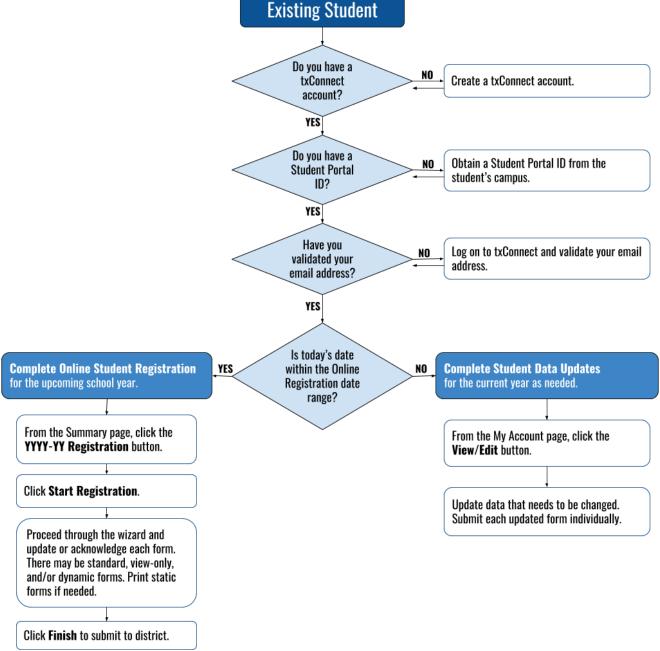

#### 1. Complete annual Online Registration for the upcoming school year.

#### txConnect > Summary

Campuses typically require enrolled students to re-register each year for the upcoming school year and to complete forms that are required annually. Online registration typically occurs during a range of dates according to district requirements.

Log on to txConnect. The Summary page opens. From the Summary page, you can access all of your student's required registration forms.

If you have logged on during the active online registration period, a pop-up window opens. Click X to close the window.

| Student Registration for (YYYY-YY)<br>If you are the student's parent/guardian,<br>click the 201X-XXRegistration located on the<br>left in the student list to complete next<br>year's registration. |
|----------------------------------------------------------------------------------------------------|
| Update Current Year Student Data<br><u>Click Here</u> to edit your student's current year data.                                                                                                    |
| Do not show this again                                                                                                    |

The district tracks the required registration forms to ensure that they are submitted for all students. Icons are displayed next to the forms to indicate the status of each required form for your student(s):

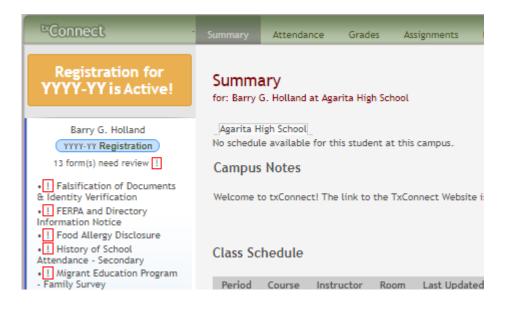

- The red exclamation mark ! is displayed if the parent has not yet submitted the form. The count of forms requiring the parent's attention is also displayed.
- $\circ$  The green check mark  $\checkmark$  is displayed if the form has been submitted.

#### To begin:

Click the **YYYY-YY Registration** button to access the registration forms. (**YYYY-YY** reflects the upcoming school year.) This button is only displayed when the district has enabled online registration for the upcoming school year.

The online registration wizard opens.

| + Back to Summary                                              |                         |                  |                           |               |
|----------------------------------------------------------------|-------------------------|------------------|---------------------------|---------------|
| Online Registration Informat                                   | ion for Barry G. Hollar | nd               |                           | Help          |
| B. G. Holland +                                                |                         | st               | art Registration          |               |
| FALSIFICATION                                                  | Click 'Start            | Registration' to | begin the student registr | ation process |
| OF<br>DOCUMENTS                                                |                         |                  |                           |               |
| & IDENTITY<br>VERIFICATION<br>(Pending)                        | + Back                  |                  | R Save for later          | Next →        |
| 2 FERPA AND<br>DIRECTORY<br>INFORMATION<br>NOTICE<br>(Pending) |                         |                  |                           |               |
| 3 FOOD<br>ALLERGY<br>DISCLOSURE                                |                         |                  |                           |               |

The required forms are listed on the left.

- $\circ$  "(Pending)" is displayed if the form requires your attention.
- $\circ$  "(Completed)" is displayed once you have updated and/or confirmed data on the form.

Click **Start Registration**. The first form in the list opens on the right side of the page.

| + Back to Summary                       |                                                                                                    |
|-----------------------------------------|----------------------------------------------------------------------------------------------------|
| Online Registration Informati           | ion for Barry G. Holland                                                                                                    |
| SELECTED STUDENT                        | Falsification of Documents & Identity Verification                                                                                                    |
| B. G. Holland -                         | Read the form carefully and complete the form with the best possible information.                                                                                                    |
| FALSIFICATION                           | "Indicates a pending change.                                                                                                    |
| OF<br>DOCUMENTS                         | Mockingbird ISD                                                                                                    |
| & IDENTITY<br>VERIFICATION<br>(Pending) | Falsification of Documents<br>Identity Verification of Person Enrolling Student<br>STUDENT NAME:Holland, Barry Gibb DOB: January 19, 2004                                                                                                    |
| ( treating)                             | STUDENT ID: 200016                                                                                                    |
| FERPA AND                               | Falsification of Information                                                                                                    |
| 2 DIRECTORY<br>INFORMATION              | Texas Education Code 25.001 (h) and (i)<br>Texas Penal Code 37.10                                                                                                    |
| (Pending)                               | A person who knowingly falsifies information on a form required for enrollment of a student in a school district is liable for the<br>greater of the maximum tuition fee or the amount the district has budgeted for each student as maintenance and operating<br>expenses if the student is not eligible for enrollment in the district but is enrolled on the basis of false information. |
| 3 FOOD<br>ALLERGY                       | NOTE: Enrollment in specific magnet programs does not incur out of district tuition fees. Check with your individual counseling office if your student is enrolled in a magnet program.                                                                                                    |
| DISCLOSURE                              | DAILY TUITION RATES ARE SUBJECT TO CHANGE. TUITION RATES ARE REVISED YEARLY IN OCTOBER AND ANNOUNCED BY THE TEXAS                                                                                                    |

Depending on the form type and district requirements, a form will require one of two actions: **view only**, or **review and update**.

- **View only:** View the form and acknowledge that you have viewed the form. There is no data to enter.
  - For a static form, click the document icon to open, save, and/or print the form.
  - For a standard form, the form automatically opens on the right side of the page.
  - By clicking **Next**, you are confirming that you viewed the form.

| School Uniform Guide                                 | lines |                                |                                    |
|------------------------------------------------------|-------|--------------------------------|------------------------------------|
|                                                      |       |                                |                                    |
| n School Uniform Guidelir                            | ne 📕  |                                |                                    |
| 4                                                    |       |                                |                                    |
|                                                      |       |                                |                                    |
| By clicking 'Next', you as<br>best of your knowledge |       | d and confirmed the accuracy o | f the contents of this form to the |
|                                                      |       | d and confirmed the accuracy o | f the contents of this form to the |

- **Review and update:** Review existing data. Add or update data as needed.
  - For a dynamic form, click **Edit** to add or change data. An empty field appears below the existing data where you can type the new data.

| Contact: Area Code  | (555)                | Edit   |
|---------------------|----------------------|--------|
| Contact: Phone      | 234-2354<br>234-2354 | Cancel |
| Contact: Occupation | Teacher              | Edit   |

- $\circ\,$  Standard forms must be re-submitted each year. All data must be re-entered.
- Clicking Next indicates that you have entered all required data and/or made all necessary changes to existing data. Your data will be validated, and you cannot continue until you have entered all required data in a valid format.

#### Click Next. (It may be necessary to scroll down to see the button.)

| 2 | DIRECTORY<br>INFORMATION<br>NOTICE<br>(Pending)                    | Texas Education Code 25.001 (h) and (i)<br>Texas Penal Code 37.10<br>A person who knowingly falsifies information on a form required for enrollment of a student in a school district is liable for the<br>greater of the maximum tuition fee or the amount the district has budgeted for each student as maintenance and operating<br>expenses if the student is not eligible for enrollment in the district but is enrolled on the basis of false information.                                                                           |
|---|--------------------------------------------------------------------|----------------------------------------------------------------------------------------------------|
| 3 | FOOD<br>ALLERGY<br>DISCLOSURE<br>(Pending)                         | NOTE: Enrollment in specific magnet programs does not incur out of district tuition fees. Check with your individual counseling office if your student is enrolled in a magnet program.<br>DAILY TUITION RATES ARE SUBJECT TO CHANGE. TUITION RATES ARE REVISED YEARLY IN OCTOBER AND ANNOUNCED BY THE TEXAS EDUCATION AGENCY. STUDENTS WHO QUALIFY FOR SPECIAL EDUCATION SERVICES DIFFER FROM GENERAL EDUCATION STUDENTS DUE TO THE ADDITIONAL SERVICES THEY RECEIVE. CHECK WITH YOUR CAMPUS COUNSELING OFFICE FOR CURRENT TUITION RATES. |
| 4 | HISTORY OF<br>SCHOOL<br>ATTENDANCE<br>- SECONDARY<br>(Pending)     | Proof of Identity of Person Enrolling Student<br>Regardless of whether or not a child's parent, guardian, or other person with legal control of the child under a court order is<br>enrolling a child, Texas Education Code as amended in 2001, a district is required to record the name, address, and date of<br>birth, of the person enrolling a child. TEC Section 25.002(f). Providing a copy of your government issued ID with photo satisfies<br>this request.                                                                      |
| 5 | MIGRANT<br>EDUCATION<br>PROGRAM -<br>FAMILY<br>SURVEY<br>(Pending) | I UNDERSTAND THAT I MUST PROVIDE MY CURRENT ADDRESS, AND PROOF OF IDENTITY. I ALSO UNDERSTAND THAT IF I HAVE<br>KNOWLINGLY FALSIFIED INFORMATION ON FORMS REQUIRED FOR ENROLLMENT, I AM LIABLE FOR TUITION FEES AS DESCRIBED<br>ABOVE.<br>By clicking 'Next', you agree that you have read and confirmed the accuracy of the contents of this form to<br>the best of your knowledge and ability.                                                                                                    |
| 6 | MILITARY<br>CONNECTED<br>STUDENT                                   | ← Back Rext → Next →                                                                                                    |

- $\circ\,$  The status of the form changes on the left from "(Pending)" to "(Complete)."
- The **Reviewed on date** records the date the parent acknowledged the form and the user name of the parent who acknowledged it.
- $\circ\,$  The next form in the list is displayed on the right.

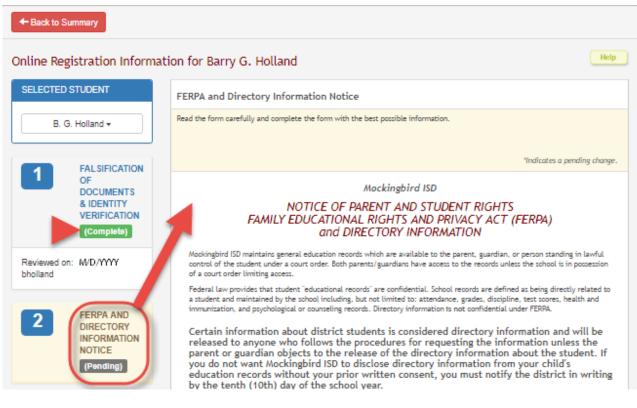

Continue reviewing forms and clicking **Next** until you have reviewed and updated all forms.

- $\circ\,$  If you are not ready to complete one or more forms, click Save for later.
- If you leave txConnect before finishing registration updates, a **Resume Registration** button is displayed allowing you to continue where you left off.

| + Back to Summary                       |                                                                  |         |
|-----------------------------------------|------------------------------------------------------------------|---------|
| Online Registration Informat            | ion for Barry G. Holland                                         | Help    |
| SELECTED STUDENT                        | X Resume Registration                                            |         |
| B. G. Holland -                         |                                                                  |         |
| 1 FALSIFICATION<br>OF                   | Click 'Resume Registration' to resume the student registration p | rocess. |
| DOCUMENTS<br>& IDENTITY<br>VERIFICATION |                                                                  |         |
| (Complete)                              | Back     Back     Save for later                                 | Next →  |
| Reviewed on: 2/8/2018 /<br>bholland     |                                                                  |         |
| FERPA AND                               |                                                                  |         |

When you have viewed and entered all required data on all required forms, the **Finish** button is displayed.

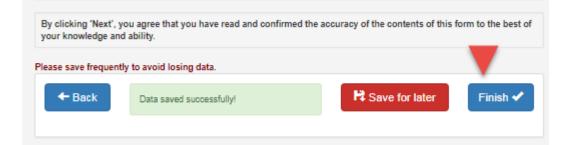

Click **Finish**. The final page opens allowing you to print a confirmation for your records.

| + Back to Summary                                      |                                                                                                    |
|--------------------------------------------------------|----------------------------------------------------------------------------------------------------|
| Online Registration Informatio                         | n for Barry G. Holland                                                                                                    |
| SELECTED STUDENT                                       | You have completed online registration for Barry G. Holland.                                                                                     |
| Barry G. Holland -<br>FAL SIFICATION OF<br>DOCUMENTS & | Print Confirmation                                                                                                    |
| IDENTITY<br>VERIFICATION<br>(Complete)                 | Please click 'Print Confirmation' to print a confirmation of your completion or select a new student from the drop down in the sidebar or above. |
| Reviewed on: 2/8/2018 / bholland                       |                                                                                                    |
| 2 FERPA AND<br>DIRECTORY                               | ← Back Data saved successfully! H Save for later Next →                                                                                          |

Click **Print Confirmation**. A page opens in a new window which lists the dates on which each form was completed. Print this page for your records, then click **Close Window**.

|                                                                                |                                           | Print Close Window |
|--------------------------------------------------------------------------------|-------------------------------------------|--------------------|
| vConnect Form Completie                                                        | Confirmation                              |                    |
| txConnect Form Completio                                                       |                                           |                    |
| Student Name:                                                                  | Barry G. Holland                          |                    |
| Student ID:                                                                    | 200016                                    |                    |
| Campus:                                                                        | Agarita High School                       |                    |
| Date/Time Printed:                                                             | 2/9/2018 11:26:36 AM                      |                    |
| Forms Completed:                                                               |                                           |                    |
| <ul> <li>Falsification of Documents &amp;<br/>Identity Verification</li> </ul> | Completed On : Thursday, February 8, 2018 |                    |
| <ul> <li>FERPA and Directory Information<br/>Notice</li> </ul>                 | Completed On : Thursday, February 8, 2018 |                    |
| <ul> <li>Food Allergy Disclosure</li> </ul>                                    | Completed On : Thursday, February 8, 2018 |                    |
| <ul> <li>History of School Attendance -<br/>Secondary</li> </ul>               | Completed On : Thursday, February 8, 2018 |                    |
| • Migrant Education Program -<br>Family Survey                                 | Completed On : Thursday, February 8, 2018 |                    |
| <ul> <li>Military Connected Student Data</li> </ul>                            | Completed On : Thursday, February 8, 2018 |                    |
| <ul> <li>School Supply List</li> </ul>                                         | Completed On : Thursday, February 8, 2018 |                    |
| <ul> <li>School Uniform Guidelines</li> </ul>                                  | Completed On : Thursday, February 8, 2018 |                    |
| <ul> <li>Statement of Special Education</li> <li>Services</li> </ul>           | Completed On : Thursday, February 8, 2018 |                    |
| <ul> <li>Student Directory Information<br/>Release</li> </ul>                  | Completed On : Thursday, February 8, 2018 |                    |
| <ul> <li>Student Media Release</li> </ul>                                      | Completed On : Thursday, February 8, 2018 |                    |
| <ul> <li>Student Residency Questionnaire</li> </ul>                            | Completed On : Thursday, February 8, 2018 |                    |
| • Ethnicity and Race Data<br>Questionnaire                                     | Completed On : Friday, February 9, 2018   |                    |
| Thank you for completing annual regis                                          | tration at Mockingbird ISD.               |                    |

#### Edit Data:

To update data you already entered, type over existing data and submit the form again.

#### **Pending Changes:**

#### **Dynamic Forms:**

Until the change is approved by the campus, both the previous and new data are displayed, and an asterisk is displayed next to the fields to indicate that the change is pending.

|                    | (555) 324-9329 |      |
|--------------------|----------------|------|
| Student Cell Phone | 5553424325     | Edit |
|                    |                |      |

If the administrator rejects a change for a dynamic form field, a message will be displayed next to the field indicating the reason for the rejection.

| Street Direction (Mailing)                                                           | N Edit                                                                                                    |
|--------------------------------------------------------------------------------------|----------------------------------------------------------------------------------------------------|
| Response From Campus:<br>You are required to show or                                 | oof of residency to change your mailing address. Please bring a utility bill or some other document that             |
| confirms your address to the                                                         |                                                                                                    |
| Apartment Number (Mailing)                                                           | 6                                                                                                    |
| Response From Campus:<br>You are required to show pr<br>confirms your address to the | roof of residency to change your mailing address. Please bring a utility bill or some other document that<br>compus. |
|                                                                                      | C                                                                                                    |

The message is cleared once you click **Edit**, type new information in the field, and resubmit the change.

#### **Standard Forms:**

Until the change is approved by the campus, the **Show Changed Values** button appears on the form allowing you to toggle between viewing the previous and new values.

#### txConnect Parent: Registration and Data Updates

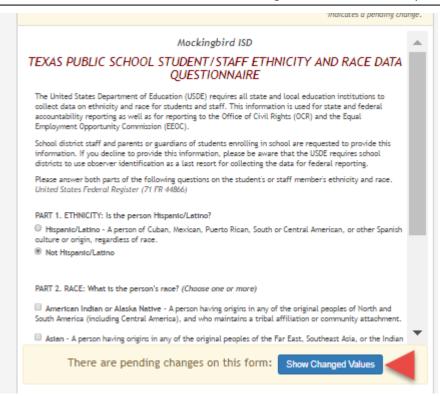

#### Click **Show Changed Values** to view the previous data.

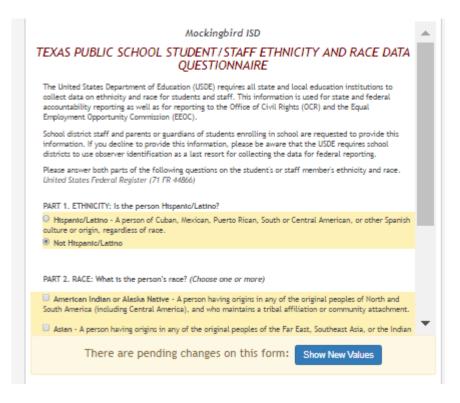

The changed data is highlighted and reflects the most recent change. Click **Show New Values** to return.

If you edit a pending field, your most recent change will overwrite the former pending change. The campus staff will approve the most recent change.

Click **Back to Summary** to return to the txConnect Summary page.

2. Update current year data as needed.

#### txConnect > My Account

If the district has enabled online student data updates, you can submit a request to update your student's current year records at any time, such as an address or phone number change.

### My Account - Welcome User: bholland

Review and change your account settings.

#### Students

To see an already enrolled student's grades, attendance and other information, click the "Add or Remove Student" button b

# Manage My txConnect Students: Add or Remove Student Student Name Rights Student Data Associated User Barry G. Holland ✓ View/Edit bholland Danielle L. Holland ✓ View/Edit bholland

(If available, click View/Edit to manage that student's information.)

#### Mv New Students:

#### Below Manage My txConnect Students:

 Rights
 The icon in this column indicates whether your registered email address and guardianship status entitles you to access the student's data.

 The program compares the email address entered for your account (in the Email Address section on the My Account page) to the email address that is on file at the campus, and also determines if you are a guardian for the student.

 X - Indicates that the registered email address does not match the the parent contact record at the campus, and/or that you are not the student's guardian.

 Image: Indicates that the registered email address matches the parent contact record at the campus and that you are the student's guardian.

 Hover over the icon to view the associated message.

 Image: Image: I

#### To begin:

Click View/Edit to go to the Online Registration Information for Student Name page, where *Student Name* is the name of your student.

The Online Registration Information for *Student Name* page is displayed.

One or more headings (e.g., "MISD Annual Registration") are displayed.

Back to Summary

Online Registration Information for Barry G. Holland

Click a form group below to see the list of associated forms.

 SELECTED STUDENT

 Barry G. Holland マ

 MISD Annual Registration

 Sports Participation

 State and Regulatory Forms

 You can find your State and Regulatory forms here.

Click the heading to view the list of associated forms. The associated form(s) are displayed below the heading.

| + Back to Summary                                                                                                    |
|----------------------------------------------------------------------------------------------------|
| Online Registration Information for Barry G. Holland<br>Click a form group below to see the list of associated forms. |
| SELECTED STUDENT                                                                                                    |
| Barry G. Holland +                                                                                                    |
| MISD Annual Registration                                                                                              |
| Sports Participation                                                                                                  |
| State and Regulatory Forms<br>You can find your State and Regulatory forms here.                                      |
| Select Ethnicity and Race Data Questionnaire<br>✓ This is a required form. It was reviewed on: 2/7/2018               |
| Select Falsification of Documents & Identity Verification<br>This is a required form. It was reviewed on: 2/7/2018    |
| Select FERPA and Directory Information Notice<br>√ This is a required form. It was reviewed on: 2/7/2018              |
| Select Food Alleray Disclosure                                                                                        |

- The red exclamation mark 🕛 is displayed if the parent has not yet submitted the form.
- The green check mark  $\checkmark$  is displayed if the form has been submitted, along with the date of submission.

Click **Select** for the form. The form opens on the right side of the page.

#### Static forms:

• An icon indicates the format of the document, such as Microsoft Word or PDF. If the district provided any special instructions for the form, the instructions are displayed.

| + Back to Summary                                                                                                    |                                                 |  |  |  |
|----------------------------------------------------------------------------------------------------|-------------------------------------------------|--|--|--|
| Online Registration Information for Barry G. Holland<br>Click a form group below to see the list of associated forms. |                                                 |  |  |  |
| SELECTED STUDENT                                                                                                    | Physical Exam                                   |  |  |  |
| B. G. Holland -                                                                                                    | Must be completed for all sports participation. |  |  |  |
| MISD Annual Registration <u>Sports Participation</u>                                                                  | Nysical Exam                                    |  |  |  |
| Select Physical Exam                                                                                                  |                                                 |  |  |  |

 $\circ$  Click the form name to open the form. The form opens in the associated program.

- $\circ\,$  Save or print the form as needed.
- If the form is required, click Submit Electronic Signature to electronically sign the form, indicating that you have viewed and accept the form. The Submit Electronic Signature button is only displayed if the form is required.
- $\circ\,$  If the form is for informational purposes only and not required, there is no button to click.

#### Standard forms:

• The form is displayed on the right side of the page.

| +Back to Summary                                                                            |                                                                                                    |            |
|---------------------------------------------------------------------------------------------|----------------------------------------------------------------------------------------------------|------------|
| Online Registration Informati<br>Click a form group below to see the list of assoc          |                                                                                                    | Help       |
| SELECTED STUDENT                                                                            | Falsification of Documents & Identity Verification                                                                                                    |            |
| B. G. Holland -                                                                             | Read the form carefully and complete the form with the best possible information.                                                                                                    |            |
| MISD Annual Registration                                                                    | "Indicates a pending                                                                                                    | change.    |
| Sports Participation                                                                        | Mockingbird ISD                                                                                                    |            |
| State and Regulatory Forms<br>You can find your State and<br>Regulatory forms here.         | Falsification of Documents<br>Identity Verification of Person Enrolling Student<br>STUDENT NAME:Holland, Barry Gibb DOB:January 19, 2004                                                                                                    |            |
| Select Ethnicity and Race Data                                                              | STUDENT ID:200016<br>Falsification of Information                                                                                                    |            |
| Questionnaire<br>✓ This is a required form. It<br>was reviewed on: 2/7/2018                 | Texas Education Code 25.001 (h) and (i)<br>Texas Penal Code 37.10                                                                                                    |            |
| Select Falsification of<br>Documents & Identity Verification<br>This is a required form. It | A person who knowingly falsifies information on a form required for enrollment of a student in a school district is liable for<br>the greater of the maximum tuition fee or the amount the district has budgeted for each student as maintenance and<br>operating expenses if the student is not eligible for enrollment in the district but is enrolled on the basis of false<br>information. | l          |
| was reviewed on: 2/7/2018 Select FERPA and Directory                                        | NOTE: Enrollment in specific magnet programs does not incur out of district tuition fees. Check with your individual<br>counseling office if your student is enrolled in a magnet program.                                                                                                    |            |
| Information Notice<br>✓ This is a required form. It<br>was reviewed on: 2/7/2018            | DAILY TUITION RATES ARE SUBJECT TO CHANGE. TUITION RATES ARE REVISED YEARLY IN OCTOBER AND ANNOUNCED BY THE<br>TEXAS EDUCATION AGENCY. STUDENTS WHO QUALITY FOR SPECIAL EDUCATION SERVICES DIFFER FROM GENERAL EDUCATION<br>STUDENTS DUE TO THE ADDITIONAL SERVICES THEY RECEIVE. CHECK WITH YOUR CAMPUS COUNSELING OFFICE FOR CURRENT<br>TUITION RATES.                                       | 1          |
| Select Food Allergy Disclosure<br>This is a required form. It<br>was reviewed on: 2/7/2018  | Proof of Identity of Person Enrolling Student                                                                                                    | -          |
| Select Migrant Education                                                                    | An electronic copy of this form was accepted on 2/7/2018                                                                                                    |            |
| Program - Family Survey                                                                     | Submit Electronic Signature                                                                                                    |            |
|                                                                                             | By clicking 'Submit Data with Electronic Signature' or 'Submit Electronic Signature' you are agreeing that you have<br>acknowledged the contents of this form. Not all forms include these buttons.                                                                                                    | e read and |

- $\circ\,$  Some fields may be required. You must enter all required data in a valid format to submit the form.
- If the form is required and has data fields that must be entered, enter the required data and click **Submit Data with Electronic Signature**.
- If the form is required but has no data fields to be entered, click Submit Electronic
   Signature to electronically sign the form, indicating that you have viewed and accept the form.

- You may need to scroll down to see the button.
- If you have previously submitted a change in the field, but the change is still pending (i.e., not yet approved by an administrator), the original data is displayed with an asterisk next to it.

#### Dynamic forms:

• The form opens on the right side of the page in a grid format with column headings and rows of data. Form instructions may also be displayed.

| + Back to Summary                                                           |                            |                               |                              |
|-----------------------------------------------------------------------------|----------------------------|-------------------------------|------------------------------|
| Online Registration Inform<br>Click a form group below to see the list of a |                            | 6. Holland                    | Help                         |
| SELECTED STUDENT                                                            | Registration               |                               |                              |
| B. G. Holland +                                                             |                            |                               |                              |
| MISD Annual                                                                 |                            |                               | *Indicates a pending change. |
| Registration<br>Sports Participation                                        | Student ID                 | 200016                        | <b>A</b>                     |
| State and Regulatory                                                        | First Name                 | Barry                         |                              |
| Forms<br>You can find your State and                                        | Middle Name                | Gibb                          |                              |
| Regulatory forms here.                                                      | Last Name                  | Holland                       |                              |
|                                                                             | Generation                 |                               |                              |
|                                                                             | Student Area Code          |                               | Edit                         |
|                                                                             | Student Phone              |                               | Edit                         |
|                                                                             | Student Email Address      |                               | Edit                         |
|                                                                             | Street Number (Mailing)    | 1010                          | Edit                         |
|                                                                             | Student Cell Phone         |                               | Edit                         |
|                                                                             | Street Name (Mailing)      | Second Street                 | Edt 🗸                        |
|                                                                             | An electronic copy of this | form was accepted on 2/8/2018 |                              |
|                                                                             |                            |                               |                              |
|                                                                             | Submit Data with Elec      | tronic Signature Cancel       |                              |

- $\circ\,$  Some data can be updated, and some data cannot be updated. If the data can be updated, the **Edit** button is displayed.
- When you click **Edit**, an input field appears below the existing data allowing you to type the new information. A **Cancel** button is also displayed for the field.

txConnect Parent: Registration and Data Updates

| Student Cell Phone    | (555) 324-9329<br>(555) 342-4325 | Cancel |
|-----------------------|----------------------------------|--------|
| Street Name (Mailing) | Second Street                    | Edit   |

#### Submit to district:

When you click **Submit Electronic Signature** (acknowledgement only):

 $^\circ\,$  The message "An electronic copy of this form was accepted on M/DD/YYYY" is displayed at the bottom of the form.

 $\circ\,$  The student's record is updated to reflect that a parent has acknowledged a required form.

When you click **Submit Data with Electronic Signature** (if applicable):

• A confirmation message opens in a separate window. Click **Close Window** to close the message.

|                            |                                        | Print Close Window |
|----------------------------|----------------------------------------|--------------------|
| txConnect Registrat        | ion Confirmation                       |                    |
| Form Name:                 | Registration                           |                    |
| Student Name:              | Barry G. Holland                       |                    |
| Student ID:                | 200016                                 |                    |
| Campus:                    | Agarita High School                    |                    |
| Date/Time:                 | 2/8/2018 8:16:34 PM                    |                    |
| Changes were made.         |                                        |                    |
| -                          |                                        |                    |
| Thank you for completing a | inual registration at Mockingbird ISD. |                    |

 $\circ\,$  The message "An electronic copy of this form was accepted on M/DD/YYYY" is displayed at the bottom of the form.

| Student Cell Phone                                       | (555) 324-9329<br>5553424325 |
|----------------------------------------------------------|------------------------------|
| An electronic copy of this form was accepted on 2/8/2018 |                              |
| Data saved successfully!                                 |                              |
| Submit Data with Electronic Signature Cancel             |                              |

#### **Pending Changes**

#### **Dynamic Forms:**

Until the change is approved by the campus, both the previous and new data are displayed, and an asterisk is displayed next to the fields to indicate that the change is pending.

|                |      | (555) 324-9329 |   |      |
|----------------|------|----------------|---|------|
| Student Cell P | hone | 5553424325     | E | Edit |
|                |      |                |   |      |

If the administrator rejects a change for a dynamic form field, a message will be displayed next to the field indicating the reason for the rejection.

| Street Direction (Mailing)                                                         | N Edit                                                                                                    |
|------------------------------------------------------------------------------------|----------------------------------------------------------------------------------------------------|
| Response From Campus:                                                              |                                                                                                    |
|                                                                                    | roof of residency to change your mailing address. Please bring a utility bill or some other document that              |
| confirms your address to th                                                        | e campus.                                                                                                    |
| Apartment Number (Mailing)                                                         | 6 Edit                                                                                                    |
| Response From Campus:<br>You are required to show p<br>confirms your address to th | roof of residency to change your mailing address. Please bring a utility bill or some other document that<br>e campus. |
|                                                                                    | Constitution                                                                                                    |

The message is cleared once you click **Edit**, type new information in the field, and resubmit the change.

#### **Standard Forms:**

Until the change is approved by the campus, the **Show Changed Values** button appears on the form allowing you to toggle between viewing the previous and new values.

#### txConnect Parent: Registration and Data Updates

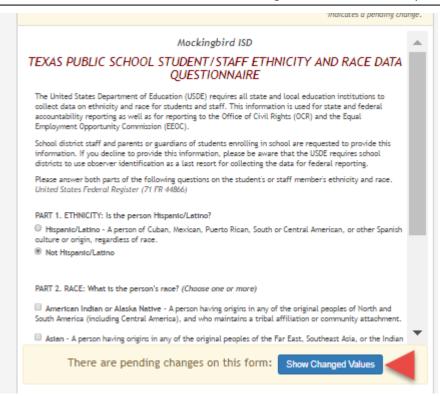

#### Click **Show Changed Values** to view the previous data.

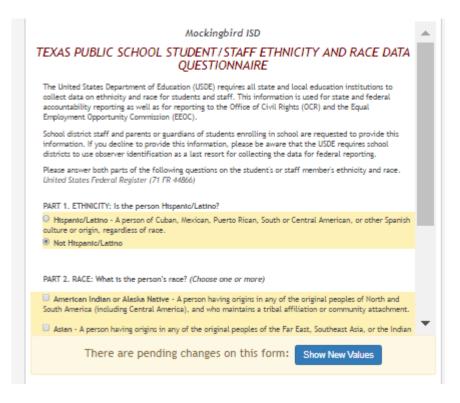

The changed data is highlighted and reflects the most recent change. Click **Show New Values** to return.

If you edit a pending field, your most recent change will overwrite the former pending change. The campus staff will approve the most recent change.

#### Multi-record Forms (such as a Contacts Form):

Multi-record forms are those where multiple records exist for the student, such as contacts, medical records, or student data restrictions. These forms have additional features.

#### Add a contact:

The Contacts form has an **Add Additional Record** button allowing you to add additional contacts for the student from this page.

| Online Registration Inform<br>Click a form group below to see the list of | Information for Barry G. Holland Help |                                             |                             |  |
|---------------------------------------------------------------------------|---------------------------------------|---------------------------------------------|-----------------------------|--|
| SELECTED STUDENT                                                          | Emergency Contact                     | 's                                          |                             |  |
| B. G. Holland +                                                           |                                       |                                             |                             |  |
| MISD Annual<br>Registration<br>Sports Participation                       | Select the item you v                 |                                             | Indicates a pending change. |  |
| State and Regulatory                                                      |                                       |                                             |                             |  |
| Forms<br>You can find your State and                                      | Contact: First Name                   | Brenda                                      | Edt                         |  |
| Regulatory forms here.                                                    | Contact: Middle Name                  | Lynn                                        | Edit                        |  |
|                                                                           | Contact: Last Name                    | Holland                                     | Edit                        |  |
|                                                                           | Contact: Relation                     | Mother                                      | Edit                        |  |
|                                                                           | Contact: Area Code                    | (555)                                       | Edit                        |  |
|                                                                           | Contact: Phone                        | 234-2354                                    | Edit                        |  |
|                                                                           | Contact: Occupation                   | Teacher                                     | Edit                        |  |
|                                                                           | Contect: Email                        | brenda@email.com                            | Edit                        |  |
|                                                                           |                                       |                                             |                             |  |
|                                                                           | Submit Data with Elect                | tronic Signature Cancel Add Additional Reco | rd                          |  |

Click **Add Additional Record**, and the form data is cleared allowing you to add data for a new contact.

| Select the item you wish to edit: |                 |              |                       |                           |  |
|-----------------------------------|-----------------|--------------|-----------------------|---------------------------|--|
| Holland, Brenda Ly                | nn Holland, (   | Gerald Danie |                       | accates a pending change. |  |
|                                   |                 |              |                       |                           |  |
| Contact: First Name               |                 |              |                       |                           |  |
| Contact: Middle Name              |                 |              |                       |                           |  |
| Contact: Last Name                |                 |              |                       |                           |  |
| Contact: Relation                 |                 | V            |                       |                           |  |
| Contact: Area Code                |                 |              |                       |                           |  |
| Contact: Phone                    |                 |              |                       |                           |  |
| Contact: Occupation               |                 |              |                       |                           |  |
| Contact: Email                    |                 |              |                       |                           |  |
|                                   |                 |              |                       |                           |  |
| Submit Data with Electr           | ronic Signature | Cancel       | Add Additional Record |                           |  |

#### **Delete a contact:**

From the Contacts form, you can also request that a contact be deleted, except for the student's Priority 1 contact (as specified in the student's record at the campus).

| Emergency Contac                           | ts               |              |                       |                              |
|--------------------------------------------|------------------|--------------|-----------------------|------------------------------|
| Select the item you v<br>Holland, Brenda L | _                | Serald Danie |                       | *Indicates a pending change. |
|                                            | Gerald           |              |                       |                              |
| Contact: First Name                        | Gerald           |              |                       | Edit                         |
| Contact: Middle Name                       | Daniel           |              |                       | Edit                         |
| Contact: Last Name                         | Holland          |              |                       | Edit                         |
| Contact: Relation                          | Father           |              |                       | Edit                         |
| Contact: Area Code                         |                  |              |                       | Edit                         |
| Contact: Phone                             |                  |              |                       | Edit                         |
| Contact: Occupation                        |                  |              |                       | Edt                          |
| Contact: Email                             |                  |              |                       | Edit                         |
|                                            |                  |              |                       |                              |
| Submit Data with Elec                      | tronic Signature | Cancel       | Add Additional Record | Mark For Deletion            |

Select **Mark For Deletion** if you want to remove the contact. Once approved by the campus, that contact will be deleted from the student's record.

The student's Priority 1 contact cannot be deleted; the **Mark For Deletion** field is not displayed for a Priority 1 contact.

#### What Happens Next?

All data changes submitted via txConnect must be reviewed by an administrator before the student's record is updated. See the TxEIS Registration: Approve Student Registration & Data Changes and Monitor Forms guide.

- For a dynamic form, each request is approved or rejected individually. For example, if you update your phone and address, the campus may approve the phone number change, but may require proof of residence before an address change is approved.
- For a standard form, the form is accepted or rejected as a whole.

If campus staff rejects a submitted change, you will be notified by email. The email message should inform you why a particular change was rejected and what to do. Contact the student's campus for more information.

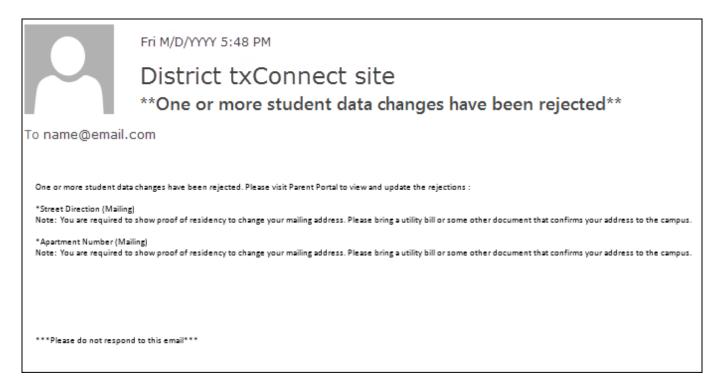

#### From:

https://tcc-help.net/txconnect/ - txConnect Online Help

Permanent link: https://tcc-help.net/txconnect/doku.php/general/quickview/txconnect/parent/registration\_data\_updates

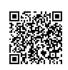

Last update: 2018/02/20 14:44

TxEIS Registration Approve Student Registration & Data Changes and Monitor Forms

This guide relates to online student registration data, which is set up and accessed via the parent portal, txConnect.

Once a parent has a valid Student Portal ID for an enrolled student, he can add a student to his txConnect account and access the student's attendance, grades, and more. If the district has enabled parents to update a student's registration data, a parent can complete annual online registration for the upcoming school year, as well as submit changes to his student's current year data from txConnect, such as address and telephone number changes.

As parents update data for their students, campus staff must review and approve each change. These steps must be completed in TxEIS Registration.

The parent can also review, complete, and submit forms via txConnect. As parents review and submit forms from txConnect, the campus staff can monitor the status and identify students who are missing required forms.

Follow these steps to monitor and approve data changes, and identify students who are missing forms.

#### Prerequisites:

- The steps in this guide must be completed in TxEIS Registration by a user who has access to the pages described in these steps. Basic knowledge of the TxEIS Registration application is assumed.
- For online registration changes, the district must have enabled parents to update student registration data online for the upcoming school year (i.e., the Active Online Registration From and To date fields must be set to allow parents a window of time in which to register.)
- For updates to a student's current year records, the district must have enabled parents to update student data online (i.e., the **Allow parents access to Student Data forms** field must be set to *Yes*.)

See the txConnect Admin: Manage Forms for Enrollment, Registration, and Data Updates guide.

1. Review submitted changes.

Registration > Maintenance > Online Registration > Pending Updates

The Pending Updates page allows you to review and approve or reject a student's pending updates received from txConnect. The list includes changes submitted for online registration, as well as student data change requests for the current year.

On the Registration landing page, the number of students with pending data updates is displayed.

| VEIS              | Registrat           | ion           |               |           |             |             |            |          |
|-------------------|---------------------|---------------|---------------|-----------|-------------|-------------|------------|----------|
|                   | Maintenance         | Utilities     | Reports       |           |             |             |            |          |
|                   | SessionTir          | mer: 239 min  | and 56 sec    |           |             |             |            |          |
| [2] student(s) ha | ave Pending Updates | . Please chec | k the Mainten | ance > On | line Regist | ration > Pe | nding Upda | tes tab. |

#### Also in the submenu, the number of students with pending data updates is displayed.

| Maintenance Utilitie       | s Reports              |
|----------------------------|------------------------|
| District Profile           | nin and 52 sec         |
| Campus Profile             |                        |
| Student Enrollment         |                        |
| Prior Year Leaver Tracking |                        |
| Parent Portal              |                        |
| Online Registration        | Pending Updates 2      |
| Student Enrollments        | New Student Enrollment |

| Maintenance > | Online Registration > | Pending Updates |
|---------------|-----------------------|-----------------|
|---------------|-----------------------|-----------------|

| 004.0  | ast Name | First Name  | Middle Name          | Grade                    |
|--------|----------|-------------|----------------------|--------------------------|
| 0016 H | Holland  | Barry       | Gibb                 | 09                       |
| 0019 H | Holland  | Danielle    | Lee                  | 12                       |
| 00     | )19 I    | 019 Holland | )19 Holland Danielle | )19 Holland Danielle Lee |

A list of students who have pending update requests is displayed.

Click S to view the details of the pending updates. The student's data is displayed on the Pending Update Details page where you can approve or deny each pending update.

| Save                | Student Nar   | ne: Holland, Barry Gil | bb Inquiry                                |               |            |         |        |
|---------------------|---------------|------------------------|-------------------------------------------|---------------|------------|---------|--------|
| Deck<br>Pending All |               | Submitted For          | Field                                     | Current Value | New Value  | Comment | Sul .  |
| Pending O Ac        |               | Holland, Barry Gibb    | Student Residency Questionnaire           |               |            | Ra      | Hollar |
| Pending O Ac        | cept 🔍 Reject | Holland, Barry Gibb    | Student Media Release                     |               |            | Ra      | Hollar |
| Pending O Ac        | cept 🔍 Reject | Holland, Barry Gibb    | History of School Attendance - Secondary  |               |            | Ra      | Hollar |
| Pending O Ac        | cept 🔍 Reject | Holland, Barry Gibb    | Student Directory Information Release     |               |            | Ra      | Hollar |
| Pending O Ac        | cept 🔍 Reject | Holland, Barry Gibb    | Migrant Education Program - Family Survey |               |            | Ra      | Hollar |
| Pending O Ac        | cept 🔍 Reject | Holland, Barry Gibb    | Ethnicity and Race Data Questionnaire     |               |            | Ra      | Hollar |
| Pending O Ac        | cept 🔍 Reject | Holland, Barry Gibb    | Statement of Special Education Services   |               |            | Ra      | Hollar |
| Pending O Ac        | cept 🔍 Reject | Holland, Barry Gibb    | Food Allergy Disclosure                   |               |            | Ra      | Hollar |
| Pending O Ac        | cept 🔍 Reject | Holland, Barry Gibb    | Military Connected Student Data           |               |            | Ra      | Hollar |
| Pending O Ac        | cept 🔍 Reject | Holland, Barry Gibb    | Student Area Code                         |               | 555        | Ra      | Hollar |
| Pending O Ac        | cept 🔍 Reject | Holland, Barry Gibb    | Student Phone                             |               | 3423432    | Ra      | Hollar |
| Pending O Ac        | cept 🔍 Reject | Holland, Barry Gibb    | Street Direction (Mailing)                |               | N          | Ra      | Hollar |
| Pending O Ac        | cept 🔍 Reject | Holland, Barry Gibb    | Apartment Number (Mailing)                |               | 6          | Ra      | Hollar |
| Pending O Ac        | cept O Reject | Holland, Barry Gibb    | Student Cell Phone                        | 5553249329    | 5553424325 | Ra      | Hollar |
| (                   |               |                        |                                           |               |            |         | •      |

**Submitted** For The student's name for which the request was submitted is displayed.

Field

One of the following is displayed:

• For a standard or static form, the form name is displayed.

• For a dynamic form, the txConnect field type for which the update was requested is displayed.

| ٩                      | For a standard form, you can click $\mathbb{S}$ next to the form name to view the form in a pop-up window.                                                                                                    |  |  |  |  |  |  |  |
|------------------------|----------------------------------------------------------------------------------------------------|--|--|--|--|--|--|--|
|                        |                                                                                                    |  |  |  |  |  |  |  |
|                        | me: Holland, Barry Gibb Inquiry Military Connected Student: 200016 - Holland, Barry Gibb ]                                                                                                    |  |  |  |  |  |  |  |
|                        | Submitted For Field                                                                                                    |  |  |  |  |  |  |  |
|                        | Holland, Barry Gibb Ristudent Residency Questionnaire<br>STUDENT NAME: Holland, Barry Glbb STUDENT ID: 200016                                                                                                    |  |  |  |  |  |  |  |
|                        | Holland, Barry Gibb Ristory of School Attendance Sec                                                                                                    |  |  |  |  |  |  |  |
|                        | Holland, Barry Gibb Ristudent Directory Information Ref<br>Holland, Barry Gibb Ristudent Directory Information Ref<br>Holland, Barry Gibb Rivigrant Education Provident Family Section 25 006, Texas Education Code. The agency shall collect data each year from school districts and open-<br>enrollment charter schools through the Public Education Information Management System (PEIMS) relating to the<br>enrollment of military-connected students.                                                                                                    |  |  |  |  |  |  |  |
|                        | Holland, Barry Gibb         Christian and Race Entra Question         Please check appropriate box, if applicable:           Holland, Barry Gibb         Statement of Special Education Se         None of the above.           Visition Sector         Statement of Special Education Sector         Statement of Special Education Sector                                                                                                    |  |  |  |  |  |  |  |
|                        | Holland, Barry Gibb         Control Mergy Follower         active duty.           Holland, Barry Gibb         Control Mergy Follower         Student is a dependent of a member of the Texas National Guard (Army, Air Guard, or State Guard).           Holland, Barry Gibb         Witilitary Connected Student Data         Student is a dependent of a member of a reserve force in the United States military (Army, Navy, Air                                                                                                    |  |  |  |  |  |  |  |
|                        | Holland, Barry Gibb         Student Area Code         Force, Marine Corps, or Coast Guard).           Holland, Barry Gibb         Student Area Code         Pre-kindergarten student is a dependent of: 1) an active duty uniformed member of the Army, Navy, Air           Holland, Barry Gibb         Student Proce, Marine Corps, or Coast Guard 2) activated/mobilized uniformed member of the Texas National Guard           Holland, Barry Gibb         Student Phone         (Army, Air Guard or State Guard) or 3) activated/mobilized member of the Reserve components of the Army, |  |  |  |  |  |  |  |
|                        | Holland, Barry Gibb         Street Direction (Mailing)           Holland, Barry Gibb         Street Direction (Mailing)           Holland, Barry Gibb         Apartment Number (Mailing)           Holland, Barry Gibb         Student is a dependent of a civilian employee on a US military base or federal property.                                                                                                    |  |  |  |  |  |  |  |
|                        | Holland, Barry Gibb Student Cell Phone This form was submitted on 02/08/2018 by Holland , Brendal                                                                                                    |  |  |  |  |  |  |  |
|                        | Spanish Version Print OK                                                                                                    |  |  |  |  |  |  |  |
|                        |                                                                                                    |  |  |  |  |  |  |  |
|                        | <ul> <li>If you reject a standard form, a parent will need to re-submit the entire form even if it was previously submitted. Review all form fields.</li> <li>Click <b>Spanish Version</b> to view a Spanish version of the form. Click <b>English Version</b> to retur to the English version.</li> </ul>                                                                                                    |  |  |  |  |  |  |  |
|                        | • Click <b>Print</b> to print the form.                                                                                                    |  |  |  |  |  |  |  |
|                        | • Click <b>OK</b> to close the window.                                                                                                    |  |  |  |  |  |  |  |
| Current<br>Value       | The current data for the field is displayed, if it exists. This only applies to dynamic form fields.                                                                                                    |  |  |  |  |  |  |  |
| New<br>Value           | The newly submitted information is displayed. This only applies to dynamic form fields.                                                                                                    |  |  |  |  |  |  |  |
| Submitted<br>By        | The name of the parent/guardian who submitted the request is displayed.                                                                                                    |  |  |  |  |  |  |  |
| Doc Reqd               | This field is currently not in use. <i>N</i> is always displayed for dynamic form fields.                                                                                                    |  |  |  |  |  |  |  |
| Decision               |                                                                                                    |  |  |  |  |  |  |  |
| · ·                    | Select to approve all of the student's pending update requests.                                                                                                    |  |  |  |  |  |  |  |
| Accept                 | Select to approve a particular pending update.                                                                                                    |  |  |  |  |  |  |  |
| Reject All             | Select to reject all of the student's pending update requests.                                                                                                    |  |  |  |  |  |  |  |
| Reject                 | Select to reject a particular pending update.                                                                                                    |  |  |  |  |  |  |  |
| Pending<br>All         | Select to revert all requests to a pending status. This must be done prior to saving.                                                                                                    |  |  |  |  |  |  |  |
| If you reject          | t an update:                                                                                                    |  |  |  |  |  |  |  |
| • You must the parent. | enter comments explaining your decision. Include detailed explanation and action required of                                                                                                    |  |  |  |  |  |  |  |

• An email message is sent to the parent notifying him that the change was not approved.

| -     |          | •              | Submitted For       | Reviewer's Comments: 200016                                                                          |            | × Value  |
|-------|----------|----------------|---------------------|----------------------------------------------------------------------------------------------------|------------|----------|
|       |          | Reject All     | Holland, Barry Gibb | You must provide proof of residency in order to<br>your mailing address. Please bring a utility bill |            |          |
| ng    | O Accept | O Reject       | Holland, Barry Gibb | other document verifying your address to the o                                                       | ampus.     |          |
| ng    | O Accept | O Reject       | Holland, Barry Gibb | K                                                                                                    |            |          |
| ng    | O Accept | © Reject       | Holland, Barry Gibb | TK.                                                                                                  |            |          |
| ng    | O Accept | O Reject       | Holland, Barry Gibb | K                                                                                                    |            |          |
| ng    | O Accept | © Reject       | Holland, Barry Gibb | K                                                                                                    |            |          |
|       |          |                | Holland, Barry Gibb |                                                                                                    |            |          |
| -     |          |                | Holland, Barry Gibb |                                                                                                    |            | _        |
|       |          |                | Holland, Barry Gibb |                                                                                                    | OK Cancel  |          |
|       |          |                | Holland, Barry Gibb | Et dest Area Cada                                                                                    |            | 555      |
|       |          |                | -                   |                                                                                                    |            |          |
|       |          |                | Holland, Barry Gibb |                                                                                                    |            | 3423432  |
|       |          | $\dot{\frown}$ |                     | Street Direction (Mailing)                                                                           |            | N        |
|       | Accept   | $\sim$         |                     | Apartment Number (Mailing)                                                                           |            | 6        |
| line- | Accept   | Reject         | Holland, Barry Gibb | Student Cell Phone                                                                                   | 5553249329 | 55534243 |

Click **Save**.

Once you have accepted or rejected all of a student's pending updates, the student's name is no longer displayed on the Pending Updates page.

2. Monitor student form submission.

Registration > Maintenance > Student Enrollment > Forms

The Forms tab allows you to view the status of a student's forms and maintain submission dates for hand-delivered forms.

Form information is displayed differently on this tab depending on the form type.

Some forms may only require the parent to acknowledge that he has reviewed the form. Other forms require the parent to input data. Some data input by parents must be approved by campus staff in order for the change to be made to the student's record. These settings are established in txConnect Admin on the Forms Management pages.

- If a parent acknowledges the form via txConnect, you can view the form data and submission date.
- $\circ\,$  If a parent submits a form change via txConnect, you can view the form data and status.
- If a parent submits a hard copy of a form to the campus staff, you can manually record the date on which the form was delivered.

The Forms tab is not available until you retrieve a student on the Student Enrollment page. For a new student, you must enter and save all required data on Demo1 before proceeding to this tab.

| ve      |                    | Student: 200016 : Holland, Barry G<br>Texas Unique Stu ID:                   | ibb                   |                                              | ectory        | Comments<br>Hist Directory | Bu           | s Info |
|---------|--------------------|------------------------------------------------------------------------------|-----------------------|----------------------------------------------|---------------|----------------------------|--------------|--------|
|         | emo2               | Demo3 At Risk Contact W/R Enroll                                             | SpecEd                | a/T Bil/ESL Tide I                           | PRS Gen       | eric PK Enroll             | Forms        |        |
|         | 8 🗷 2019<br>Sch Yr | Forms  All  Required  Non Required  Form Name                                | Filter<br>Submit Date | Submitter ID                                 | Approval Date | Approver ID R              | equired Form |        |
|         |                    | Contacts                                                                     |                       |                                              | N/A           | N/A                        | Y            |        |
|         |                    | Emergency Contacts                                                           |                       |                                              | N/A           | N/A                        | Y            |        |
|         |                    | Physical Exam                                                                |                       |                                              | N/A           | N/A                        | Y            |        |
|         |                    | Registration                                                                 |                       |                                              | N/A           | N/A                        | v            |        |
|         |                    | School Supply List                                                           |                       |                                              | N/A           | N/A                        | v            |        |
|         |                    | School Uniform Guidelines                                                    | 2                     |                                              |               |                            | v            |        |
|         |                    |                                                                              |                       |                                              | N/A           | N/A                        | · ·          |        |
|         |                    | Sports Emergency Contact List                                                | 1                     |                                              | N/A           | N/A                        | Y            |        |
| 2       | 2018               | Ethnicity and Race Data Questionnaire                                        | 02/07/2018            | HOLLAND, BRENDA LYNN                         |               | N/A                        | Y            |        |
| 2       | 2018               | Falsification of Documents & Identity Verification                           | 02/08/2018            | HOLLAND, BRENDA LYNN                         |               | N/A                        | Y            |        |
| 2       | 2018               | FERPA and Directory Information Notice                                       | 02/08/2018            | HOLLAND, BRENDA LYNN                         |               | N/A                        | Y            |        |
| R       | 2018               | Food Allergy Disclosure                                                      | 02/07/2018            | HOLLAND, BRENDA LYNN                         |               | N/A                        | Y            |        |
| 9       | 2018               | History of School Attendance - Secondary                                     | 02/07/2018            | HOLLAND, BRENDA LYNN                         |               | N/A<br>N/A                 | Y            |        |
| 2       | 2018<br>2018       | Migrant Education Program - Family Survey<br>Military Connected Student Data | 02/07/2018            | HOLLAND, BRENDA LYNN<br>HOLLAND, BRENDA LYNN |               | N/A                        | Y V          |        |
| 2       | 2018               | Registration                                                                 | 02/07/2018            | HOLLAND, BRENDA LYNN<br>HOLLAND, BRENDA LYNN |               | INFA                       | Y V          |        |
| 2       | 2018               | Statement of Special Education Services                                      | 02/08/2018            | HOLLAND, BRENDA LYNN<br>HOLLAND, BRENDA LYNN |               | N/A                        | T V          |        |
| 8       | 2018               | Student Directory Information Release                                        | 02/07/2018            | HOLLAND, BRENDA LYNN                         |               | N/A                        | Y V          |        |
| 8       | 2018               | Student Directory mormation Release                                          | 02/07/2018            | HOLLAND, BRENDA LYNN                         |               | N/A                        | v            |        |
| 8       | 2018               | Student Residency Questionnaire                                              | 02/07/2018            | HOLLAND, BRENDA LYNN                         |               | N/A                        | v            | -      |
| · · · · | 2018               | account residency question mane                                              | 02/07/2018            | HOLDHID, DRENDALETINN                        | 1977          | IN/A                       |              |        |

All current and next year forms are listed.

- $\circ\,$  Unsubmitted forms are listed first, according to the selected school year.
- External forms are not listed.
- The list can be re-sorted.

| filters          |                                                                                                    |                                                                   |                                                |                                                                                                    |
|------------------|----------------------------------------------------------------------------------------------------|-------------------------------------------------------------------|------------------------------------------------|----------------------------------------------------------------------------------------------------|
| You can          | filter the listed forms:                                                                           |                                                                   |                                                |                                                                                                    |
|                  | Indicate if you want to vie<br>data form changes (curre                                            | -                                                                 |                                                | (upcoming school year) or studen                                                                                                    |
|                  | Sch Yr<br>2018 2019<br>Details Sch Yr                                                              |                                                                   | O Non Required                                 | d <u>Filter</u><br>Submit Date Submitte                                                                                                    |
|                  | the 2018-2019 school yea<br>current school year, and/o<br>registration.<br>Move to Grade Reporting | ar, select <b>2018</b><br>or select <b>2019</b><br>(MTGR) affects | to see stude<br>to see form of<br>the school y | ear, and registration is open for<br>ent form changes submitted for the<br>changes submitted from online<br>rears displayed. After MTGR is run, |
|                  | the previous school year of                                                                        | drops off, and t                                                  | the next scho                                  | ool year is added.                                                                                                    |
| Forms            | Select which forms you w                                                                           | ant to view for                                                   | the selected                                   | school year(s).                                                                                                    |
| Click <b>Fi</b>  | lter.                                                                                              |                                                                   |                                                |                                                                                                    |
| Form Name        | The name of each form is displayed.                                                                |                                                                   |                                                |                                                                                                    |
| Submit<br>Date   |                                                                                                    | e form to the campus, t                                           | ype the date on whic                           | or acknowledged the form via txConnect is displayed.                                                                                            |
|                  | mgaa aron                                                                                          | 15                                                                |                                                | 1977                                                                                                    |
|                  | School Supply List                                                                                 | 12                                                                | N/A                                            | N/A                                                                                                    |
|                  | School Uniform Guidelines                                                                          |                                                                   | N/A                                            | N/A                                                                                                    |
|                  | Sports Emergency Contact List<br>The date is saved in the <b>Submit Date</b>                       | field                                                             | N/A                                            | N/A                                                                                                    |
|                  |                                                                                                    | unless you have filtere                                           | ed for one school yea                          | r. If the <b>Sch Yr</b> field has both school years selected, c                                                                                 |
| Submitter<br>ID  |                                                                                                    | me of the parent who n                                            |                                                | ted the change or acknowledged the form via                                                                                                    |
|                  | If the parent delivered a paper copy of <b>Date</b> date is displayed, according to the            |                                                                   |                                                | e campus administrator who entered the Submit                                                                                                   |
| Approval<br>Date | For forms submitted online, the date or<br>via the Pending Updates page is displa                  |                                                                   | ministrator most rece                          | ently approved/rejected the change to the form data                                                                                             |
|                  | 'N/A' is displayed for standard forms, a<br>Enrollment.                                            | ny form delivered to th                                           | e campus by the par                            | ent, or any form submitted during New Student                                                                                                   |
| Approver<br>ID   | For forms submitted online, the full nar<br>Updates page is displayed, according t                 |                                                                   |                                                | ecently approved/rejected the change via the Pending                                                                                            |
|                  | Enrollment.                                                                                        |                                                                   |                                                | ent, or any form submitted during New Student                                                                                                   |
| Required<br>Form | Y or N is displayed to indicate if the for form is not required in any group; othe                 |                                                                   | New Student Enrollm                            | nent or Online Registration. <i>N</i> is only displayed if the                                                                                  |

| DYNAMIC FOR                                                                                                    | MS                                                                                                    |                                                                                     |                                                                                                    |                                                                            |                                               |                      |                        |  |
|----------------------------------------------------------------------------------------------------|----------------------------------------------------------------------------------------------------|-------------------------------------------------------------------------------------|----------------------------------------------------------------------------------------------------|----------------------------------------------------------------------------|-----------------------------------------------|----------------------|------------------------|--|
| If the parent su                                                                                                    | bmitted a cha                                                                                                    |                                                                                     | litable field in a dyn                                                                                                    |                                                                            |                                               | ich field change mu  | ust be                 |  |
|                                                                                                    |                                                                                                    | -                                                                                   | ance > Online Regis                                                                                                    | -                                                                          |                                               |                      |                        |  |
|                                                                                                    |                                                                                                    |                                                                                     | the fields display da                                                                                                    |                                                                            |                                               |                      | nly fields that have n |  |
| or updated valu                                                                                                    |                                                                                                    | requested cha                                                                       | ange(s). A uynamic                                                                                                    | ionn is displayed                                                          |                                               | leius aliu values. O | niy nelus that have h  |  |
| ve                                                                                                    | Student: 200016 : Ho                                                                                                    | lland, Barry Gibb                                                                   | Retriev                                                                                                    | e Comments                                                                 | 1                                             |                      |                        |  |
| 13                                                                                                    | Texas Unique Stu ID:                                                                                                    | Registration [ Stude                                                                | ant: 200016 - Holland, Barry Gibb ]                                                                                             |                                                                            | ×                                             | B                    |                        |  |
|                                                                                                    |                                                                                                    | Last Submitted Date                                                                 |                                                                                                    |                                                                            |                                               |                      |                        |  |
| 1 Demo2 Demo3                                                                                                    | At Risk Contact                                                                                                    | Request Type<br>Update                                                              | Field<br>Student Area Code                                                                                                    | New Value<br>555                                                           | Statue<br>Accepted                            | -                    |                        |  |
| Sch Yr For<br>2018 2019                                                                                                    | ms<br>All O Required O No                                                                                                 | Update<br>1 R Update                                                                | Student Phone<br>Street Direction (Mailing)                                                                                     | 342-3432<br>N                                                              | Accepted<br>Rejected                          |                      |                        |  |
| Details Soh Yr<br>Contacts                                                                                                    | Form None                                                                                                    | Update                                                                              | Apartment Number (Mailing)                                                                                                    | 6                                                                          | Rejected                                      |                      |                        |  |
| Emergency<br>Physical E                                                                                                    |                                                                                                    | Update                                                                              | Student Cell Phone                                                                                                    | (555) 342-4325                                                             | Pending                                       |                      |                        |  |
| Registratic<br>School Sup                                                                                                    | on                                                                                                    |                                                                                     |                                                                                                    |                                                                            |                                               |                      |                        |  |
| School U                                                                                                    | form Guidelines<br>ergency Contact List                                                                                   |                                                                                     |                                                                                                    |                                                                            |                                               |                      |                        |  |
| 2018 Et nicity a                                                                                                    | ind Race Data Questionna<br>on of Documents & Identit                                                                     |                                                                                     |                                                                                                    |                                                                            |                                               |                      |                        |  |
| 2018 FERPA and<br>2018 Food Aller                                                                                                    | d Directory Information No<br>gy Disclosure                                                                               | stic                                                                                |                                                                                                    |                                                                            |                                               |                      |                        |  |
| 2018 Migrant Ed                                                                                                    | School Attendance - Seco<br>ducation Program - Family                                                                     |                                                                                     |                                                                                                    |                                                                            | Print OK                                      |                      |                        |  |
| 2018 Registratio                                                                                                    | onnected Student Data<br>on<br>LoF Special Education Serv                                                                 | ices 02/07/201/                                                                     | 8 HOLLAND, BRENDA LYNN                                                                                                    | N/A N/A                                                                    |                                               |                      |                        |  |
| 2018 Student D                                                                                                    | ledia Release                                                                                                    | 02/07/2018                                                                          | 8 HOLLAND, BRENDA LYNN<br>8 HOLLAND, BRENDA LYNN                                                                                | N/A N/A<br>N/A N/A                                                         | Y<br>Y                                        |                      |                        |  |
| 2018 Student Re                                                                                                    | esidency Questionnaire                                                                                                    | 02/07/201                                                                           | 8 HOLLAND, BRENDA LYNN                                                                                                    | N/A N/A                                                                    | Y                                             |                      |                        |  |
| Request Type                                                                                                    | • New Reco                                                                                                    | rd is displaye                                                                      | d if no data currentl                                                                                                    | y exists.                                                                  |                                               |                      |                        |  |
|                                                                                                    | • Update is                                                                                                    | displayed if th                                                                     | ne parent requested                                                                                                    | to change the ex                                                           | isting data.                                  |                      |                        |  |
|                                                                                                    | • Delete is o                                                                                                    | displayed if the                                                                    | e parent requested                                                                                                    | to remove the exi                                                          | sting data.                                   |                      |                        |  |
| Field                                                                                                    | Delete is displayed if the parent requested to remove the existing data. The field indicates which data is being updated. |                                                                                     |                                                                                                    |                                                                            |                                               |                      |                        |  |
| New Value                                                                                                    | The new value entered by the parent in txConnect is displayed.                                                            |                                                                                     |                                                                                                    |                                                                            |                                               |                      |                        |  |
| Status                                                                                                    | • Accepted is displayed (in green) if the campus administrator accepted the change.                                       |                                                                                     |                                                                                                    |                                                                            |                                               |                      |                        |  |
|                                                                                                    | • Rejected                                                                                                    | s displayed (ir                                                                     | n red) if the campus                                                                                                    | administrator rej                                                          | ected the cha                                 | nge.                 |                        |  |
|                                                                                                    | • Pending is                                                                                                    | s displayed (in                                                                     | blue) if a campus a                                                                                                    | dministrator has                                                           | not yet accept                                | ed or rejected the   | change.                |  |
| Click <b>Print</b> to p                                                                                                    | print the form.                                                                                                    |                                                                                     |                                                                                                    |                                                                            |                                               |                      |                        |  |
| Click <b>OK</b> to clos                                                                                                    | se the form.                                                                                                    |                                                                                     |                                                                                                    |                                                                            |                                               |                      |                        |  |
| STANDARD                                                                                                    |                                                                                                    |                                                                                     |                                                                                                    |                                                                            |                                               |                      |                        |  |
| Click Sto view                                                                                                    | a standard fo                                                                                                    | rm. The stand                                                                       | ard form resembles<br>parent name are als                                                                                       | the hard copy for<br>o displayed on th                                     | m and contair<br>e form                       | is the data entered  | by the parent if       |  |
|                                                                                                    |                                                                                                    |                                                                                     |                                                                                                    |                                                                            |                                               |                      |                        |  |
| Save                                                                                                    | Student: 200016 :                                                                                                    | Holland, Barry Gibb                                                                 | Retri                                                                                                    | ieve Comments                                                              |                                               |                      |                        |  |
| J.                                                                                                    | Texas Unique                                                                                                    | ary Connected Student De                                                            | ata [ student: 200016 - Holland, Barry<br>Mockingbird                                                                           |                                                                            | 8                                             |                      |                        |  |
|                                                                                                    |                                                                                                    |                                                                                     | Military Connected                                                                                                    |                                                                            |                                               |                      |                        |  |
| mo1 Demo2 Demo3                                                                                                    | 8 ALRISK C                                                                                                    |                                                                                     | -                                                                                                    |                                                                            |                                               |                      |                        |  |
| Sch Yr<br>2018 2019                                                                                                    | Forms<br>I All Require                                                                                                    |                                                                                     | nd, Barry Glbb STUDENT ID: 2000<br>y Is mandated by Texas State Law to co                                                       |                                                                            | dents enrolled in Taxas                       |                      |                        |  |
| Details Sch Yr                                                                                                    |                                                                                                    | bublic schools.                                                                     | y le manualeu by reads orate LaW ID O                                                                                           | and a sala on minary connected sit                                         | ound chroned in reads                         |                      |                        |  |
|                                                                                                    | CUTROLIS                                                                                                    | Section 25 006, Texas Educa<br>charter schools through the P<br>connected students. | ation Code. The agency shall collect da<br>Public Education Information Managem                                                 | ta each year from school districts a<br>ent System (PEIMS) relating to the | nd open-enroliment<br>enroliment of military- |                      |                        |  |
| Registra<br>School<br>School<br>Sports I<br>Sports I<br>Statistics<br>Sports I<br>Statistics<br>Sports I<br>Sports Sports<br>Sports<br>Spo | ation                                                                                                    | onnected students.<br>Nease check appropriate t                                     | box. If applicable                                                                                                    |                                                                            |                                               |                      |                        |  |
|                                                                                                    | Supply List<br>Uniform Guideline<br>Emergency Contao                                                                      | None of the above.                                                                  |                                                                                                    | Free Made Free F                                                           |                                               |                      |                        |  |
|                                                                                                    | ty and Race Data Q<br>ation of Documents                                                                                  | Student is a dependent                                                              | dent of a member of the Army, Navy, Al<br>dent of a member of the Texas National<br>dent of a member of a reserve force in t    | Guard (Army, Air Guard, or State (                                         | Guard).                                       |                      |                        |  |
| 2018 FERPA                                                                                                    | and Directory Infor<br>llergy Disclosure                                                                                  | Marine Corps, or Coas<br>Pre-kindergarten st                                        | st Guard).<br>tudent is a dependent of: 1) an active di                                                                         | ity uniformed member of the Army,                                          | Navy, Air Force,                              |                      |                        |  |
| 2018 Migrar<br>2018 Military<br>2018 Registr                                                                                                    | of School Attendar<br>t Education Progra                                                                                  | Guard or State Guard)                                                               | st Guard 2) activated/mobilized uniforme<br>) or 3) activated/mobilized member of th<br>past Guard; who are currently on active | e Reserve components of the Arm                                            | y, Navy, Marine                               |                      |                        |  |
|                                                                                                    | y Connected Studer<br>ation<br>rent of Special Educ                                                                       | active duty.                                                                        | dent of a civilian employee on a US mil                                                                                         |                                                                            |                                               |                      |                        |  |
| 2018 Statem<br>2018 Studen<br>2018 Studen                                                                                                    | t Directory Informa                                                                                                    |                                                                                     |                                                                                                    |                                                                            |                                               |                      |                        |  |
| 2018 Studen                                                                                                    | t Residency Questi                                                                                                    | form was submitted on 02/0                                                          | 07/2018 by HOLLAND, BRENDA LYNN                                                                                                 |                                                                            |                                               |                      |                        |  |
|                                                                                                    |                                                                                                    |                                                                                     |                                                                                                    | Spanish Versio                                                             | n Print OK                                    |                      |                        |  |
|                                                                                                    |                                                                                                    |                                                                                     |                                                                                                    | spanish versio                                                             |                                               |                      |                        |  |
| Spanish Versi                                                                                                    |                                                                                                    |                                                                                     |                                                                                                    |                                                                            | -                                             | rsion of the form if |                        |  |
| English Versio                                                                                                    |                                                                                                    | h or Snanich                                                                        | version of the form.                                                                                                    | Click to return                                                            | to the English                                | version of the forr  | n.                     |  |
| ICIICK FINE LU D                                                                                                    | mine crights                                                                                                    | n or spariisi) \                                                                    | version of the form.                                                                                                    |                                                                            |                                               |                      |                        |  |
| Click <b>OK</b> to clos                                                                                                    |                                                                                                    |                                                                                     |                                                                                                    |                                                                            |                                               |                      |                        |  |

Click **Save** if you entered or changed a date.

#### 3. Run reports.

Several reports are available to assist you in monitoring and maintaining student data changes and forms.

Registration > Reports > Registration Reports > Student > SRG0700 - Student Missing Forms

This report provides a list of students who are missing one or more forms for the current school year. You can use the report to identify all students missing a specific form, or identify students who are missing any forms.

Before you can run the report by a specific form, the forms must be set up in txConnect Admin Forms Management in the Student Data Editing group. Only forms in the Student Data Editing group are available in the ellipsis lookup for the **Form Name** parameter.

External (public documents) and New Student Enrollment forms, as well as Archived forms, are excluded.

Note that the **Submit Date** field, as displayed on the Forms tab, is used to associate a student's form with the current year.

| Date Run:  |  |
|------------|--|
| Cnty-Dist: |  |
| Campus:    |  |

Student Missing Forms TxEIS High School Sch Year: Program ID: SRG0700 Page: 1 of 989

| Cntrl Nbr:        | No Name found |         |      | Grade Lvl: 09                                      |
|-------------------|---------------|---------|------|----------------------------------------------------|
| Student           |               | Student | Reqd | Form                                               |
| Name              |               | ID      | Form | Name                                               |
| Breez, David L    |               | 004351  | Yes  | Registration                                       |
| Cntrl Nbr:        | No Name found |         |      | Grade Lvl: 10                                      |
| Student           |               | Student |      |                                                    |
| Name              |               | ID      | Form | Name                                               |
| Breez,Marcos T    |               | 003411  | Yes  | Contacts                                           |
|                   |               |         | Yes  | Ethnicity and Race Data Questionnaire              |
|                   |               |         | Yes  | Falsification of Documents & Identity Verification |
|                   |               |         | Yes  | FERPA and Directory Information Notice             |
|                   |               |         | Yes  | Handbook Acknowledgement Form                      |
|                   |               |         | Yes  | History of School Attendance - Secondary           |
|                   |               |         | Yes  | Home Language Survey                               |
|                   |               |         | Yes  | Migrant Education Program - Family Survey          |
|                   |               |         | Yes  | Military Connected Student Data                    |
|                   |               |         | Yes  | Registration                                       |
|                   |               |         | Yes  | Statement of Special Education Services            |
|                   |               |         | Yes  | Student Directory Information Release              |
|                   |               |         | Yes  | Student Media Release                              |
| Cntrl Nbr:        | No Name found |         |      | Grade LvI: 11                                      |
| Student           |               | Student |      |                                                    |
| Name              |               | ID      |      | Name                                               |
| Contreras,Bethani | e F           | 042605  |      | Contacts                                           |
|                   |               |         |      | Ethnicity and Race Data Questionnaire              |
|                   |               |         |      | Falsification of Documents & Identity Verification |
|                   |               |         | Yes  | FERPA and Directory Information Notice             |
|                   |               |         | Yes  | Handbook Acknowledgement Form                      |
|                   |               |         | 2.4  |                                                    |
|                   |               |         | Yes  | History of School Attendance - Secondary           |

You can also run the report for a specific form:

| Date Run:<br>Cnty-Dist:<br>Campus: |               | + STUDE       | dent Missing Forms<br>ENT MEDIA RELEASE<br>Required Form<br>xEIS High School<br>Sch Year: | Program ID: SRG0700<br>Page: 1 of 95 |
|------------------------------------|---------------|---------------|-------------------------------------------------------------------------------------------|--------------------------------------|
| Cntrl Nbr:                         | No Name found |               | Grade Lvl: 10                                                                             |                                      |
| Student<br>Name                    |               | Student<br>ID |                                                                                           |                                      |
| Breez,Marcos                       | т             | 003411        |                                                                                           |                                      |
| Cntrl Nbr:                         | No Name found |               | Grade LvI: 11                                                                             |                                      |
| Student<br>Name                    |               | Student<br>ID |                                                                                           |                                      |
| Contreras, Beth                    | anie F        | 042605        |                                                                                           |                                      |
| Fernandez,Vin                      | cente         | 081130        |                                                                                           |                                      |
| Gonzales,Kayd                      | lie T         | 036209        |                                                                                           |                                      |
| Gonzales, Nich                     | olas R        | 081004        |                                                                                           |                                      |
| Moreno,Samar                       | itha M        | 075558        |                                                                                           |                                      |
| Rodriguez,Kata                     | alina         | 080913        |                                                                                           |                                      |
| Vanegas,Samu                       | iel S         | 054888        |                                                                                           |                                      |
| Cntrl Nbr:                         | No Name found |               | Grade LvI: 12                                                                             |                                      |
| Student<br>Name                    |               | Student<br>ID |                                                                                           |                                      |
| Chandler-Ram                       | os,Rebecca D  | 360245        |                                                                                           |                                      |
| Garcia,Brenda                      | A             | 080699        |                                                                                           |                                      |
| Girela,Gilbert                     | C             | 081329        |                                                                                           |                                      |
| Mitchell,Amber                     | С             | 091433        |                                                                                           |                                      |
| Morales,Orland                     | lo            | 090620        |                                                                                           |                                      |
| Rios Gaytan,Al                     | ex            | 042394        |                                                                                           |                                      |
| Rodriguez.Diar                     | na C          | 042984        |                                                                                           |                                      |

## Registration > Reports > Registration Reports > Student > SRG0710 - Standard Forms (Home Language Survey)

This report prints the Home Language Survey forms for the selected students. The hard copies must be retained in the student's folder.

Only Home Language Survey forms that were submitted by the parent via txConnect are printed; this report does not include forms that were manually recorded as submitted on Maintenance > Student Enrollment > Forms.

Student: 004351 Breez, David L

Grd: 09 DOB: 01/29/2004

TXEIS ISD HOME LANGUAGE SURVEY Grades Pre-Kindergarten - 12

Dear Parent/Guardian,

The United States Office of Civil Rights and the Texas Education Agency require that each school district conduct a survey of all students who may hear or speak a language other than English in the home. The purpose of this survey is to identify students who are English language learners. Special programs may be available to assist these students.

NAME OF STUDENT: Breez,David L STUDENT ID: 004351 CAMPUS: TXEIS High School COUNTRY OF BIRTH: USA 1. What language is spoken in the student's home most of the time? SPANISH

2. What language does the student speak most of the time? ENGLISH

Registration > Reports > Registration Reports > Student > SRG0720 - Online Registration Forms Related Reports

This report displays student form data submitted via the standard forms which are provided to parents in txConnect. Various reports can be printed depending on the **Report Name** selected.

The report heading changes according to the selected report.

• If you select one of the *Data Differences* reports, the report lists students who have different information in the txConnect parent portal than in TxEIS. The differing information is highlighted.

| Date Run:     Ethnicity and Race Student Data Differences       Cnty-Dist:     Pecan Grove High School       Campus:     Sch Year: : |                        |                |                |          |                                   |       | Program ID: SRG<br>Page: 1 of |                              |       |
|----------------------------------------------------------------------------------------------------|------------------------|----------------|----------------|----------|-----------------------------------|-------|-------------------------------|------------------------------|-------|
| Grade Lev<br>Student<br>ID                                                                                                    | el: 09<br>Student Name | Parent Phone   |                | Hispanic | American<br>Indian/Alaskan Native | Asian | Black                         | Hawaiian/Pacific<br>Islander | White |
| 080875                                                                                                    | ALCORTA, LOGAN A       | (581) 336-1789 | Parent Portal: | N        | Y                                 | Ν     | Y                             | N                            | Y     |
|                                                                                                    |                        |                | TxEIS:         | N        | N                                 | N     | N                             | N                            | Y     |
| 102403                                                                                                    | HAMILTON, IKE S        | (549) 498-7619 | Parent Portal: | Y        | N                                 | N     | N                             | N                            | Y     |
|                                                                                                    |                        |                | TxEIS:         | N        | N                                 | N     | N                             | Y                            | Y     |
| 102601                                                                                                    | Johanson, Skyler       | (549) 498-7619 | Parent Portal: | N        | N                                 | N     | N                             | Y                            | N     |
|                                                                                                    |                        |                | TxEIS:         | N        | N                                 | N     | Ν                             | Y                            | Y     |
| Grade Lev                                                                                                    | el: 11                 |                |                |          |                                   |       |                               |                              |       |
| Student<br>ID                                                                                                    | Student Name           | Parent Phone   |                | Hispanic | American<br>Indian/Alaskan Native | Asian | Black                         | Hawaiian/Pacific<br>Islander | White |
| 010095                                                                                                    | THOMPSON, KATELYN P    | (581) 399-0331 | Parent Portal: | N        | N                                 | N     | N                             | N                            | N     |

• If you select one of the *Release Denials* reports, the report lists students who denied release of directory information to one or more publications or requestors.

| Date Run:<br>Cnty-Dist:<br>Campus: |                     |                       | actory Information Release Denials<br>In Grove High School<br>Sch Year: | Program ID: SRG0720<br>Page: 1 of 1 |
|------------------------------------|---------------------|-----------------------|-------------------------------------------------------------------------|-------------------------------------|
| Grade Le                           | evel: 09            |                       |                                                                         |                                     |
| Student<br>ID                      | Student Name        | Parent/Guardian Email | Do Not Release To                                                       |                                     |
| 080875                             | ALCORTA, LOGAN A    | Jan Marin Garanti     | Educational Requestor / District Publication                            |                                     |
| 102403                             | HAMILTON, IKE S     |                       | District Publication / Military Requestor / Educational Request         | or                                  |
| Grade Le                           | evel: 12            |                       |                                                                         |                                     |
| Student                            | Student Name        | Parent/Guardian Email | De Net Beleges Te                                                       |                                     |
| ID                                 | Student Name        | Parent/Guardian Email | Do Not Release To                                                       |                                     |
| 100811                             | SANDOVAL, ABIGAIL P |                       | Private Requestor                                                       |                                     |
|                                    |                     |                       |                                                                         |                                     |

• If you select the *Food Allergy Disclosure* report, the report lists only modified data columns.

• The other reports list the students who have submitted the associated form and the data submitted.

| Date Run:<br>Cnty-Dist:<br>Campus: |                                         |             |               |                   | t With Specia<br>can Grove Hi<br>Sch Ye | igh Scho |                      |                 | Program ID: Si<br>Page: 1 of |                   |
|------------------------------------|-----------------------------------------|-------------|---------------|-------------------|-----------------------------------------|----------|----------------------|-----------------|------------------------------|-------------------|
| Grade Level:<br>Student<br>ID St   | 09<br>Judent Name                       | Rcvd<br>Svc | Speech        | Self<br>Contained | Auditory<br>Impaired                    | СМС      | Visually<br>Impaired | Previous School | Service<br>Dismissed         | Dismissed<br>Year |
| 102403 H/                          | AMILTON, IKE S                          | Y           | N             | Y                 | N                                       | Y        | N                    | previous school | N                            | 2015              |
| Other Services:                    | dyslexia                                |             |               |                   |                                         |          |                      |                 |                              |                   |
| Disabling Cond                     | : ED                                    |             |               |                   |                                         |          |                      |                 |                              |                   |
| Comments:                          | This is a comment from the Statement of | f Special E | Education Ser | vices form        |                                         |          |                      |                 |                              |                   |
|                                    |                                         |             |               |                   |                                         |          |                      |                 |                              |                   |

Registration > Reports > Registration Reports > Student > SRG0730 - Percentage of Forms

#### Submitted per Campus

This report displays the counts and percentages of students who have submitted enrollment, registration, and student data forms per campus, including:

- Students who have submitted all forms.
- Students who have submitted some forms.
- Students who have submitted no forms.

The count of students at the campus is displayed, and a district total is provided for each column.

| Date Run:<br>Cnty-Dist: |                | Percentage of Forms Subm<br>Mockingbird<br>Sch Yr: | Program ID: SRG0730<br>Page: 1                       |                       |
|-------------------------|----------------|----------------------------------------------------|------------------------------------------------------|-----------------------|
| Campus ID               | Total Students | All Forms<br>Submitted                             | Nbr (Percent) of Students<br>Some Forms<br>Submitted | No Forms<br>Submitted |
| 001                     | 957            | 0 (0.0%)                                           | 14 (1.463%)                                          | 943 (98.537%)         |
| 004                     | 1              | 0 (0.0%)                                           | 0 (0.0%)                                             | 1 (100.0%)            |
| 103                     | 837            | 0 (0.0%)                                           | 0 (0.0%)                                             | 837 (100.0%)          |
| District Total:         | 1795           | 0 (0.0%)                                           | 14 (0.78%)                                           | 1781 (99.22%)         |

## Registration > Reports > Registration Reports > Withdrawal > SRG2300 - Student Information Request

The report lists special program requests for students who enrolled online via the txConnect parent portal.

| Date Run:<br>Cnty-Dist: 020020<br>Campus: 001 |                            | Student Information<br>Agarita High | Program ID:<br>Page: | SRG2<br>1 of |  |  |  |
|-----------------------------------------------|----------------------------|-------------------------------------|----------------------|--------------|--|--|--|
| Date Accepted                                 | Student Name               | Stu ID                              | Grade                | DOB          |  |  |  |
| 09-13-2017                                    | Test One, Student          | 045162                              | 10                   | 03-25-2002   |  |  |  |
| Was Student previously                        | in the following programs? |                                     |                      |              |  |  |  |
| G/T                                           |                            |                                     |                      |              |  |  |  |
| Special Education                             |                            |                                     |                      |              |  |  |  |
| Special Education N                           | lotes                      |                                     |                      |              |  |  |  |
| Bilingual/ESL                                 |                            |                                     |                      |              |  |  |  |
| 504 Program                                   |                            |                                     |                      |              |  |  |  |
| Dyslexia                                      |                            |                                     |                      |              |  |  |  |
| Migrant Program                               |                            |                                     |                      |              |  |  |  |
| Immigrant Program                             |                            |                                     |                      |              |  |  |  |
| Social Services                               |                            |                                     |                      |              |  |  |  |
| DAEP/JJAEP                                    |                            |                                     |                      |              |  |  |  |
| Alternative Program                           |                            |                                     |                      |              |  |  |  |
| Foster Care                                   | N                          |                                     |                      |              |  |  |  |
| Homeless                                      |                            |                                     |                      |              |  |  |  |
| Prior Retention                               |                            |                                     |                      |              |  |  |  |
| Last Yr Grade                                 |                            |                                     |                      |              |  |  |  |
| Other Programs                                |                            |                                     |                      |              |  |  |  |
| Family members serving                        | our country                |                                     |                      |              |  |  |  |

From: https://tcc-help.net/txeistest/student/ - Student Online Help Permanent link: https://tcc-help.net/txeistest/student/doku.php/general/quickview/approve\_registration\_changes\_monitor\_forms

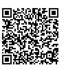

Last update: 2018/02/21 14:39

# BUSINESS AND STUDENT ADMINISTRATIVE SOFTWARE FOR TEXAS SCHOOLS

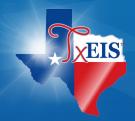